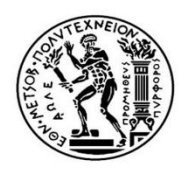

**ΕΘΝΙΚΟ ΜΕΤΣΟΒΙΟ ΠΟΛΥΤΕΧΝΕΙΟ** ΣΧΟΛΗ ΑΓΡΟΝΟΜΩΝ ΤΟΠΟΓΡΑΦΩΝ ΜΗΧΑΝΙΚΩΝ ΤΟΜΕΑΣ ΤΟΠΟΓΡΑΦΙΑΣ ΕΡΓΑΣΤΗΡΙΟ ΦΩΤΟΓΡΑΜΜΕΤΡΙΑΣ

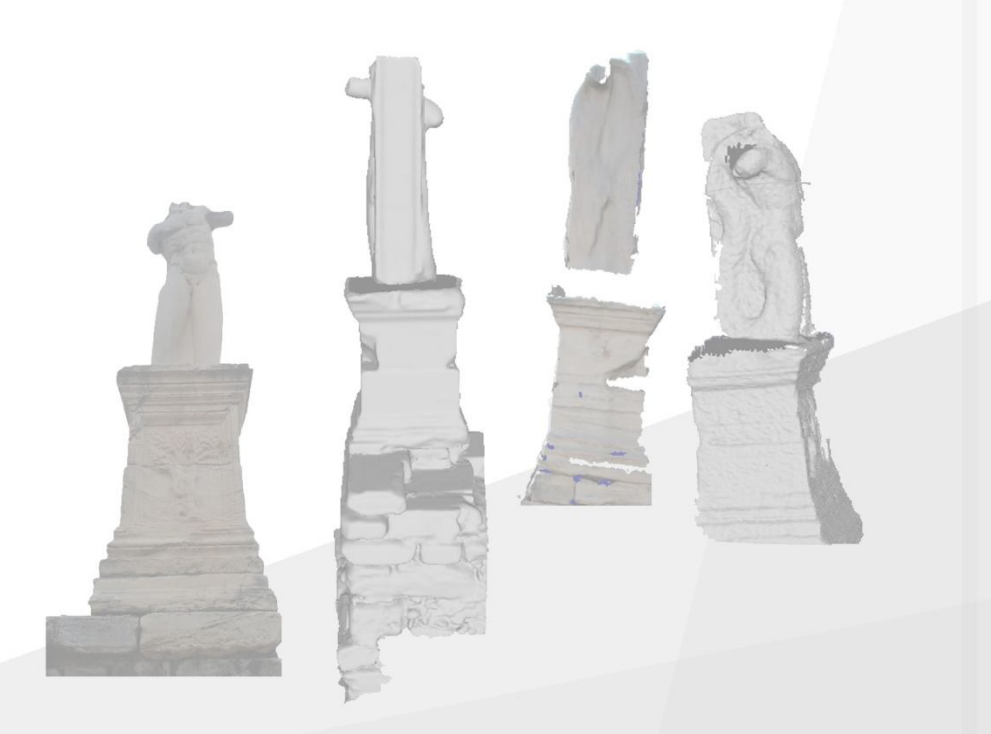

Διπλωματική Εργασία

Συγκριτική Αξιολόγηση Φωτογραμμετρικών Μεθόδων Συλλογής Τρισδιάστατης Πληροφορίας

Σπουδαστής  $\sim$  1. Επιβλέπων Καθηγητής:

Κιτσάκης Δημήτριος Ανδρέας Γεωργόπουλος

**AOHNA 2011** 

# **Περιεχόμενα**

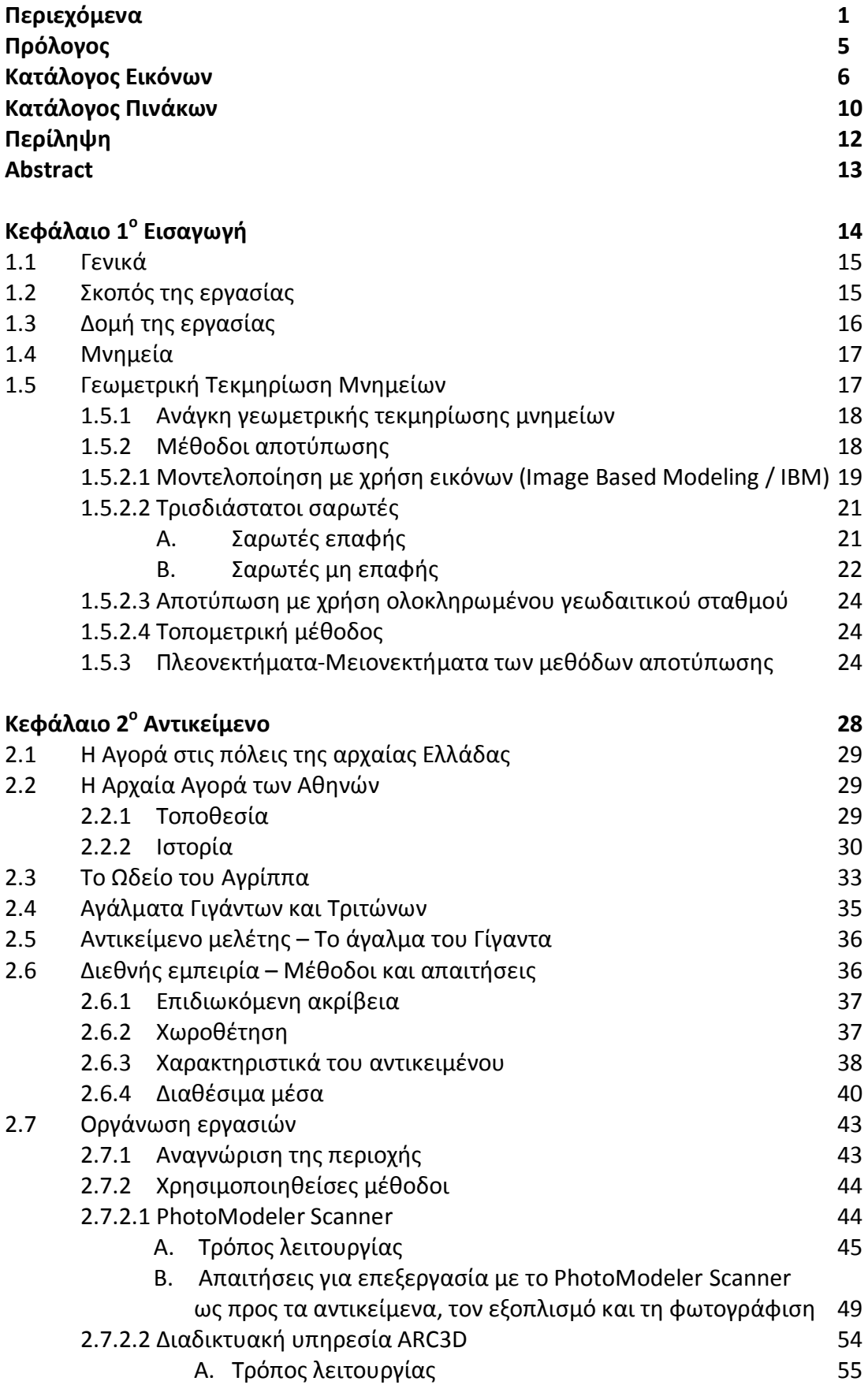

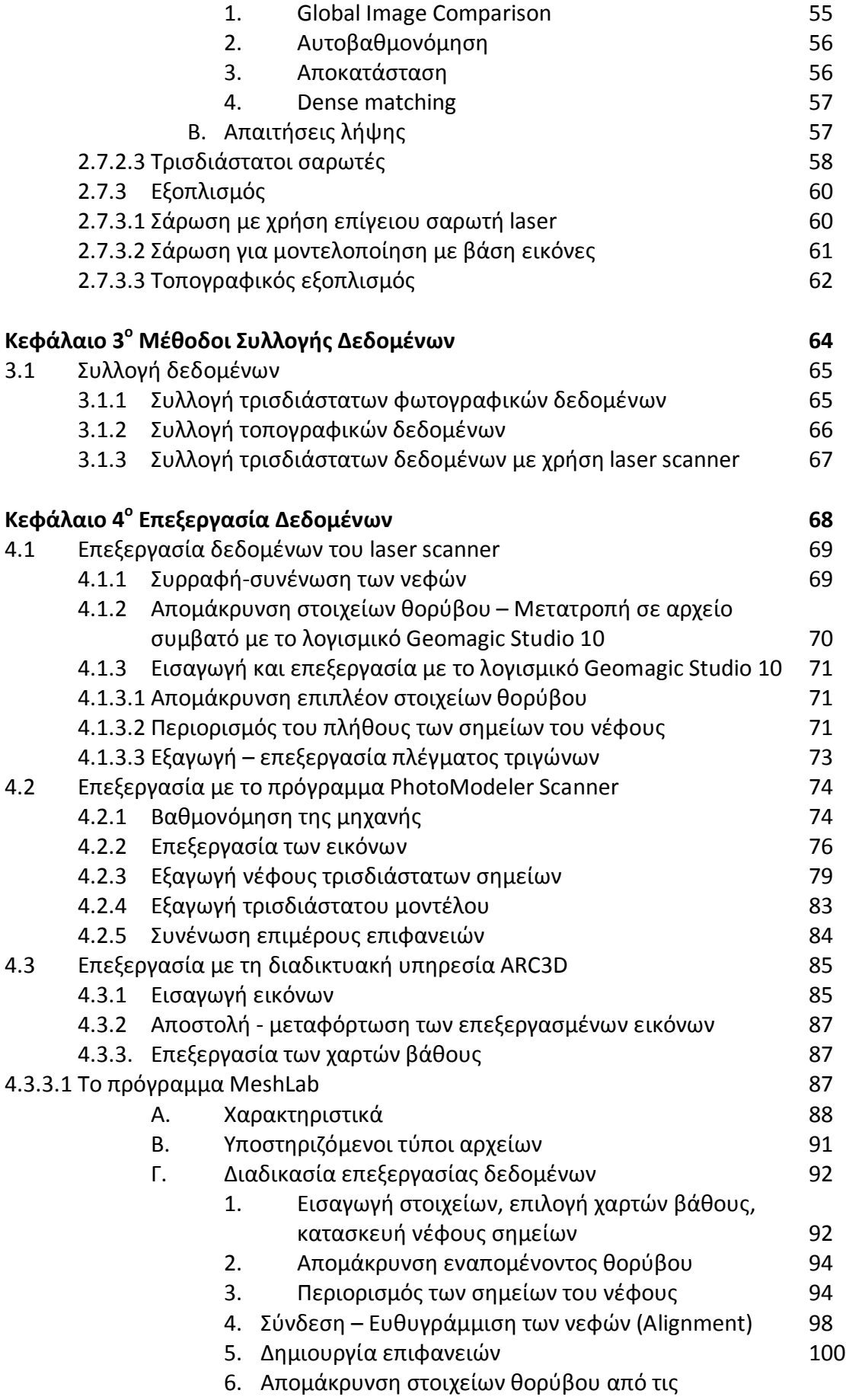

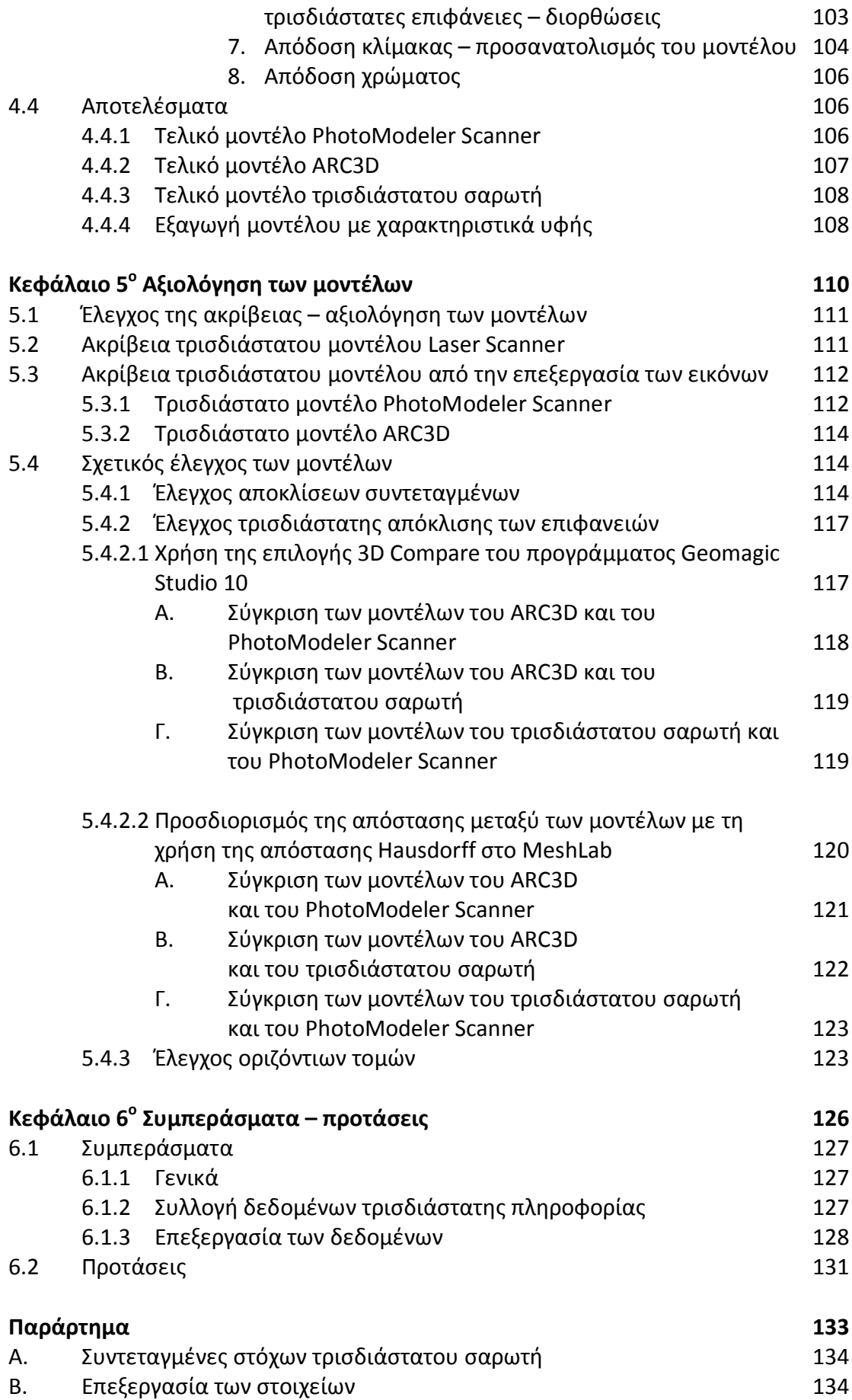

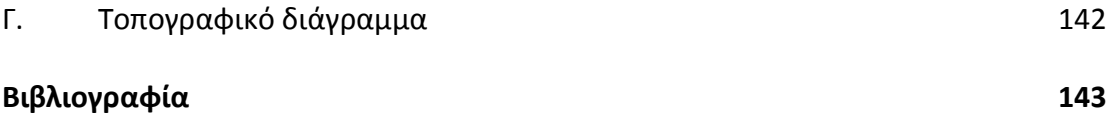

#### **Πρόλογος**

Με την εργασία αυτή, ολοκληρώνεται η πολύ ενδιαφέρουσα και εποικοδομητική περίοδος των προπτυχιακών μου σπουδών στη Σχολή Αγρονόμων Τοπογράφων Μηχανικών. Για το λόγο αυτό, θα ήθελα να ευχαριστήσω όλο το προσωπικό της Σχολής και του Πολυτεχνείου, με το οποίο συνεργαστήκαμε όλα αυτά τα χρόνια.

Ιδιαίτερη αναφορά θα ήθελα να κάνω σε όλους όσους συνέβαλλαν στη διαδικασία εκπόνησης της εργασίας αυτής, και να τους ευχαριστήσω ολόθερμα για τη συμβολή τους. Αρχικά, θα ήθελα να ευχαριστήσω τον επιβλέποντα καθηγητή μου, Καθηγητή κ. Ανδρέα Γεωργόπουλο, για τη συμβολή του σε όλα τα στάδια της εργασίας αυτής, με τα πολύτιμα σχόλια, τις παραινέσεις και τις παρατηρήσεις του που συνέβαλλαν στη βελτίωση του, όποιου, αποτελέσματος της εργασίας αυτής. Επίσης, θα ήθελα να ευχαριστήσω τον αναπληρωτή Καθηγητή κ. Χαράλαμπο Ιωαννίδη και όλο το προσωπικό του εργαστηρίου Φωτογραμμετρίας, για τη βοήθειά τους σε όποιες στιγμές αυτή χρειάστηκε. Ακόμα, ένα μεγάλο ''ευχαριστώ'' αξίζει στους φίλους και συμφοιτητές, Έλλη Σταθοπούλου, Αγρονόμο Τοπογράφο Μηχανικό και Παναγιώτη Μπιτχαβά, Αρχιτέκτονα Μηχανικό για όλη τη βοήθειά τους, ιδιαίτερα τις τελευταίες μέρες της προσπάθειας αυτής.

Για την απρόσκοπτη συνεργασία μας και την ικανοποίηση οποιασδήποτε ανάγκης παρουσιάστηκε κατά τη διάρκεια των εργασιών στο χώρο της Αρχαίας Αγοράς, θα ήθελα να ευχαριστήσω όλο το προσωπικό της Α' Εφορείας Προϊστορικών και Κλασικών Αρχαιοτήτων και ιδιαίτερα την κυρία Νικολέττα Σαραγά Αρχαιολόγο, καθώς και την κυρία Ευρύκλεια Αλεξανδράκη, Πολιτικό Μηχανικό.

Κλείνοντας, δε θα μπορούσα να μην αναφερθώ στους δικούς μου ανθρώπους και όλους όσους συνδεθήκαμε όλα αυτά τα χρόνια σπουδών, ευχαριστώντας τους ιδιαίτερα για τη φυσική, την ηθική τους υποστήριξη και τις πολύ όμορφες αναμνήσεις που μου χάρισαν.

Δημήτριος Οδ. Κιτσάκης

# **Ευρετήριο Εικόνων**

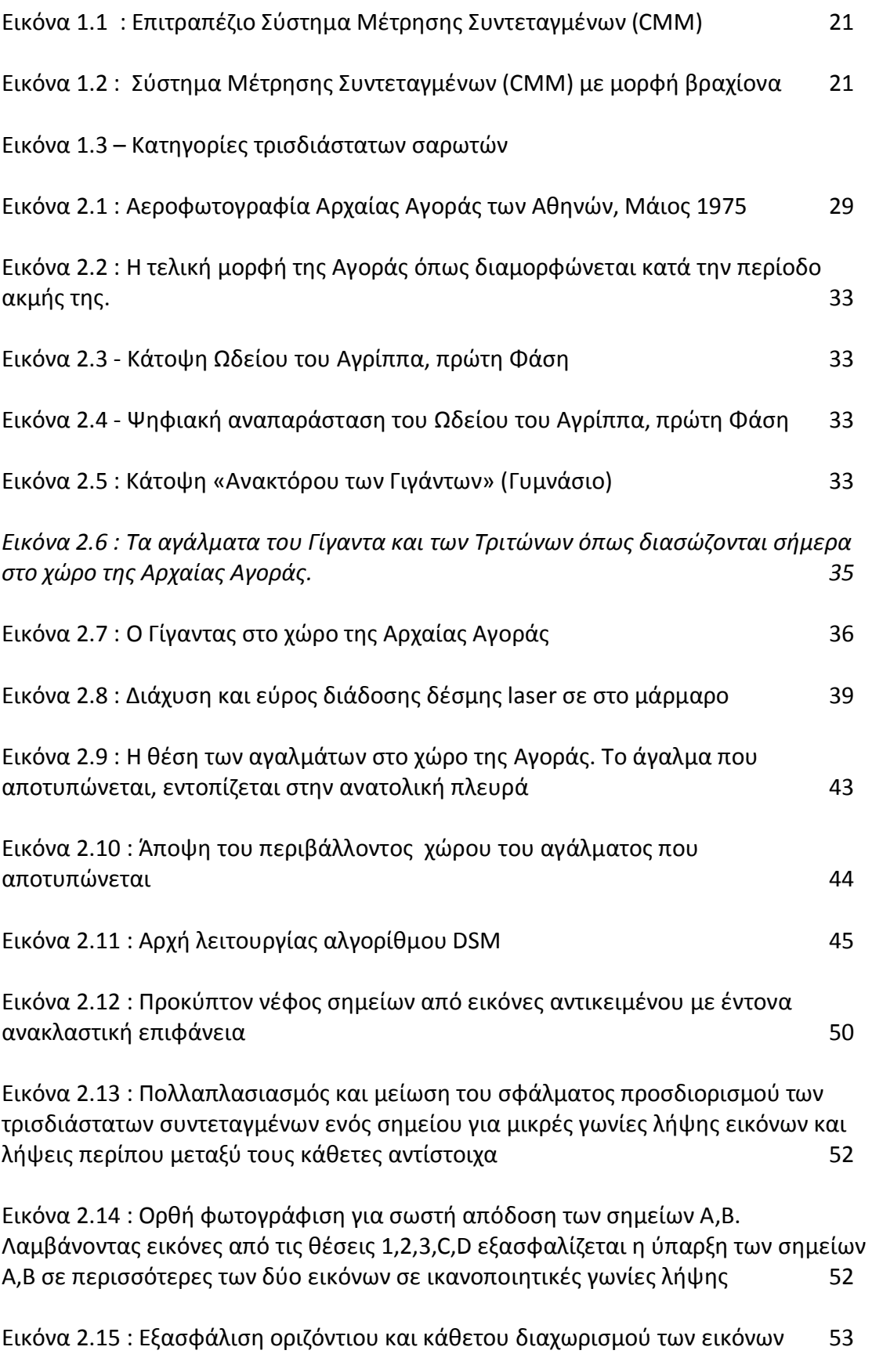

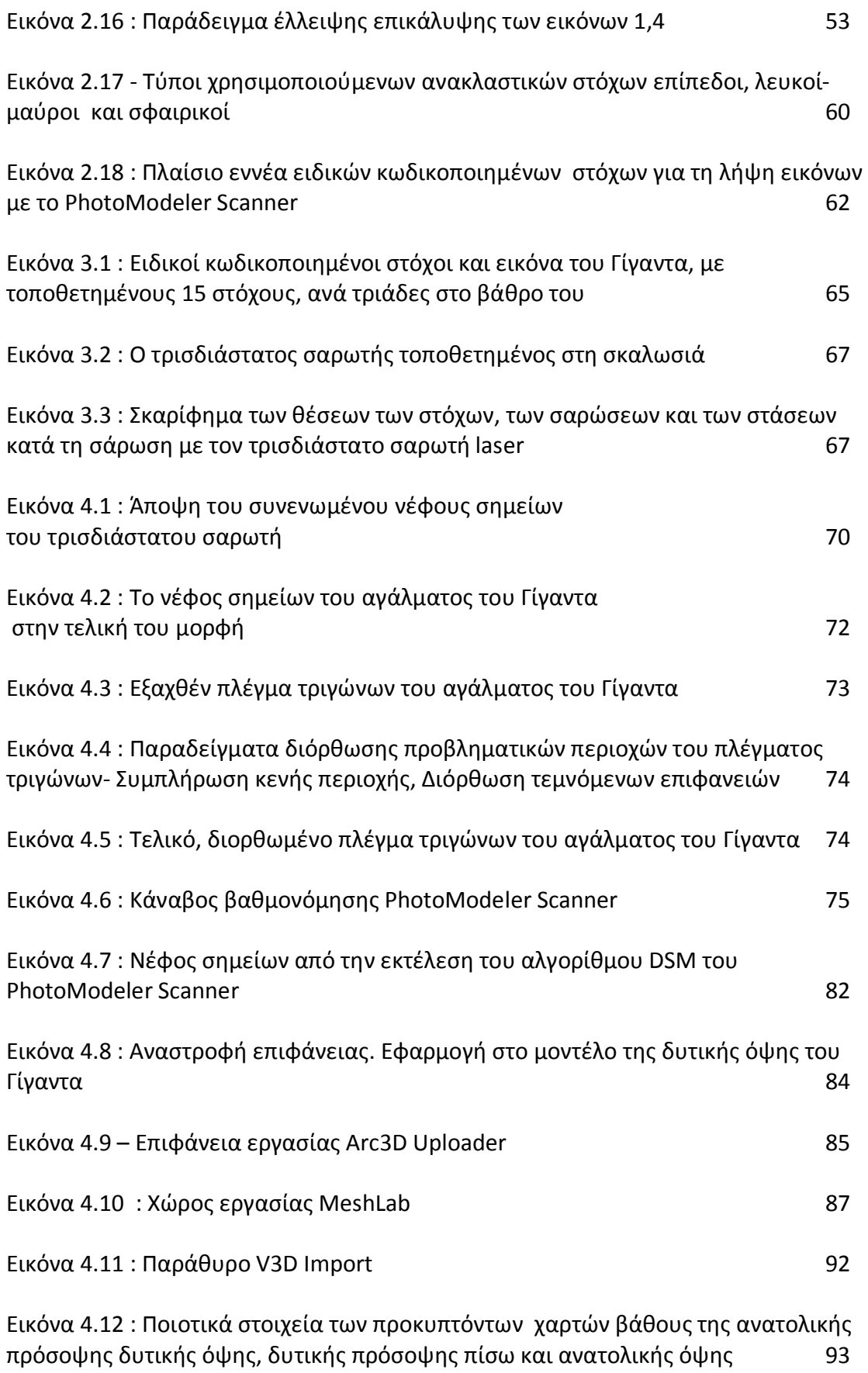

7

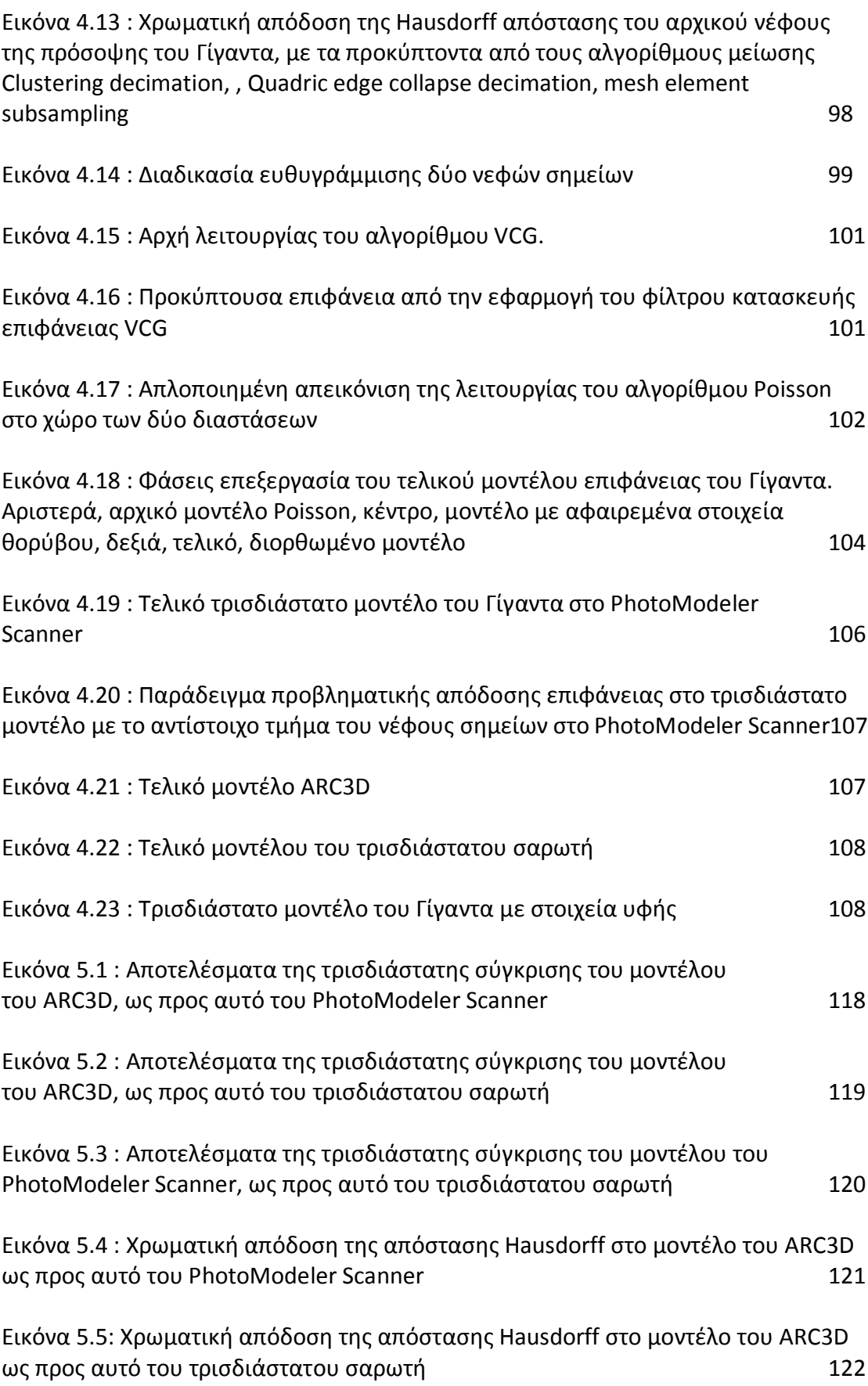

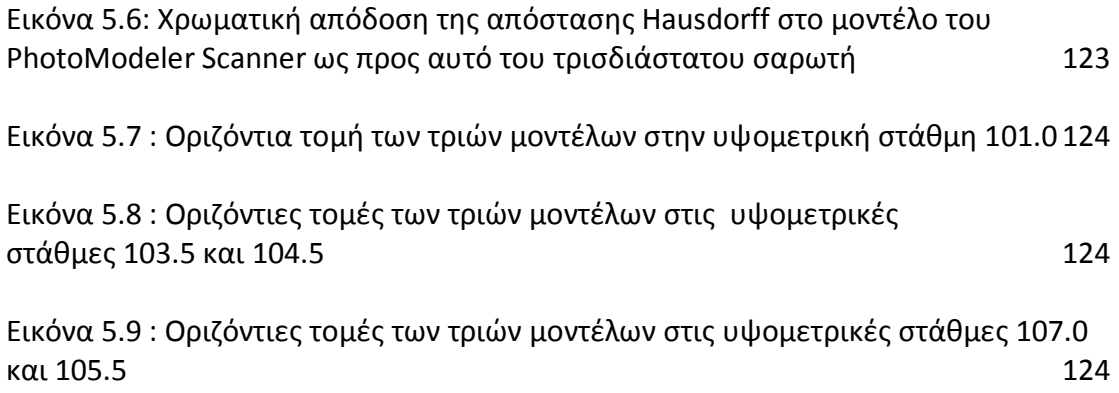

# **Ευρετήριο Πινάκων**

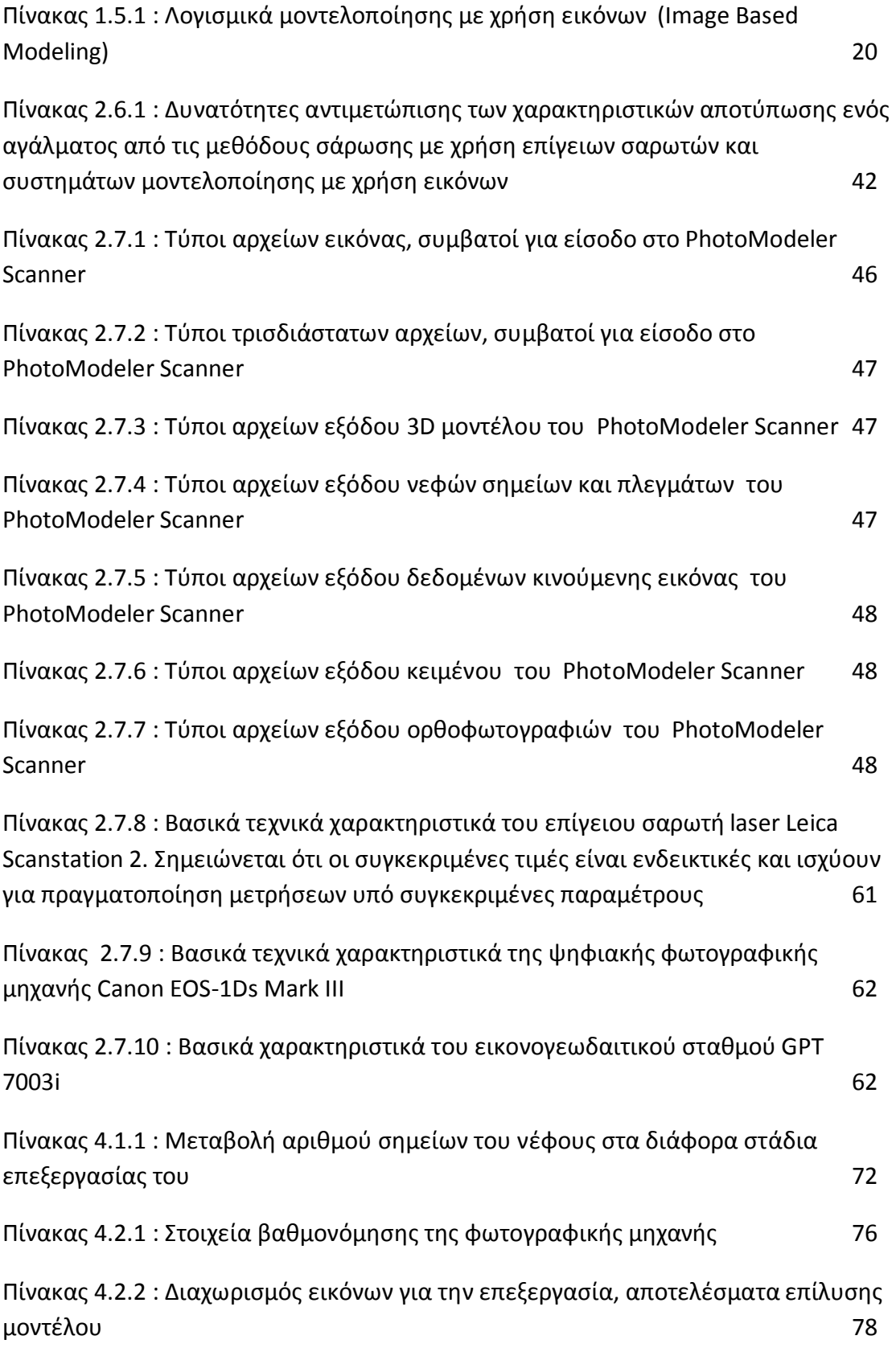

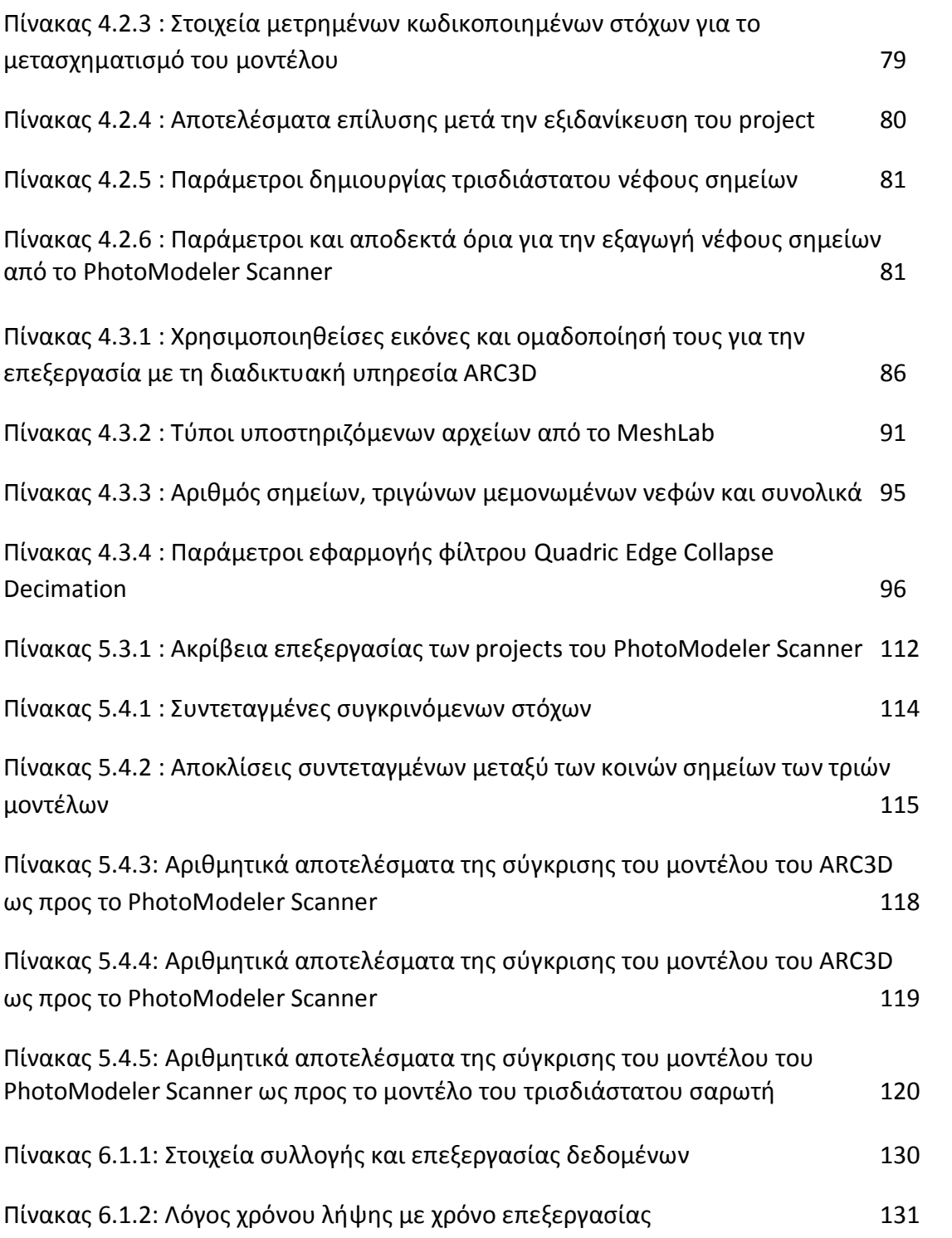

## **Περίληψη**

Στόχος της Διπλωματικής Εργασίας αυτής, είναι η αξιολόγηση τριών μεθόδων συλλογής τρισδιάστατης πληροφορίας, μέσω της σύγκρισης τριών τρισδιάστατων μοντέλων του ίδιου αντικειμένου που έγιναν από αυτές. Η εφαρμογή πραγματοποιείται στο άγαλμα του Γίγαντα στο χώρο της Αρχαίας Αγοράς των Αθηνών, ενώ τις αξιολογούμενες μεθόδους αποτελούν η σάρωση με χρήση επίγειου τρισδιάστατου σαρωτή laser, Leica Scanstation2, η μοντελοποίηση με χρήση εικόνων και συγκεκριμένα το εμπορικό λογισμικό PhotoModeler Scanner και η τρισδιάστατη μοντελοποίηση μέσω της σύνθεσης χαρτών βάθους, με την ελεύθερη διαδικτυακή υπηρεσία ARC3D και το πρόγραμμα MeshLab.

Η συλλογή των δεδομένων περιλαμβάνει την τοποθέτηση ειδικών κωδικοποιημένων στόχων και ειδικών ανακλαστικών στόχων στην επιφάνεια του αγάλματος, τη λήψη επικαλυπτόμενων εικόνων περιμετρικά του, την εκτέλεση σαρώσεων και την πραγματοποίηση τοπογραφικών μετρήσεων. Για την πραγματοποίηση των σαρώσεων, ο σαρωτής τοποθετήθηκε σε σκαλωσιά ύψους δύο μέτρων.

Ακολουθεί επεξεργασία των δεδομένων με χρήση των προγραμμάτων Cyclone, MeshLab, Geomagic Studio και PhotoModeler Scanner από τα οποία προκύπτουν τα τελικά τρισδιάστατα μοντέλα του αγάλματος.

Για το κάθε μοντέλο, προσδιορίζεται η ακρίβειά του και για κάθε ζεύγος μοντέλων πραγματοποιούνται τεσσάρων ειδών έλεγχοι που περιλαμβάνουν τη σύγκριση των συντεταγμένων κοινών σημείων μεταξύ των τριών μοντέλων, την τρισδιάστατη σύγκριση συνταύτισής τους με δύο διαφορετικές μεθόδους και τον έλεγχο συνταύτισης δώδεκα οριζόντιων τομών που εξάγονται από το κάθε μοντέλο.

Κατά τη διαδικασία σύγκρισης των τριών μοντέλων, τα παραγόμενα από τα δεδομένα του τρισδιάστατου σαρωτή και από το λογισμικό PhotoModeler Scanner παρουσιάζουν τις χαμηλότερες τιμές απόκλισης σε όλους τους τύπους ελέγχων που υποβάλλονται. Οι μεγαλύτερες τιμές αποκλίσεων, παρατηρούνται στο μοντέλο που προκύπτει από τη σύνθεση των χαρτών βάθους.

Μεταξύ των επιφανειών των μοντέλων, οι μέσες αποκλίσεις που παρατηρούνται, κυμαίνονται από 1.2 έως 3.1 εκατοστά, ενώ η μέγιστη τιμή του μέσου όρου απόκλισης των συντεταγμένων των στόχων φτάνει τα 2.7 εκατοστά.

#### **Abstract**

This diploma thesis aims to evaluate three methods for 3D data acquisition, through the comparison of the 3D models that were created by each one. The implementation took place at the statue of a Giant in the Ancient Agora of Athens. The methods to be evaluated were (a) terrestrial laser scanning using the Leica Scanstation2 terrestrial laser scanner, (b) image-based modeling, especially using the PhotoModeler Scanner software by Eos Systems Inc. and (c) the free web based 3D reconstruction service ARC3D.

During the fieldwork, two sets of coded and reflective targets were placed in or around the statue. Data acquisition included taking overlapping photographs around the statue, scanning and surveying measurements. To perform laser scanner acquisition, the scanner had to be placed on a 2 m high scaffolding.

The final 3D models of the statue were constructed through suitable data processing using Cyclone, Meshlab, Geomagic Studio and PhotoModeler Scanner software.

In each model, the coordinates of the coded targets were compared to those of the other ones, and deviation checks between models' surfaces were conducted. Deviation checks were performed between twelve cross sections of each model.

The lowest deviation values were detected in the case of the Laser Scanner and the PhotoModeler Scanner models, whereas maximum deviations were detected on the ARC3D model. 3D matching analysis reveals mean deviation ranging from 1.2 cm to 3.1 cm, while average deviation of the coordinate checks lies below 2.7 cm.

# **Κεφάλαιο 1<sup>ο</sup>**

Εισαγωγή

#### **1.1 Γενικά**

Η πλήρης και ορθή αποτύπωση ενός μνημείου αποτελεί τη βάση για μία επιτυχημένη παρέμβαση σε αυτό, με σκοπό την αποκατάσταση, την προστασία ή τη συντήρησή του. Η τεχνολογική εξέλιξη στα μετρητικά όργανα, τα προγράμματα επεξεργασίας δεδομένων και το λογισμικό, παρέχει πλέον τη δυνατότητα αποτύπωσης και απόδοσης ενός μνημείου με διαφορετικά μέσα και διαφορετική επεξεργασία. Εφόσον τα τελικά παραγόμενα προϊόντα, σχέδια, τρισδιάστατα ψηφιακά μοντέλα, ικανοποιούν τις απαιτήσεις που αφορούν την ορθότητα και την ακρίβειά τους, είναι δυνατή η επιλογή της μεθόδου που απαιτεί το μικρότερο χρόνο συλλογής δεδομένων και επεξεργασίας, είναι λιγότερο δαπανηρή και ευκολότερη στην επεξεργασία των δεδομένων της. Μία προσπάθεια απόδοσης και σύγκρισης των αποτελεσμάτων τριών από τις μεθόδους συλλογής τρισδιάστατης πληροφορίας, πραγματοποιείται στην παρούσα εργασία.

#### **1.2 Σκοπός της εργασίας**

Η Τοπογραφία, παρά την ισχυρή σύνδεσή της με της παραδοσιακές αρχές επιστημών που σχετίζονται με τη Γεωμετρία, την Οπτική και τη Μηχανική, επηρεάζεται σε πολύ έντονο βαθμό από της εξελίξεις στην τεχνολογία και την πληροφορική, που της παρέχουν τα φυσικά και τα μεθοδολογικά εργαλεία για την ταχύτερη και ακριβέστερη απόδοση στοιχείων ή και της φυσικής γήινης επιφάνειας. Τα χαρακτηριστικά της αυτά, η ταχύτητα και η δυνατότητα ακριβούς απόδοσης, την τοποθετούν σε προεξάρχουσα θέση στον τομέα της προστασίας της πολιτιστικής κληρονομιάς μέσω της αποτύπωσης και απόδοσης των, κάθε μορφής, μνημείων της. Η αποτύπωση ενός μνημείου, δεν ακολουθεί τη διαδικασία μιας τυπικής τοπογραφικής αποτύπωσης, αλλά διέπεται από συγκεκριμένους όρους και προδιαγραφές για το σύνολο των δραστηριοτήτων που απαιτούνται, όπως προκύπτουν από αντίστοιχες διεθνείς συμβάσεις και ειδικούς επιστήμονες από πλήθος σχετιζόμενων οργανισμών (Letellier, 2007). Ακόμα και στην περίπτωση αυτή, η διαφορετικότητα των χαρακτηριστικών που παρουσιάζει κάθε μνημείο, αλλά και η επισκεψιμότητα του χαρακτήρα του, καθιστούν τη διαδικασία της αποτύπωσης ιδιαίτερα απαιτητική και της φορές πολύπλοκη και επίπονη. Ιδιαίτερο ενδιαφέρον παρουσιάζουν οι περιπτώσεις αγαλμάτων, τα οποία, λόγω της πολυπλοκότητας και της λεπτομέρειας στη δομή τους όσο και των ιδιαιτεροτήτων που παρουσιάζει το υλικό κατασκευής τους, αποτελούν πρόκληση στον τομέα της αποτύπωσής τους. Οι δυνατότητες που παρέχουν οι νέες μέθοδοι αποτύπωσης, που είναι διαθέσιμες, μπορούν να ανοίξουν νέους δρόμους στον τομέα των αποτυπώσεων τέτοιου είδους μνημείων, εφόσον ασφαλώς μπορούν να διαθέσουν αποτελέσματα ανάλογα των αντίστοιχων προδιαγραφών.

Με σκοπό τη διερεύνηση των δυνατοτήτων κάποιων εξ αυτών των μεθόδων αποτύπωσης, κατά την εργασία αυτή, αποτυπώνεται και αποδίδεται σε ψηφιακή μορφή, υπό κλίμακα, με τρεις διαφορετικές μεθόδους, το άγαλμα του Γίγαντα που

βρίσκεται στο χώρο της Αρχαίας Αγοράς της Αθήνας και στόλιζε τη μεγαλοπρεπή είσοδο του ''Ανακτόρου των Γιγάντων'', και παλαιότερα το Ωδείο του Αγρίππα. Οι αποδόσεις αυτές ελέγχονται ως προς τα αποτελέσματά τους αλλά και μεταξύ τους, προκειμένου να διαπιστωθεί η αξιοπιστία της κάθε μιας μεθόδου ξεχωριστά, η ενδεχόμενη συσχέτισή τους και η δυνατότητα υποκατάστασης της μιας μεθόδου από κάποια άλλη. Οι μέθοδοι που χρησιμοποιήθηκαν είναι η αποτύπωση με χρήση τρισδιάστατου σαρωτή laser, η αποτύπωση με τη χρήση του εμπορικού προγράμματος PhotoModeler Scanner της εταιρίας EOS Systems Inc. και η αποτύπωση με χρήση της ελεύθερης διαδικτυακής υπηρεσίας ARC3D και του προγράμματος MeshLab.

## **1.3 Δομή της εργασίας**

Η εργασία αυτή αποτελείται από έξι κεφάλαια στα οποία, συνοπτικά, περιλαμβάνονται τα ακόλουθα :

Στο κεφάλαιο 1 περιέχονται κάποια γενικά εισαγωγικά στοιχεία σχετικά με το επιλεγμένο θέμα της εργασίας ενώ καταδεικνύεται η ανάγκη της αποτύπωσης των μνημείων, οι μέθοδοι που χρησιμοποιούνται για τη διαδικασία αυτή και τα ιδιαίτερα χαρακτηριστικά που καθιστούν την κάθε μέθοδο περισσότερο ή λιγότερο αποτελεσματική σε σχέση με τις υπόλοιπες .

Στο κεφάλαιο 2 επιχειρείται μία εισαγωγή στην εφαρμογή που περιγράφεται στη συγκεκριμένη εργασία, με την παράθεση κάποιων ιστορικών χαρακτηριστικών της περιοχής εργασίας και της ευρύτερης περιοχής στην οποία αυτή εντάσσεται, οι ιδιαιτερότητες που παρουσιάζει η αποτύπωση μνημειακών κατασκευών όπως τα αγάλματα και τα γλυπτά, με αντίστοιχες αναφορές στη διαχείρισή τους βάσει της μελετηθείσας βιβλιογραφίας, όπως και η οργάνωση της διαδικασίας αποτύπωσης που αναφέρεται στις χρησιμοποιηθείσες μεθόδους, την αναγνώριση της περιοχής μελέτης και του απαιτούμενου εξοπλισμού.

Στο κεφάλαιο 3 παρουσιάζεται η διαδικασία συλλογής των απαιτούμενων δεδομένων για την πραγματοποίηση της εργασίας, που επιμερίζονται στη συλλογή τρισδιάστατων δεδομένων με τη χρήση του laser scanner και στη συλλογή των απαιτούμενων φωτογραφικών δεδομένων για την απόδοση με τις άλλες δύο μεθόδους που αναφέρθηκαν.

Το κεφάλαιο 4 περιλαμβάνει τη διαδικασία επεξεργασίας των δεδομένων που συνελέχθησαν και της απόδοσης, με την παραγωγή των ζητούμενων τρισδιάστατων μοντέλων.

Στο κεφάλαιο 5 παρατίθενται οι παράγοντες που προκαλούν σφάλματα στην εκάστοτε απόδοση, οι προκύπτουσες ακρίβειες καθώς και η διαδικασία αξιολόγησης του εξαγόμενου από την κάθε μέθοδο μοντέλου, αλλά η αξιολόγηση ανά ζεύγη των παραπάνω μοντέλων.

Τέλος, στο κεφάλαιο 6 επιχειρείται μία ευρύτερη αξιολόγηση των μεθόδων που χρησιμοποιήθηκαν, η εξαγωγή των προκυπτουσών από όλη την παραπάνω διαδικασία συμπερασμάτων, όπως και η κατάθεση προτάσεων για μελλοντική ερευνητική δραστηριότητα που ανέκυψαν μελετώντας το θέμα αυτό.

## **1.4 Μνημεία**

Από την πρώτη στιγμή της εμφάνισής του στη Γη, ο άνθρωπος βρίσκεται σε μια διαρκή διαδικασία κατασκευής εργαλείων, αντικειμένων και κτισμάτων προκειμένου να ικανοποιήσει τις ανάγκες του. Με την πάροδο του χρόνου και τις περεταίρω δυνατότητες που του παρέχει η τεχνολογία οι κατασκευές του γίνονται πολυπλοκότερες και ικανοποιούν ανάγκες που ξεφεύγουν από την απλή επιβίωση και το βιοπορισμό του, αλλά στοχεύουν να αντιμετωπίσουν διοικητικές, κοινωνικές, θρησκευτικές, στρατιωτικές και εμπορικές ανάγκες. Περιορίζοντας το ενδιαφέρον στις επίγειες κατασκευές, παρατηρείται ότι σε πολλές από αυτές, λόγω των ιδιαίτερων χαρακτηριστικών τους, αποδίδεται ο χαρακτηρισμός ιστορικά ''μνημεία''.

Ο όρος μνημείο, προερχόμενος από την αρχαιοελληνική λέξη *μνάομαι,* αναφέρεται σε ένα κτίσμα, συνήθως μία στήλη ή ένα άγαλμα, το οποίο χρησιμεύει στην υπενθύμιση ενός ιστορικού γεγονότος (Hoffman, 1974). Σύμφωνα με το Διεθνές Συμβούλιο Μνημείων και Τοποθεσιών (I.C.O.M.O.S), μνημείο αποτελεί κάθε ακίνητο, κτισμένο ή όχι το οποίο διακρίνεται για το αρχαιολογικό, το ιστορικό, το αισθητικό ή το εθνογραφικό του ενδιαφέρον (http://www.international.icomos.org). Σύμφωνα με το Γ. Λάββα (όπως αναφέρεται στο Τοκμακίδης, 2004), προκειμένου ένα έργο να χαρακτηριστεί ως μνημείο, θα πρέπει να διαθέτει τα χαρακτηριστικά της πρωτοτυπίας και της γνησιότητας, υπό την έννοια ότι οι συνθήκες κατά τις οποίες ένα έργο κατασκευάζεται είναι μοναδικές, της ιστορικότητας με βάση την ιστορική πορεία του έργου στο χρόνο, της ποιότητας, που σχετίζεται με τα καλλιτεχνικά, πολιτιστικά, κατασκευαστικά και ιδεολογικά πρότυπα της εποχής και του συμβολισμού που αυτό φέρει.

#### **1.5 Γεωμετρική τεκμηρίωση μνημείων**

Η αποτύπωση ενός μνημείου περιλαμβάνει όλες τις απαραίτητες διαδικασίες που αποσκοπούν στην καταγραφή της θέσης του, της μορφής, των κατασκευαστικών ιδιαιτεροτήτων και του μεγέθους του σε μία δεδομένη χρονική στιγμή (Πανταζής Γ. 2010) . Στόχος της είναι η απόδοση στο χώρο των τριών διαστάσεων των παραπάνω χαρακτηριστικών του μνημείου, ώστε να γίνει αντιληπτή η κατάσταση στην οποία αυτό βρίσκεται και να ληφθούν οι απαιτούμενες αποφάσεις που αφορούν στην αποκατάσταση, τη συντήρηση ή οποιαδήποτε άλλη ενέργεια σχετική με το μνημείο για την οποία είναι αναγκαία τα στοιχεία αυτά.

#### **1.5.1 Ανάγκη γεωμετρικής τεκμηρίωσης μνημείων**

Η παρουσία ενός μνημείου σε μία περιοχή, την επηρεάζει σε πολυδιάστατο επίπεδο. Αποτελεί πόλο ιστορικής έρευνας, εκπαιδευτικής δραστηριότητας, τουριστικής έλξης ακόμα και αναψυχής. Η αποτύπωση των μνημείων είναι αναγκαία ώστε να αποκτηθεί η απαραίτητη γνώση που θα βοηθήσει στην κατανόηση των αξιών και της εξέλιξης των πολιτιστικών μνημείων, θα συμβάλει δια μέσου της διάδοσης των προκυπτουσών από την αποτύπωση στοιχείων στην τόνωση του ενδιαφέροντος και στην ευρύτερη συμμετοχή στη διαδικασία προστασίας των μνημείων της πολιτιστικής κληρονομιάς. Επιπλέον, θα βοηθήσει στην διαχείριση και των έλεγχο όλων των κατασκευαστικών στοιχείων και των αλλαγών στα στοιχεία της ενώ θα εξασφαλίσει ότι κάθε πραγματοποιούμενη παρέμβαση σε ένα μνημείο θα αντιμετωπίζει με ευαισθησία τη μορφή του, τη μέθοδο κατασκευής του, τα χρησιμοποιηθέντα υλικά αλλά και την ιστορική και πολιτιστική του σημασία. Ακόμα, μπορεί να λειτουργήσει ως βάση για τον εντοπισμό μεταβολών, φθορών και πιθανών αιτιών τους με σκοπό την έγκαιρη αντιμετώπισή τους. Τέλος, με την αποτύπωση των μνημείων της πολιτιστικής κληρονομιάς εξασφαλίζεται η συγκεντρωτική παρουσίαση όλων των στοιχείων τους, αποφεύγοντας έτσι το φαινόμενο του κατακερματισμού των διάφορων αρχείων και εξοικονομείται ο συνεπαγόμενος χρόνος αλλά και το κόστος ανάκτησής τους (Lettellier, 2007). Άλλωστε, η τεκμηρίωση των μνημείων είναι επιβεβλημένη πριν την εκτέλεση οποιασδήποτε εργασίας συντήρησης, αποκατάστασης ή ανασκαφής και προβλέπεται ήδη από το Χάρτη της Βενετίας, για την προστασία και αποκατάσταση των μνημείων, όπως αυτός διατυπώθηκε από το 1964.

Η ανάγκη αυτή, της αποτύπωσης των μνημείων και των στοιχείων της πολιτιστικής κληρονομιάς, επιβάλλει την τήρηση προδιαγραφών που καθορίζουν το επίπεδο της λεπτομέρειας που αποδίδεται στις αποτυπώσεις και εξασφαλίζουν την ύπαρξη καταγραφών των στοιχείων της πολιτιστικής κληρονομιάς, ιδιαίτερα αυτών που κινδυνεύουν από τη φθορά του χρόνου, τις φυσικές συνθήκες και τις μεταβολές που οφείλονται στην ανθρώπινη παρέμβαση. Επιπλέον, οι προδιαγραφές αυτές παρέχουν την απαιτούμενη πληροφορία για να σχετιστεί με δράσεις που στοχεύουν στη συντήρηση, την αποκατάσταση και την αξιοποίηση των στοιχείων της πολιτιστικής κληρονομιάς, αλλά και την οργάνωση του ευρύτερού τους χώρου σε επίπεδο τοπικό, περιφερειακό ή ακόμα και εθνικό.

#### **1.5.2 Μέθοδοι αποτύπωσης**

Οι προδιαγραφές που καλείται να ικανοποιήσει η αποτύπωση ενός μνημείου, σε συνδυασμό με τις δυσχέρειες που πρέπει να αντιμετωπιστούν, όπως η τοποθεσία του εκάστοτε μνημείου, η παρουσία επισκεπτών και η ευαισθησία του, καθιστούν την όλη διαδικασία ιδιαίτερα επίπονη και δύσκολη και για αυτό έχουν αναπτυχθεί πλήθος μεθόδων για τη διευκόλυνσή της. Εξάλλου, η τεχνολογική εξέλιξη έχει συμβάλλει σημαντικά στην ''αποφόρτιση'' της διαδικασίας και στην αντιμετώπιση

πολλών προβλημάτων, χωρίς αυτό να σημαίνει και ότι μπορεί να τα εξαλείψει. Τις περισσότερες φορές ο χειρισμός μιας διαδικασίας αποτύπωσης απαιτεί συνδυασμό μεθόδων, οι πλέον χρησιμοποιούμενες από τις οποίες είναι αυτές που ακολουθούν και αναπτύσσονται συνοπτικά. Σε επόμενο εδάφιο θα αναπτυχθούν αναλυτικότερα οι μέθοδοι που χρησιμοποιήθηκαν κατά την εκπόνηση της εργασίας αυτής. Τέλος, αξίζει να σημειωθεί ότι οι μέθοδοι που αναφέρονται, εντάσσονται στην ευρύτερη κατηγορία μεθόδων απεικόνισης βασιζόμενες σε μετρήσεις. Η έτερη κατηγορία μεθόδων απεικόνισης που δεν βασίζονται σε μετρήσεις συνίσταται στη χρήση πακέτων λογισμικού τα οποία επεξεργάζονται, αρχικά, απλά σχήματα (F. Remondino, 2003). Σε αυτές δεν πραγματοποιείται περεταίρω αναφορά καθώς δε σχετίζονται με τις αποτυπώσεις μνημείων και το αντικείμενο της εργασίας αυτής, αλλά με την παραγωγή τρισδιάστατων οπτικοποιήσεων (animation) σε κινηματογραφικές ταινίες και ηλεκτρονικά παιχνίδια.

# *1.5.2.1 Μοντελοποίηση με χρήση εικόνων (Image Based Modeling / ΙΒΜ)*

Η μεθοδολογία αυτή περιλαμβάνει λογισμικά παραγωγής νεφών σημείων (point clouds) και τρισδιάστατων μοντέλων, μέσω αυτών, με χρήση επικαλυπτόμενων εικόνων, αξιοποιώντας τις δυνατότητες που παρέχει η φωτογραμμετρική μεθοδολογία για τον προσδιορισμό τρισδιάστατων συντεταγμένων από δισδιάστατα δεδομένα εικόνας. Πιο συγκεκριμένα, συσχετίζουν κοινά σημεία μεταξύ των εικόνων, με βάση κάποιον αλγόριθμο συσχέτισης. Η διαδικασία αυτή, μπορεί να υλοποιηθεί μέσω πληθώρας λογισμικών πακέτων που κυκλοφορούν είτε ελεύθερα προς χρήση, είτε διατίθενται στο εμπόριο. Οι εικόνες που απαιτούνται, μπορούν, ανάλογα με το χρησιμοποιούμενο πακέτο, να προέρχονται από ερασιτεχνικές ψηφιακές ή αναλογικές φωτογραφικές μηχανές, αεροφωτογράφιση, ακόμα και από δορυφορικές λήψεις. Πέρα από τη διάκρισή τους σε ελεύθερα και εμπορικά, τα πακέτα αυτά διακρίνονται βάσει των μεθόδων που αξιοποιούν για τη δημιουργία των νεφών των σημείων και των αντίστοιχων αλγορίθμων ταύτισης εικόνων, αλλά και βάσει της δυνατότητας που παρέχουν στο χρήστη να ''επεμβαίνει'' στη διαδικασία επεξεργασίας για την εξαγωγή των τρισδιάστατων σημείων, στην περίπτωση που παρουσιάζονται προβλήματα. Τέτοιες περιπτώσεις αποτελούν οι διαδικτυακές υπηρεσίες τρισδιάστατης μοντελοποίησης (web-based services) όπου η όλη διαδικασία πραγματοποιείται σε κάποιον κεντρικό υπολογιστή, ή δίκτυο υπολογιστών, όπου ο χρήστης δεν έχει καμία δυνατότητα επίδρασης στην όλη επεξεργασία. Αντίθετα, στα λογισμικά πακέτα που κυκλοφορούν στο εμπόριο, ο χρήστης πέρα από τις εικόνες, τροφοδοτεί το σύστημα με επιπλέον πληροφορία, όπως ταύτιση ομόλογων σημείων και χρήση ειδικών στόχων, η οποία επιδέχεται παρεμβάσεις στην περίπτωση που παρουσιαστούν δυσκολίες κατά την επεξεργασία, ή τα αποτελέσματά της δεν είναι ικανοποιητικά. Οι τεχνικές που χρησιμοποιεί κάθε κατασκευαστής για την εξαγωγή των νεφών τρισδιάστατων σημείων ποικίλλουν και βασίζονται στη συνδυασμένη χρήση φωτογραμμετρικών μεθόδων και προγραμματιστικών μεθόδων οπτικοποίησης όπως συνόρθωση με δέσμες, -bundle adjustment-, dense stereo matching, στερεοφωτογράφιση -stereo-photography-, multi-view 3D reconstruction. Ανάλογα με το λογισμικό που χρησιμοποιείται κάθε φορά, η εξαγωγή των ζητούμενων τρισδιάστατων μοντέλων από τα νέφη σημείων, μπορεί να πραγματοποιείται είτε με τα εργαλεία που παρέχει το ίδιο το λογισμικό, είτε να απαιτείται η χρήση εξειδικευμένων λογισμικών επεξεργασίας νεφών τρισδιάστατων σημείων. Κάποια από τα χρησιμοποιούμενα λογισμικά που διατίθενται ελεύθερα ή στο εμπόριο, καθώς και ορισμένα από τα βασικά χαρακτηριστικά τους, παρατίθενται ενδεικτικά στον πίνακα που ακολουθεί.

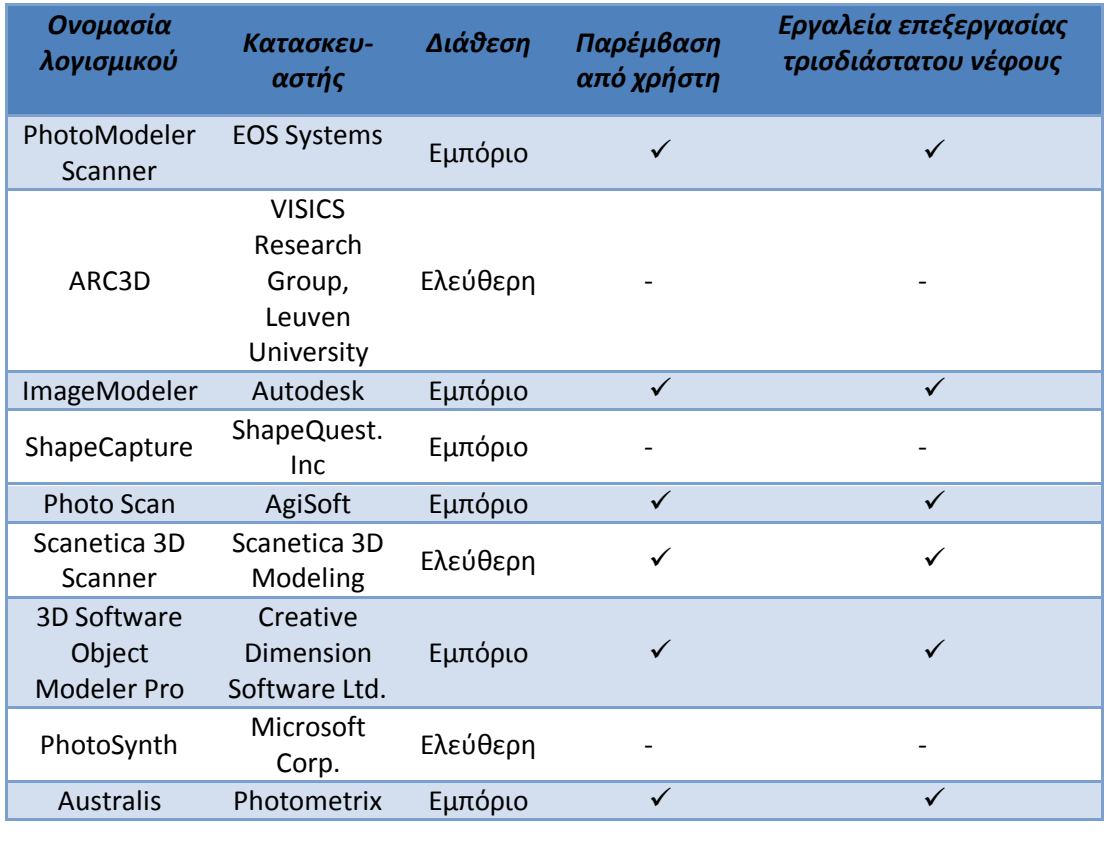

*Πίνακας 1.5.1 : Λογισμικά μοντελοποίησης με χρήση εικόνων (Image Based Modeling)*

Σε αυτού του είδους την κατηγοριοποίηση, στην κατηγορία των μεθόδων μοντελοποίησης με χρήση εικόνων μπορεί να συμπεριληφθεί και η Φωτογραμμετρική μεθοδολογία, η οποία και για πολλές από τις παραπάνω μεθόδους αποτελεί βασικό εργαλείο λειτουργίας τους. Στην περίπτωση αυτή, πραγματοποιείται φωτογράφιση του προς αποτύπωση αντικειμένου, μονοεικονικά είτε σε επικαλυπτόμενα ζεύγη εικόνων. Με τη βοήθεια των σημείων γνωστών συντεταγμένων, που προκύπτουν συνήθως από τοπογραφικές μετρήσεις και την απαραίτητη μετέπειτα επεξεργασία με την αποκατάσταση του εσωτερικού προσανατολισμού των εικόνων, την αποκατάσταση της σχέσης των εικόνων κατά τη στιγμή της λήψης αλλά και της σχέσης του Στερεομοντέλου και του εδάφους μέσω του προσδιορισμού των στοιχείων του εξωτερικού προσανατολισμού, παράγονται προϊόντα όπως ορθοφωτογραφίες, τρισδιάστατες αποτυπώσεις, σχέδια όψεων, κατόψεων και τομών, ενώ σε ορισμένες περιπτώσεις, μπορούν να χρησιμοποιηθούν και κάποια από τα ενδιάμεσα παράγωγα στοιχεία όπως ανηγμένες φωτογραφίες και ψηφιακά μοντέλα επιφάνειας (Πατιάς Π., 2008).

# *1.5.2.2 Τρισδιάστατοι σαρωτές*

Η χρήση των σαρωτών οδηγεί στην απόκτηση ενός πυκνού νέφους σημείων της επιφάνειας ενός αντικειμένου, από την επεξεργασία του οποίου προκύπτει το τρισδιάστατο σχήμα ή το μοντέλο του. Οι σαρωτές, που μπορούν να χρησιμοποιηθούν σε πλήθος δραστηριοτήτων από αποτυπώσεις μνημείων μέχρι την προσομοίωση και διερεύνηση ατυχημάτων και από τον ποιοτικό έλεγχο προϊόντων έως ακόμα και σε ιατρικές εφαρμογές, μπορούν να κατηγοριοποιηθούν με πλήθος κριτηρίων όπως οι μέθοδοι που χρησιμοποιούν για την πραγματοποίηση των μετρήσεών τους, τα τεχνικά τους χαρακτηριστικά, τα φυσικά τους χαρακτηριστικά, η ταχύτητα λειτουργίας τους ή οι επιτυγχανόμενες ακρίβειες. Οι δύο κυριότερες κατηγοριοποιήσεις σχετίζονται με τις μεθόδους λήψης των νεφών σημείων της επιφάνειας του αντικειμένου, που αποτελεί έναν πιο γενικό τρόπο ταξινόμησης των σαρωτών και τις τεχνικές τους προδιαγραφές, κατηγοριοποίηση που ανταποκρίνεται καλύτερα στην αναζήτηση του βέλτιστου σαρωτή για την υλοποίηση της εκάστοτε εφαρμογής (C.Fröhlich, M.Mettenleiter, 2004). Με βάση λοιπόν το πρώτο από τα δύο προαναφερθέντα κριτήρια ταξινόμησης των σαρωτών, αυτοί κατηγοριοποιούνται σε επιμέρους κατηγορίες, ανάλογα με το αν έρχονται ή όχι σε φυσική επαφή με το αντικείμενο, τους σαρωτές επαφής (contact 3D scanners) και τους σαρωτές μη επαφής (non contact 3D scanners).

#### Α. Σαρωτές επαφής

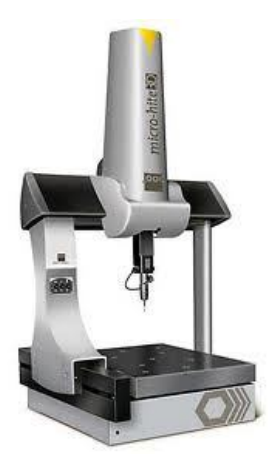

Με τους σαρωτές αυτούς το αντικείμενο σαρώνεται μέσω της φυσικής επαφής. Χαρακτηριστικό παράδειγμα τέτοιων σαρωτών είναι τα Συστήματα Μέτρησης Συντεταγμένων (Coordinate Measuring Machines -

CMM), επιτραπέζια είτε φορητά, με τη μορφή βραχίονα. Η φυσική επαφή στην οποία πρέπει να έλθουν με το προς αποτύπωση αντικείμενο, αποτελεί το κυριότερο μειονέκτημά τους αφού στις περιπτώσεις

των μνημείων αυτό είναι

*Εικόνα 1.1 : Επιτραπέζιο Σύστημα Μέτρησης Συντεταγμένων (CMM) Πηγή : www.atiquality.com*

δυνατό να φθείρει ακόμα και

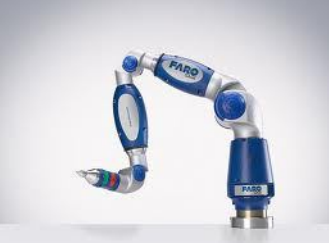

*Εικόνα 1.2 : Σύστημαa Μέτρησης Συντεταγμένων (CMM) με μορφή βραχίονα Πηγή : www.directindustry.com*

να καταστρέψει το μνημείο. Επιπλέον είναι

δύσκολη η αποτύπωση μεγάλων επιφανειών τόσο λόγω της βραδύτητας που παρουσιάζουν, σε σχέση με τα άλλα συστήματα, στη σάρωση, όσο και των κατασκευαστικών τους χαρακτηριστικών.

#### Β. Σαρωτές μη επαφής

Οι σαρωτές αυτοί δεν έρχονται σε φυσική επαφή με το αντικείμενο, αλλά αξιοποιούν τις ιδιότητες της ηλεκτρομαγνητικής ακτινοβολίας προκειμένου να αποτυπωθεί το νέφος των σημείων της επιφάνειας του αντικειμένου. Οι σαρωτές αυτού του τύπου, ανάλογα με το αν αξιοποιούν το φυσικό φως ή εκπέμπουν οι ίδιοι ακτινοβολία, διακρίνονται σε *παθητικούς* και *ενεργητικούς* αντίστοιχα.

Οι κυριότερες κατηγορίες συστημάτων κάθε κατηγορίας τρισδιάστατων σαρωτών μη επαφής, διακρίνονται, για τους παθητικούς σαρωτές, στα στερεοσκοπικά οπτικά συστήματα (Φωτογραμμετρία), την μοντελοποίηση με χρήση εικόνων (image based modeling), συστήματα προσδιορισμού σχήματος από τη σκίαση, το περίγραμμα, της ακμές και την υφή, -shape from shading/shape/edges/texture-, καθώς και συστήματα προσδιορισμού του βάθους μέσω της εστίασης του φακού, focus/defocus-.

Όσον αφορά τους ενεργητικούς σαρωτές, εδώ υπάρχουν οι σαρωτές τριγωνισμού, οι σαρωτές που βασίζονται στη μέτρηση χρόνου, time based measurements, (σαρωτές παλμού και σαρωτές διαφοράς φάσης) καθώς και οι σαρωτές δομημένου φωτός, -structured light laser scanners- (E. Angelopoulou, J.R. Wright Jr., 1999).

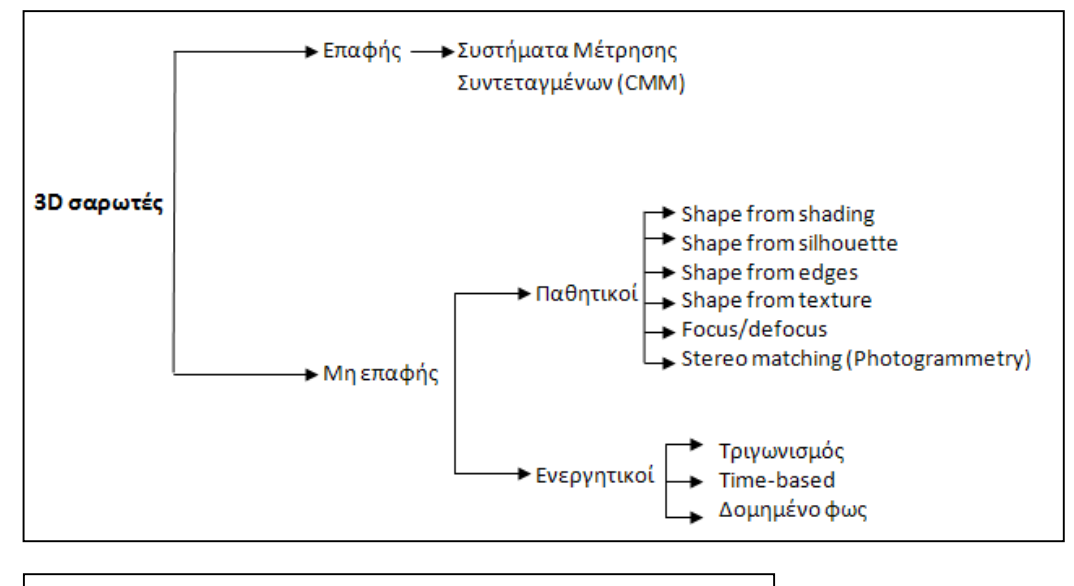

*Εικόνα 1.3 – Κατηγορίες τρισδιάστατων σαρωτών* 

Η ταξινόμηση των σαρωτών βάσει των τεχνικών τους χαρακτηριστικών, καταλήγει σε πιο ξεκάθαρα αποτελέσματα ως προς την επιλογή του χρησιμότερου σαρωτή για κάθε εφαρμογή σε σχέση με την ταξινόμηση με βάση την αρχή λειτουργίας του συστήματος προσδιορισμού της απόστασης. Αυτού του τύπου η ταξινόμηση όμως δεν παρέχει εξίσου κατηγορηματικά αποτελέσματα. Τα κριτήρια που μπορούν να ληφθούν υπόψη στην περίπτωση ταξινόμησης με βάση τα τεχνικά χαρακτηριστικά των σαρωτών περιλαμβάνουν (C.Fröhlich, M.Mettenleiter, 2004) :

- την ταχύτητα σάρωσης, που αναφέρεται στο ρυθμό καταγραφής της απόστασης από το σαρωτή των σημείων της επιφάνειας του αντικειμένου. Με βάση το κριτήριο αυτό, οι σαρωτές παλμού υπολείπονται αυτών της μέτρησης φάσης λόγω της περιορισμένης συχνότητας μέτρησής τους που φτάνει έως τα 20kHz, δηλαδή δυνατότητα καταγραφής έως και 20000 σημείων ανά δευτερόλεπτο.
- το εύρος πεδίου τους, -field of view-, που σχετίζεται με το τμήμα του χώρου που μπορούν να αποτυπώσουν κατά την οριζόντια και κατακόρυφη διεύθυνση. Το εύρος αυτό ποικίλλει ανάλογα με τον κάθε κατασκευαστή, παρέχοντας σαρωτές που μπορούν να σαρώσουν σε εύρος από 60°x60° και άλλους που μπορούν να επιτύχουν μεγαλύτερες τιμές εύρους όπως 360°x270°.
- τη χωρική ανάλυση, -spatial resolution-, η οποία σχετίζεται με τον αριθμό των σημείων που μπορούν να αποτυπωθούν για ένα εύρος πεδίου του σαρωτή. Το χαρακτηριστικό αυτό επηρεάζεται από την ελάχιστη τιμή του γωνιακού βήματος σάρωσης του οργάνου αλλά και το εύρος της δέσμης laser που προσπίπτει στην επιφάνεια του αντικειμένου, το οποίο μεταβάλλεται συναρτήσει της απόστασης του αντικειμένου από το σαρωτή.
- την ακρίβεια των συστημάτων μέτρησης του σαρωτή, δηλαδή των αποστάσεων και των γωνιών. Τα μεγέθη αυτά εξαρτώνται από την απόσταση του σαρωτή από το αντικείμενο, αναφορικά με το σύστημα μέτρησης των αποστάσεων, ενώ η γωνιακή ακρίβεια από τα εσωτερικά συστήματα εκτροπής της δέσμης laser και καταγραφής των γωνιών.
- τη συμβατότητα δυνατότητα συνδυαστικής χρήσης με άλλες συσκευές όπως φωτογραφικές μηχανές ή συστήματα GPS, σε εφαρμογές όπου απαιτούνται επιπλέον πληροφορίες.

Οι σαρωτές laser παρέχουν αποτελέσματα υψηλής ακρίβειας η οποία όμως, εξαιτίας της πολυπλοκότητας και της ποικιλίας των συστημάτων που χρησιμοποιούνται για τη δόμηση ενός σαρωτή, της βαθμονόμησης μεμονωμένα κάθε οργάνου, των αντικειμένων που σαρώνονται, των συνθηκών εργασίας αλλά και της φροντίδας του οργάνου κάθε φορά από τους χρήστες, μπορεί να διαφοροποιείται από όργανο σε όργανο σε σχέση με τις κατασκευαστικές προδιαγραφές.

Εξαιρώντας τις επιδράσεις στην ακρίβεια από τα κατασκευαστικά χαρακτηριστικά των σαρωτών, την ακρίβεια των συστημάτων μέτρησης αποστάσεων και γωνιών, την ανάλυση και το μέγεθος της δέσμης laser στην επιφάνεια του αντικειμένου, αυτή εξαρτάται και από εξωγενείς παράγοντες όπως η επιφάνεια του αντικειμένου

που σαρώνεται με το ποσοστό της ανακλώμενης ακτινοβολίας να μεταβάλλεται αναλόγως του χρώματος και του υλικού της. Επιπλέον, σημαντικές είναι και οι επιδράσεις στην εκπεμπόμενη δέσμη από το περιβάλλον με τη θερμοκρασία, τις ατμοσφαιρικές συνθήκες και τις παρεμβολές από άλλης προέλευσης ακτινοβολίες στην περιοχή σάρωσης (W.Boehler,A.Marbs, 2003).

# *1.5.2.3 Αποτύπωση με χρήση ολοκληρωμένου γεωδαιτικού σταθμού*

Με τη μέθοδο αυτή, αξιοποιούνται οι δυνατότητες που παρέχουν οι ολοκληρωμένοι γεωδαιτικοί σταθμοί (total stations). Η χρήση των οργάνων αυτών που επιτρέπουν τη μέτρηση γωνιών και αποστάσεων χωρίς τη χρήση ανακλαστήρα, η υψηλή ακρίβεια που παρέχουν και η δυνατότητα αυτόματης καταγραφής των μετρούμενων στοιχείων, επιταχύνουν κατά πολύ τις εργασίες πεδίου και αντιμετωπίζουν αποτελεσματικά την ανάγκη λήψης μετρήσεων στοιχείων που είτε δεν μπορούν να προσεγγιστούν φυσικά είτε, λόγω των διαστάσεών τους, δεν είναι δυνατή η χρήση ανακλαστήρα. Η μέθοδος αυτή, χρησιμοποιείται κυρίως σε συνδυασμό με άλλες μεθόδους λόγω του περιορισμένου αριθμού σημείων που μπορεί να αποδώσει αλλά και των δυσκολιών που ενέχει η αποτύπωση εξαιρετικά σύνθετων περιοχών με πολύ υψηλό επίπεδο λεπτομερειών. Σήμερα, με τις τεχνολογικές εξελίξεις στον τοπογραφικό εξοπλισμό, ήδη εισάγονται οι πρώτοι ολοκληρωμένοι γεωδαιτικοί σταθμοί με δυνατότητα σάρωσης, ανοίγοντας νέες προοπτικές στον τομέα της συλλογής τρισδιάστατης πληροφορίας και στη δημιουργία τρισδιάστατων μοντέλων.

# *1.5.2.4 Τοπομετρική μέθοδος*

Πρόκειται για μία μέθοδο αποτύπωσης περιορισμένης μετρητικής ακρίβειας που χρησιμοποιείται κατά βάση από τους αρχιτέκτονες και συνίσταται στη μέτρηση με χρήση απλών οργάνων όπως μετροταινίες αλφαδολάστιχα και νήμα της στάθμης μηκών, κλίσεων και υψομετρικών διαφορών (Κ.Τοκμακίδης, 2004). Παρουσιάζει σημαντικά μειονεκτήματα στην αποτύπωση περιπλοκότερων στοιχείων λεπτομερειών, ενώ απαιτείται δυνατότητα φυσικής προσέγγισης των προς μέτρηση στοιχείων.

# **1.5.3 Πλεονεκτήματα-Μειονεκτήματα των μεθόδων αποτύπωσης**

Παρά το εύρος των διαθέσιμων επιλογών ως προς τα μέσα και τις μεθόδους αποτύπωσης ενός μνημείου, η τελική επιλογή της μεθόδου που θα χρησιμοποιηθεί δεν είναι πάντα εύκολη ούτε ξεκάθαρη, λόγω της διαφορετικότητας των μνημείων, των ιδιαίτερων χαρακτηριστικών τους και των απαιτήσεων ως προς τα παραγόμενα προϊόντα της αποτύπωσης.

Στο εδάφιο αυτό, θα γίνει μία προσπάθεια ανάδειξης των πλεονεκτημάτων και των μειονεκτημάτων των μεθόδων αποτύπωσης που αναφέρθηκαν παραπάνω, στοχεύοντας όχι στην ανάδειξη μιας βέλτιστης μεθόδου, αλλά σε μια συνολική θεώρηση των χαρακτηριστικών των μεθόδων που διατίθενται για την επιλογή αυτής που προσιδιάζει περισσότερο σε κάθε εφαρμογή.

Ως προς τα πλεονεκτήματα που παρουσιάζει η κάθε μέθοδος, ξεκινώντας από τη Φωτογραμμετρική αποτύπωση, που αποτελεί και τον κλασικότερο τρόπο αποτύπωσης μνημείων μέχρι σήμερα, μπορούν σε αυτά να περιληφθούν (P.Patias, 2006) το μεγάλο εύρος δεδομένων τόσο από πλευράς ανάλυσης όσο και σε επίπεδο κλίμακας, η παρεχόμενη ακρίβεια των τρισδιάστατων σημείων, αφού η φωτογραμμετρική επεξεργασία περιλαμβάνει μαθηματικές και στατιστικές μεθόδους ανάλυσης και τα αποτελέσματά της συνοδεύονται από τους αντίστοιχους δείκτες ακρίβειας. Επιπλέον, στα πλεονεκτήματα της μεθόδου πρέπει να προστεθούν η δυνατότητα εισαγωγής υφής στα παραγόμενα μοντέλα χωρίς να απαιτείται επιπλέον πληροφορία, αφού αυτή είναι διαθέσιμη από τις αρχικά ληφθείσες εικόνες. Επίσης, το υψηλό επίπεδο ανάλυσης και λεπτομέρειας των δεδομένων σε διανυσματική μορφή αλλά και με πληροφορία υφής που προκύπτουν από τις αυξανόμενες δυνατότητες που παρέχουν τα φωτογραμμετρικά όργανα λήψης και επεξεργασίας, η διάθεση δεδομένων που έχουν γεωαναφερθεί αλλά και των μεταδεδομένων που συνδέουν τα παραγόμενα μοντέλα με το πραγματικό αντικείμενο στο χώρο και παρέχουν χρήσιμες πληροφορίες σχετικά με την ποιότητα, το χρόνο και τις πηγές λήψης των δεδομένων. Τέλος, σημαντικό πλεονέκτημα της μεθόδου είναι η ικανότητα στερεοσκοπικής όρασης των επικαλυπτόμενων εικόνων, συμβάλλοντας έτσι στην ολοκληρωμένη αντίληψη του αντικειμένου και του περιβάλλοντός του.

Παρ' όλα αυτά, η μέθοδος παρουσιάζει κάποιες αδυναμίες που σχετίζονται κυρίως με το υψηλό κόστος του φωτογραμμετρικού εξοπλισμού από πλευράς λογισμικού, υπολογιστικής ισχύος και μετρητικών μηχανών λήψης, την ανάγκη εξειδικευμένου προσωπικού για την επεξεργασία των φωτογραμμετρικών δεδομένων και την ανάγκη πραγματοποίησης τοπογραφικών μετρήσεων για τη μετέπειτα φωτογραμμετρική επεξεργασία. Τα ζητήματα αυτά, αρχίζουν να αντιμετωπίζονται με την πάροδο του χρόνου, καθώς η συνεχής τεχνολογική ανάπτυξη των υπολογιστικών συστημάτων και του λογισμικού, η δυνατότητα χρήσης ερασιτεχνικών, μη μετρητικών μηχανών με βελτιωμένα χαρακτηριστικά, όπως και η ανάπτυξη τοπογραφικών οργάνων και προσθέτων υψηλής ακρίβειας, όπως για παράδειγμα ολοκληρωμένοι γεωδαιτικοί σταθμοί με δυνατότητα μέτρησης χωρίς ανακλαστήρα, προσάρτησης, ή με ενσωματωμένη, μηχανή λήψης και οι τρισδιάστατοι σαρωτές laser, μειώνουν σημαντικά το κόστος του απαιτούμενου εξοπλισμού, το επίπεδο εξειδίκευσης του προσωπικού και το χρόνο παραμονής στο πεδίο για την υλοποίηση των τοπογραφικών μετρήσεων.

Τα βασικά πλεονεκτήματα που παρουσιάζουν οι αποτυπώσεις με τρισδιάστατους σαρωτές laser είναι η δυνατότητα λήψης τεράστιου πλήθους σημείων σε μικρό χρονικό διάστημα και συνεπώς η λεπτομερέστερη μοντελοποίηση του αντικειμένου μετέπειτα, η δυνατότητα εργασίας ακόμα και χωρίς την ύπαρξη φωτός αφού τα συστήματα αυτά αξιοποιούν τις ιδιότητες της ηλεκτρομαγνητικής ακτινοβολίας που τα ίδια εκπέμπουν και είναι εύκολη η αποτελεσματική αποτύπωση επιφανειών χωρίς ιδιαίτερα έντονη υφή, η οποία δύσκολα μπορεί να εντοπιστεί και να προσδιοριστεί ακριβώς σε εικόνες, ακόμα και στερεοσκοπικά (A. Walford, 2006). Επιπρόσθετα, οι τρισδιάστατοι σαρωτές μπορούν να χρησιμοποιηθούν στη σάρωση αντικειμένων οποιουδήποτε μεγέθους, ενώ δεν απαιτούνται επιπλέον τοπογραφικές μετρήσεις για τη σύνδεση των επιμέρους σαρώσεων (Χ.Ιωαννίδης, 2010).

Ως μειονεκτήματα της μεθόδου, μπορούν να αναφερθούν το υψηλό κόστος απόκτησης και συντήρησης των τρισδιάστατων σαρωτών, οι διαστάσεις και το βάρος τους που καθιστούν δύσκολη τη μεταφορά και την τοποθέτησή τους, ο μεγάλος όγκος δεδομένων που, παρά τη διευκόλυνση που παρέχει επιτρέποντας την αποτύπωση με μεγάλη πυκνότητα σημείων και κατά συνέπεια αυξημένη λεπτομέρεια, απαιτεί μεγάλη υπολογιστική ισχύ για την επεξεργασία των δεδομένων σάρωσης και εξειδικευμένο λογισμικό. Τέλος, τέτοιου είδους αποτυπώσεις δεν επιδέχονται τη στατιστική επεξεργασία που υφίστανται τα δεδομένα άλλων μεθόδων αποτύπωσης, δυσχεραίνοντας τον έλεγχο της ακρίβειας των τελικά παραγόμενων προϊόντων (Χ.Ιωαννίδης, 2010).

Η μοντελοποίηση με χρήση εικόνων πλεονεκτεί λόγω του περιορισμένου και ταυτόχρονα οικονομικού εξοπλισμού που αξιοποιεί, την εύκολη μεταφορά και την ευελιξία του αλλά και την ταχύτητα που επιτυγχάνει στην εκτέλεση των εργασιών πεδίου. Ακόμα, για τις περιπτώσεις αυτόνομων λογισμικών όπου η απόδοση γίνεται αυτόματα, η διαδικασία επιταχύνεται κατά πολύ.

Ακόμα και στην περίπτωση της μεθόδου αυτής, παραμένουν ζητήματα που πρέπει να αντιμετωπιστούν (F. Remondino, S. El-Hakim, 2006). Τέτοια είναι η αδυναμία των αυτοματοποιημένων μεθόδων να αποδώσουν στοιχεία λεπτομερειών σε επιφάνειες χωρίς ιδιαίτερα έντονη υφή, ενώ στην περίπτωση των ημιαυτόνομων μεθόδων ο χρόνος επεξεργασίας αυξάνεται, ενώ μπορούν να υπεισέλθουν σφάλματα τα οποία οφείλονται στο χρήστη. Επιπρόσθετα, σημαντικό είναι το πρόβλημα της μετάβασης από το νέφος των τρισδιάστατων σημείων στην απόδοση της επιφάνειας, αφού οι χρησιμοποιούμενοι αλγόριθμοι δεν είναι πάντα αποτελεσματικοί. Επιπλέον ζητήματα σχετικά με αυτού του είδους τη μέθοδο αποτύπωσης, έχουν να κάνουν με τη συμβατότητα των τύπων των παραγόμενων αρχείων για την επεξεργασία τους, ειδικά στην περίπτωση λογισμικών με περιορισμένα ή καθόλου εργαλεία επεξεργασίας τρισδιάστατων νεφών σημείων ή επιφανειών, όπως και της συνδυασμένης επίτευξης φωτορεαλιστικών αποδόσεων και απόδοσης με υψηλούς ρυθμούς εναλλαγής εικόνας, frame rates.

Όσον αφορά τις αποτυπώσεις με χρήση ολοκληρωμένων γεωδαιτικών σταθμών, total stations-, τα κύρια πλεονεκτήματα των αποτυπώσεων αυτών είναι (P.Patias, 2006) η υψηλή και ομοιογενής ακρίβεια που μπορούν να επιτύχουν για τα σημεία που αποτυπώνονται, η δυνατότητα στατιστικής επεξεργασίας και συνόρθωσης των αποτελεσμάτων για την εξασφάλιση της ποιότητας της απόδοσης των τελικών προϊόντων, ενώ οι μετρήσεις τους είναι οι πλέον κατάλληλες για την εξαγωγή ακριβών σχεδίων και τομών.

Βασικά μειονεκτήματα της μεθόδου (P.Patias, 2006) είναι η αδυναμία που αυτή παρουσιάζει να αποτυπώσει επαρκή αριθμό σημείων σε περιορισμένο χρόνο. Ακόμα, στην επιλογή των σημείων της αποτύπωσης ενέχονται ο υποκειμενικός και ο ανθρώπινος παράγοντας του ατόμου που εκτελεί την εν λόγω εργασία, οπότε είναι δυνατή η εισαγωγή χονδροειδών σφαλμάτων, η παράλειψη σημαντικών σημείων λεπτομερειών λόγω εσφαλμένης απόφασης, ή φυσικής αδυναμίας. Επιπλέον, η ανάγκη παραμονής στο πεδίο περισσότερο χρόνο αυξάνει το κόστος της αποτύπωσης, ενώ η μέθοδος αυτή απαιτεί επιπλέον εξοπλισμό στην περίπτωση που τα τελικά προϊόντα απαιτούν απόδοση υφής. Παρ' όλα αυτά, η εισαγωγή εξελιγμένων ολοκληρωμένων γεωδαιτικών σταθμών, με δυνατότητες σάρωσης και λήψης εικόνας, μπορεί να αντιμετωπίσει ορισμένα από τα προβλήματα που εμφανίζονται κατά την εφαρμογή της μεθόδου αυτής.

Οι τοπομετρικές μέθοδοι, αν και αποτελούν μια μέθοδο η οποία με τις υπάρχουσες δυνατότητες, από πλευράς τεχνολογικών μέσων αποτύπωσης, δεν παρέχουν ιδιαίτερα πλεονεκτήματα, εντούτοις χρησιμοποιούνται περισσότερο για λόγους που έχουν να κάνουν με την απόδοση του ύφους και του ιδιαίτερου χαρακτήρα του αντικειμένου που αποτυπώνεται (Κ.Κρεμέζη, 2008).

Μελετώντας τις μεθόδους αυτές από πλευράς αποτελεσματικότητας και αποδοτικότητας, το συμπέρασμα που μπορεί να εξαχθεί είναι ότι, πέραν της απόδοσης από τον αρχιτέκτονα του ιδιαίτερου ύφους των αντικειμένων, πρόκειται για μεθόδους ιδιαίτερα χρονοβόρες και επίπονες αφού απαιτείται φυσική πρόσβαση για τη μέτρηση των χαρακτηριστικών προς αποτύπωση και περιορισμένης ακρίβειας λόγω των απλών οργάνων που χρησιμοποιούν, ενώ η δυνατότητα γραφικής αποτύπωσης με μεγάλη πιστότητα των πολύπλοκων στοιχείων ουσιαστικά δε μπορεί να φανεί χρήσιμη, αφού δεν μπορεί να αξιοποιηθεί από τα εξειδικευμένα λογισμικά τρισδιάστατης απόδοσης και σχεδίασης ούτε είναι επαρκώς ακριβής.

# **Κεφάλαιο 2<sup>ο</sup>**

Αντικείμενο

# **2.1 Η Αγορά στις πόλεις της αρχαίας Ελλάδας**

Η Αγορά αποτελεί ένα από τα συστατικά στοιχεία των αρχαίων ελληνικών πόλεων, πράγμα που καταδεικνύεται και από τις αναφορές που γίνονται στο χώρο αυτό ακόμα από τα Ομηρικά έπη. Ο χώρος της Αγοράς αποτελεί το μέρος όπου συγκεντρώνονται, «αγείρονται», οι πολίτες με σκοπό την πραγματοποίηση

πολιτικών εκδηλώσεων και εμπορικών συναλλαγών (J.B. Hoffman, 1974), ενώ αποτελούσε επιπλέον το κέντρο της θρησκευτικής και κρατικής διοίκησης, της δικαιοσύνης και των πολιτιστικών εκδηλώσεων

Ἐννῆμαρ μὲν ἀνὰ στρατὸν ᾤχετο κῆλα θεοῖο, τῇ δεκάτῃ δ᾿ ἀγορὴν δὲ καλέσσατο λαὸν Ἀχιλλεύς· τῷ γὰρ ἐπὶ φρεσὶ θῆκε θεὰ λευκώλενος Ἥρη κήδετο γὰρ Δαναῶν, ὅτι ὁα θνήσκοντας ὁρᾶτο. οἳ δ᾿ ἐπεὶ οὖν ἤγερθεν ὁμηγερέες τε γένοντο, τοῖσι δ᾿ ἀνιστάμενος μετέφη πόδας ὠκὺς Ἀχιλλεύς·

της πόλης. Δικαίωμα να βρίσκονται στο χώρο της Αγοράς είχαν μόνο οι άνδρες κάτοικοι της πόλης και σε ορισμένες

Ομηρική αναφορά της Αγοράς Ομήρου Ιλιάδα, ραψωδία Α', στίχοι 53-58

περιπτώσεις γυναίκες των κατώτερων κοινωνικών τάξεων που εκτελούσαν διάφορες χειρωνακτικές δουλειές, ή δούλοι εύπορων οικογενειών. Αξίζει να σημειωθεί ότι οι αριστοκρατικές οικογένειες επέτρεπαν στους γιους τους τη διακίνηση στην Αγορά μόνο μετά την ενηλικίωσή τους, ενώ άσκοπη διακίνηση στο χώρο της Αγοράς εκλαμβάνονταν ως αρνητικό χαρακτηριστικό.

#### **2.2 Η Αρχαία Αγορά των Αθηνών**

#### *2.2.1 Τοποθεσία*

Ο χώρος της Αρχαίας Αγοράς των Αθηνών βρίσκεται βορειοδυτικά της Ακρόπολης, οριζόμενη στα βόρεια από τον ποταμό Ηριδανό, στα νότια από τον Άρειο Πάγο και ανατολικά από το λόφο του Αγοραίου Κολωνού. Τη διασχίζει η οδός Παναθηναίων από την οποία διήρχετο η μεγάλη πομπή προς την Ακρόπολη κατά τη διάρκεια του εορτασμού της ομώνυμης γιορτής. Στο χώρο αυτό, από τη στιγμή όπου εμφανίζονται τα πρώτα ίχνη ζωής κατά τη Νεολιθική περίοδο (3000 π.Χ.) αναπτύσσεται ένα πλήθος από διαφορετικές δραστηριότητες, μέχρι την

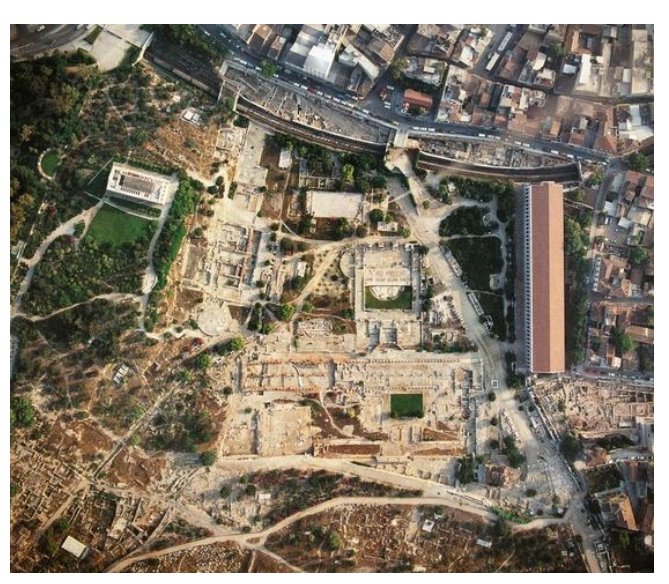

*Εικόνα 2.1 : Αεροφωτογραφία Αρχαίας Αγοράς των Αθηνών, Μάιος 1975 Πηγή : www.agathe.gr*

καθιέρωσή του ως αγορά τον 6 $^{\rm o}$  π.Χ. αιώνα.

#### *2.2.2 Ιστορία*

Τα κυριότερα χαρακτηριστικά της ιστορίας της Αρχαίας και από το 2º π.Χ. αιώνα Ρωμαϊκής Αγοράς, από τη Νεολιθική περίοδο έως και τους νεότερους χρόνους μπορούν να συνοψιστούν στα παρακάτω (http://project.athens-agora.gr, http://www.eie.gr/archaeologia/gr/chapters.aspx).

Κατά τη διάρκεια της Νεολιθικής περιόδου (5000 – 3000 π.Χ.) αλλά και της περιόδου του Χαλκού (3000 – 1100 π.Χ.), ο χώρος της Αγοράς λειτουργεί, κατά βάση, ως χώρος κατοίκησης, αλλά και ως χώρος ταφής, πράγμα που συνάγεται από την ανακάλυψη πηγαδιών περισυλλογής νερού, οστράκων και αγγείων, όπως και θολωτών και λακκοειδών τάφων. Ιδιαίτερη ανάπτυξη γνωρίζει κατά την Ύστερη Ελλαδική περίοδο (1600-1100 π.Χ.), ακολουθώντας τη ραγδαία ανάπτυξη την μυκηναϊκής πόλης, αλλά και τη μετέπειτα κατάρρευσή της περί το 1200 π.Χ.

Η παρακμάζουσα κατάσταση του τέλους της Υστεροελλαδικής περιόδου αποτελεί και το υπόβαθρο της Αγοράς στην αρχή της Γεωμετρικής περιόδου τον 11<sup>°</sup> π.Χ. αιώνα. Ο χώρος είναι αραιοκατοικημένος και διεσπαρμένος με ταφές, που λόγω του νεοεισαχθέντος εθίμου της καύσης των νεκρών σιγά σιγά περιορίζονται. Κατά τη διάρκεια της περιόδου αυτής, 1100 π.Χ. -780 π.Χ., ο χώρος αρχίζει να κατοικείται συστηματικά, νέα πηγάδια περισυλλογής νερού ανοίγονται, ενώ το διάστημα των τελευταίων εξήντα ετών της Γεωμετρικής περιόδου, αποτελεί περίοδο σημαντικής ανάπτυξης της Αγοράς, όπως φαίνεται και από την αύξηση και εξάπλωση του πληθυσμού της Αττικής και της εκτεταμένης διάδοσης της γραφής. Την περίοδο αυτή είναι που εμφανίζονται στην περιοχή και τα πρώτα εργαστήρια χαλκοτεχνίας και κεραμικής που θα δώσουν στην ευρύτερη περιοχή την ονομασία «Κεραμικός» που διατηρείται έως και σήμερα.

Η Αρχαϊκή περίοδος (700 – 480 π.Χ.) βρίσκει την Αττική σε κάμψη, πιθανώς λόγω της επικρατούσας τον 7<sup>ο</sup> αιώνα κοινωνικής αναταραχής που ξέσπασε με τη διαμάχη των ελεύθερων γεωργών και των τεχνιτών έναντι των ανώτερων, πιο εύπορων κοινωνικών τάξεων. Η περιοχή της Αρχαίας Αγοράς, που ακόμα δε λειτουργεί ως αγορά της πόλης, παύει με την πάροδο του χρόνου να χρησιμοποιείται ως νεκροταφείο, ενώ κατά τον 6<sup>°</sup> π.Χ αιώνα ο χώρος της αρχίζει να διαμορφώνεται με τον καθαρισμό και την ισοπέδωση των κατοικιών της γεωμετρικής περιόδου. Η διαμόρφωση αυτή πρέπει να πιστωθεί, κατά πάσα πιθανότητα, στη θεσμοθέτηση των διαφόρων τελετών που λάμβαναν χώρα στην ευρύτερη περιοχή της Ακρόπολης επηρεάζοντας το χώρο της Αγοράς, ιδίως των Μεγάλων Παναθηναίων. Η Αρχαϊκή περίοδος κλείνει με την πτώση του τυραννικού καθεστώτος του Πεισιστράττου και των γιών του και την εγκαθίδρυση της αθηναϊκής δημοκρατίας, μέσα από μία σειρά πολιτικών, κοινωνικών και στρατιωτικών συγκρούσεων μεταξύ της αθηναϊκής αριστοκρατίας και των ελεύθερων πολιτών της Αθήνας, του στηριζόμενου από τη στρατιωτική δύναμη του βασιλιά Κλεομένη της Σπάρτης, Ισαγόρα και του Κλεισθένη, των Αθηναίων και των συνασπισμένων Ευβοέων, Βοιωτών και Πελοποννησίων. Με την εγκαθίδρυση της δημοκρατίας στην Αθήνα , ξεκινά μια προσπάθεια ανοικοδόμησης η οποία όμως θα ανασχεθεί από τους Μηδικούς πολέμους και την καταστροφή της Αθήνας από τα περσικά στρατεύματα του Ξέρξη. Στο χώρο της Αγοράς, όπου ακόμα δραστηριοποιούνται κεραμείς και χαλκουργοί, αρχίζουν να εμφανίζονται κάποια πρώιμα κτίρια ιδιωτικής, ενδεχομένως και δημόσιας χρήσης στη νοτιοδυτική γωνία της η οποία καθ' όλη τη ζωή της Αγοράς λαμβάνει τη θέση διοικητικού κέντρου. Επιπλέον, εμφανίζονται κτίρια θρησκευτικού και διοικητικού χαρακτήρα, αλλά και κτίρια που αποδίδονται στις περιόδους της τυραννίας των Πεισιστραττιδών και της Δημοκρατίας.

Στην αρχή της Κλασικής περιόδου το 480 π.Χ., η Αγορά υφίσταται και αυτή τις συνέπειες της περσικής εισβολής από το Μαρδόνιο, με πλήθος κατεστραμμένων κτισμάτων και ολοσχερή καταστροφή της δυτικής της πλευράς. Με την πάροδο του χρόνου και την απόφαση, αρχικά του Θεμιστοκλή και στη συνέχεια του Κίμωνα, της εγκατάστασης εκεί του διοικητικού κέντρου, ανεγείρονται νέα κτίρια θρησκευτικού και διοικητικού χαρακτήρα. Η ανατολική πλευρά της Αγοράς συγκεντρώνει τα κτίρια εξυπηρέτησης των δικαστικών λειτουργιών, ενώ στα νότια βρίσκεται ο χώρος όπου συγκεντρώνονται τα κτίρια εμπορικού και οικονομικού χαρακτήρα. Στη δυτική πλευρά, εγκαθίστανται τα κτίρια που εξυπηρετούν δικαστικές, νομοθετικές, στρατιωτικές και θρησκευτικές υποθέσεις

Τα τελευταία χρόνια του 5<sup>ου</sup> αιώνα π.Χ. οι αναταραχές που επέφεραν το ολιγαρχικό πραξικόπημα του 411, η ήττα της Αθήνας κατά τον Πελοποννησιακό πόλεμο και η τυραννία των τριάκοντα θα οδηγήσουν σε καταστροφές και αλλαγές στη χρήση κάποιων εκ των κτιρίων της Αγοράς. Το διάστημα από τα μέσα του 4<sup>ου</sup> αιώνα μέχρι τη λήξη της κλασικής περιόδου το 323 π.Χ, θα βρει την Αθήνα σε κατάσταση ανασύνταξης αλλά παρ' όλα αυτά η οικονομική ανάπτυξη που γνωρίζει η πόλη την εποχή αυτή, θα επιτρέψει την κτιριακή ''ενίσχυση'' της Αγοράς με την κατασκευή νέων, πολυτελών κτιρίων.

Η Ελληνιστική, 323 – 86 π.Χ., είναι η περίοδος όπου η Αγορά θα αποκτήσει την οριστική της μορφή, θα ακολουθήσει τη ραγδαία ανάπτυξη και ακμή της Αθήνας μετά την απελευθέρωσή της από τη μακεδονική κυριαρχία το 220 π.Χ. αλλά και θα βιώσει άλλη μία σοβαρή καταστροφή από την επιδρομή του ρωμαίου στρατηγού Σύλλα. Κατά την περίοδο της μακεδονικής κυριαρχίας, δεν παρατηρούνται ιδιαίτερες μεταβολές στο χώρο της Αγοράς, ενώ μετά την ανεξαρτητοποίηση της Αθήνας με τη βοήθεια και των βασιλείων της Περγάμου, της Συρίας, της Αιγύπτου, της Καππαδοκίας και του Πόντου, ακολουθεί την πολιτιστική και οικονομική αναγέννηση της πόλης, οπότε και παίρνει το τελικό ορθογώνιο σχήμα της, ενώ περιμετρικά διαμορφώνονται κιονοστοιχίες. Νέα κτίρια κατασκευάζονται και κάποια από τα παλαιότερα ανοικοδομούνται. Η πλατεία της Αγοράς διακοσμείται και ακολουθούνται πολεοδομικά πρότυπα των μητροπόλεων της εποχής.

Το 86 π.Χ. η επιδρομή και η ακολουθούσα πολιορκία και κατάληψη της Αθήνας από το Σύλλα, θα οδηγήσει στην καταστροφή της νότιας πλευράς της Αγοράς, η οποία μετέπειτα χρησιμοποιείται ως περιοχή εγκατάστασης εργαστηριών βιοτεχνίας.

Η Ρωμαϊκή περίοδος (86 π.Χ. – 267 μ.Χ.), σηματοδοτεί μία νέα εποχή για την περιοχή της Αγοράς. Η Αρχαία Αγορά παύει πλέον να χρησιμοποιείται ως «εμπορικό κέντρο» της εποχής, ρόλο που αναλαμβάνει η Ρωμαϊκή Αγορά, και λειτουργεί πλέον ως καλλιτεχνικό κέντρο και χώρος αναψυχής. Κατασκευάζεται στην κεντρική πλατεία της Αρχαίας Αγοράς το Ωδείο του Αγρίππα και νέοι ναοί, χρησιμοποιώντας αυτούσια είτε τμηματικά ναούς και μνημεία της κλασικής περιόδου.

Ο 2ος αιώνας και η περίοδος των Αντωνίνων αποτελεί την περίοδο ακμής της Αγοράς η οποία συνοδεύεται από την κατασκευή σημαντικών μνημείων και έργων. Στη συνέχεια, η Αγορά ακολουθεί φθίνουσα πορεία με αποκορύφωμα τις καταστροφές που υφίσταται από την επιδρομή των Ερούλων το 267 μ.Χ.

Κατά τη μεσαιωνική περίοδο, 267 – 1456 μ.Χ., μετά τις ευρείες καταστροφές που προκλήθηκαν από την επιδρομή των Ερούλων, τμήματα των κατεστραμμένων κτιρίων χρησιμοποιούνται για την κατασκευή του λεγόμενου «υστερορωμαϊκού» τείχους που διέτρεχε την ανατολική πλευρά της Αγοράς που δεν απέτρεψε όμως περεταίρω καταστροφές από τα στρατεύματα των Γότθων του Αλαρίχου τον 4<sup>ο</sup> αιώνα. Μέχρι τα τέλη περίπου του 6<sup>ου</sup> αιώνα οπότε και η Αγορά υφίσταται νέες καταστροφές από επιδρομή των Σλάβων, αναπτύσσεται σημαντική οικοδομική δραστηριότητα. Χτίζονται το Γυμνάσιο και μεγάλες οικίες, πολλές από τις οποίες λειτούργησαν σαν φιλοσοφικές σχολές, στην περιοχή της Θόλου και της Στοάς του Αττάλου. Στα μετέπειτα χρόνια, μέχρι και τον 8<sup>ο</sup> αιώνα, η οικοδομική δραστηριότητα περιλαμβάνει μετατροπές ναών σε εκκλησίες και κατασκευή ενός συγκροτήματος κτιρίων στα ανατολικά της Στοάς του Αττάλου.

Οι επόμενοι δύο αιώνες αποτελούν αιώνες παρακμής που φαίνεται να ξεπερνιέται από το 10<sup>°</sup> αιώνα οπότε και η περιοχή της Αγοράς αρχίζει να παρουσιάζει μεγαλύτερη πυκνότητα κατοίκησης με άναρχη δόμηση, συγκεντρώνονται εργαστήρια βιοτεχνίας και κάποια καταστήματα. Παράλληλα, κατασκευάζονται και οι πρώτες εκκλησίες με χαρακτηριστικό παράδειγμα το ναό των Αγίων Αποστόλων. Από το 1203 μ.Χ. οπότε και χρονολογείται η επιδρομή του δυνάστη Λέοντα Σγουρού του Ναυπλίου στην Αθήνα και τη μετέπειτα φραγκική κατάκτηση, μέχρι και το τέλος της περιόδου η κατάσταση ανατρέπεται με τις συνοικίες να εγκαταλείπονται και να ερημώνουν.

Η παρακμή των τελευταίων μεσαιωνικών χρόνων συνεχίζεται και κατά τους νεότερους χρόνους. Η περιοχή της Αγοράς παραμένει αραιοκατοικημένη, με λίγα σπίτια εκτός των αθηναϊκών τειχών. Η απειλή των αλβανικών επιδρομών οδηγεί στην κατασκευή του 18ου αιώνα τείχους που περιελάμβανε και το χώρο της Αγοράς, του «τείχους του Χασεκή». Έκτοτε, ο πληθυσμός της αρχίζει να αυξάνεται, ενώ με τη σύσταση του ελληνικού κράτους και την άνοδο του βασιλιά Όθωνα στο θρόνο, εμφανίζονται σχέδια ανάπλασής της και κατασκευής εκεί του βασιλικού κήπου. Οι προσπάθειες αυτές δεν θα ευοδωθούν αφού τα αρχαιολογικά ευρήματα θα οδηγήσουν στη δέσμευση του χώρου για αρχαιολογικές έρευνες. Οι πρώτες ανασκαφές στο χώρο της Αγοράς θα ξεκινήσουν, σποραδικά, το 1851 από την Αρχαιολογική Εταιρία και συστηματικότερα το 1858 σε συνεργασία με γερμανούς αρχαιολόγους. Συστηματική αρχαιολογική έρευνα ξεκινάει από την Αμερικανική Σχολή Κλασικών Σπουδών το 1931 και πραγματοποιείται σε διάφορες φάσεις και συνεχίζεται μέχρι και σήμερα.

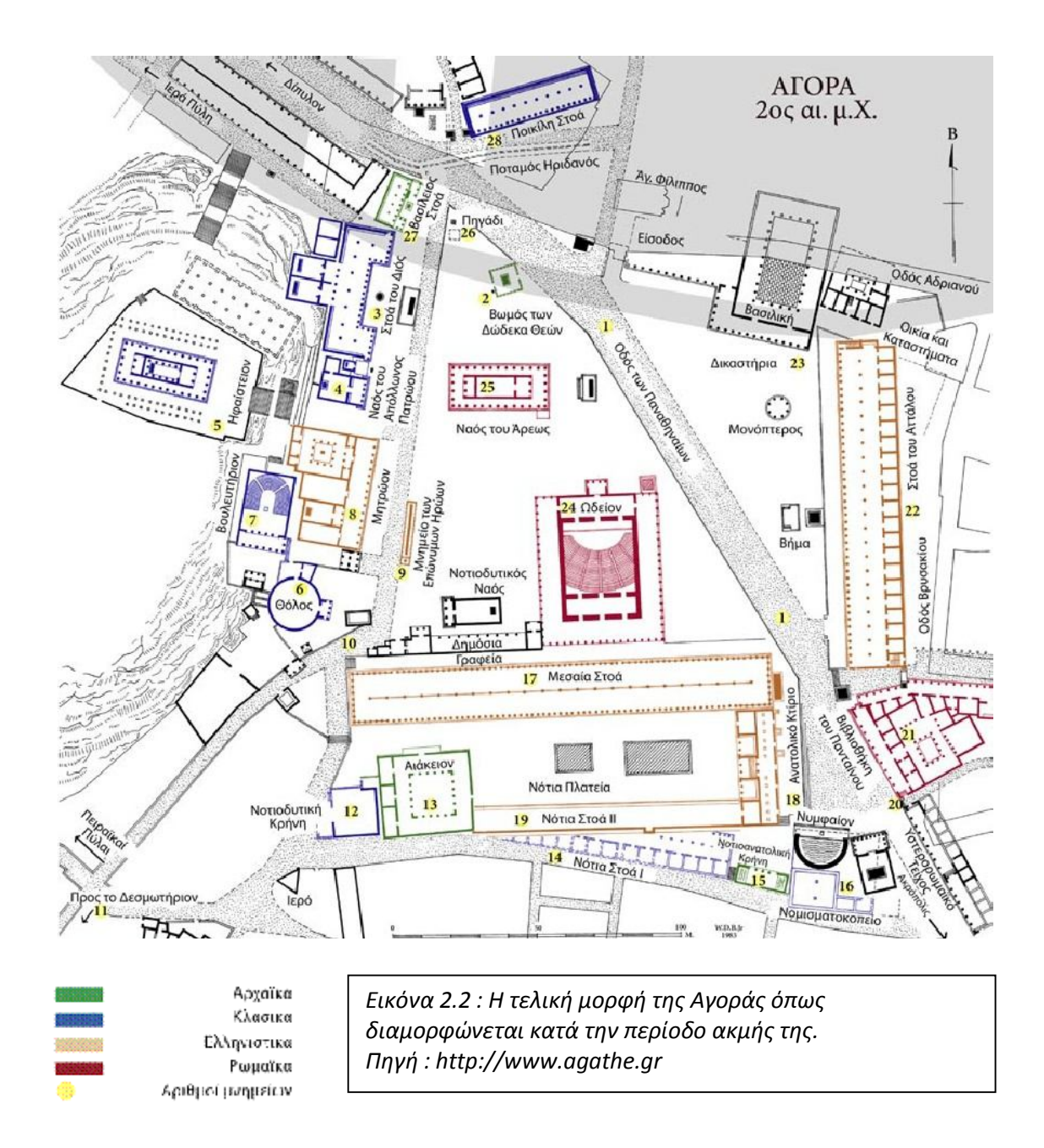

# **2.3 Το Ωδείο του Αγρίππα**

Το Ωδείο του Αγρίππα χτίστηκε το 15 π.Χ. από το ρωμαίο στρατηγό και πολιτικό Μάρκο Βιψάνιο Αγρίππα. Βρίσκεται στο κέντρο της νότιας πλευράς της πλατείας της Αγοράς, βόρεια της Μέσης Στοάς και δίπλα στο νοτιοδυτικό Ναό. Πρόκειται για ένα διώροφο κτίριο, χωρητικότητας χιλίων περίπου ατόμων, με αμφιθέατρο δεκαεννέα εδράνων.

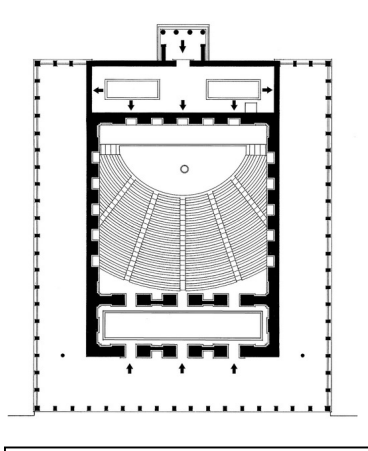

*Πάνω : Εικόνα 2.3 - Κάτοψη Ωδείου του Αγρίππα, πρώτη Φάση. Πηγή : www.agathe.gr*

*Κάτω : Εικόνα 2.4 - Ψηφιακή αναπαράσταση του Ωδείου του Αγρίππα, πρώτη Φάση. Πηγή : www.ancientathens3d.com*

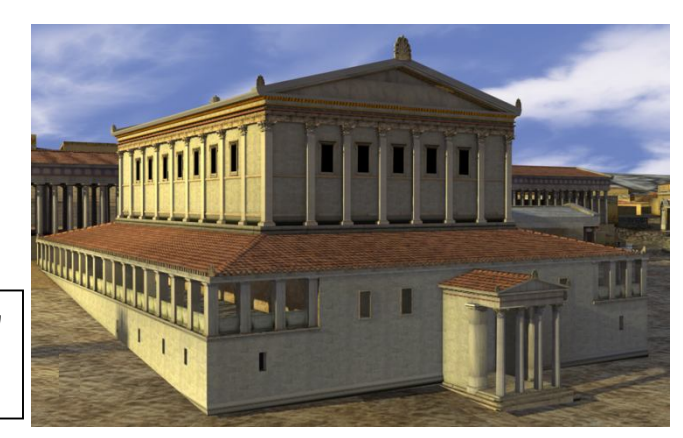

Το Ωδείο είχε ορθογωνικό σχήμα, διαστάσεων 51,38x43,20 μέτρα, με προσανατολισμό κατά τη διεύθυνση Βορρά-Νότου. Κατασκευαστικά, δομείται από πωρόλιθο στις θεμελιώσεις, σκληρό πειραϊκό ασβεστόλιθο στα εμφανή μέρη των τοίχων, υμήττιο μάρμαρο για το στυλοβάτη, τις κλίμακες, το βάθρο του κτιρίου της σκηνής και τα έδρανα του αμφιθεάτρου. Τα υπόλοιπα αρχιτεκτονικά μέλη, είναι κατασκευασμένα από πεντελικό μάρμαρο. Η ορχήστρα επιστρώνεται με πολύχρωμα μάρμαρα, ενώ λευκόγκριζο και πρασινωπό μάρμαρο Καρύστου χρησιμοποιήθηκαν για την επίστρωση του δαπέδου και την πρόσοψης του κτιρίου της σκηνής αντίστοιχα (Τραυλός, 1970). Το κτίριο της σκηνής ήταν διακοσμημένο με γλυπτά, ερμαϊκές στήλες ανδρικών και γυναικείων θεοτήτων, ενώ χάλκινα αγάλματα μεγέθους μεγαλύτερου του φυσικού είχαν τοποθετηθεί πάνω σε βάθρα διακοσμημένα με εγχάρακτες ασπίδες και σε κόγχες στους τοίχους (http://project.athens-agora.gr). Η καταστροφή του Ωδείου, πιθανώς από

κατάρρευση της στέγης του, θα αποκατασταθεί το 150 π.Χ. οπότε και θα διαμορφωθεί εκ νέου το εσωτερικό και το εξωτερικό του. Η τεράστια αίθουσα της πρώτης περιόδου διαχωρίζεται σε δύο επιμέρους ανεξάρτητους χώρους. Στο βόρειο τμήμα, η ορχήστρα και τμήμα των καθισμάτων μετατρέπεται σε θέατρο πεντακοσίων περίπου θέσεων, ενώ για τη διευκόλυνση της διέλευσης των θεατών, ο βόρειος τοίχος της σκηνής και το αντίστοιχο πρόπυλο αντικαταστάθηκαν από μια μεγαλοπρεπή ανοιχτή στοά η έδραση της οποίας γινόταν σε έξι κολοσσιαία γλυπτά Γιγάντων και Τριτώνων. Ο χώρος συνεχίζει να λειτουργεί ως ωδείο μέχρι και το 160 μ.Χ. περίπου, οπότε και κατασκευάστηκε το ωδείο στη νότια κλιτύ της Ακρόπολης

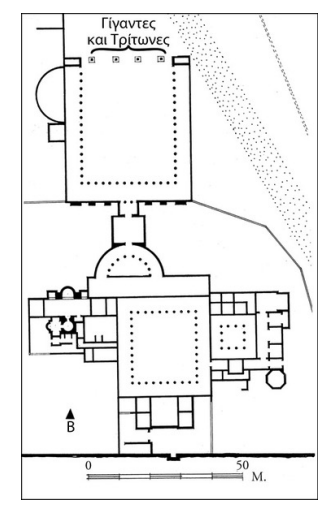

από τον Ηρώδη τον Αττικό και πλέον το Ωδείο του Αγρίππα χρησιμοποιείται για την πραγματοποίηση φιλοσοφικών διαλέξεων.

*Εικόνα 2.5 : Κάτοψη «Ανακτόρου των Γιγάντων» (Γυμνάσιο)*

*Πηγή : www.agathe.gr*

Μετά την καταστροφή του Ωδείου από την Ερουλική εισβολή του 267 μ.Χ., πολλά τμήματά του χρησιμοποιήθηκαν για να κατασκευαστεί το «Ανάκτορο των Γιγάντων», που αποτελούσε γυμνάσιο, είτε κατοικία βυζαντινού αξιωματούχου, από πολλούς θεωρείται κατοικία της αυτοκράτειρας Ευδοκίας. Επρόκειτο για ένα τεράστιο σε διαστάσεις κτίριο με πλήθος δωματίων που ανοίγονταν σε δύο περίστυλες αυλές και ένα μεγάλο κήπο. Χρησιμοποιείται μέχρι και τον 6<sup>ο</sup> περίπου αιώνα οπότε και έκτοτε εγκαταλείφθηκε.

# **2.4 Αγάλματα Γιγάντων και Τριτώνων**

Οι Γίγαντες και οι Τρίτωνες αποτελούν πλάσματα της αρχαιοελληνικής μυθολογίας. Οι Γίγαντες θεωρούνταν πως έχουν θεϊκή καταγωγή. Διέθεταν ανθρώπινη μορφή αλλά το σώμα τους ήταν φολιδωτό και κατέληγε σε ουρά φιδιού.

Οι Τρίτωνες, πλάσματα με ανθρώπινη μορφή αλλά με ουρά ψαριού, θεωρούνταν πως σάλπιζαν την έλευση του Ποσειδώνα και ύστερα από εντολή του ηρεμούσαν τα κύματα. Κατ' άλλους, υπήρχε ένας μόνο Τρίτων, θεότητα της θάλασσας που συνδέεται με πλήθος αρχαιοελληνικών μύθων.

Τα αγάλματά τους εμφανίζονται στο χώρο του Ωδείου του Αγρίππα κατά τη δεύτερη φάση του οπότε και ανακατασκευάστηκε λόγω της κατάρρευσης της στέγης του. Πρόκειται για έξι ολόγλυφες γονατιστές υπερφυσικές μορφές, ύψους δυόμιση περίπου μέτρων, που στήριζαν την ανοιχτή στοά που κατασκευάστηκε στη βόρεια πλευρά του Ωδείου αντί να χρησιμοποιηθούν κίονες.

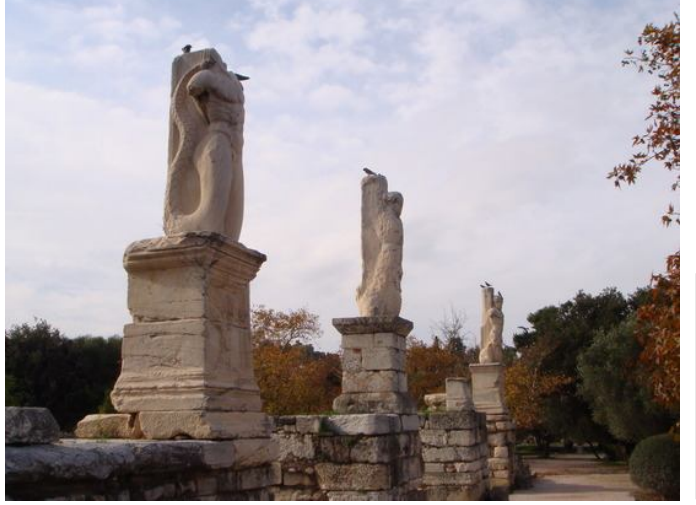

*Εικόνα 2.6 : Τα αγάλματα του Γίγαντα και των Τριτώνων όπως διασώζονται σήμερα στο χώρο της Αρχαίας Αγοράς. Πηγή : http://www.flickr.com* 

Η μορφές που τους αποδίδονται σχετίζονται με το μυθολογικό και το καλλιτεχνικό παρελθόν της Αθήνας, αφού οι μεν Τρίτωνες από τη μέση και πάνω αντιγράφουν τη μορφή του Ποσειδώνα όπως συναντάται στο δυτικό αέτωμα του Παρθενώνα, ενώ οι Γίγαντες αντιγράφουν αυτή του Ηφαίστου του ανατολικού αετώματος του ίδιου μνημείου (http://project.athens-agora.gr).

Μετά την καταστροφή του Ωδείου και την ανέγερση του «Ανακτόρου των Γιγάντων», τέσσερα από τα αγάλματά τους τοποθετούνται σε ψηλά βάθρα για να διακοσμήσουν την πρόσοψή του. Τρία από αυτά, δύο Τρίτωνες και ένας Γίγαντας, σώζονται ακόμα, σε αρκετά καλή κατάσταση και συναντώνται στο χώρο αυτό. Από τα υπόλοιπα αγάλματα, έχουν βρεθεί διάσπαρτα διάφορα τμήματά τους.
## **2.5 Αντικείμενο μελέτης – Το άγαλμα του Γίγαντα**

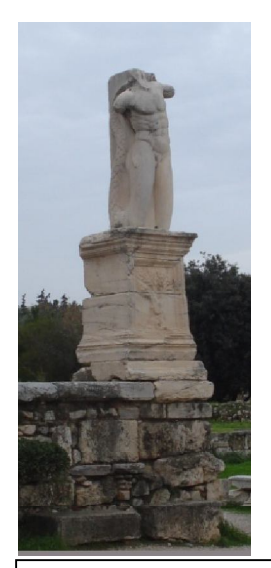

Το άγαλμα που επιλέχθηκε να αποτυπωθεί και να αποδοθεί τρισδιάστατα είναι το μοναδικό άγαλμα Γίγαντα που διασώζεται στο χώρο της Αρχαίας Αγοράς. Πρόκειται για ένα μαρμάρινο άγαλμα, με ύψος του σωζόμενου τμήματός του, 2,47 μέτρα, τοποθετημένο στην ανατολική πλευρά της πρόσοψης του Ανακτόρου των Γιγάντων, εδραζόμενο σε βάθρο ύψους 2,09 μέτρων, στην πρόσοψη του οποίου συναντάται η ανάγλυφη παράσταση μιας ελιάς, στον κορμό της οποίας ελίσσεται ένα φίδι (Ν. Παπαχατζής, 1982). Η μορφή του, όπως αναφέρθηκε και παραπάνω, εμπνέεται από τη μορφή του Ηφαίστου όπως αυτή απεικονίζεται στο ανατολικό αέτωμα του Παρθενώνα. Δυστυχώς, για αυτό, όπως και για τα υπόλοιπα αγάλματα των δύο Τριτώνων που σώζονται αλλά και των άλλων δύο μη

*Εικόνα 2.7 : Ο Γίγαντας στο χώρο της Αρχαίας Αγοράς Εικόνα από προσωπική συλλογή*

σωζόμενων αγαλμάτων των Γιγάντων, δεν διατίθεται μεγάλος όγκος πληροφοριών, όπως για παράδειγμα το

όνομα του καλλιτέχνη που τα φιλοτέχνησε, ή η σκοπιμότητα και ο συμβολισμός που εξυπηρετούσαν με την τοποθέτησή τους στο χώρο της πρόσοψης της νεοανεγερθείσας στοάς στην βόρεια είσοδο του ανακατασκευασμένου Ωδείου. Αρχικά, η θέση του πεσσού που έφερε το άγαλμα του Γίγαντα, όπως και των πεσσών με τις μορφές των υπολοίπων Γιγάντων και των Τριτώνων, βρίσκονταν στην περίτεχνη βόρεια είσοδο του Ωδείου του Αγρίππα, όπως αυτή διαμορφώθηκε κατά τη δεύτερή του φάση, μετά δηλαδή από την ανακατασκευή του (J.McK Camp, 2004). Μετά την Ερουλική εισβολή του 267 μ.Χ. και την καταστροφή του Ωδείου, τα αγάλματα αυτά επανατοποθετούνται στη μεγαλοπρεπή είσοδο του ανακτόρου που κατασκευάζεται, περιλαμβάνοντας τμήμα του παλιού Ωδείου, θέση στην οποία συναντώνται έως και σήμερα.

#### **2.6 Διεθνής εμπειρία – Μέθοδοι και απαιτήσεις**

Κάθε μνημείο με τα χαρακτηριστικά και τις ιδιαιτερότητές του διαμορφώνει μία ξεχωριστή ''οντότητα'' αισθητικά, πολιτιστικά και ιστορικά. Ο συνδυασμός λοιπόν, της μοναδικότητας κάθε μνημείου με τις προδιαγραφές που απαιτούνται κάθε φορά για την αποτύπωσή του, εισάγουν μία αντίστοιχη ''μοναδικότητα'' στην επιλογή των οργάνων, των μεθόδων, των αποφάσεων και των τρόπων αντιμετώπισης των προκύπτοντων ζητημάτων κατά τη διαδικασία αυτή.

Στην περίπτωση της παρούσας εργασίας, το αντικείμενο μελέτης είναι ένα μαρμάρινο, σχετικά μεγάλου ύψους άγαλμα εδραζόμενο σε βάθρο και εκτεθειμένο εντός ενός αρχαιολογικού χώρου. Στο εδάφιο αυτό, θα παρατεθούν κάποια από τα κυριότερα ζητήματα που εγείρονται σε τέτοιου είδους αποτυπώσεις, όπως και οι ''απαντήσεις'' σε αυτά και οι ιδιαίτεροι χειρισμοί που απαιτούνται βάσει των

δυνατοτήτων που παρέχει η διαθέσιμη μεθοδολογία, όπως έχουν αντιμετωπιστεί σε αντίστοιχες εφαρμογές. Με αυτής της μορφής την ανάλυση, μπορεί να προκύψει η ορθότητα αλλά και η ανταπόκριση της κάθε μεθόδου στις ιδιαιτερότητες της αποτύπωσης ενός αγάλματος.

Τα χαρακτηριστικά που επηρεάζουν τις μεθόδους και τις αποφάσεις για την αποτύπωση ενός αγάλματος σχετίζονται με την επιδιωκόμενη ακρίβεια των παραγόμενων προϊόντων, τη χωροθέτηση, τα υλικά κατασκευής, το μέγεθος και το επίπεδο λεπτομέρειας του αντικειμένου και τα διαθέσιμα μέσα λαμβάνοντας υπόψη την οικονομικότητα και το χρόνο που διατίθεται για την όλη διαδικασία.

# *2.6.1 Επιδιωκόμενη ακρίβεια*

Η αποτύπωση των μνημείων της πολιτιστικής κληρονομιάς, λόγω της ευαισθησίας τους, της ιδιαίτερης σημασίας τους, καθώς και των λεπτομερών επεμβάσεων που πραγματοποιούνται σε αυτά, απαιτείται να πραγματοποιείται κάτω από υψηλές προδιαγραφές ακρίβειας. Στο γεγονός αυτό συμβάλλουν και οι απαιτήσεις ως προς την κλίμακα απόδοσης των τελικά παραγόμενων προϊόντων. Πιο συγκεκριμένα, με τις συνήθεις κλίμακες απόδοσης που σε περιπτώσεις αγαλμάτων κυμαίνονται από 1:10 έως ακόμα και 1:1, οι απαιτήσεις σε ακρίβεια κυμαίνονται από 2,5 χιλιοστά έως και 0,25 χιλιοστά, ενώ εφόσον απαιτούνται και στοιχεία λεπτομερειών σε μεγέθυνση, αυτές μπορούν να αυξηθούν ακόμα περισσότερο. Επιπρόσθετα, οι αποτυπώσεις των αγαλμάτων ενέχουν επιπλέον απαιτήσεις που μπορούν να αυξήσουν ακόμα περισσότερο τις ανάγκες σε ακρίβεια. Χαρακτηριστικό παράδειγμα τέτοιων παραμέτρων είναι η ανάγκη απόδοσης των σημαδιών της σμίλης στα αγάλματα του Μιχαήλ Αγγέλου προκειμένου να μελετηθούν τα είδη σμίλευσης που χρησιμοποίησε ο καλλιτέχνης ώστε το γλυπτό να μπορέσει να διαχωριστεί σε ζώνες ανάλογα προς το είδος της σμίλης για περεταίρω μελέτη, η δύναμη που ασκούσε στη σμίλη κατά την κατασκευή του γλυπτού, αλλά και η ορθή φωτορεαλιστική απεικόνισή του (Levoy et al., 1999). Το ίδιο ζήτημα, απεικόνιση των σημαδιών της σμίλης αλλά και έλεγχος για πιθανές διαφοροποιήσεις του υλικού διατηρώντας όμως σχετικά μικρά νέφη σημείων παρουσιάζονται και σε άλλες περιπτώσεις στη βιβλιογραφία (M. Tsakiri, et al. 2002, Boehler et al., 2004).

Η αντιμετώπιση τέτοιας μορφής ζητημάτων μπορεί να επιτευχθεί με την κατάλληλη επιλογή των οργάνων σάρωσης βάσει των τεχνικών τους χαρακτηριστικών και της αρχής λειτουργίας τους, καθώς και της ορθής οργάνωσης της διαδικασίας σάρωσης.

## *2.6.2 Χωροθέτηση*

Η θέση όπου συναντάται ένα άγαλμα, συνδυαζόμενη με τον περιβάλλοντα χώρο του και τα ιδιαίτερα χαρακτηριστικά του, επιδρούν σημαντικά στην οργάνωση και υλοποίηση της διαδικασίας της αποτύπωσης. Η δομή των σύγχρονων πόλεων, οι εξελίξεις στον αστικό σχεδιασμό, καθώς και οι συνεχείς αρχαιολογικές ανακαλύψεις, ειδικά στη χώρα μας, καθιστούν δυνατή την ύπαρξη αγαλμάτωνμνημείων ελεύθερων μέσα στον αστικό ιστό, (π.χ. το χορηγικό μνημείο του Λυσικράτη), στο προαύλιο ιστορικών κτιρίων, (π.χ. τα αγάλματα της Ακαδημίας Αθηνών), ελεύθερα σε αρχαιολογικούς χώρους, με χαρακτηριστική περίπτωση τα αγάλματα που συναντώνται στην Αρχαία και τη Ρωμαϊκή Αγορά της Αθήνας, ή να εκτίθενται σε κάποιο μουσείο όπως στην περίπτωση των αγαλμάτων που εκτίθενται στο μουσείο της Ακρόπολης ή άλλα. Οι διαφοροποιήσεις αυτές γεννούν διαφορετικές ανάγκες για την υλοποίηση της αποτύπωσης. Πιο συγκεκριμένα, επηρεάζουν την επιλογή της μεθοδολογίας και των οργάνων αποτύπωσης, ανάλογα με τη διατιθέμενη απόσταση που μπορούν να απομακρυνθούν ή να προσεγγίσουν το μνημείο (J. Beraldin, F. Remondino, F. Picard et al., 2008), την ίδρυση και την υλοποίηση του τοπικού συστήματος αναφοράς που θα χρησιμοποιηθεί για την αποτύπωση, αλλά και την εν γένει υλοποίηση της διαδικασίας αποτύπωσης. Η έδρασή τους σε κάποιο βάθρο, στο έδαφος και η απόστασή τους από αυτό, επηρεάζει τη δυνατότητα σάρωσης του τμήματος που βρίσκεται στο κάτω μέρος του αγάλματος και ''βλέπει'' προς το έδαφος. Επιπλέον περιορισμοί μπορούν να επιβληθούν και λόγω του περιβάλλοντος χώρου των αγαλμάτων με κάλυψη τμήματός τους από στοιχεία όπως δένδρα, στην περίπτωση των ανοιχτών αρχαιολογικών χώρων, προστατευτικές προθήκες σε χώρους μουσείων, τη συνεχή διέλευση τουριστών και ασφαλώς, την τήρηση της απαιτούμενης απόστασης ασφαλείας. Εφόσον δε η αποτύπωση πραγματοποιείται σε ανοιχτό αρχαιολογικό χώρο, υπόψη πρέπει να ληφθούν και οι κλιματικές συνθήκες και η επίδρασή τους στην ακρίβεια κατά τη διαδικασία των μετρήσεων, ειδικά στην περίπτωση χρήσης τρισδιάστατων σαρωτών laser (W. Boehler, A. Marbs, 2004).

#### *2.6.3 Χαρακτηριστικά του αντικειμένου*

Στην κατηγορία αυτή εντάσσονται τα υλικά κατασκευής των αγαλμάτων, οι διαστάσεις τους, συμπεριλαμβανομένων τυχόν βάσεων ή βάθρων όπου είναι τοποθετημένα, το χρώμα, ο προσανατολισμός τους και το επίπεδο λεπτομέρειάς τους. Κάθε ένας παράγοντας από αυτούς επιδρά ξεχωριστά και η επίδρασή του αυτή πρέπει να λαμβάνεται υπόψη για την επίτευξη μιας επιτυχούς αποτύπωσης και στη συνέχεια απόδοσης.

Το υλικό κατασκευής ενός αγάλματος παίζει πρωτεύοντα ρόλο στην επιλογή της μεθοδολογίας που θα ακολουθηθεί. Αυτό γιατί τα χαρακτηριστικά του κάθε υλικού επηρεάζουν, στις περιπτώσεις των σαρωτών laser, το ποσοστό της ανακλώμενης στην επιφάνεια του αντικειμένου, ακτινοβολίας, όπως και τη διαδρομή της εντός του αντικειμένου μέσω των φαινομένων της διάθλασης και της διάχυσης που είναι πιθανό να συμβούν. Στις περιπτώσεις ειδικά όπου υπεισέρχονται περισσότερα υλικά κατασκευής ή διατίθενται επενδεδυμένες επιφάνειες, η εμφάνιση θορύβου και σφαλμάτων στα νέφη σημείων των σαρώσεων είναι αναπόφευκτη. Παρόμοιος είναι ο ρόλος του χρώματος, το οποίο επιδρά στην ανακλαστικότητα της εκπεμπόμενης από το σαρωτή ακτινοβολίας, με τις λευκές επιφάνειες να παρουσιάζουν μεγαλύτερα επίπεδα ανακλαστικότητας από τις μαύρες, με σαφείς επιδράσεις στην ακρίβεια της αποτύπωσης. Παραμένοντας στη συγκεκριμένη παράμετρο, μία πιο λεπτομερής αναφορά θα πρέπει να πραγματοποιηθεί για τη συμπεριφορά που παρουσιάζει το μάρμαρο, το πλέον σύνηθες υλικό κατασκευής της πλειονότητας των αγαλμάτων που απαντώνται στην Ελλάδα, λόγω της σύστασής του. Η συστατική δομή του μαρμάρου, ως ένα σύνολο συμπιεσμένων κόκκων ασβεστίτη με κάποια πρόσθετα μέταλλα και στοιχεία όπως οι μαρμαρυγίες και ο χαλαζίας, το καθιστούν ημιδιαφανές και ανομοιογενές. Το χαρακτηριστικό αυτό, επηρεάζει τα αποτελέσματα της σάρωσης, εφόσον αυτή πραγματοποιείται με σαρωτές laser, αφού η ακτινοβολία του σαρωτή μπορεί να διαδοθεί σε μεγάλο εύρος κάτω από την επιφάνεια του γλυπτού, μέσα από πλήθος υλικών διαφορετικών οπτικών χαρακτηριστικών και ταυτόχρονα να διαχυθεί στην επιφάνεια αναιρώντας το σημειακό χαρακτήρα που θα έπρεπε να έχει η εκπεμπόμενη δέσμη laser, εισάγοντας στις παρατηρήσεις θόρυβο και σφάλματα (Godin et al., 2001). Περεταίρω επίδραση της κρυσταλλικής δομής του μαρμάρου στη σάρωση laser, παρατηρείται και λόγω των πιέσεων από τη σμίλη του γλύπτη, με υψηλότερα επίπεδα θορύβου στις περισσότερο λειαμμένες περιοχές. Τα φαινόμενα αυτά περιορίζονται σε γλυπτά τα οποία βρίσκονται σε ανοιχτούς χώρους, είτε δεν υφίστανται εργασίες καθαρισμού της επιφάνειάς τους, αφού η σκόνη και άλλα στοιχεία που με τον άνεμο μεταφέρονται και επικάθονται πάνω τους περιορίζουν τα προαναφερθέντα φαινόμενα διάθλασης και διάχυσης.

Πέρα από τα χαρακτηριστικά του υλικού κατασκευής ενός αγάλματος, σημαντικό ρόλο στη διαδικασία αποτύπωσής του παίζουν και οι διαστάσεις του όπως και το

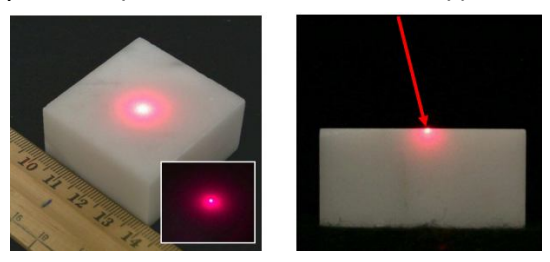

*Εικόνα 2.8 : Διάχυση και εύρος διάδοσης δέσμης laser σε στο μάρμαρο. Πηγή : NRC Publications Archive*

επίπεδο λεπτομέρειας που αυτό παρουσιάζει. Μία γενική διαπίστωση ως προς αυτό, είναι πώς όσο μεγαλύτερο και όσο λεπτομερέστερο το γλυπτό, τόσο περισσότερα τα απαιτούμενα σημεία για την πλήρη αποτύπωσή του. Η παράμετρος αυτή καθιστά αναγκαία τη χρήση σαρωτών, ειδικά για αγάλματα μεγάλων διαστάσεων, ενώ ακόμα και στην περίπτωση αυτή, απαιτούνται επιπλέον χαρακτηριστικά όπως η

χρησιμοποίηση σαρωτών μεγάλου εύρους πεδίου, η ανύψωση των χρησιμοποιούμενων οργάνων αποτύπωσης σε υψηλότερες υψομετρικές στάθμες πάνω από το έδαφος, η χρήση οργάνων με μεγαλύτερη ευελιξία ως προς το μέγεθος και τη δυνατότητα μετακίνησής τους. Το στοιχείο αυτό μπορεί επίσης να αντιμετωπιστεί αποτελεσματικά, ανάλογα φυσικά και με τις υπόλοιπες απαιτήσεις και προδιαγραφές της αποτύπωσης, με την αξιοποίηση των συστημάτων μοντελοποίησης με χρήση εικόνων που προσφέρουν μία αρκετά εύκολη λύση, αφού η φωτογράφιση ενός μεγάλων διαστάσεων αγάλματος είναι σαφώς απλούστερη διαδικασία. Επιπρόσθετα, απαιτείται η κατάρτιση πολύ συγκεκριμένου, μελετημένου και λεπτομερούς προγραμματισμού των θέσεων σάρωσης ή λήψης εικόνων για την κάλυψη του συνόλου του γλυπτού και την αντιμετώπιση προβλημάτων απόκρυψης τμημάτων του από φυσικά ή τεχνητά εμπόδια (δένδρα, προθήκες, βάσεις στήριξης, διερχόμενοι επισκέπτες) είτε από δικά του εγγενή στοιχεία με ταυτόχρονη πύκνωση των σαρώσεων και του βήματος σάρωσης. Αν και δεν υπάρχει κάποιος ασφαλής τρόπος πλήρους αντιμετώπισης του ζητήματος της πλήρους κάλυψης των αγαλμάτων κατά τη διαδικασία πραγματοποίησης των μετρήσεων που επιβάλλει η κάθε μέθοδος, η ανάλυση της οργάνωσης των μετρήσεων αποτελεί βασικό κομμάτι της βιβλιογραφίας που ασχολείται με τις αποτυπώσεις αγαλμάτων και μνημείων γενικότερα (T. Kersten, 2010, C. Briese et al. 2003).

#### *2.6.4 Διαθέσιμα μέσα*

Με τον όρο διαθέσιμα μέσα, εννοείται το σύνολο των πόρων που θα αξιοποιηθούν για την αποτύπωση ενός μνημείου. Πρόκειται για έναν παράγοντα που δρα ιδιαίτερα δυναμικά στην όλη διαδικασία καθώς είναι ικανός να υπαγορεύσει ή να απορρίψει συγκεκριμένες λύσεις, ανάλογα με τις επιμέρους παραμέτρους που τον απαρτίζουν. Οι παράμετροι αυτές περιλαμβάνουν τα διαθέσιμα όργανα αποτύπωσης με τα παρελκόμενα τους, όπως σαρωτές, ανακλαστικοί στόχοι, φωτογραφικές μηχανές, το διαθέσιμο προσωπικό και την κατάρτισή του, τον απαιτούμενο χρόνο ολοκλήρωσης της διαδικασίας, την υπολογιστική δύναμη και τα υπάρχοντα λογισμικά επεξεργασίας καθώς και τις οικονομικές δυνατότητες που υπάρχουν.

Συνθέτοντας όλα αυτά τα χαρακτηριστικά, μπορεί να προκύψει η μεθοδολογία που θα ακολουθηθεί και ακολούθως, τα όργανα και τα παρελκόμενα με τα οποία αυτή θα υλοποιηθεί, η οργάνωση της αποτύπωσης τόσο χρονικά όσο και από πλευράς εργασιών, ώστε να ακολουθήσει η υλοποίησή της.

Λαμβάνοντας υπόψη τα χαρακτηριστικά κάθε παραμέτρου και τον τρόπο που αυτή επηρεάζει την όλη διαδικασία της αποτύπωσης, μπορεί να προκύψει μία συνοπτική παρουσίαση των μεθοδολογιών που αντιμετωπίζουν καλύτερα την κάθε παράμετρο ξεχωριστά, από το συνδυασμό των οποίων είναι δυνατό να προκύψει η πλέον αποδοτική λύση για κάθε περίπτωση αποτύπωσης ενός τόσο πολύπλοκου μνημείου όσο ένα άγαλμα.

Από πλευράς ακρίβειας, τα χαρακτηριστικά που ενδιαφέρουν είναι η ακρίβεια και η ανάλυση που μπορούν να επιτευχθούν. Γενικά, οι τρισδιάστατοι επίγειοι σαρωτές, μπορούν να αποδώσουν ακριβή αποτελέσματα μεγάλης ανάλυσης, τα οποία βέβαια είναι δυνατό ανάλογα με την εφαρμογή, να επιτευχθούν και με τη μοντελοποίηση μέσω εικόνων, image based modeling. Καθώς η επιφάνεια ενός αγάλματος είναι ιδιαίτερα πολύπλοκη, οι υψηλές ακρίβειες που μπορούν να επιτύχουν οι σαρωτές αλλά και το ελάχιστο δυνατό γωνιακό τους βήμα, δίνει τη δυνατότητα ακριβούς αποτύπωσης πυκνού νέφους σημείων της επιφάνειας του αγάλματος. Ως προς την ακρίβεια, οι δύο μέθοδοι, με την κατάλληλη επεξεργασία μπορούν να επιτύχουν γειτονικής τάξης ακρίβειες, ενώ στην περίπτωση των μοντελοποιήσεων με χρήση εικόνων υπάρχουν και περιπτώσεις όπου δεν παρέχονται πληροφορίες σχετικά με την ακρίβεια των παραγόμενων μοντέλων (F. Remondino, F. Menna, 2008). Ειδικά στη σύγκριση με τους σαρωτές τριγωνισμού, η ακρίβειά τους είναι αισθητά χειρότερη. Παρ' όλα αυτά, μπορεί να αυξηθεί εφόσον χρησιμοποιηθούν φωτογραφικές μηχανές υψηλότερης ανάλυσης, ή μειωθεί η απόσταση λήψης, ενώ και το έντονο ανάγλυφο των αγαλμάτων συντελεί και αυτό στη μερική αύξηση της ακρίβειας.

Η χωροθέτηση ενός γλυπτού, ανάλογα με τις συνθήκες που κάθε φορά επικρατούν, σχετίζεται με την φορητότητα των οργάνων και το βεληνεκές τους. Συνεπώς, μπορούν να αξιοποιηθούν όλες οι μέθοδοι που χρησιμοποιούν όργανα εύκολα στη μεταφορά και την τοποθέτηση, που έχουν δυνατότητα αποτύπωσης από σχετικά μεγάλες αποστάσεις. Οι μεθοδολογίες που καλύπτουν τέτοιου είδους ανάγκες είναι αυτές που αξιοποιούν τρισδιάστατους αισθητήρες εύρους, για συγκεκριμένους τύπους σαρωτών με μικρό μέγεθος και βάρος, και οι μοντελοποιήσεις μέσω εικόνων, που επιτρέπουν την απόκτηση πληροφορίας με χρήση φωτογραφικών μηχανών, μετρητικών ή μη, που καλύπτουν επιτυχώς το ζήτημα της φορητότητας και της ευελιξίας με μικρότερο όμως βεληνεκές.

Από την πλευρά του χρόνου επεξεργασίας, επεξεργασία των νεφών σημείων των τρισδιάστατων σαρωτών είναι ιδιαίτερα χρονοβόρα. Για αγάλματα με ιδιαίτερα στοιχεία λεπτομερειών, η μοντελοποίηση με χρήση εικόνων μπορεί να παράσχει αξιόπιστα αποτελέσματα απαιτώντας πιο περιορισμένη, σε επίπεδο χρόνου, επεξεργασία. Οι διαστάσεις των αγαλμάτων σχετίζονται με τα προαναφερθέντα στοιχεία της φορητότητας και του βεληνεκούς, αλλά εισάγουν και το στοιχείο της ευελιξίας του κάθε οργάνου αποτύπωσης. Στην περίπτωση αυτή, παρά την έντονη τεχνολογική εξέλιξη που έχει περιορίσει σημαντικά το μέγεθος και το βάρος των σαρωτών, οι τεχνικές μοντελοποίησης με χρήση εικόνων υπερτερούν σημαντικά λόγω της εύκολης μεταφοράς και της ευελιξίας που παρέχουν οι φωτογραφικές μηχανές. Συμπεριλαμβάνοντας σε αυτό, το ότι οι φωτογραφίσεις μπορούν να γίνουν και με χρήση συμβατικών, μη μετρητικών φωτογραφικών μηχανών, είναι εμφανές το πλεονέκτημα των μεθόδων αυτών έναντι των σαρώσεων με χρήση τρισδιάστατων σαρωτών. Πέρα όμως από τα όργανα που χρησιμοποιεί η κάθε μεθοδολογία ξεχωριστά, θα πρέπει να ληφθούν υπόψη και τα παρελκόμενα που απαιτούνται για την υλοποίηση των μετρήσεων. Στην περίπτωση αυτή, η χρήση ενός σαρωτή παρουσιάζει μεγαλύτερες δυσκολίες λόγω του πλήθους παρελκόμενων που επιβάλλονται για την εγκατάσταση και την τροφοδοσία του, τρίποδες, βάσεις τρίποδα, μπαταρίες, ανακλαστικοί στόχοι, υπολογιστές. Αντίθετα, στην περίπτωση των μοντελοποιήσεων με χρήση εικόνων το μόνο που χρειάζεται είναι μία φωτογραφική μηχανή, ενώ προαιρετικά μπορούν να χρησιμοποιηθούν και στόχοι, οι οποίοι όμως μπορούν να είναι ακόμα και απλή εκτύπωση από έναν συνήθη εκτυπωτή.

Από την πλευρά των διαθέσιμων μέσων για την αποτύπωση ενός αγάλματος, τα συμπεράσματα μπορούν να προκύψουν εξετάζοντας τις απαιτήσεις κάθε μεθοδολογίας ως προς το χρόνο, που περιλαμβάνει το χρόνο εγκατάστασης, σάρωσης και επεξεργασίας, το κόστος για την αγορά αλλά και τη συντήρηση του κάθε συστήματος. Εξετάζοντας την παράμετρο του χρόνου όπως αυτή έχει επιμεριστεί, μπορεί να παρατηρηθεί πως σε σχέση με το χρόνο εγκατάστασης αλλά και με το χρόνο σάρωσης, τα συστήματα μοντελοποίησης με χρήση εικόνων είναι σαφώς αποδοτικότερα. Ο χρήστης καλείται απλώς να ελέγξει τις ρυθμίσεις της φωτογραφικής του μηχανής και είναι έτοιμος να προχωρήσει στο στάδιο της φωτογράφισης. Στη συνέχεια, ανάλογα με τη μέθοδο που χρησιμοποιείται, το νέφος σημείων θα προκύψει είτε με μια πολύ σύντομη διαδικασία ταύτισης ομόλογων σημείων ή στόχων, είτε, στην περίπτωση διαδικτυακών υπηρεσιών, θα αποσταλούν σε αυτόν τα αποτελέσματα της επεξεργασίας από τους υπολογιστές της εκάστοτε υπηρεσίας σε μικρό χρονικό διάστημα. Ως προς το χρόνο επεξεργασίας, αυτός ποικίλλει και δεν μπορεί να γίνει μια ξεκάθαρη διάκριση μεταξύ των διάφορων μεθόδων, αφού σε κάθε περίπτωση απαιτούνται στάδια όπως απομάκρυνση θορύβου, μείωση του αριθμού των σημείων, δημιουργία

πλέγματος τριγώνων, συμπλήρωση κενών, εξομάλυνση και απόδοση υφής. Σε κάθε περίπτωση, απαιτείται σημαντική υπολογιστική ισχύς προκειμένου να μπορέσει να διαχειριστεί το μεγάλο πλήθος δεδομένων και να συνθέσει τη γραφική πληροφορία που θα προκύψει. Ως προς το κομμάτι του κόστους, είναι σαφές ότι η χρήση τρισδιάστατων σαρωτών είναι ιδιαίτερα δαπανηρή τόσο ως προς την αγορά του σαρωτή και των παρελκομένων του αλλά και ως προς τις ανάγκες συντήρησής του. Στο κόστος αυτό, θα πρέπει να προστεθεί και το κόστος απόκτησης των αντίστοιχων λογισμικών επεξεργασίας νεφών σημείων ώστε να προκύψουν τα τελικά προϊόντα της αποτύπωσης. Αντίθετα, τα συστήματα μοντελοποίησης με χρήση εικόνων έχουν πολύ μικρότερο κόστος για την απόκτηση και τη συντήρησή τους. Το κόστος αυτό, ανάλογα με το σύστημα που χρησιμοποιείται, είναι δυνατό να περιορίζεται ακόμα και στο κόστος αγοράς μιας φωτογραφικής μηχανής, εφόσον επιλεγεί η αξιοποίηση των ελεύθερων διαδικτυακών υπηρεσιών, με μηδενικά έξοδα συντήρησης αφού η βαθμονόμησή της πραγματοποιείται κάθε φορά που αποστέλλονται οι ληφθείσες εικόνες. Επιπλέον, στην περίπτωση αυτή, δεν απαιτούνται επιπλέον δαπάνες για την προμήθεια λογισμικών επεξεργασίας, αφού η μέθοδος αυτή αξιοποιεί αντίστοιχα ελεύθερα λογισμικά και μάλιστα με πολύ υψηλές δυνατότητες. Μεγαλύτερη είναι η επιβάρυνση στην περίπτωση που χρησιμοποιείται ένα λογισμικό πακέτο μοντελοποίησης με χρήση εικόνων, που περιλαμβάνει πέρα από το κόστος της φωτογραφικής μηχανής που θα χρησιμοποιηθεί και αυτό του λογισμικού, παραμένοντας παρ' όλα αυτά σε πολύ χαμηλότερα επίπεδα σε σχέση με ένα σαρωτή. Επιπλέον πλεονέκτημα των λογισμικών αυτών είναι ότι, συνήθως, ενσωματώνουν αλγορίθμους επεξεργασίας νεφών σημείων, περιορίζοντας την ανάγκη απόκτησης επιπλέον τέτοιων πακέτων.

Συνοπτικά, χωρίς φυσικά να παραγνωρίζεται η μοναδικότητα του κάθε μνημείου και των αναγκών που προκύπτουν για την αποτύπωσή του, οι ενδεδειγμένες περιπτώσεις χρήσης κάθε μεθοδολογίας, όπως προέκυψαν από την παραπάνω ανάλυση και την αντίστοιχη βιβλιογραφία, παρατίθενται στον παρακάτω πίνακα.

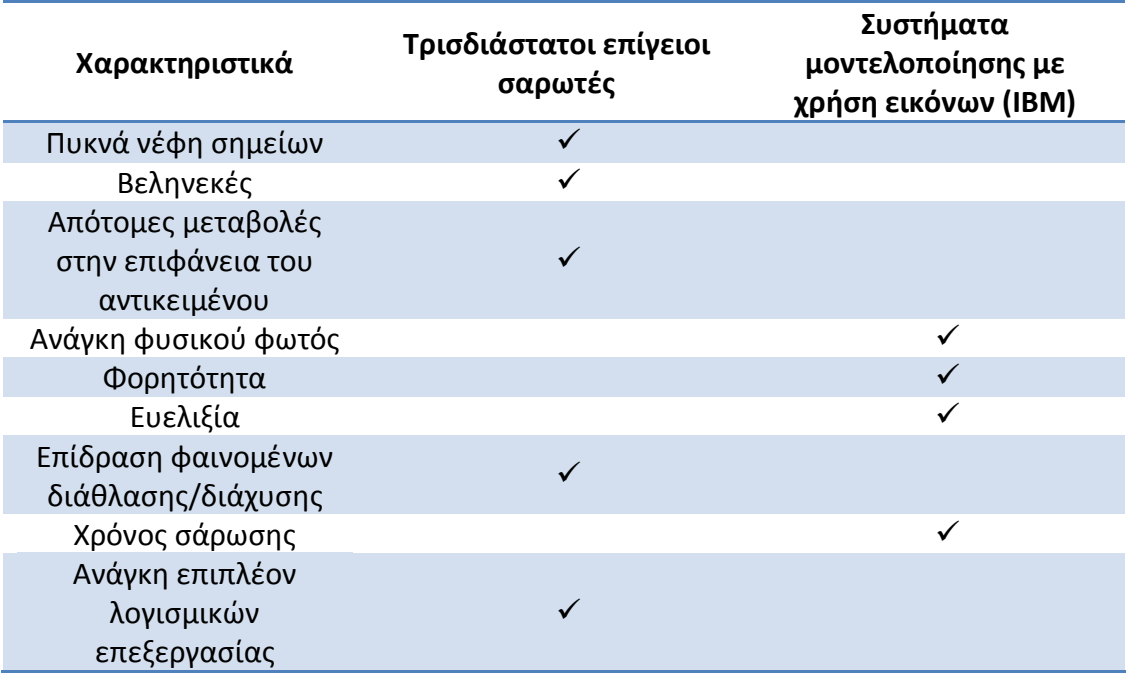

Έξοδα απόκτησης/συντήρησης<br>απόκτησης/συντήρησης

 *αγάλματος από τις μεθόδους σάρωσης με χρήση επίγειων σαρωτών και συστημάτων μοντελοποίησης με χρήση εικόνων.Πίνακας 2.6.1 : Δυνατότητες αντιμετώπισης των χαρακτηριστικών αποτύπωσης ενός* 

# **2.7 Οργάνωση εργασιών**

Με στόχο τη συλλογή τρισδιάστατων δεδομένων για την μετέπειτα απόδοση του αγάλματος του Γίγαντα, η διαδικασία πραγματοποίησης των μετρήσεων περιελάμβανε την αναγνώριση του χώρου, την επιλογή των μεθόδων με τις οποίες θα πραγματοποιηθεί η απόδοση και επομένως θα καθορίσει και το είδος του εξοπλισμού που θα χρησιμοποιηθεί.

#### *2.7.1 Αναγνώριση της περιοχής*

Η διαδικασία πραγματοποίησης μετρήσεων σε έναν αρχαιολογικό χώρο, είτε αυτός είναι κλειστός, όπως ο χώρος ενός μουσείου, είτε ανοιχτός όπως η περίπτωση της Αρχαίας Αγοράς που εμφανίζεται και στην εφαρμογή αυτή, εμπεριέχει πάντα σημαντικές ιδιαιτερότητες. Ειδικά στην περίπτωση των ανοιχτών αρχαιολογικών χώρων, όπου οι περιορισμοί τίθενται από την ίδια τη δομή τους, είναι απαραίτητη η αναγνώριση και η πλήρης κατανόηση του χώρου.

Στην περίπτωση του αγάλματος της παρούσας εφαρμογής, οι περιορισμοί που θέτει ο περιβάλλων του μνημείου χώρος είναι σημαντικοί, απαιτώντας ιδιαίτερους χειρισμούς τόσο στην επιλογή του εξοπλισμού όσο και της οργάνωσης της διαδικασίας των μετρήσεων.

Συγκεκριμενοποιώντας την παράμετρο αυτή, το προς αποτύπωση άγαλμα βρίσκεται στην ανατολική πλευρά της όψης του

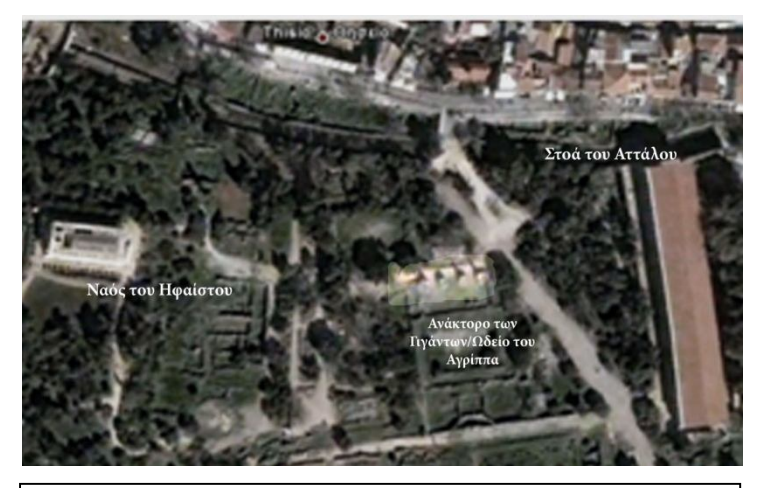

*Εικόνα 2.9 : Η θέση των αγαλμάτων στο χώρο της Αγοράς. Το άγαλμα που αποτυπώνεται, εντοπίζεται στην ανατολική πλευρά. Πηγή : Google Earth*

Γυμνασίου, περίπου στη συμβολή της οδού Παναθηναίων με την πάροδο που οδηγεί στο ναό του Ηφαίστου πλάτους περίπου δύο μέτρων, δημιουργώντας μπροστά του ένα μικρό πλάτωμα. Γύρω του βρίσκονται, στα βόρεια, τα απομεινάρια του βωμού και του Ναού του Άρεως, δυτικά, ο βωμός του Διός Αγοραίου και το μνημείο των Επωνύμων Ηρώων. Νότια, βρίσκονται τα εναπομένοντα τμήματα του Γυμνασίου και του παλιού Ωδείου, ενώ ανατολικά του συναντάται η Στοά του Αττάλου.

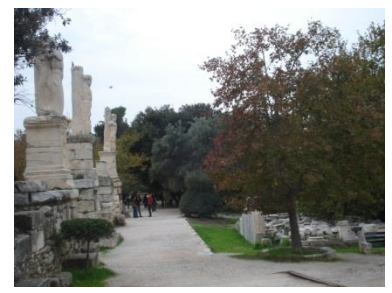

*Εικόνα 2.10 : Άποψη του περιβάλλοντος χώρου του αγάλματος που αποτυπώνεται. Εικόνα από προσωπική συλλογή.* 

# *2.7.2 Χρησιμοποιηθείσες μέθοδοι*

Για την πραγματοποίηση της εργασίας αυτής, επιλέχθηκε να μελετηθούν τα αποτελέσματα των μεθόδων τρισδιάστατης τεκμηρίωσης με χρήση δεδομένων επίγειων τρισδιάστατων σαρωτών και ψηφιακών φωτογραφικών εικόνων, βάσει των λογισμικών μοντελοποίησης με χρήση εικόνων. Επιλέχθηκαν,

- Από πλευράς σαρωτή, ένας επίγειος σαρωτής παλμού, υψηλής ταχύτητας σάρωσης και ακρίβειας,
- από πλευράς λογισμικών μοντελοποίησης με χρήση εικόνων, επελέγησαν το εμπορικό λογισμικό PhotoModeler Scanner που χρησιμοποιεί επικαλυπτόμενες εικόνες με χρήση φωτογραμμετρικών μεθόδων, όπως τη συνόρθωση δέσμης, χωρίς όμως να αποτελεί ένα αμιγώς φωτογραμμετρικό πρόγραμμα
- και η ελεύθερη διαδικτυακή υπηρεσία ARC3D η οποία με τη μεταφόρτωση εικόνων του αντικειμένου, κατασκευάζει στο κεντρικό της δίκτυο υπολογιστών και αποστέλλει στο χρήστη χάρτες βάθους, depth maps, από τη σύνθεση των οποίων προκύπτει το τρισδιάστατο μοντέλο του αντικειμένου.

## *2.7.2.1 PhotoModeler Scanner*

Το λογισμικό πακέτο PhotoModeler Scanner είναι μία εφαρμογή που επιτρέπει τη δημιουργία τρισδιάστατων μοντέλων υψηλής ποιότητας και ακρίβειας καθώς και την πραγματοποίηση μετρήσεων με τη χρήση εικόνων. Η λειτουργία του όπως και οι διεργασίες που υλοποιούνται, το εντάσσουν στην κατηγορία των τρισδιάστατων σαρωτών που βασίζονται στη χρήση φωτογραφιών (photo-based 3D scanning). Το πρόγραμμα παρέχει αποτελέσματα παρόμοια με έναν τρισδιάστατο σαρωτή laser, παράγοντας πυκνά νέφη τρισδιάστατων σημείων μιας επιφάνειας, αξιοποιώντας εικόνες της. Αυτό, επιτυγχάνεται με τη δυνατότητα μοντελοποίησης επιφάνειας (Dense Surface Modeling – DSM), ενώ μέσω της λειτουργίας SmartMatch, καθίσταται δυνατή η δημιουργία και ο ορισμός μιας εργασίας, -project-, ακόμα και όταν δεν χρησιμοποιούνται ειδικοί, κωδικοποιημένοι στόχοι για τον προσδιορισμό των σημείων που απαρτίζουν την επιφάνεια του αντικειμένου. Τα χαρακτηριστικά του αυτά, παρέχουν στο PhotoModeler Scanner τη δυνατότητα να χρησιμοποιείται σε πλήθος εφαρμογών όπως σε μοντελοποιήσεις και δημιουργία τρισδιάστατων οπτικοποιήσεων, στην αρχαιολογία, τη συντήρηση αρχιτεκτονικών μνημείων και γενικότερα μνημείων της πολιτιστικής κληρονομιάς, την αποτύπωση χώρων για τη διεξαγωγή αστυνομικών ερευνών, γεωλογικές εφαρμογές, βιομηχανικές μοντελοποιήσεις, εφαρμογές στην Ιατρική και τη Βιολογία.

#### *Α. Τρόπος λειτουργίας*

Το PhotoModeler Scanner, έρχεται να επεκτείνει τις δυνατότητες του προηγούμενού του λογισμικού PhotoModeler, στην σάρωση και τη μοντελοποίηση επιφανειών από πυκνό νέφος σημείων. Για το λόγο αυτό, θα γίνει αναφορά στα νέα χαρακτηριστικά που εισάγει το PhotoModeler Scanner, αφού τα υπόλοιπα χαρακτηριστικά του προγράμματος αναλύονται διεξοδικά στη βιβλιογραφία (Μαρτυρίδης, 2003, Κομζιά, [2004]).

Τα συστήματα σάρωσης που στηρίζονται στη χρήση εικόνων, βασίζονται πρωταρχικά στη φωτογραμμετρική μεθοδολογία. Αυτό σημαίνει ότι είναι συστήματα με δυνατότητα βαθμονόμησης φωτογραφικών μηχανών και ακριβούς προσδιορισμού της θέσης τους τη στιγμή της λήψης των φωτογραφιών.

Όπως αναφέρθηκε και παραπάνω, ο βασικός αλγόριθμος που επιτρέπει την εξαγωγή του νέφους των σημείων είναι ο αλγόριθμος DSM. Ουσιαστικά, πρόκειται για έναν αλγόριθμο αναζήτησης ομόλογων σημείων στις εικόνες, οι οποίες είναι ήδη προσανατολισμένες. Η λειτουργία του αλγορίθμου αυτού, αποτελεί ουσιαστικά

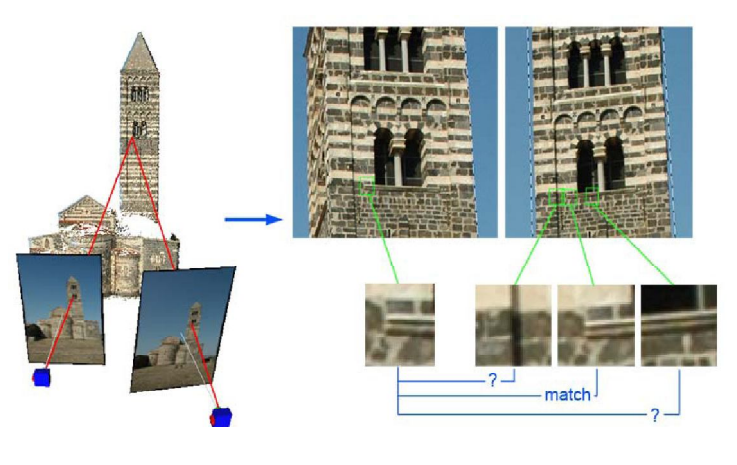

*Εικόνα 2.11 : Αρχή λειτουργίας αλγορίθμου DSM Πηγή : A new way to 3D scan, Eos Systems Inc.*

εφαρμογή της ψηφιακής συσχέτισης εικόνων. Με τη διαδικασία αυτή, εντοπίζονται, με κατάλληλους αλγορίθμους, ομόλογα σημεία ή χαρακτηριστικά σε επικαλυπτόμενες εικόνες και προσδιορίζονται οι συντεταγμένες τους με εμπροσθοτομία (Α. Γεωργόπουλος, 1998). Η λειτουργία του, αν και ιδιαίτερες λεπτομέρειες επ' αυτής δεν είναι διαθέσιμες, παρουσιάζει ομοιότητες με την τεχνική συσχέτισης με συνταύτιση περιοχής. Δημιουργείται ένα παράθυρο εικονοστοιχείων σε μία από τις δύο εικόνες και στη συνέχεια, συγκρίνεται με αντίστοιχα παράθυρα εικονοστοιχείων σε πιθανώς ομόλογες περιοχές της άλλης εικόνας, μέχρι να βρεθεί το καλύτερα ταυτιζόμενο ζεύγος παραθύρων. Κατόπιν, με βάση αυτό προσδιορίζονται με εμπροσθοτομία οι συντεταγμένες του κέντρου των δύο παραθύρων, που, κατά τεκμήριο, αποτελεί ζεύγος ομόλογων σημείων. Η διαδικασία αυτή δεν είναι δυνατό να επιτευχθεί στην περίπτωση που το προς σάρωση αντικείμενο δεν διαθέτει κάποιου είδους επιφανειακή υφή ή δεν είναι δυνατό να προβληθεί υφή επί αυτής.

Συνοπτικά, η διαδικασία εξαγωγής ενός τρισδιάστατου μοντέλου ενός αντικειμένου, από ένα νέφος σημείων που προέρχεται από εικόνες, περιλαμβάνει τη φωτογράφιση του αντικειμένου σε τέσσερις τουλάχιστον επικαλυπτόμενες φωτογραφίες και στη συνέχεια τον προσανατολισμό των εικόνων αυτών είτε χρησιμοποιώντας ειδικούς κωδικοποιημένους στόχους, είτε με τον προσδιορισμό στις εικόνες χαρακτηριστικών ομόλογων σημείων. Η διαδικασία ολοκληρώνεται με τον προσδιορισμό του νέφους των σημείων και την κατασκευή της αντίστοιχης επιφάνειας από πλέγμα τριγώνων. Σημειώνεται ότι το πρόγραμμα παρέχει αρκετά εργαλεία επεξεργασίας του νέφους αλλά και του πλέγματος των τριγώνων, όπως διαγραφής σημείων του νέφους, συνένωσης νεφών, μείωσης θορύβου, γέμισμα κενών και άλλα, τα οποία αναλύονται κατά την εφαρμογή που πραγματοποιήθηκε. Το PhotoModeler Scanner, παρέχει τη δυνατότητα εισαγωγής αλλά και εξαγωγής αρχείων σε πλήθος τύπων, πράγμα που το καθιστά ιδιαίτερα ευέλικτο στην κατασκευή τρισδιάστατων μοντέλων, ακόμα και από παλαιές φωτογραφίες και εικόνες, όσο και στη ''συνεργασία'' του με άλλα προγράμματα επεξεργασίας τρισδιάστατων μοντέλων, όπως, για παράδειγμα λογισμικά φωτορρεαλισμού. Οι

τύποι δεδομένων εισόδου που υποστηρίζονται από το πρόγραμμα παρουσιάζονται στους παρακάτω πίνακες.

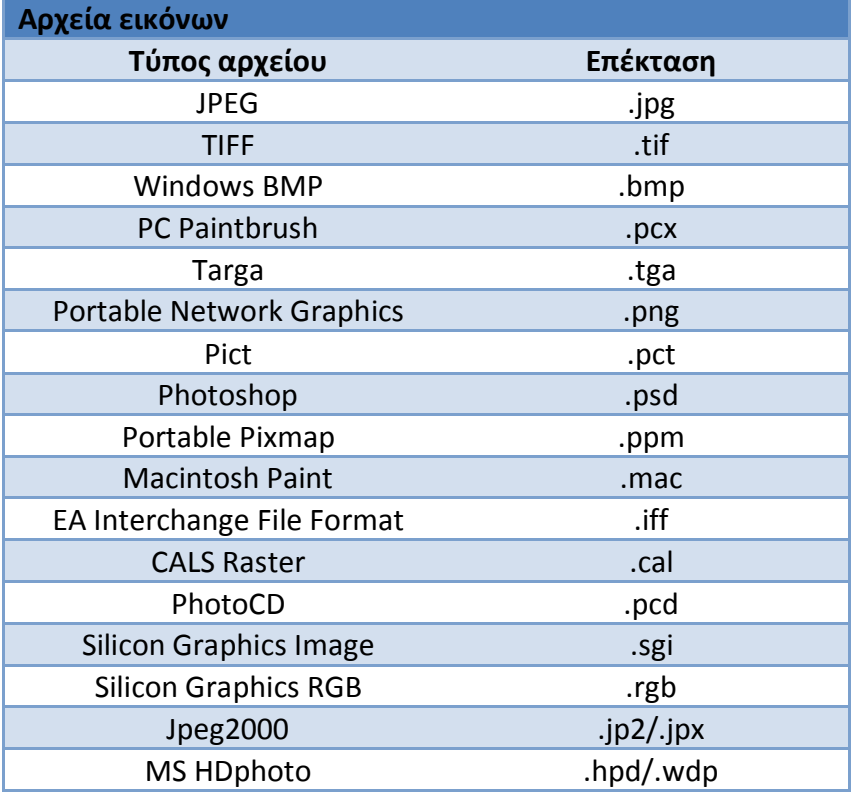

*Πίνακας 2.7.1 : Τύποι αρχείων εικόνας, συμβατοί για είσοδο στο PhotoModeler Scanner Πηγή : http://www.photomodeler.com*

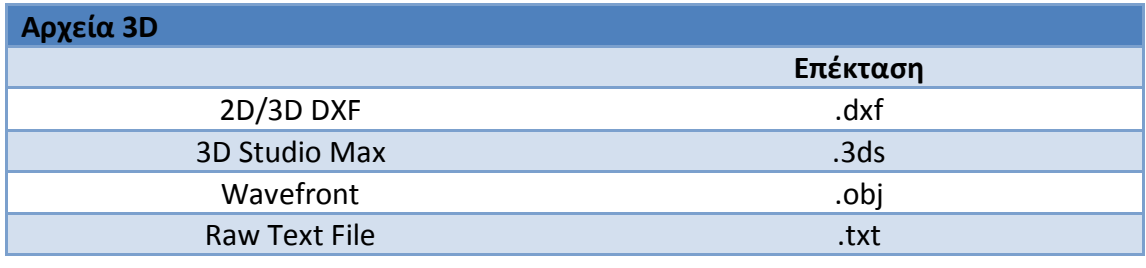

*Πίνακας 2.7.2 : Τύποι τρισδιάστατων αρχείων, συμβατοί για είσοδο στο PhotoModeler Scanner*

*Πηγή : http://www.photomodeler.com*

Η επεξεργασία των εικόνων με τη χρήση του PhotoModeler Scanner παρέχει τη δυνατότητα παραγωγής τρισδιάστατων μοντέλων δεδομένων, με τη μορφή νέφους σημείων, επιφανειών, ή πλέγματος, κινούμενων εικόνων της τρισδιάστατης αναπαράστασης του αντικειμένου, ορθοφωτογραφιών και πινάκων. Οι τύποι αρχείων που μπορούν να εξαχθούν παρουσιάζονται στους πίνακες που ακολουθούν.

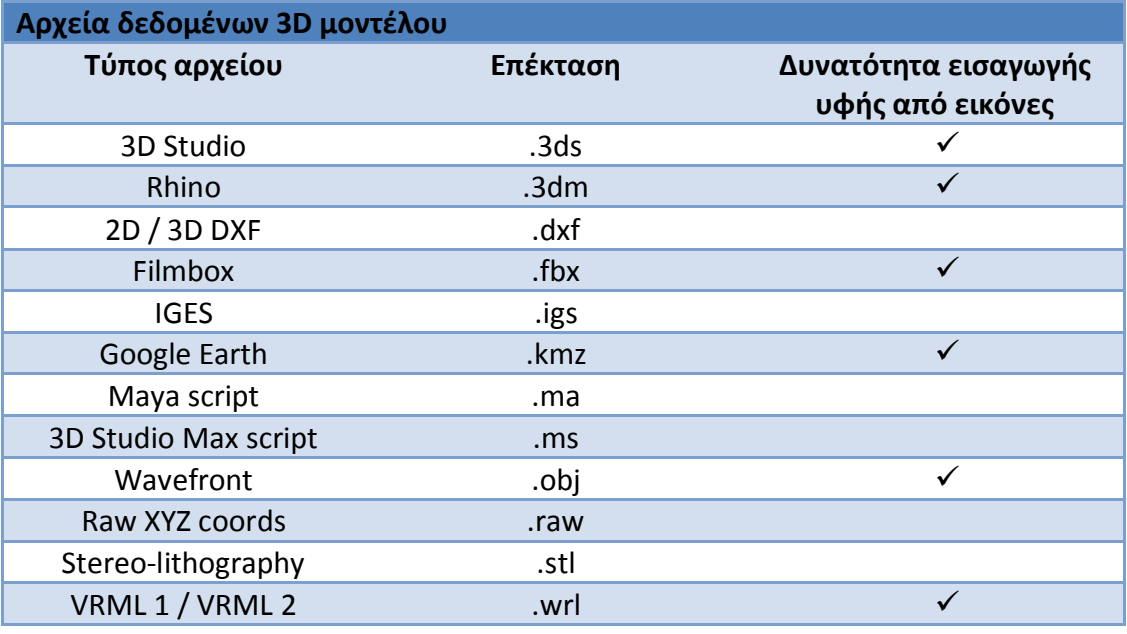

*Πίνακας 2.7.3 : Τύποι αρχείων εξόδου 3D μοντέλου του PhotoModeler Scanner Πηγή : http://www.photomodeler.com*

Πέρα από τους παραπάνω τύπους αρχείων, δίνεται στο χρήστη η δυνατότητα εξαγωγής δεδομένων των νεφών σημείων και των πλεγμάτων, -meshes-, που δημιουργούνται και σε ειδικούς, για αυτά, τύπους αρχείων.

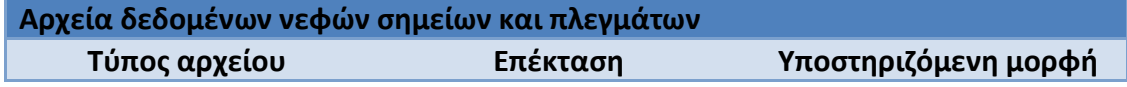

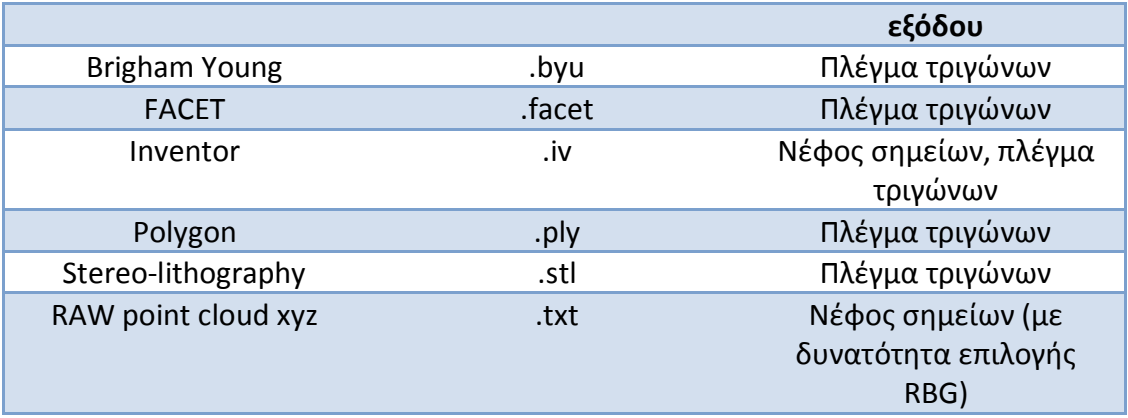

*Πίνακας 2.7.4 : Τύποι αρχείων εξόδου νεφών σημείων και πλεγμάτων του PhotoModeler Scanner*

*Πηγή : http://www.photomodeler.com*

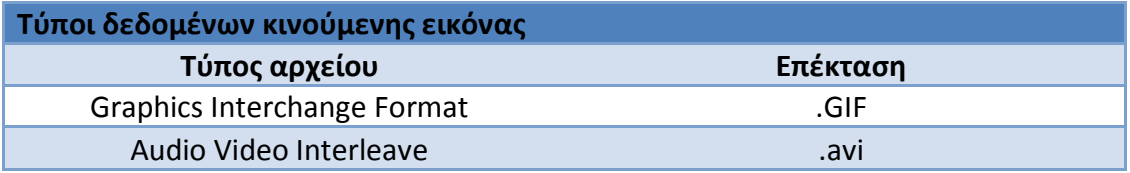

*Πίνακας 2.7.5 : Τύποι αρχείων εξόδου δεδομένων κινούμενης εικόνας του PhotoModeler Scanner*

*Πηγή : http://www.photomodeler.com*

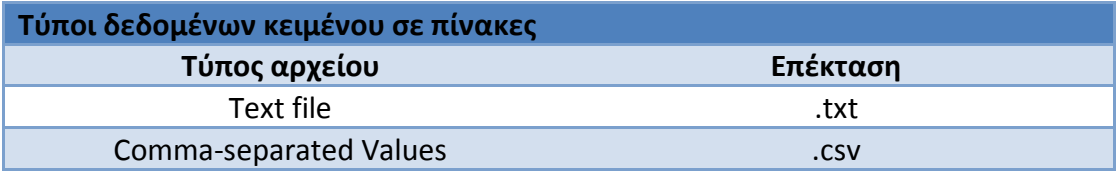

*Πίνακας 2.7.6 : Τύποι αρχείων εξόδου κειμένου του PhotoModeler Scanner Πηγή : http://www.photomodeler.com*

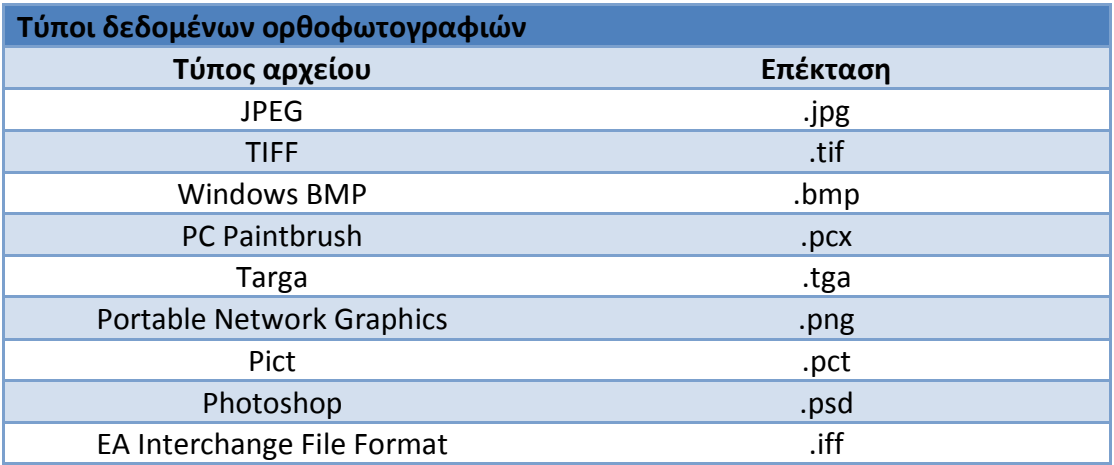

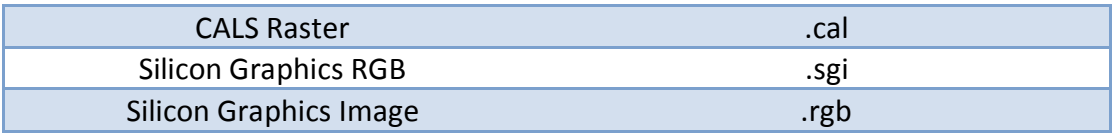

*Πίνακας 2.7.7 : Τύποι αρχείων εξόδου ορθοφωτογραφιών του PhotoModeler Scanner Πηγή : http://www.photomodeler.com*

Ο προσδιορισμός της ακρίβειας των προϊόντων του προγράμματος αυτού, όπως και γενικότερα των συστημάτων photo-based scanning, εξαρτάται από πολλούς παράγοντες σχετιζόμενους με τα χαρακτηριστικά των χρησιμοποιούμενων μηχανών, την επάρκεια φωτογραφικής κάλυψης του αντικειμένου και την ποιότητα του προσανατολισμού που καθορίζεται από τον αριθμό των ομόλογων σημείων στις εικόνες. Παράλληλα, ο προσδιορισμός της ακρίβειας δεν πραγματοποιείται όπως στις κλασικές μεθόδους προσδιορίζοντας το a posteriori τυπικό σφάλμα και τους πίνακες μεταβλητότητας-συμμεταβλητότητας των προς προσδιορισμό παραμέτρων. Η ορθότητα των αποτελεσμάτων του PhotoModeler Scanner μπορεί να προκύψει μέσα από τη σύγκριση αντίστοιχων μεγεθών στο πρόγραμμα και στο πεδίο, ενώ η ακρίβεια ελέγχεται από τις τιμές των ποσοτήτων tightness, total error και marking residual, οι οποίες προσδιορίζονται από το πρόγραμμα και εκφράζουν αντίστοιχα την ορθότητα προσδιορισμού ενός σημείου στις εικόνες, την ακρίβεια προσδιορισμού του συνόλου των παραμέτρων που προσδιορίστηκαν από το πρόγραμμα, όπως και το υπόλοιπο της διαφοράς στη θέση, των σημειωμένων από το χρήστη ομόλογων σημείων στις φωτογραφίες, από την ιδεατή θέση που εκτιμά το πρόγραμμα ότι αυτά θα έπρεπε να βρίσκονται.

Βάσει των παραπάνω λοιπόν, ένα πρώτο συμπέρασμα που μπορεί να εξαχθεί, είναι ότι πρόκειται για ένα πρόγραμμα που μπορεί να απευθυνθεί σε χρήστες όχι ιδιαίτερα εξοικειωμένους με τη φωτογραμμετρική μεθοδολογία και των μεθόδων συνόρθωσης, σε περιπτώσεις όπου απαιτείται η τρισδιάστατη απεικόνιση ενός αντικειμένου.

# *Β. Απαιτήσεις για επεξεργασία με το PhotoModeler Scanner ως προς τα αντικείμενα, τον εξοπλισμό και τη φωτογράφιση*

Η χρήση του λογισμικού PhotoModeler Scanner για την εξαγωγή τρισδιάστατων μοντέλων ενός αντικειμένου, προϋποθέτει τη γνώση και τήρηση ορισμένων κανόνων κατά την φωτογράφιση του αντικειμένου, έτσι ώστε οι χρησιμοποιούμενοι αλγόριθμοι από το πρόγραμμα, να λειτουργήσουν κατά την επεξεργασία όσο το δυνατό αποδοτικότερα, παρέχοντας το βέλτιστο, από πλευράς, ποιότητας και ακρίβειας, αποτέλεσμα.

Οι απαιτήσεις που καλούνται να πληρωθούν, επηρεάζουν τον εξοπλισμό που θα χρησιμοποιηθεί, τον τύπο και τα χαρακτηριστικά της φωτογραφικής μηχανής, όσο και την ίδια τη διαδικασία της φωτογράφισης. Φυσικά, δεν πρέπει να παραγνωρίζεται και η φύση του ίδιου του προς μοντελοποίηση αντικειμένου, η υφή της επιφάνειας του οποίου επιδρά σημαντικά στην ακρίβεια του τελικά παραγόμενου μοντέλου και πολλές φορές και στην ίδια τη δυνατότητα μοντελοποίησής του με το λογισμικό αυτό.

#### Τύπος αντικειμένου

Η επιτυχής λειτουργία του αλγορίθμου DSM, μπορεί να εξασφαλισθεί μόνο στην περίπτωση που το προς μοντελοποίηση αντικείμενο που θα φωτογραφηθεί διαθέτει ανομοιογενή υφή. Σε περιπτώσεις ομοιογενών ή ανακλαστικών υλικών, τα φαινόμενα της ανάκλασης και της διάθλασης επιδρούν στο προσπίπτον στην

επιφάνεια των αντικειμένων φως και ''μεταφέρονται'' στις εικόνες, δημιουργώντας προβλήματα κατά τη διαδικασία συνταύτισης των σημείων με τον αλγόριθμο DSM, είτε αυξάνοντας τα προκύπτοντα σφάλματα, είτε, στη δυσμενέστερη περίπτωση, καθιστώντας τον ανήμπορο να πραγματοποιήσει οποιαδήποτε ταύτιση σημείων (www.photomodeler.com).

Υλικά με ανομοιογενή υφή μπορούν να θεωρηθούν, μεταξύ άλλων, η πέτρα, το ξύλο, τα δέντρα ακόμα και το δέρμα. Αντίθετα, υλικά ομοιογενούς για το PhotoModeler Scanner, υφής μπορούν να χαρακτηριστούν οι γυάλινες επιφάνειες, οι γυψοσανίδες, οι

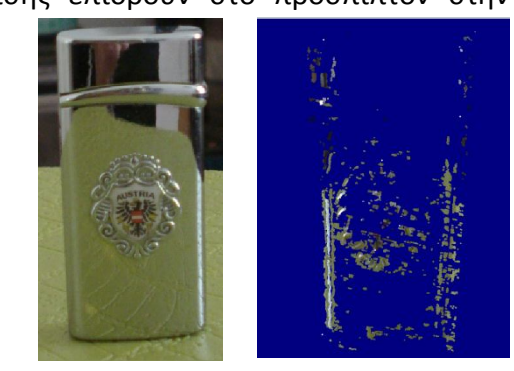

*Εικόνα 2.12 : Προκύπτον νέφος σημείων από εικόνες αντικειμένου με έντονα ανακλαστική επιφάνεια. Σημειώνεται πως για την απόδοση αυτή ζητήθηκε από το πρόγραμμα πυκνότητα δειγματοληψίας από τις εικόνες ενός χιλιοστού.*

μεταλλικές και γενικότερα οι γυαλιστερές επιφάνειες. Ακόμα και στις περιπτώσεις αυτού του τύπου των υλικών, η επίχριση των λείων επιφανειών με κάποιου είδους κονία και η εφαρμογή ή η προβολή ενός προτύπου υφής στις ομοιογενείς επιφάνειες, μπορούν τελικά να δημιουργήσουν μία επιφάνεια διαχειρίσιμη από τον αλγόριθμο DSM.

#### Τύπος φωτογραφικής μηχανής

Η δυνατότητα χρήσης εικόνων οποιουδήποτε τύπου φωτογραφικής μηχανής, ακόμα και συνδυασμού εικόνων από διαφορετικές φωτογραφικές μηχανές, αποτελεί ένα από τα πλεονεκτήματα του λογισμικού PhotoModeler Scanner. Ασφαλώς, τα χαρακτηριστικά της εκάστοτε μηχανής επηρεάζουν το τελικό αποτέλεσμα, ανάλογα όμως με τις απαιτήσεις της εργασίας και τους διατιθέμενους πόρους μπορούν να προκύψουν αξιόπιστα αποτελέσματα ακόμα και με κοινές φωτογραφικές μηχανές που κυκλοφορούν στο εμπόριο.

Με το PhotoModeler Scanner είναι δυνατή η επεξεργασία εικόνων από κοινές ψηφιακές φωτογραφικές μηχανές, ψηφιακές μονοοπτικές ρεφλέξ φωτογραφικές μηχανές (digital Single Lens Reflex/DSLR), αναλογικές φωτογραφικές μηχανές, μηχανές λήψης βίντεο και μετρητικές φωτογραφικές μηχανές που παρέχουν τα βέλτιστα αποτελέσματα. Τα κυριότερα χαρακτηριστικά που πρέπει να πληροί μία φωτογραφική μηχανή για να χρησιμοποιηθούν οι εικόνες της στην τρισδιάστατη απόδοση αντικειμένων είναι το υψηλό επίπεδο ανάλυσης με ελάχιστο κατώφλι τα 6 Mpixel, οι υψηλής ποιότητας φακοί, κατά προτίμηση χωρίς δυνατότητα μεταβολής της εστιακής απόστασής τους, -zoom-, ή διατηρώντας την σταθερή στην περίπτωση τέτοιων φακών, η δυνατότητα ελέγχου χαρακτηριστικών όπως η σταθεροποίηση της εικόνας, -image stabilization-, η αυτόματη εστίαση,-image sharpening-, η ταχύτητα διαφράγματος και κλείστρου και τέλος η δυνατότητα γρήγορης και εύκολης μεταφοράς των εικόνων σε έναν ηλεκτρονικό υπολογιστή. Ακριβέστερα αποτελέσματα παρέχει η χρήση μετρητικών μηχανών υψηλής ανάλυσης, μεγαλύτερης των 1MP, και ακολουθούν οι ψηφιακές μηχανές μονοοπτικές ρεφλέξ και οι κοινές ερασιτεχνικές φωτογραφικές μηχανές, οι αναλογικές φωτογραφικές μηχανές με χρήση φιλμ ή σαρωτές αρνητικών, -negative scanners-, για εργασίες μέσης ακρίβειας και τέλος οι ψηφιοποιημένες εικόνες από μηχανές καταγραφής βίντεο. Τα επίπεδα ακρίβειας που μπορούν να επιτευχθούν, εφόσον βέβαια οι λήψεις και η επεξεργασία είναι οι ενδεδειγμένες, μπορούν να ξεπερνούν το 1 μέρος στις 30.000. (www.photoModeler.com).

#### Απαιτήσεις φωτογράφισης

Οι προϋποθέσεις φωτογράφισης για επεξεργασία των εικόνων με το PhotoModeler Scanner δε διαφοροποιούνται σε σχέση με τις προηγούμενες εκδόσεις του λογισμικού. Γενικά, για τη σωστή λειτουργία του αλγορίθμου DSM, οι εικόνες θα πρέπει να είναι προσανατολισμένες παράλληλα μεταξύ τους, ο λόγος βάσης προς απόσταση λήψης των διαδοχικών θέσεων της φωτογραφικής μηχανής να βρίσκεται σε εύρος από 0,1 έως 0,5, δηλαδή οι διαδοχικές θέσεις της φωτογραφικής μηχανής να κυμαίνονται σε ποσοστό από 10% έως 50% της απόστασής της από το αντικείμενο, με βέλτιστη τιμή το 25% και να εξασφαλίζεται υψηλό ποσοστό επικάλυψης, μεγαλύτερο του 60%, μεταξύ των διαδοχικών εικόνων.

Μια συνοπτική παρουσίαση των επιμέρους απαιτήσεων λήψης των εικόνων παρατίθεται παρακάτω. Λεπτομερέστερη ανάλυση των προϋποθέσεων αυτών γίνεται στο ηλεκτρονικό εγχειρίδιο χρήσης του λογισμικού (PhotoModeler 6 Help file) και τη βιβλιογραφία (Μαρτυρίδης, 2003, Κομζιά, [2004]).

1. Εξασφάλιση της καθετότητας των αξόνων λήψεων

Η απαίτηση αυτή προκύπτει από την ανάγκη περιορισμού των σφαλμάτων που υπεισέρχονται λόγω της αδυναμίας επακριβούς προσδιορισμού ενός σημείου πάνω στις εικόνες. Όσο οι γωνίες λήψης των διαδοχικών εικόνων μικραίνουν, το σφάλμα στον προσδιορισμό των τρισδιάστατων συντεταγμένων πολλαπλασιάζεται, επηρεάζοντας έτσι την ακρίβεια και την ποιότητα του τελικού προϊόντος. Αντίθετα, εικόνες με γωνία λήψης κοντά στις 90<sup>o</sup>, ελαχιστοποιούν το σφάλμα στον προσδιορισμό των τρισδιάστατων συντεταγμένων του σημείου, ενισχύοντας έτσι την ακρίβεια και την ορθότητα του παραγόμενου μοντέλου.

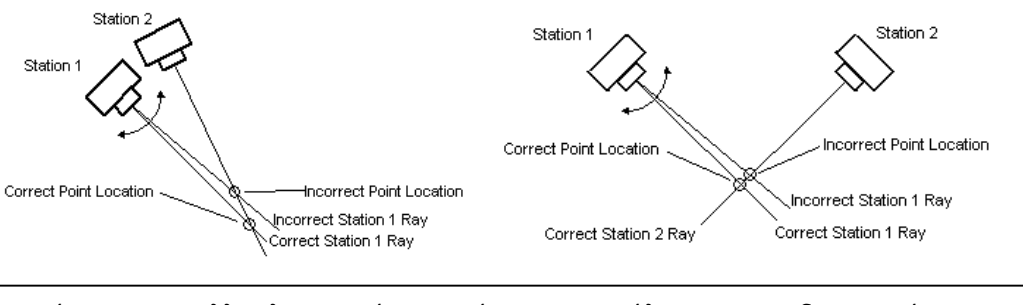

*Εικόνα 2.13 : Πολλαπλασιασμός και μείωση του σφάλματος προσδιορισμού των τρισδιάστατων συντεταγμένων ενός σημείου για μικρές γωνίες λήψης εικόνων και λήψεις περίπου μεταξύ τους κάθετες αντίστοιχα. Πηγή : Ηλεκτρονικό εγχειρίδιο οδηγιών χρήσης PhotoModeler Scanner*

2. Λήψη τριών τουλάχιστον εικόνων του αντικειμένου

Με τη λήψη τριών τουλάχιστον εικόνων του αντικειμένου, εξασφαλίζεται η ύπαρξη των σημείων λεπτομερειών αλλά και σήμανσης σε περισσότερα του ενός ζευγών εικόνων, με αποτέλεσμα να είναι δυνατή η αποφυγή σφαλμάτων στον προσδιορισμό των τρισδιάστατων συντεταγμένων τους λόγω εσφαλμένου προσδιορισμού τους στις εικόνες ή κακής-οριακής θέασής τους. Έτσι, οι επιπλέον εικόνες, μπορούν να λειτουργήσουν ως «δικλείδες ασφαλείας», δίνοντας τη δυνατότητα, στην περίπτωση που ο προσδιορισμός ενός σημείου σε μία εικόνα

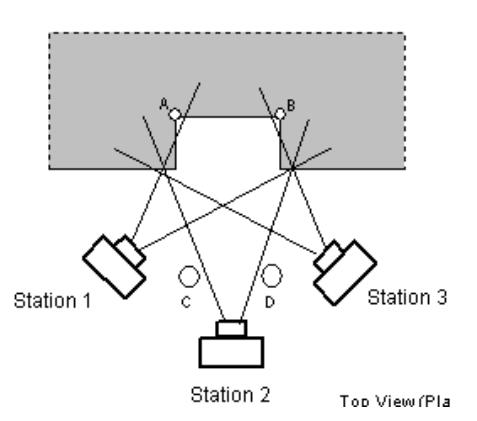

είναι προβληματικός αυτή να αντικατασταθεί από μία άλλη όπου το ίδιο σημείο είναι ευκρινέστερο. Επιπρόσθετα, μπορούν να βελτιώσουν την

*Εικόνα 2.14 : Ορθή φωτογράφιση για σωστή απόδοση των σημείων Α,Β. Λαμβάνοντας εικόνες από τις θέσεις 1,2,3,C,D εξασφαλίζεται η ύπαρξη των σημείων Α,Β σε περισσότερες των δύο εικόνων σε ικανοποιητικές γωνίες λήψης. Πηγή : Ηλεκτρονικό εγχειρίδιο οδηγιών χρήσης* 

*PhotoModeler Scanner*

ακρίβεια των προσδιοριζόμενων σημείων και συνεπώς του συνόλου της εργασίας. Συνυπολογίζοντας δε, ότι ο προσδιορισμός των συντεταγμένων των σημείων πραγματοποιείται με τη χρήση της μεθόδου της συνόρθωσης με δέσμες, το αποτέλεσμα βελτιώνεται με την παρουσία του κάθε σημείου σε τέσσερις τουλάχιστον εικόνες. Το χαρακτηριστικό αυτό επηρεάζει και τον προγραμματισμό των λήψεων, ο οποίος θα πρέπει να λαμβάνει υπόψη και την παράμετρο αυτή.

3. Εξασφάλιση καλού οριζόντιου και κατακόρυφου διαχωρισμού

Η λήψη εικόνων μόνο κατά την οριζόντια διεύθυνση μπορεί να δημιουργήσει προβλήματα στην ακριβή επιλογή των σημείων, ειδικά στην περίπτωση που το αντικείμενο προς αποτύπωση διαθέτει σημαντικό ύψος, αφού η σημειακή κλίμακα των ανώτερων σημείων του μικραίνει. Για το λόγο αυτό, συνιστάται η λήψη εικόνων και καθ' ύψος του αντικειμένου, διατηρώντας και εδώ την προσπάθεια να

διατηρηθεί η καθετότητα μεταξύ των λήψεων κατά τις δύο διευθύνσεις. Για την επίτευξη αυτού, μπορούν να αξιοποιηθούν, εφόσον υπάρχουν, γειτονικά ψηλότερα

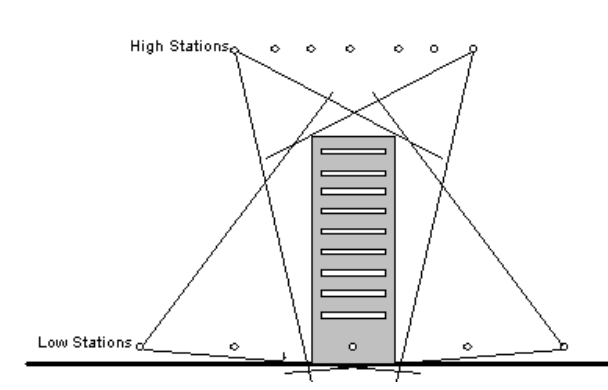

κτήρια, ή κάποιου είδους ανυψωτικοί μηχανισμοί.

*Εικόνα 2.15 : Εξασφάλιση οριζόντιου και κάθετου διαχωρισμού των εικόνων. Πηγή : Ηλεκτρονικό εγχειρίδιο οδηγιών χρήσης PhotoModeler Scanner*

#### 4. Ικανοποιητικό ποσοστό επικάλυψης των εικόνων

Η ορθή απόδοση ενός αντικειμένου μέσω εικόνων του από επεξεργασία με το PhotoModeler Scanner, προϋποθέτει τον προσδιορισμό από το χρήστη, όσο το δυνατόν, περισσότερων ομόλογων σημείων μεταξύ των εικόνων. Η διαδικασία αυτή παρά το πλήθος εργαλείων και διευκολύνσεων που παρέχει το λογισμικό στους χρήστες παραμένει χρονοβόρα και πολλές φορές επίπονη. Ο συγκερασμός των δύο αυτών αντιφατικών απαιτήσεων προγράμματος και χρηστών μπορεί να επιτευχθεί με την αύξηση του ποσοστού επικάλυψης μεταξύ των εικόνων. Με τον τρόπο αυτό, είναι δυνατή η ταύτιση ομόλογων σημείων σε περισσότερες εικόνες, αυξάνοντας έτσι την ακρίβεια των προσδιοριζόμενων σημείων και ενισχύοντας τη γεωμετρία

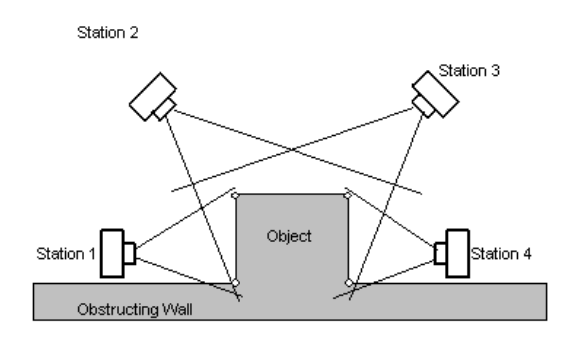

του δικτύου που ορίζεται από τα ομόλογα σημεία μεταξύ των εικόνων και τις θέσεις λήψης των εικόνων.

*Εικόνα 2.16 : Παράδειγμα έλλειψης επικάλυψης των εικόνων 1,4. Πηγή : Ηλεκτρονικό εγχειρίδιο οδηγιών χρήσης PhotoModeler Scanner.*

5. Φωτογραφική κάλυψη του αντικειμένου με επιπλέον εικόνες, χρήση μόνο των απαραίτητων κατά την επεξεργασία

Ακόμα και ακολουθώντας πιστά τις οδηγίες λήψης των εικόνων ενός αντικειμένου, είναι πιθανό κατά την επεξεργασία να προκύψουν περιοχές όπου θα παρουσιαστούν προβλήματα ή επιπλέον απαιτήσεις κατά την επεξεργασία. Για την αντιμετώπιση τέτοιου είδους ζητημάτων, είναι καλό να λαμβάνονται περισσότερες των απαιτούμενων εικόνες, έτσι ώστε να είναι δυνατή η αντικατάσταση των προβληματικών εικόνων ή η χρήση των επιπλέον τέτοιων για την κάλυψη των πιθανών νέων απαιτήσεων, όπως για παράδειγμα τη λεπτομερή απόδοση ενός σημείου λεπτομέρειας. Εξάλλου, πολλές φορές η επαναφωτογράφηση του αντικειμένου μπορεί να είναι από δύσκολη έως και αδύνατη λόγω προσβασιμότητας, μεταβολής του αντικειμένου ή του περιβάλλοντος χώρου του,

ακόμα και μετακίνησης του ίδιου του αντικειμένου. Οι επιπλέον εικόνες θα πρέπει να λαμβάνονται κοντά στο αντικείμενο για τη λήψη σημείων λεπτομέρειας, μακριά από το αντικείμενο προκειμένου να περικλείεται στις εικόνες μεγαλύτερο τμήμα του αντικειμένου και του περιβάλλοντος χώρου του, μεταξύ των προγραμματιζόμενων θέσεων λήψης αλλά και σε υψηλότερα και χαμηλότερα, υψομετρικά, επίπεδα από αυτές, εναλλάσσοντας τον προσανατολισμό τους από κατακόρυφο σε οριζόντιο και αντίστροφα, ειδικά εφόσον πραγματοποιηθεί και βαθμονόμηση της φωτογραφικής μηχανής από το πρόγραμμα και τέλος μεταβάλλοντας τις ρυθμίσεις έκθεσης και ανοίγματος της φωτογραφικής μηχανής, εφόσον παρέχεται η δυνατότητα αυτή.

6. Μέτρηση της απόστασης δύο σημείων

Ανάλογα με τις απαιτήσεις της κάθε εφαρμογής, είναι πιθανή η ανάγκη απόδοσης κλίμακας στο μοντέλο που θα παραχθεί. Αυτό, μπορεί να υλοποιηθεί με την ακριβή μέτρηση της απόστασης που ορίζουν δύο χαρακτηριστικά σημεία του αντικειμένου, ορατά σε μεγάλο αριθμό εικόνων. Γενικά, η μέτρηση απόστασης για την απόδοση κλίμακας στο μοντέλο θα πρέπει να εξασφαλίζει ότι αυτή πρόκειται για μία από τις μεγαλύτερες διαστάσεις του αντικειμένου, ότι τα σημεία που την ορίζουν εμφανίζονται στις περισσότερες εικόνες του αντικειμένου και μπορούν εύκολα και ξεκάθαρα να προσδιοριστούν σε κάθε εικόνα.

7. Συνδυασμός των παραπάνω απαιτήσεων με μικρό γωνιακό διαχωρισμό

Η απαίτηση επίτευξης μικρού γωνιακού διαχωρισμού μεταξύ των εικόνων που λαμβάνονται, αποτελεί το μοναδικό νέο χαρακτηριστικό των εικόνων που εισάγεται στο PhotoModeler Scanner. Έρχεται σε αντίφαση με την προαναφερθείσα ανάγκη επίτευξης καθετότητας μεταξύ των διαδοχικών εικόνων, ώστε ο προσδιορισμός των τρισδιάστατων συντεταγμένων των σημείων να είναι ακριβέστερος, είναι όμως απαραίτητη στη βελτιστοποίηση και την εύρυθμη λειτουργία του αλγορίθμου DSM. Προκειμένου να συμβιβαστούν οι αντικρουόμενες αυτές απαιτήσεις θα πρέπει είτε να υπάρξει σχετική μέριμνα από το χρήστη για τη λήψη επιμέρους εικόνων ώστε να καλυφθούν και οι δύο αυτές απαιτήσεις, είτε την εισαγωγή σημείων ελέγχου, προκειμένου να μην εισαχθούν σφάλματα και να αντιμετωπιστεί η αδυναμία βαθμονόμησης και σχετικού προσανατολισμού λόγω του χαμηλού γωνιακού διαχωρισμού των εικόνων.

# *2.7.2.2 Διαδικτυακή υπηρεσία ARC3D*

Η διαδικτυακή υπηρεσία ARC3D, Automatic Reconstruction Conduit, αναπτύχθηκε από την ερευνητική ομάδα VISICS του πανεπιστημίου της Leuven του Βελγίου, με σκοπό να αντιμετωπίσει την ανάγκη για οικονομικότερες και πιο ευέλικτες μεθόδους τρισδιάστατων αποδόσεων. Βασικός στόχος της υπηρεσίας αυτής είναι η δημιουργία ενός τρισδιάστατου μοντέλου από μία σειρά διαδοχικών εικόνων με μόνο μέσο μία ψηφιακή φωτογραφική μηχανή, και έναν υπολογιστή με πρόσβαση στο διαδίκτυο. Η υπηρεσία αυτή παρέχεται στους χρήστες της χωρίς οικονομική επιβάρυνση και χρησιμοποιείται για μη εμπορικούς σκοπούς. Ο χρήστης αποστέλλει τις εικόνες του υπολογιστή του, με χρήση του ειδικού προγράμματος που παρέχεται, μέσω του διαδικτύου στον κεντρικό υπολογιστή. Εκεί, ένα συγκρότημα υπολογιστών προσδιορίζει τις παραμέτρους βαθμονόμησης της φωτογραφικής μηχανής που χρησιμοποιήθηκε και παράγει χάρτες βάθους, -depth maps-, από τους οποίους θα συντεθεί και το τελικό τρισδιάστατο μοντέλο. Ο χρήστης ενημερώνεται ηλεκτρονικά όταν η διαδικασία έχει ολοκληρωθεί και παραλαμβάνει μέσω διαδικτύου τα σχετικά στοιχεία. Η σύνθεση του τελικού τρισδιάστατου μοντέλου πραγματοποιείται από το χρήστη, είτε με το εργαλείο Model Viewer με δυνατότητα θέασης του μοντέλου και εξαγωγής του σε διάφορους τύπους αρχείων, είτε μέσω του ελεύθερου προγράμματος MeshLab, http://meshlab.sourceforge.net/, το οποίο επιτρέπει την πολυεπίπεδη αλληλεπίδραση του χρήστη με το αντικείμενο στους τομείς της επεξεργασίας και οπτικοποίησης του αποτελέσματος.

# *Α. Τρόπος λειτουργίας*

Όπως αναφέρθηκε και παραπάνω, η όλη διαδικασία ξεκινάει από τη φωτογράφιση του αντικειμένου. Κατά τη διαδικασία αυτή πρέπει να εξασφαλίζεται η φωτογράφιση του αντικειμένου με ικανό αριθμό εικόνων, τουλάχιστον τεσσάρων, το σταθερό άνοιγμα του φακού και το αμετάβλητο των συνθηκών φωτισμού.

Στη συνέχεια, οι εικόνες εισάγονται στο σχετικό πρόγραμμα, όπου ελέγχονται ως προς την ποιότητά τους, συμπιέζονται, προαιρετικά, και στη συνέχεια αποστέλλονται προς επεξεργασία στο δίκτυο των υπολογιστών από τους οποίους θα προκύψουν οι χάρτες βάθους. Η διάθεση του εργαλείου αυτού είναι ελεύθερη και απαιτείται μόνο η δημιουργία ενός λογαριασμού, μέσω του οποίου πραγματοποιείται η αλληλεπίδραση της υπηρεσίας με το χρήστη με την αποστολή των εικόνων και των παραγόμενων στοιχείων. Προτού ξεκινήσει η επεξεργασία τους οι εικόνες συμπιέζονται επιπλέον, πέραν της όποιας αρχικής συμπίεσης τους επέβαλε ο χρήστης, για λόγους αποτελεσματικότητας και σταθερότητας. Η διαδικασία παραγωγής των χαρτών βάθους περιλαμβάνει τεχνικές αυτόματης συνταύτισης των εικόνων, με χρήση του αλγορίθμου Global Image Comparison, τεχνικές αυτόματου υπολογισμού των στοιχείων βαθμονόμησης της φωτογραφικής μηχανής και αυτοματοποιημένο dense matching για την κατασκευή τους. Κεντρική ιδέα της όλης διαδικασίας είναι η εύρεση εκείνων των pixel που αντιστοιχούν σε ίδια σημεία κάθε εικόνας. Για το λόγο αυτό πρέπει στις ληφθείσες εικόνες να διατηρείται η ''γενική εικόνα'' του αντικειμένου ώστε να διευκολύνεται ο σχετικός αλγόριθμος ταύτισης.

1. Global Image Comparison

Ο αλγόριθμος αυτός εφαρμόζεται για να αντιμετωπίσει το ενδεχόμενο αποστολής σειράς μη διαδοχικών εικόνων προς επεξεργασία. Αρχικά, επιλέγει το κέντρο μιας εικόνας και στη συνέχεια ένα ίδιων διαστάσεων παράθυρο κινείται στη δεύτερη εικόνα αναζητώντας την μέγιστη δυνατή ταύτιση, μέσω της συνάρτησης σύγκρισης Normalized Cross Correlation (NCC). Η χρήση από την υπηρεσία ενός δικτύου υπολογιστών επιτρέπει τον παράλληλο έλεγχο όλων των πιθανών ζευγών και συγκρατεί αυτά που ικανοποιούν σε μεγαλύτερο βαθμό τη συνάρτηση σύγκρισης.

#### 2. Αυτοβαθμονόμηση

Στην περίπτωση της αυτοβαθμονόμησης χρησιμοποιούνται τέσσερις διαφορετικές μέθοδοι, τα αποτελέσματα των οποίων χρησιμοποιούνται ως αρχικές τιμές κατά την υλοποίηση της συνόρθωσης δέσμης που ακολουθεί. Οι μέθοδοι αυτές είναι οι

- *Classical Structure and Motion techniques*, όπου ανακτάται η προβολική γεωμετρία και ορίζεται το προβολικό επίπεδο από διαδοχικές εικόνες, παρουσιάζοντας προβλήματα σε περιπτώσεις επίπεδων αντικειμένων και μη διαδοχικών εικόνων,
- *Triplet Matching* όπου αξιοποιούνται τριάδες εικόνων με επαρκή αριθμό ταυτιζόμενων σημείων μεταξύ τους και χρήση του κριτηρίου Geometric and Robust Information Criterion (GRIC) για τον έλεγχο της επάρκειάς τους σε περιπτώσεις αυτοβαθμονόμησης, και πιο συγκεκριμένα των μοντέλων PPP-GRIC και HH-GRIC,
- *Coupled self-calibration* που όμως επειδή αξιοποιεί μικρό αριθμό εικόνων δεν παρέχει επαρκή πληροφορία για την απόκτηση του συνόλου των παραμέτρων του μοντέλου βαθμονόμησης και
- *Statistical coupled self-calibration* η οποία επιλέγει έναν συγκεκριμένο αριθμό τριάδων εικόνων με πλήθος ταυτιζόμενων σημείων, όπως αναφέρθηκε και παραπάνω, από τις οποίες και προσδιορίζει τις παραμέτρους βαθμονόμησης.
- 3. Αποκατάσταση

Κατά το στάδιο αυτό, το πρόγραμμα καλείται να συγκεντρώσει τις παραμέτρους βαθμονόμησης της φωτογραφικής μηχανής αλλά και τα προσδιορισμένα τρισδιάστατα σημεία σε ένα ενιαίο μετρητικό πλαίσιο. Αυτό πραγματοποιείται με τον εντοπισμό της τριάδας εικόνων με το μεγαλύτερο πλήθος τρισδιάστατων σημείων και τη μέγιστη τιμή της ποσότητας (HH-GRIC)/(PPP-GRIC) στην οποία κάθε φορά προστίθενται οι υπόλοιπες εικόνες, μία κάθε φορά, προσαρμοζόμενες κάθε φορά στην αρχική. Με τον προσδιορισμό των στοιχείων αυτών, απαιτείται πλέον η αποκατάσταση κάθε εικόνας στην αρχική της διάσταση. Αυτό μπορεί να πραγματοποιηθεί με την ''αύξηση'', -upscaling-, των παραμέτρων της βαθμονόμησης οι οποίες θα χρησιμοποιηθούν ως αρχικές τιμές σε μία διαδικασία βελτιστοποίησης, αφού με την αύξηση των παραμέτρων της βαθμονόμησης μεταβάλλονται ανάλογα και όλα τα σφάλματα που υπεισέρχονται σε αυτές. Για τον ορθό προσδιορισμό των απαιτούμενων ποσοτήτων στο αρχικό μέγεθος των εικόνων, χρησιμοποιείται η δυναμική Ευκλείδεια συνόρθωση δέσμης, -Robust Euclidean bundle adjustment-. Η μέθοδος αυτή αποτελεί επέκταση της συνόρθωσης δέσμης, με σκοπό την αντιμετώπιση των διαταραχών που προκαλούν οι ακραίες τιμές στις εκτιμητικές ποσότητες που προσδιορίζονται από τη μέθοδο των ελαχίστων τετραγώνων. Το αποτέλεσμα της εφαρμογής της συνόρθωσης αυτής είναι ο επιτυχής προσδιορισμός των παραμέτρων της μηχανής, με ταυτόχρονη όμως μείωση του αριθμού των τρισδιάστατων σημείων.

#### 4. Dense matching

Το στάδιο αυτό, το οποίο είναι και το τελευταίο προτού αποσταλούν στο χρήστη οι παραγόμενοι χάρτες βάθους, έχει σαν στόχο την συνταύτιση επιπλέον σημείων μεταξύ των εικόνων. Η διαδικασία αυτή υλοποιείται με αλγόριθμους συνταύτισης σημείων διαδοχικών εικόνων μέσω των οποίων μπορούν να προκύψουν οι ζητούμενοι χάρτες βάθους παρουσιάζοντας όμως αδυναμία στις περιπτώσεις μη διαδοχικών εικόνων, είτε με χρήση αλγορίθμων που συνδυάζουν περισσότερες των δύο εικόνων που όμως και αυτοί παρουσιάζουν παρόμοια προβλήματα στην αντιστοίχιση των σημείων, τα οποία αντιμετωπίζονται με διάφορες τεχνικές πολυεικονικών αντιστοιχίσεων.

Με την ολοκλήρωση των παραπάνω διαδικασιών, είναι πλέον έτοιμοι οι χάρτες βάθους από τους οποίους θα σχηματιστεί το τρισδιάστατο μοντέλο του αντικειμένου. Ο χρήστης ενημερώνεται με σχετικό μήνυμα στην ηλεκτρονική διεύθυνση που έχει δηλώσει κατά τη δημιουργία του λογαριασμού του στην υπηρεσία, για την επιτυχή ή όχι ολοκλήρωση της διαδικασίας, παρέχοντας τους σχετικούς συνδέσμους για τη μεταφόρτωση του συμπιεσμένου φακέλου με τα απαραίτητα για τη μοντελοποίηση αρχεία, σε περίπτωση επιτυχούς ολοκλήρωσης της διαδικασίας, είτε με μήνυμα σφάλματος και οδηγίες αντιμετώπισής του στην περίπτωση που η διαδικασία έχει αποτύχει. Τα αρχεία που περιλαμβάνονται είναι το μοντέλο του αντικειμένου που θα εισαχθεί στο Model Viewer ή το MeshLab για οπτικοποίηση και επεξεργασία με επέκταση .v3d, τα αρχεία που περιλαμβάνουν τα στοιχεία του προσανατολισμού της φωτογραφικής μηχανής σύμφωνα με το μοντέλο της μηχανής σημειακής οπής για κάθε μία φωτογραφία με επέκταση .mf, τις αποκατεστημένες εικόνες για την απόδοση υφής στα παραγόμενα πλέγματα με όνομα frametexture και επέκταση .jpg, τα αρχεία των χαρτών βάθους και μετρήσεων, με επέκταση .pgx, αρχείο του νέφους σημείων με σημειωμένες τις θέσεις της φωτογραφικής μηχανής, επέκτασης .iv, αρχείο κειμένου που περιλαμβάνει τα ονόματα και τους δείκτες των φωτογραφιών με επέκταση .txt, αρχεία των χαρακτηριστικών σημείων ενδιαφέροντος των εισερχόμενων εικόνων με την επέκταση .corners, σημεία ενδιαφέροντος με επιπολικούς περιορισμούς, epipolar constrained matched interest points-, μεταξύ των εικόνων και επέκταση .Fmatches, αρχεία των θεμελιωδών πινάκων ανά ζεύγος εικόνων με επέκταση .Fmatrix και αρχείο τύπου .txt με τα περιεχόμενα του μεταφορτωμένου φακέλου.

## *Β. Απαιτήσεις λήψης*

Καθώς η υπηρεσία αυτή είναι διαδικτυακή και οι χρήστες της δε μπορούν να αλληλεπιδράσουν κατά τη διαδικασία δημιουργίας των χαρτών βάθους από τις εικόνες, οι λήψεις θα πρέπει να λαμβάνονται με βάση ορισμένους κανόνες ώστε να καθίσταται δυνατή η διαδικασία επεξεργασίας τους από το δίκτυο υπολογιστών της υπηρεσίας (Nilsson D. et al, 2007).

1. Κάλυψη του μεγαλύτερου μέρους της εικόνας από το αντικείμενο

Η εμφάνιση του αντικειμένου στο μεγαλύτερο τμήμα της εικόνας αποτελεί βασική απαίτηση για την εξαγωγή υψηλής ποιότητας χαρτών βάθους. Στην περίπτωση που η απόσταση από το αντικείμενο είναι τόσο περιορισμένη, ώστε αυτό δεν μπορεί να βρεθεί ολόκληρο εντός της εικόνας, προτείνεται η χρήση ευρυγώνιων φακών.

2. Διατήρηση σταθερού εύρους λήψεων

Παρά το γεγονός ότι το αντικείμενο θα πρέπει να καλύπτει το μεγαλύτερο τμήμα της εικόνας, η ''αποκοπή'' από αυτή περιοχών εκτός του αντικειμένου μεταβάλλοντας την εστιακή απόσταση, -zoom-, θα πρέπει να αποφεύγεται, αν όχι να απορρίπτεται σαν λύση, καθώς η μεταβολή της εστιακής απόστασης, συνεπάγεται μεταβολή των παραμέτρων της μηχανής και δυσχεραίνει τη διαδικασία παραγωγής των χαρτών βάθους.

3. Εξασφάλιση μικρής απόστασης μεταξύ των διαδοχικών λήψεων

Καθώς για τη σύνθεση των χαρτών βάθους, χρησιμοποιούνται αποκλειστικά οι εικόνες, είναι απαραίτητο να εξασφαλιστεί η επάρκεια ομόλογων σημείων, ώστε οι χάρτες αυτοί να μπορούν να αποδώσουν ένα πλήρες νέφος σημείων υψηλής ποιότητας, συμβάλλοντας έτσι στη δημιουργία ενός εξίσου ποιοτικού μοντέλου. Για το λόγο αυτό, είναι αναγκαίο η απόσταση μεταξύ των διαδοχικών λήψεων να μην είναι μεγάλη. Γενικά, για αντικείμενα σε απόσταση έως δύο μέτρων, η περιμετρική κάλυψή τους με περίπου πενήντα εικόνες, θεωρείται επαρκής.

4. Αποφυγή προβληματικών σειρών λήψεων

Πέρα από τις παραπάνω απαιτήσεις που πρέπει να πραγματοποιηθούν για την εξαγωγή χαρτών βάθους υψηλής ποιότητας, πρέπει να λαμβάνονται υπόψη και τρόποι ή συνθήκες λήψης που μπορούν να μειώσουν την ποιότητα των παραγόμενων χαρτών ή ακόμα και να καταστήσουν αδύνατη τη δημιουργία τους. Τέτοια στοιχεία είναι η λήψη διαδοχικών εικόνων με μεταξύ τους γωνία μεγαλύτερη των δέκα μοιρών, η λήψη εικόνων παρουσία κινούμενων αντικειμένων στην περιοχή του προς αποτύπωση αντικειμένου, η λήψη πανοραμικών εικόνων ή η λήψη εικόνων με σταθερή θέση της μηχανής και περιστροφή του αντικειμένου. Υπόψη επίσης, θα πρέπει να λαμβάνονται και οι συνθήκες φωτισμού του αντικειμένου και οι αντίστοιχες ρυθμίσεις της μηχανής.

## 2.7.2.3 Τρισδιάστατοι σαρωτές

Στην πραγματοποιηθείσα εφαρμογή, χρησιμοποιήθηκε ο επίγειος τρισδιάστατος σαρωτής Leica Scanstation 2. Πρόκειται για έναν τρισδιάστατο σαρωτή laser, μη επαφής, ενεργητικό, που αξιοποιεί την μεθοδολογία μέτρησης time-of-flight, πρόκειται δηλαδή για έναν σαρωτή διαμόρφωσης φέροντος κύματος (παλμού).

Οι σαρωτές αυτοί εκπέμπουν, μέσω ενός πομπού, μία δέσμη σύμφωνου φωτός η οποία ανακλάται, σε κάποιο ποσοστό, μόλις συναντήσει το αντικείμενο και επιστρέφει στον σαρωτή όπου λαμβάνεται από τον αντίστοιχο δέκτη. Εάν το ποσοστό της ανακλώμενης ακτινοβολίας είναι επαρκές, ο χρόνος μετάβασης και επιστροφής, μετράται από το εσωτερικό χρονόμετρο του σαρωτή και προσδιορίζεται η απόσταση αντικειμένου σαρωτή συνδυάζοντάς τον με τη, γνωστή, ταχύτητα διάδοσης του φωτός στον αέρα. Προκειμένου να σαρωθεί ολόκληρο το αντικείμενο, το σύστημα συμπληρώνεται με τη χρήση μιας περιστρεφόμενης πλατφόρμας στην οποία και εδράζεται, είτε με τη χρήση περιστρεφόμενου κατόπτρου για την εκτροπή της εκπεμπόμενης και λαμβανόμενης ακτινοβολίας σε κάθε σημείο της επιφάνειας του αντικειμένου.

Ο τύπος της μεθοδολογίας που αξιοποιούν αυτού του είδους οι σαρωτές, επιτρέπει τη δυνατότητα σάρωσης μεγάλου πλήθους σημείων, που μπορούν να φτάσουν και κάποιες εκατοντάδες χιλιάδες σημείων ανά δευτερόλεπτο, αλλά και επίτευξης σαρώσεων μεγάλης εμβέλειας που, ανάλογα με το επίπεδο ανακλαστικότητας της επιφάνειας, μπορεί να φτάσει και τα 1500 μέτρα. Η ακρίβειά τους, η οποία στους συνήθεις σαρωτές αυτού του είδους είναι μικρότερη των 10 χιλιοστών, καθώς και το εύρος πεδίου τους που μπορεί να φτάσει τις 360°x270°, τους καθιστά χρήσιμους σε πλήθος εργασιών που σχετίζονται με την αποτύπωση μνημείων της πολιτιστικής κληρονομιάς, αρχιτεκτονικές αποτυπώσεις, βιομηχανικές, γεωλογικές και κατασκευαστικές εφαρμογές, καθώς και για τη διαχείριση έργων υποδομής.

#### *Συλλογή τρισδιάστατης πληροφορίας*

Η διαδικασία αυτή ξεκινά με τις διαδοχικές σαρώσεις του αντικειμένου από διαφορετικές θέσεις με σκοπό την αποτύπωση, όσο το δυνατό, μεγαλύτερου τμήματος της επιφάνειάς του. Προκειμένου να επιτευχθεί ο στόχος αυτός, επιλέγονται οι κατάλληλες θέσεις σάρωσης με κριτήρια την ελάχιστη εφικτή κάλυψη του αντικειμένου από εξωγενή ή και ενδογενή του στοιχεία, για παράδειγμα το χέρι ενός αγάλματος να καλύπτει μέρος του κορμού του, την επικάλυψη μεταξύ των διαδοχικών σαρώσεων, τη σάρωση σημείων λεπτομερειών και την προστασία του ίδιου του αντικειμένου κατά τη διάρκεια των εργασιών. Η θέση του αντικειμένου, το περιβάλλον του όπως και τα φυσικά του χαρακτηριστικά, διαστάσεις, υλικό κατασκευής, αποτελούν επίσης βασικά κριτήρια επιλογής και αντιμετωπίζονται και αυτά με ξεχωριστό τρόπο κάθε φορά, ανάλογα με την κάθε εφαρμογή.

Μετά την επιλογή των θέσεων σάρωσης μπορούν να επιλεγούν και οι θέσεις όπου θα τοποθετηθούν ειδικοί ανακλαστικού στόχοι, με τους οποίους θα πραγματοποιηθεί η συνένωση των νεφών σημείων που θα προκύψουν από τις διαφορετικές σαρώσεις. Η τοποθέτηση των στόχων αυτών μπορεί να παραλειφθεί και η διαδικασία συνένωσης να πραγματοποιηθεί είτε με την υπόδειξη από το χρήστη και ταύτιση κοινών σημείων στην επιφάνεια του αντικειμένου, είτε με τη χρήση σχετικών αλγορίθμων ταύτισης σημείο προς σημείο, τμημάτων των διαφορετικών νεφών από τα προγράμματα επεξεργασίας των νεφών σημείων που παρέχονται. Παρ' όλα αυτά, η παράλειψη του βήματος αυτού, μπορεί να οδηγήσει σε απρόβλεπτα αποτελέσματα ως προς την ακρίβεια του τελικού αποτελέσματος της συνένωσης, συνεπώς και των παραγόμενων τρισδιάστατων μοντέλων. Έτσι, θα πρέπει οι σχετικές αποφάσεις να λαμβάνονται με πολύ προσοχή και μόνο εφόσον δεν υπάρχουν εναλλακτικές επιλογές. Οι στόχοι που χρησιμοποιούνται, ανακλαστικές σφαίρες, επίπεδοι ανακλαστικοί στόχοι ή λευκοί-μαύροι στόχοι, τοποθετούνται σε θέσεις τέτοιες, ώστε να είναι ορατοί σε όσο το δυνατόν περισσότερες σαρώσεις αλλά και να κατανέμονται στο μέγιστο δυνατό εύρος της επιφάνειας του αντικειμένου. Επιπλέον, πρέπει να κατανέμονται και στις τρεις

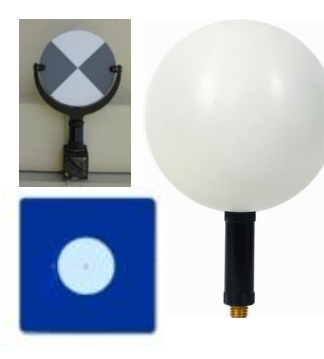

διαστάσεις έτσι ώστε να μπορούν να ορίσουν τον τρισδιάστατο χώρο. Ο ελάχιστος αριθμός στόχων που απαιτείται να είναι ορατός σε δύο διαδοχικές σαρώσεις προκειμένου αυτές να μπορέσουν στη συνέχεια να συνενωθούν είναι τρεις, επομένως προκειμένου να προκύψει το επιδιωκόμενο από πλευράς ακρίβειας αποτέλεσμα θα πρέπει να εξασφαλιστεί η ''θέαση'' από το σαρωτή τουλάχιστον τεσσάρων κοινών στόχων ανά σάρωση ώστε να είναι δυνατή η υλοποίηση και της

*Εικόνα 2.17 - Τύποι χρησιμοποιούμενων ανακλαστικών στόχων επίπεδοι, λευκοί-μαύροι και σφαιρικοί . Πηγές : www.smartgeometrics.com www.metrica.gr*

διαδικασίας της συνόρθωσης κατά τη συνένωση των νεφών. Οι στόχοι πρέπει να τοποθετούνται κατά τρόπο

τέτοιο, ώστε να εξασφαλίζεται η σταθερότητά τους κατά τη διάρκεια των σαρώσεων. Συνεπώς, είναι απαραίτητη η χρήση βάσεων, ουσιών συγκόλλησης και γενικά στοιχείων που μπορούν να διασφαλίσουν την ανάγκη αυτή. Στην περίπτωση των μνημείων δύο επιπλέον παράγοντες πρέπει να ληφθούν υπόψη και να αντιμετωπιστούν : η ευαισθησία του μνημείου, άρα και η ανάγκη τα μέσα που θα χρησιμοποιηθούν να είναι φιλικά προς αυτό και να μην του προξενήσουν οπουδήποτε είδους φθορά, και η διέλευση επισκεπτών γύρω από το χώρο του μνημείου.

Με την ολοκλήρωση της διαδικασίας αυτής, μπορεί να ξεκινήσει η διαδικασία σάρωσης. Ο σαρωτής τοποθετείται σε κάθε μία από τις θέσεις σάρωσης, ορίζεται το εύρος του πεδίου που θα σαρωθεί καθώς και το βήμα της σάρωσης, ανάλογα με το επίπεδο λεπτομέρειας που απαιτείται να επιτευχθεί στην απόδοση και η διαδικασία ξεκινά. Τελειώνοντας η κάθε σάρωση, απαιτείται η διαδικασία καταγραφής και ταυτοποίησης των ανακλαστικών στόχων. Αυτό επιτυγχάνεται με τον εντοπισμό τους εντός του νέφους σημείων από το χρήστη και στη συνέχεια τη λεπτομερή σάρωσή τους από τον σαρωτή από την οποία θα προσδιορίσει το κέντρο τους.

## *2.7.3 Εξοπλισμός*

Ο εξοπλισμός που χρησιμοποιήθηκε, λόγω της χρήσης διαφορετικών τρόπων απόδοσης του επιλεχθέντος αγάλματος, επιμερίζεται σε εξοπλισμό για τη σάρωση με χρήση επίγειου σαρωτή laser, εξοπλισμό για τη σάρωση με χρήση εικόνων και τοπογραφικό εξοπλισμό για την εκτέλεση των απαιτούμενων τοπογραφικών μετρήσεων.

# *2.7.3.1 Σάρωση με χρήση επίγειου σαρωτή laser*

Επίγειος σαρωτής laser Leica Scanstation 2

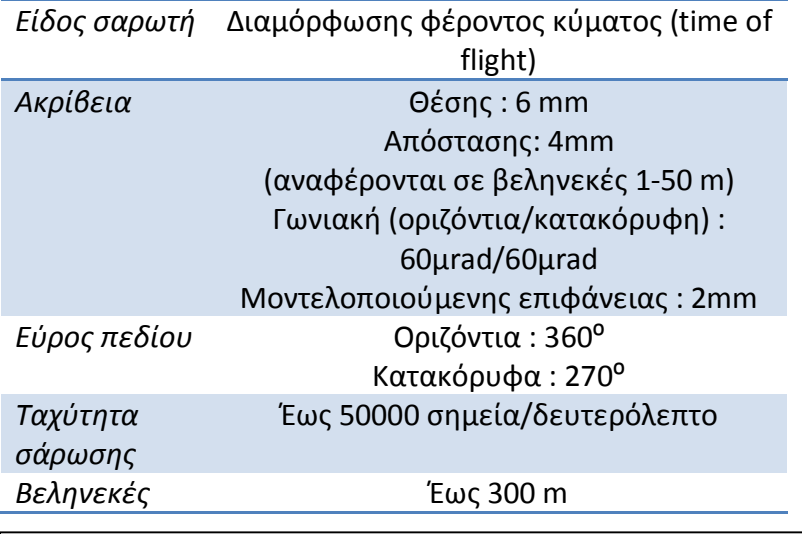

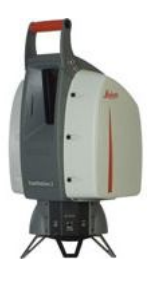

*Πίνακας 2.7.8 : Βασικά τεχνικά χαρακτηριστικά του επίγειου σαρωτή laser Leica Scanstation 2. Σημειώνεται ότι οι συγκεκριμένες τιμές είναι ενδεικτικές και ισχύουν για πραγματοποίηση μετρήσεων υπό συγκεκριμένες παραμέτρους. Πηγή : http://hds.leica-geosystems.com* 

- Φορητός υπολογιστής για το χειρισμό του σαρωτή
- Μεταλλικός τρίποδας
- Ειδικοί ανακλαστικοί στόχοι
- Δύο περιστρεφόμενοι στόχοι τοποθετημένοι σε τρίποδα
- Συσσωρευτές τροφοδοτικό του σαρωτή
- Μπαλαντέζα σε μορφή καρουλιού

# *2.7.3.2 Σάρωση για μοντελοποίηση με βάση εικόνες*

Στη συγκεκριμένη εργασία, χρησιμοποιούνται δύο μέθοδοι μοντελοποίησης με βάση εικόνες. Αν και η επεξεργασία των εικόνων για κάθε μέθοδο είναι διαφορετική, αυτές θα ληφθούν με τον ίδιο τύπο φωτογραφικής μηχανής, με τη διαφοροποίησή τους να εντοπίζεται στις διαφορετικές απαιτήσεις λήψης των εικόνων της κάθε μιας αλλά και των απαιτούμενων στόχων.

 Ψηφιακή φωτογραφική μηχανή DSLR, Canon EOS-1Ds Mark III με φακό 24 χιλιοστών

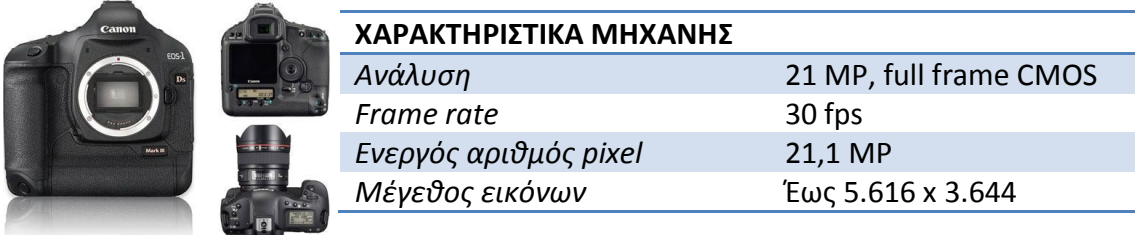

*Μέγεθος pixel* 6.1 μm

*Πίνακας 2.7.9 : Βασικά τεχνικά χαρακτηριστικά της ψηφιακής φωτογραφικής μηχανής Canon EOS-1Ds Mark III*

*Πηγή : http://www.canon-europe.com*

Πλαίσιο στόχων για επεξεργασία με το PhotoModeler Scanner

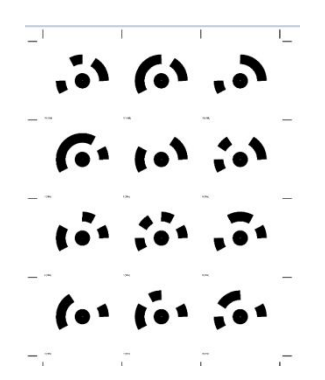

*Εικόνα 2.18 : Πλαίσιο εννέα ειδικών κωδικοποιημένων στόχων για τη λήψη εικόνων με το PhotoModeler Scanner.*

# *2.7.3.3 Τοπογραφικός εξοπλισμός*

Εικονογεωδαιτικός σταθμός TopCon GPT7003i

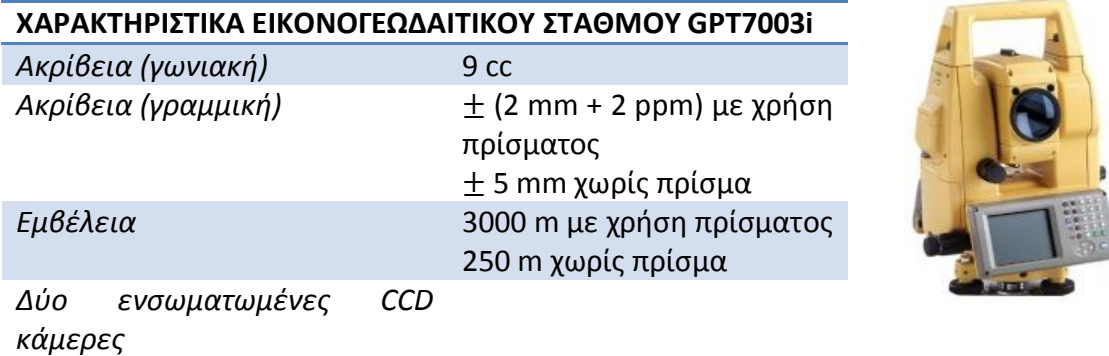

*Πίνακας 2.7.10 : Βασικά χαρακτηριστικά του εικονογεωδαιτικού σταθμού GPT 7003i.*

- Μεταλλικός τρίποδας
- Mini πρίσμα Leica GMP-110
- Mini στηλεοί

Επιπλέον των παραπάνω οργάνων και παρελκομένων, χρησιμοποιήθηκε σκαλωσιά ύψους δύο μέτρων, προκειμένου να δοθεί η δυνατότητα πραγματοποίησης σαρώσεων και φωτογραφικών λήψεων από ανώτερα σημεία, ώστε να καταστεί δυνατή η, όσο το δυνατό, πληρέστερη κάλυψη του αγάλματος με σκοπό την απόκτηση επαρκούς τρισδιάστατης πληροφορίας για την ορθή και συνολική τρισδιάστατη απόδοση του αγάλματος.

# **Κεφάλαιο 3<sup>ο</sup>**

Συλλογή δεδομένων

# **3.1 Συλλογή δεδομένων**

Η συλλογή των δεδομένων χωρίζεται σε τρία στάδια, αυτό της συλλογής δεδομένων σάρωσης με τον επίγειο σαρωτή laser, αυτό της λήψης των εικόνων με χρήση των σχετικών προγραμμάτων μοντελοποίησης και αυτό της λήψης της τοπογραφικής πληροφορίας για τη σύνταξη τοπογραφικού διαγράμματος της ευρύτερης περιοχής γύρω από το αντικείμενο μελέτης, αλλά και του προσδιορισμού των συντεταγμένων χαρακτηριστικών σημείων. Τα δεδομένα συνελέγησαν σε τρεις φάσεις, δύο για τη συλλογή των εικόνων και την εκτέλεση των τοπογραφικών εργασιών και άλλη μια για τη διεξαγωγή των σαρώσεων και τη λήψη συμπληρωματικών στοιχείων.

#### 3.1.1 Συλλογή τρισδιάστατων φωτογραφικών δεδομένων

Η διαδικασία συλλογής των εικόνων ξεκινά με τον ορισμό των θέσεων τοποθέτησης των ειδικών κωδικοποιημένων στόχων, διαμέτρου εσωτερικού κύκλου 1 και 1.4

εκατοστών, που χρησιμοποιήθηκαν για την επεξεργασία με το λογισμικό PhotoModeler Scanner. Οι στόχοι διαμοιράστηκαν στις τέσσερις πλευρές του αγάλματος και τοποθετήθηκαν με σκοπό την επίτευξη της εξασφάλισης ορατότητας του μέγιστου αριθμού στόχων κατά τη διαδικασία των λήψεων. Το μέγεθος της διαμέτρου του εσωτερικού κύκλου των στόχων αυτών προσδιορίστηκε προσεγγιστικά από τη σχέση  $r = 5 \cdot fw \cdot D/(f \cdot pw)$  που προτείνει το πρόγραμμα, όπου με r συμβολίζεται η ελάχιστη απαιτούμενη ακτίνα των στόχων, με fw το μήκος του format της χρησιμοποιούμενης μηχανής, D η μέγιστη απόσταση της φωτογραφικής μηχανής με τον πιο απομακρυσμένο στόχο, f η εστιακή της απόσταση και pw ο αριθμός των pixels της εικόνας κατά το 6 μήκος της. Στην εφαρμογή αυτή, χρησιμοποιώντας τις προσεγγιστικές τιμές των παραπάνω παραμέτρων και μέγιστη

εκτιμώμενη απόσταση ίση με 3.5 μέτρα και φακό 24 χιλιοστών, προέκυψαν τιμές της ακτίνας ίσες με 4.8 και

*Εικόνα 3.1 : Αριστερά, ειδικοί κωδικοποιημένοι στόχοι, δεξιά, εικόνα του Γίγαντα, με τοποθετημένους 15 στόχους, ανά τριάδες στο βάθρο του.* 

6.9 χιλιοστών για οριζόντιο και κατακόρυφο format εικόνας αντίστοιχα. Χρησιμοποιήθηκαν 25 ειδικοί στόχοι κατά την πρώτη επίσκεψη στο χώρο για λήψεις εικόνων ενώ οι εικόνες που ελήφθησαν κατά τη δεύτερη επίσκεψη στο χώρο της Αγοράς, ελήφθησαν χωρίς χρήση στόχων.

Στη συνέχεια, πραγματοποιήθηκαν οι λήψεις των εικόνων, με μεταξύ τους απόσταση περίπου είκοσι εκατοστά. Ο λόγος επιλογής μιας τόσο πυκνής φωτογράφισης, οφείλεται στο γεγονός ότι οι λήψεις έπρεπε να πραγματοποιηθούν από πιο απομακρυσμένες θέσεις, ώστε να περιοριστούν τα προβλήματα

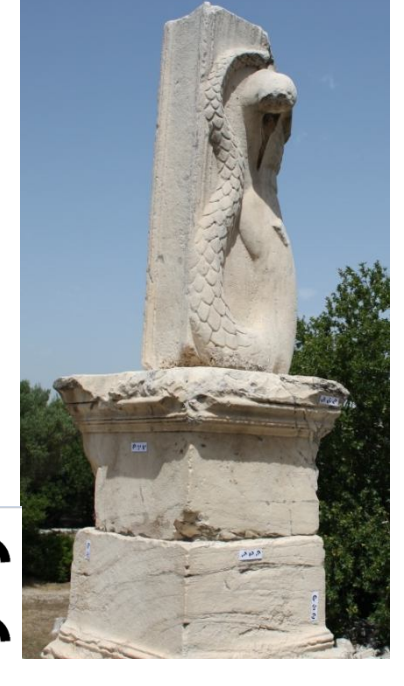

απεικόνισης του ανώτερου τμήματος του αγάλματος και να συγκεντρωθεί η περισσότερη δυνατή πληροφορία. Συνελέγησαν συνολικά κατά τις δύο επισκέψεις στο χώρο του αγάλματος 180 εικόνες. Ο αριθμός αυτός είναι υπερβολικός για μια εφαρμογή αυτού του μεγέθους. Σε αυτό όμως, θα πρέπει να συνυπολογιστεί ότι οι λήψεις έπρεπε να ικανοποιούν αντιφατικές απαιτήσεις, όπως να παρουσιάζουν μικρή μεταξύ τους γωνία ώστε να διευκολύνεται στη συνέχεια η δημιουργία των νεφών σημείων, αλλά και η γωνία αυτή να είναι κοντά στην κάθετη ώστε να βελτιστοποιείται η διαδικασία της επίλυσης της κάθε εργασίας, ενώ θα πρέπει να αναφερθεί και η ''ανομοιογένεια'' των αποστάσεων λήψης των διαφορετικών περιοχών του αγάλματος, τόσο λόγω του μεγέθους του, όσο και των περιορισμών που επέβαλε ο περιβάλλων του χώρος. Οι λήψεις των εικόνων των διαφορετικών προγραμμάτων μοντελοποίησης που χρησιμοποιήθηκαν κατά την εργασία αυτή, πραγματοποιήθηκαν ταυτόχρονα, αφού οι προϋποθέσεις λήψης των εικόνων για τη συγκεκριμένη εφαρμογή ήταν παρόμοιες. Για τη λήψη των εικόνων επιλέχθηκε η μέγιστη δυνατή ανάλυση που παρείχε η φωτογραφική μηχανή, ίση με 5714 x 3616 pixels. Οι λήψεις πραγματοποιήθηκαν κατά βάση με κατακόρυφο format, ενώ προκειμένου να ενισχυθεί η μετέπειτα επίλυση με το PhotoModeler Scanner, πραγματοποιήθηκε και μικρός αριθμός λήψεων οριζοντίου format.

Ο αρχικός προγραμματισμός των λήψεων περιελάμβανε και λήψεις από υψηλότερη υψομετρική στάθμη με τη χρήση της σκαλωσιάς. Η λύση αυτή τελικά απορρίφθηκε στο πεδίο, καθώς δεν ήταν δυνατή η εκπλήρωση των απαιτήσεων φωτογράφισης.

#### 3.1.2 Συλλογή τοπογραφικών δεδομένων

Στα πλαίσια της εργασίας αυτής, η ορθή μοντελοποίηση, με οποιαδήποτε μέθοδο, του αγάλματος του Γίγαντα, προϋποθέτει την απόδοση στα μοντέλα που προκύπτουν, μετασχηματισμών κλίμακας, μεταθέσεων και στροφών, για την υλοποίηση των οποίων αναγκαίος είναι ο προσδιορισμός των τρισδιάστατων συντεταγμένων ικανού αριθμού σημείων στο χώρο του αντικειμένου. Επιπρόσθετα, συμβάλλει στη σύνδεση των διαφόρων τμημάτων του αντικειμένου και στην αναφορά του μοντέλου και του περιβάλλοντος χώρου του σε ένα σύστημα αναφοράς.

Για το λόγο αυτό, ιδρύθηκε ένα αυθαίρετο, τοπικό δίκτυο αναφοράς στην περιοχή του αντικειμένου μελέτης, οριζόμενο από δύο σημεία. Στη συνέχεια, μετρήθηκαν τα στοιχεία του και κατασκευάστηκε το αντίστοιχο αυτοσχέδιο υπαίθρου, στο οποίο περιλαμβάνεται η κάτοψη του εναπομένοντος χώρου της αίθουσας του Γυμνασίου και ο περιβάλλων του χώρος. Πέρα από τις μετρήσεις που αφορούσαν την κατασκευή του τοπογραφικού διαγράμματος του χώρου μελέτης, πραγματοποιήθηκαν και μετρήσεις προς τους στόχους του PhotoModeler Scanner και του τρισδιάστατου σαρωτή laser, οι οποίοι είχαν τοποθετηθεί στην επιφάνεια του αγάλματος.

#### 3.1.3 Συλλογή τρισδιάστατων δεδομένων με χρήση laser scanner

Η σάρωση του αγάλματος του Γίγαντα, προϋπέθετε αρχικά τον προσδιορισμό των καταλληλότερων θέσεων τοποθέτησης του σαρωτή, ώστε να είναι διαθέσιμο προς

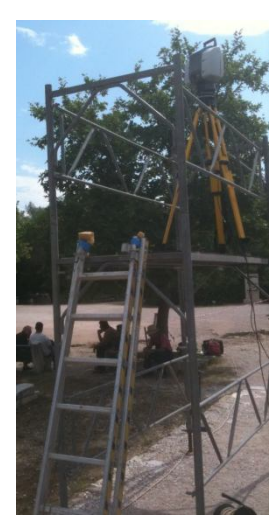

λήψη το μέγιστο ποσοστό τρισδιάστατης πληροφορίας. Έτσι, επελέγησαν τέσσερις θέσεις σάρωσης στη βορειοανατολική, τη βορειοδυτική, τη νοτιοανατολική και τη νοτιοδυτική πλευρά του αγάλματος, ώστε αυτό να καλυφθεί πλήρως. Όλες οι σαρώσεις, πλην αυτής από τη νοτιοανατολική πλευρά, πραγματοποιήθηκαν τοποθετώντας το σαρωτή σε σκαλωσιά ύψους δύο μέτρων, επομένως το ύψος σάρωσης κυμάνθηκε στα 3,70 περίπου μέτρα από το επίπεδο του εδάφους κάθε φορά. Η σάρωση της νοτιοανατολικής πλευράς, πραγματοποιήθηκε στο ίδιο περίπου ύψος αφού ο σαρωτής τοποθετήθηκε στον τοίχο έδρασης του βάθρου του Γίγαντα, με παρόμοιο ύψος. Για τη μετέπειτα σύνδεση των επιμέρους σαρώσεων, τοποθετήθηκαν και επτά ειδικοί ανακλαστικοί

*Εικόνα 3.2 : Ο τρισδιάστατος σαρωτής τοποθετημένος στη σκαλωσιά.*

στόχοι, τρεις τοποθετημένοι σε τρίποδες και άλλοι τέσσερις στην επιφάνεια του τοίχου και του βάθρου του, περιμετρικά του αγάλματος, με τρόπο τέτοιο ώστε να

είναι ορατοί τουλάχιστον τέσσερις από κάθε θέση σάρωσης. Η απόσταση του αγάλματος από κάθε θέση σάρωσης δεν ξεπερνούσε τα 13 μέτρα, ενώ ως πυκνότητα σάρωσης επιλέχθηκαν τα τέσσερα χιλιοστά ανά την απόσταση του

αγάλματος από το σαρωτή. Οι θέσεις σάρωσης, οι θέσεις των στόχων αλλά και οι θέσεις των δύο στάσεων που ιδρύθηκαν για την πραγματοποίηση των τοπογραφικών μετρήσεων, παρουσιάζονται σε σκαρίφημα στην Εικόνα 3.3, με μπλε, κίτρινο και κόκκινο χρώμα αντίστοιχα.

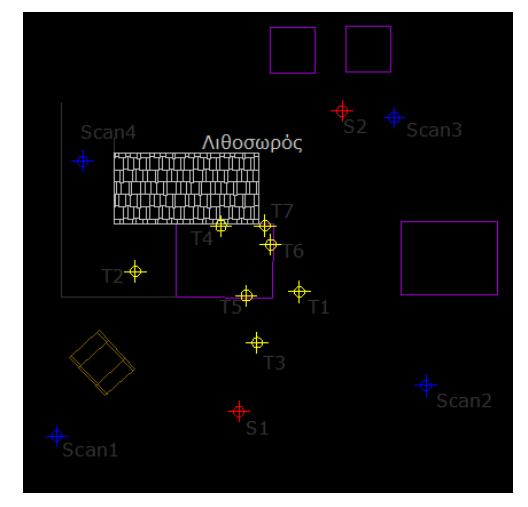

*Εικόνα 3.3 : Σκαρίφημα των θέσεων των στόχων, των σαρώσεων και των στάσεων κατά τη σάρωση με τον τρισδιάστατο σαρωτή laser.*

# **Κεφάλαιο 4<sup>ο</sup>**

Επεξεργασία Δεδομένων

## **4.1 Επεξεργασία δεδομένων του laser scanner**

Μετά την ολοκλήρωση της συλλογής των δεδομένων αποτύπωσης του αγάλματος του Γίγαντα, ακολούθησε η διαδικασία επεξεργασίας τους με σκοπό αφενός την αξιολόγηση των διάφορων μεθόδων επεξεργασίας και αφετέρου την εξαγωγή του τρισδιάστατου μοντέλου του. Η διαδικασία ξεκινά με την ανάλυση της επεξεργασίας των νεφών σημείων που προέκυψαν από τις επίγειες σαρώσεις του αγάλματος.

Η επεξεργασία των νεφών σημείων των σαρώσεων επιμερίζεται σε τέσσερα στάδια, αυτό της συρραφής των νεφών και της συνένωσής τους σε ένα ενιαίο νέφος, τον καθαρισμό του προκύπτοντος νέφους από στοιχεία θορύβου και την εξαγωγή του σε μορφή διαχειρίσιμη από τα λογισμικά μοντελοποίησης και τρισδιάστατης επεξεργασίας και την εισαγωγή και επεξεργασία του σε ένα σχετικό λογισμικό, το Geomagic Studio 10, από το οποίο και θα καταλήξει το τελικό τρισδιάστατο μοντέλο.

#### *4.1.1 Συρραφή-συνένωση των νεφών*

Η συνένωση των νεφών των τεσσάρων σαρώσεων πραγματοποιήθηκε στο λογισμικό επεξεργασίας νεφών σημείων Cyclone που χρησιμοποιεί για τη λειτουργία του ο τρισδιάστατος σαρωτής με τον οποίο υλοποιήθηκαν οι σαρώσεις. Η διαδικασία αυτή ξεκίνησε με τη δημιουργία μιας εργασίας ευθυγράμμισης, registration project, στην οποία εισήχθησαν τα δεδομένα της κάθε σάρωσης, scanworlds.

Στη συνέχεια, δημιουργήθηκε και μπήκε στη βάση δεδομένων σάρωσης και στο αρχείο της εργασίας συνένωσης, ένα επιπλέον αρχείο, που περιελάμβανε τις συντεταγμένες των ειδικών ανακλαστικών στόχων που τοποθετήθηκαν στο άγαλμα και στον περιβάλλοντα χώρο του κατά τη διάρκεια των σαρώσεων. Ακολούθησε η διαδικασία ταύτισης των στόχων των επιμέρους σαρώσεων αλλά και των συντεταγμένων τους όπως αυτές προέκυψαν από τις τοπογραφικές μετρήσεις των στόχων και παρατίθενται σε σχετικό πίνακα στο παράρτημα.

Μετά τη συνταύτιση των στόχων μεταξύ τους, η διαδικασία συνεχίζεται με τη διαδικασία της ευθυγράμμισης των νεφών, μέσω της επιλογής register, οπότε τα νέφη συσχετίζονται μεταξύ τους και υπολογίζονται τα σφάλματα της συσχέτισης αυτής που αντιστοιχούν σε κάθε στόχο. Στην περίπτωση της παρούσας εργασίας, τα σφάλματα αυτά κυμάνθηκαν από 2 έως 9 χιλιοστά, για το λόγο αυτό, οι στόχοι που παρουσίαζαν τα μέγιστα σφάλματα αφαιρέθηκαν από τη διαδικασία της επίλυσης της ευθυγράμμισης και αυτή επαναλήφθηκε μέχρις ότου τα σφάλματα που υπολογίζονται να μην είναι μεγαλύτερα της τιμής των 5 χιλιοστών. Η συγκεκριμένη τιμή, επιλέγεται ως μέγιστο όριο καθώς προσεγγίζει την ακρίβεια του σαρωτή, ενώ καλύπτει και τη συνήθη κλίμακα, 1:20, αποτύπωσης ενός αγάλματος. Από τους τριάντα οκτώ στόχους που εντοπίστηκαν συνολικά κατά τις σαρώσεις και που εισήχθησαν με το αρχείο συντεταγμένων, αφαιρέθηκαν οι δώδεκα, οπότε και τα σφάλματα που προέκυψαν κυμάνθηκαν εντός του ορίου των πέντε χιλιοστών, το οποίο εντοπίστηκε σε έναν μόνο από αυτούς, ο οποίος επιλέχθηκε να διατηρηθεί ώστε να μην ''αδυνατίσει'' η επίλυση.

Η διαδικασία ολοκληρώνεται με τη συνένωση των σωστά πλέον τοποθετημένων νεφών σε ένα ενιαίο νέφος με την εντολή Unify clouds, οπότε και προκύπτει το συνολικό νέφος των σημείων που σαρώθηκαν το οποίο περιλαμβάνει 12.926.942 σημεία.

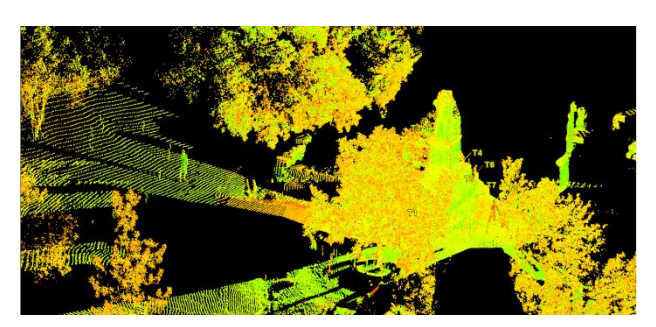

*Εικόνα 4.1 : Άποψη του συνενωμένου νέφους σημείων του τρισδιάστατου σαρωτή.*

Με την ολοκλήρωση της διαδικασίας αυτής, το προκύπτον συνολικό νέφος σημείων αποθηκεύτηκε σε ένα νέο αρχείο και είναι έτοιμο για τη διαδικασία καθαρισμού και μετασχηματισμού του σε τύπο αρχείου συμβατό με το πρόγραμμα μοντελοποίησης που χρησιμοποιήθηκε.

## *4.1.2 Απομάκρυνση στοιχείων θορύβου – Μετατροπή σε αρχείο συμβατό με το λογισμικό Geomagic Studio 10.*

Με τη σύνδεση των τεσσάρων επιμέρους αρχείων σάρωσης, προκύπτει ένα συνολικό νέφος περίπου δεκατριών εκατομμυρίων σημείων, που περιλαμβάνει στοιχεία όπως ο περιβάλλων χώρος του αγάλματος, οι στόχοι και οι διατάξεις στις οποίες αυτοί είχαν τοποθετηθεί, διερχόμενοι επισκέπτες, τα οποία δεν παρουσιάζουν κάποια χρησιμότητα για την τρισδιάστατη απόδοση του αγάλματος αλλά και δεσμεύουν σημαντικούς υπολογιστικούς πόρους, οπότε πρέπει να απομακρυνθούν.

Η απομάκρυνση τέτοιου είδους στοιχείων πραγματοποιήθηκε, στην περίπτωση των περιοχών που δε σχετίζονταν με το αντικείμενο, με την επιλογή, σε ειδικό παράθυρο επιλογής, της περιοχής του αγάλματος και τη διαγραφή των στοιχείων που βρίσκονται εκτός του παραθύρου αυτού. Στην περίπτωση που μελετάται, με την αφαίρεση των σημείων που δεν ήταν απαραίτητα για την τρισδιάστατη απόδοση του Γίγαντα κατέληξαν σε ένα τελικό νέφος 3.119.876 σημείων. Η μεγάλη διαφορά του συνολικού αριθμού των σημείων σάρωσης με αυτά που αντιστοιχούν στην επιφάνεια του αγάλματος, οφείλεται στο επιλεγμένο εύρος σάρωσης που δεν είναι δυνατό να περιλαμβάνει αποκλειστικά το άγαλμα και την υψηλή πυκνότητα σάρωσης που επιλέχθηκε. Επιπλέον, ο ανοιχτός χώρος της περιοχής εργασίας, επιτρέπει την πολλαπλή ανάκλαση της εκπεμπόμενης δέσμης laser σε διάφορα αντικείμενα, επιστρέφοντας πολλαπλά σημεία, που αποτελούν θόρυβο. Για την απομάκρυνση θορύβου που εντοπίζεται σε περιοχές του αγάλματος και συνεπώς είναι δύσκολο να εντοπιστεί και να απομακρυνθεί χειροκίνητα, χρησιμοποιούνται τα ειδικά εργαλεία επιλογής και καθαρισμού σημείων θορύβου που παρέχει το πρόγραμμα επεξεργασίας του νέφους που χρησιμοποιήθηκε κατά την εφαρμογή αυτή.

Το στάδιο αυτό, ολοκληρώνεται με την αποθήκευση του νέφους σε αρχείο συμβατό με το πρόγραμμα επεξεργασίας που χρησιμοποιήθηκε. Ο τύπος αρχείου που επιλέχθηκε είναι της μορφής .xyz, με ευρεία χρήση για την εγγραφή σημείων στον τρισδιάστατο χώρο.

# *4.1.3 Εισαγωγή και επεξεργασία με το λογισμικό Geomagic Studio 10*

Έπειτα από όλες τις παραπάνω διεργασίες, το νέφος σημείων είναι έτοιμο προς επεξεργασία για τη δημιουργία του τρισδιάστατου μοντέλου του Γίγαντα. Η επεξεργασία που υφίσταται το νέφος σημείων περιλαμβάνει την απομάκρυνση των στοιχείων θορύβου που δεν ήταν δυνατό να απομακρυνθούν χειροκίνητα κατά την επεξεργασία του νέφους στο πρόγραμμα Cyclone, τη μείωση του αριθμού των σημείων του νέφους, την εξαγωγή πλέγματος τριγώνων από το νέφος και την επεξεργασία του.

# *4.1.3.1 Απομάκρυνση επιπλέον στοιχείων θορύβου*

Παρά την απομάκρυνση των στοιχείων που δεν ήταν απαραίτητα για την τρισδιάστατη απόδοση του αγάλματος του Γίγαντα κατά το προηγούμενο στάδιο, ορισμένα σημεία θορύβου που δεν ήταν δυνατό να εντοπιστούν, να επιλεγούν και να διαγραφούν παραμένουν, αυξάνοντας το μέγεθος του νέφους και δυσχεραίνοντας τη μετέπειτα διαδικασία εξαγωγής του πλέγματος των τριγώνων του μοντέλου του αγάλματος. Η απομάκρυνση των επιπλέον αυτών σημείων θορύβου πραγματοποιήθηκε αφενός με την επιλογή και διαγραφή των σημείων που απέχουν περισσότερο από τα υπόλοιπα σημεία του νέφους, βάσει ενός κριτηρίου ευαισθησίας, με τη χρήση του αντίστοιχου εργαλείου επιλογής του λογισμικού και αφετέρου με το εργαλείο απομάκρυνσης θορύβου, χρησιμοποιώντας τον αλγόριθμο free-form shapes και τη μέγιστη τιμή του επιπέδου εξομάλυνσης ώστε να διατηρηθεί η υψηλή ακρίβεια των αποτελεσμάτων και διατηρώντας τις προτεινόμενες τιμές από το πρόγραμμα των υπόλοιπων παραμέτρων αφού ικανοποιούν τις απαιτήσεις ακρίβειας για τη μοντελοποίηση του αγάλματος. Η επιτυχής ή ελλιπής απομάκρυνση σημείων θορύβου μπορεί να ελεγχθεί με το έλεγχο της τιμής του δείκτη crease angle μετά την εκτέλεση του αλγορίθμου μείωσης του θορύβου. Τιμές του δείκτη αυτού, μικρότερες του 10 σημαίνουν επιτυχή εφαρμογή του αλγορίθμου μείωσης των σημείων του νέφους και δεν απαιτείται περεταίρω μείωσή του. Στην εφαρμογή που μελετάται, η τιμή του δείκτη αυτού βρέθηκε ίση με 3.508112, συνεπώς ικανοποιητική και επιτρέπει τη συνέχιση της επεξεργασίας του νέφους.

# *4.1.3.2 Περιορισμός του πλήθους των σημείων του νέφους*

Με την απομάκρυνση των σημείων που αποτελούν θόρυβο στο νέφος, είναι δυνατή η μετατροπή του σε ένα πλέγμα τριγώνων, το οποίο αναπαριστά την επιφάνεια του αγάλματος. Το γεγονός ότι το μέγεθος του αρχικού νέφους σημείων έχει μειωθεί κατά πολύ από το αρχικό, με την απομάκρυνση των στοιχείων που δεν είναι αναγκαία για την απόδοση του Γίγαντα αλλά και των στοιχείων θορύβου, δε συνεπάγεται ότι το νέφος αυτό είναι που θα χρησιμοποιηθεί για την απόδοση. Πιο
συγκεκριμένα, καθώς από κάθε ένα σημείο του νέφους, κατά διαδικασία δημιουργίας του πλέγματος τριγώνων, παράγονται δύο τρίγωνα, το νέφος αυτό θα πρέπει να μειωθεί περεταίρω ώστε να διευκολυνθεί η διαδικασία παραγωγής και επεξεργασίας του παραγόμενου μοντέλου.

Η διαδικασία αυτή επιτεύχθηκε με τη χρήση του εργαλείου Uniform Sample του προγράμματος, όπου επιλέχθηκε ως μέγιστη απόσταση μεταξύ των σημείων των ομαλών περιοχών του νέου, μειωμένου αριθμού σημείων, νέφους ίση με 5 χιλιοστά. Η επιλογή της τιμής αυτής έγινε με σκοπό να διατηρηθούν τα στοιχεία λεπτομερειών του αγάλματος, αλλά και να τηρηθεί η ακρίβεια που αντιστοιχεί σε κλίμακα απόδοσης 1:20. Από την τιμή αυτή προκύπτει η αντίστοιχη απόσταση μεταξύ των σημείων στις περιοχές με υψηλή καμπυλότητα, άρα και μεγάλο πλήθος πληροφοριών, ως ο λόγος της πρώτης προς την τιμή του δείκτη διατήρησης των περιοχών με καμπυλότητα, ο οποίος, στην εφαρμογή που εξετάζεται, ρυθμίστηκε στο μέγιστο. Σημειώνεται πως ο αριθμός των σημείων που απομένουν είναι αρκετά μεγάλος και η μείωσή τους θα μπορούσε να είναι μεγαλύτερη χωρίς να επηρεάζεται σημαντικά το τελικό αποτέλεσμα, προτιμήθηκε όμως να μην επιβληθεί μια εντονότερη μείωση του νέφους προκειμένου να διατηρηθεί η, έστω και περιορισμένη, επιπλέον πληροφορία ενώ και το μέγεθός του ήταν διαχειρίσιμο από τους διατιθέμενους υπολογιστικούς πόρους.

Η μεταβολή του αριθμού των σημείων του νέφους από τη συνένωση των αρχικών επιμέρους νεφών των σαρώσεων μέχρι την εξαγωγή από αυτό του πλέγματος των τριγώνων του τρισδιάστατου μοντέλου του Γίγαντα,

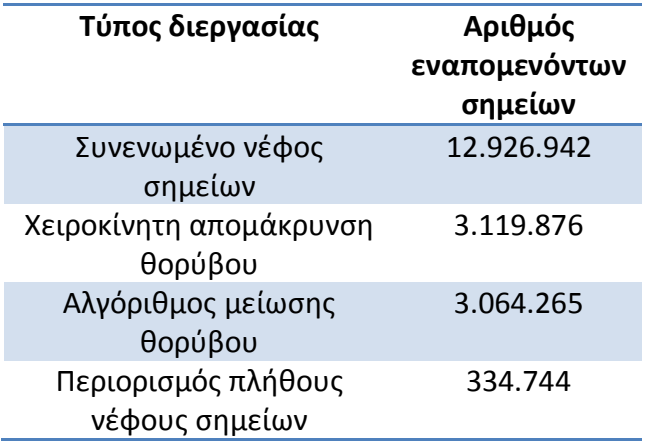

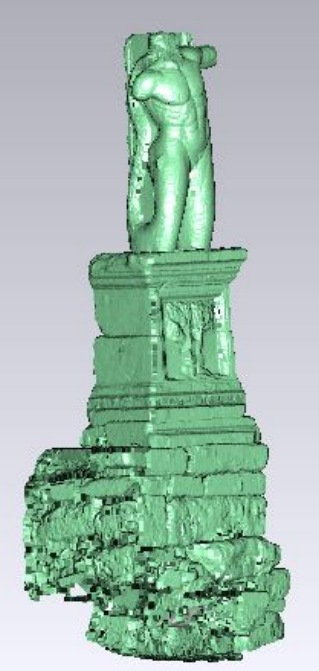

*Πίνακας 4.1.1 : Μεταβολή αριθμού σημείων του νέφους στα διάφορα στάδια επεξεργασίας του.*

*Δεξιά, Εικόνα 4.2 : Το νέφος σημείων του αγάλματος του Γίγαντα, στην τελική του μορφή.*

παρουσιάζεται στον Πίνακα 4.1.1 .

Όπως παρατηρείται, ο τελικός αριθμός των σημείων του νέφους είναι κατά πολύ μικρότερος αυτού που προέκυψε από τα διαδοχικά στάδια απομάκρυνσης του θορύβου και περιορισμού του νέφους σημείων. Επομένως, συμπεραίνεται ότι η επιλεγμένη πυκνότητα σάρωσης των τεσσάρων χιλιοστών ανά την απόσταση από το άγαλμα, που υπενθυμίζεται ότι κυμαίνονταν από πέντε έως δεκατρία μέτρα, υπήρξε υπερβολική.

# *4.1.3.3 Εξαγωγή – επεξεργασία πλέγματος τριγώνων*

Από τη στιγμή του περιορισμού του νέφους των σημείων είναι δυνατή η εξαγωγή από αυτό του πλέγματος των τριγώνων της επιφάνειας του αγάλματος. Η διαδικασία αυτή πραγματοποιείται με την επιλογή Wrap του μενού points. Στην εφαρμογή αυτή δεν πραγματοποιήθηκε κατά τη διαδικασία εξαγωγής του πλέγματος των τριγώνων κάποια επιπλέον μείωση του αριθμού τους, όπως το πρόγραμμα δίνει τη δυνατότητα, μιας και είχε ήδη πραγματοποιηθεί μείωση του αριθμού των σημείων του νέφους, ενώ επιπλέον, δεν είναι δυνατός ο έλεγχος της ορθότητας του αποτελέσματος της διαδικασίας αυτής. Η σημασία της μείωσης του πλήθους των σημείων του νέφους, έχει να κάνει με τη διευκόλυνση της λειτουργίας του προγράμματος, αλλά και με τη μείωση του χρόνου επεξεργασίας, καθώς ένα μεγάλο νέφος σημείων, συνεπάγεται περισσότερα σφάλματα κατά τη διαδικασία παραγωγής του πλέγματος των τριγώνων.

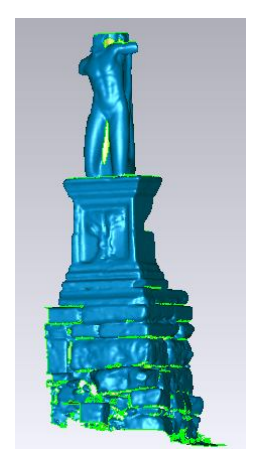

Όπως φαίνεται και στην εικόνα του παραγόμενου πλέγματος τριγώνων, το μοντέλο της επιφάνειας του αγάλματος παρουσιάζει κάποιες αδυναμίες, όπως κενά, ανεστραμμένα τρίγωνα, ή δημιουργία διπλών ή τεμνόμενων επιφανειών. Η αντιμετώπιση των προβλημάτων αυτών για τη σύνθεση του τελικού μοντέλου του αγάλματος, απαλλαγμένου από τέτοιου είδους αδυναμίες, πραγματοποιείται είτε με τη χρήση των αντίστοιχων εργαλείων πλήρωσης κενών, αναστροφής τριγώνων και επιδιόρθωσης τομών, είτε με αναζήτηση από το χρήστη προβληματικών σημείων και χειροκίνητη επιδιόρθωσή τους με διαγραφή πλεοναζόντων ή προβληματικών τριγώνων, εξομάλυνση επιφανειών. Με την επιδιόρθωση των αδυναμιών

*Εικόνα 4.3 : Εξαχθέν πλέγμα τριγώνων του αγάλματος του Γίγαντα*

αυτών του μοντέλου, προκύπτει η τελική τρισδιάστατη επιφάνεια του

αγάλματος του Γίγαντα, η οποία είναι και το τελικό ζητούμενο από το σύνολο της επεξεργασίας των δεδομένων του τρισδιάστατου σαρωτή. Το μοντέλο του αγάλματος στην τελική του μορφή, καθώς και ορισμένες από τις επεμβάσεις για τη διόρθωσή του παρατίθενται στις εικόνες που ακολουθούν.

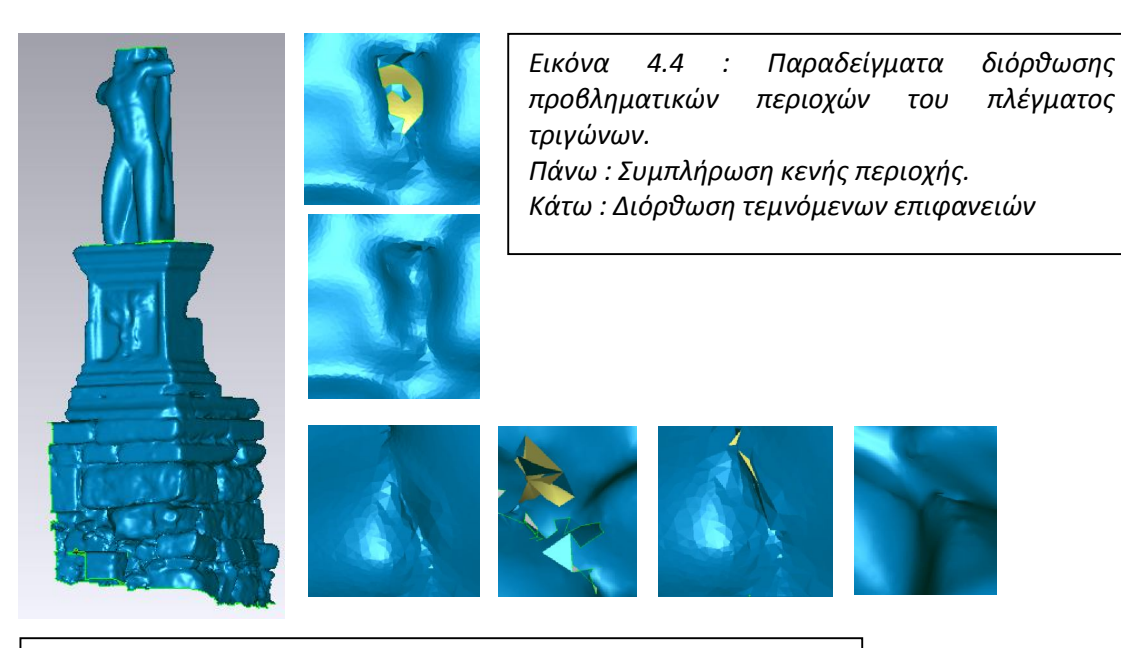

*Εικόνα 4.5 : Τελικό, διορθωμένο πλέγμα τριγώνων του αγάλματος του Γίγαντα*

# **4.2 Επεξεργασία με το πρόγραμμα PhotoModeler Scanner**

Το πρόγραμμα PhotoModeler Scanner, αποτελεί ένα εμπορικό λογισμικό εξαγωγής και διαχείρισης τρισδιάστατων νεφών σημείων και τρισδιάστατων επιφανειών, με τη χρήση εικόνων. Εκτενής αναφορά στα χαρακτηριστικά και τις αρχές λειτουργίας που το διέπουν, όπως και της διαθέσιμης βιβλιογραφίας γίνεται στο Κεφάλαιο 2. Στην παράγραφο αυτή, πραγματοποιείται η ανάλυση της διαδικασίας επεξεργασίας και εξαγωγής της τρισδιάστατης επιφάνειας του αγάλματος του Γίγαντα το οποίο μελετάται.

Η επεξεργασία με το πρόγραμμα αυτό χωρίζεται σε τέσσερα στάδια τα οποία περιλαμβάνουν την εξαγωγή των γεωμετρικών στοιχείων της φωτογραφικής μηχανής που χρησιμοποιήθηκε, την επεξεργασία των εικόνων, τη δημιουργία και επεξεργασία των τρισδιάστατων νεφών και τέλος την εξαγωγή και επεξεργασία των τρισδιάστατων επιφανειών.

## *4.2.1 Βαθμονόμηση της μηχανής*

Η βαθμονόμηση της μηχανής αποτελεί τη διαδικασία προσδιορισμού των χαρακτηριστικών της έτσι ώστε αυτή να μπορεί να χρησιμοποιηθεί ως μετρητική διάταξη (PhotoModeler Scanner Help File). Τα χαρακτηριστικά της μηχανής που απαιτεί το πρόγραμμα να έχουν προσδιοριστεί, ώστε να γίνει δυνατή η μετέπειτα επεξεργασία των εικόνων, περιλαμβάνουν την εστιακή απόσταση του φακού, το μέγεθος του CCD, τη θέση του πρωτεύοντος σημείου και για τη βελτίωση της ακρίβειας του παραγόμενου αποτελέσματος, των χαρακτηριστικών της διαστροφής του φακού, λειτουργώντας παρόμοια προς την κλασική φωτογραμμετρική μεθοδολογία. Οι τελευταίες εκδόσεις του λογισμικού πέρα από τα χαρακτηριστικά αυτά, αποθηκεύουν και επιπλέον στοιχεία που σχετίζονται με την ποιότητα της βαθμονόμησης και μπορούν να αξιοποιηθούν στην περίπτωση όπου απαιτείται βαθμονόμηση για δεύτερη φορά της ίδιας μηχανής. Δυνατότητα επεξεργασίας με χρήση προσεγγιστικής, μη βαθμονομημένης, φωτογραφικής μηχανής διατίθεται χωρίς ασφαλώς να παρέχει αποτελέσματα υψηλής ακρίβειας, οπότε καθώς δε σχετίζεται με τις ανάγκες της παρούσας εργασίας, δε θα αναλυθεί περεταίρω.

Η διαδικασία βαθμονόμησης με στο PhotoModeler Scanner, πραγματοποιείται με τη φωτογράφιση, με ειδικές απαιτήσεις, έξι ή περισσότερων εικόνων ενός κανάβου βαθμονόμησης, διαθέσιμου στα αρχεία λειτουργίας του προγράμματος, στην απόσταση και με τους φακούς που θα χρησιμοποιηθούν για την εκάστοτε εργασία. Ο κάναβος αυτός περιλαμβάνει ένα σύνολο σημείων σε ειδική διάταξη, ώστε να είναι εύκολα αναγνωρίσιμα από το πρόγραμμα βαθμονόμησης και

διατίθεται σε μεγέθη εκτύπωσης 8.5'x8.5' και 36'x36' στα αρχεία λειτουργίας του προγράμματος, ενώ για ακόμα μεγαλύτερα μεγέθη παρέχονται προς πώληση διαφάνειες

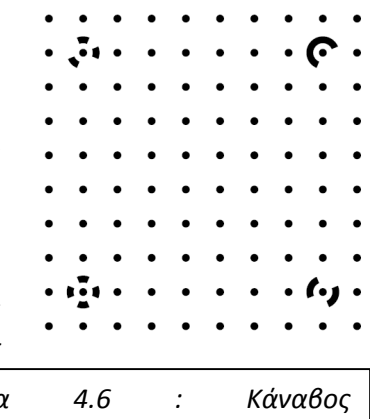

*Εικόνα 4.6 : Κάναβος βαθμονόμησης PhotoModeler Scanner*

προβολής 35mm ακόμα και εκτυπωμένο φύλλο ενός τετραγωνικού μέτρου. Στη συνέχεια, δημιουργείται στο πρόγραμμα μία εργασία βαθμονόμησης όπου εισάγονται τα στοιχεία της μηχανής και οι ληφθείσες εικόνες του κανάβου. Στην περίπτωση που χρησιμοποιείται ψηφιακή φωτογραφική μηχανή, χωρίς εικονοσήματα, είναι δυνατή η επεξεργασία των εικόνων και η εξαγωγή των υπολογισμένων στοιχείων της μηχανής, η οποία μπορεί στη συνέχεια να αποθηκευθεί ώστε σε μελλοντική χρήση της ίδιας μηχανής, να γίνεται αναγνώρισή της κατά την είσοδο των εικόνων και να παραλείπεται η διαδικασία βαθμονόμησης. Τα χαρακτηριστικά της μηχανής μπορούν να προκύψουν και δημιουργώντας μία εργασία με άγνωστη μηχανή, -inverse camera-, όπου όμως στις εικόνες της διατίθενται φωτοσταθερά, οπότε εισάγοντας και το αρχείο των συντεταγμένων τους είναι δυνατή η επίλυση της εργασίας, -project-, και ο προσδιορισμός των στοιχείων της μηχανής (Κομζιά Β., 2004). Τέλος, είναι δυνατή η εκτέλεση της βαθμονόμησης παράλληλα με τη διαδικασία επεξεργασίας του μοντέλου, εφόσον χρησιμοποιούνται περισσότερες των οκτώ εικόνες, στις οποίες είναι σημειωμένα περισσότερα των 35 σημεία, με γωνίες λήψης περίπου κάθετες.

Στην παρούσα εφαρμογή, η βαθμονόμηση της φωτογραφικής μηχανής πραγματοποιήθηκε με τη λήψη 15 συνολικά εικόνων του κανάβου βαθμονόμησης 36'x36'. Οι εικόνες που λαμβάνονται για τη βαθμονόμηση της μηχανής απαιτείται να είναι τουλάχιστον έξι και λιγότερες από δεκαπέντε, να έχουν ληφθεί από διαφορετικές γωνίες, να εμφανίζονται σε όλες τα τέσσερα ειδικά σημεία ελέγχου, να περιλαμβάνονται εικόνες κατακόρυφου και οριζόντιου format, με κλίση 45 μοιρών κατά την οριζόντια και την κατακόρυφη διεύθυνση και στη ίδια περίπου απόσταση από αυτή του αντικειμένου που θα φωτογραφηθεί. Αξίζει εδώ να σημειωθεί ότι οι εικόνες του κανάβου βαθμονόμησης που χρησιμοποιήθηκαν, υπέστησαν επεξεργασία στο πρόγραμμα επεξεργασίας εικόνων Adobe PhotoShop CS3, προκειμένου να αφαιρεθούν τα τμήματα της εικόνας που δεν περιελάμβαναν τους στόχους και τα σημεία ελέγχου, αλλά και να ενισχυθούν τα χαρακτηριστικά χρώματος και αντίθεσης των εικόνων, ώστε να διευκολυνθεί η διαδικασία του εντοπισμού τους και ο προσδιορισμός των χαρακτηριστικών της βαθμονόμησης από τον αλγόριθμο βαθμονόμησης του προγράμματος. Τα αποτελέσματα της βαθμονόμησης του βέλτιστου συνδυασμού εικόνων παρουσιάζονται στον πίνακα που ακολουθεί.

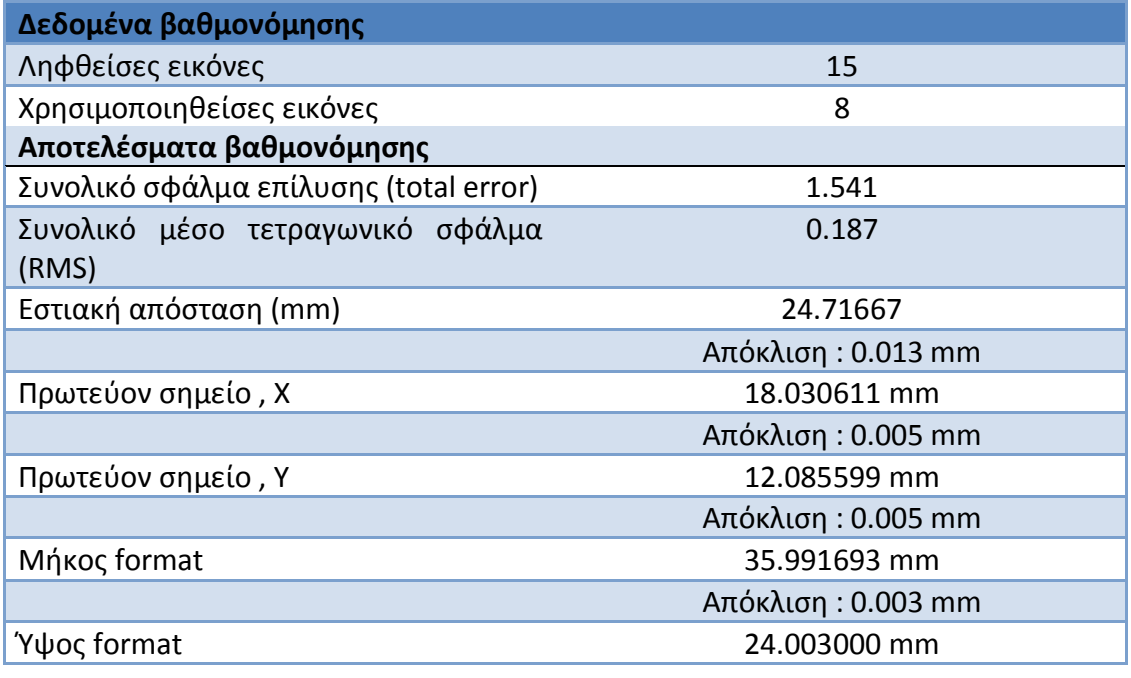

*Πίνακας 4.2.1 : Στοιχεία βαθμονόμησης της φωτογραφικής μηχανής*

Τα αποτελέσματα της βαθμονόμησης μπορούν να κριθούν ως ικανοποιητικά, αν και το συνολικό της σφάλμα παρουσιάζεται σχετικά υψηλό, 1.541, σε σχέση με τις τιμές που απαιτούνται σε εργασίες ακρίβειας όπου η τιμή αυτή θα πρέπει να είναι μικρότερη του 2, σύμφωνα με τις οδηγίες του λογισμικού. Η αυξημένη αυτή τιμή μπορεί να οφείλεται στην περιορισμένη επιφάνεια που κάλυπτε στις εικόνες ο κάναβος βαθμονόμησης, προκειμένου να προσεγγιστεί η απόσταση λήψης των εικόνων στο πεδίο, αλλά και στην πραγματοποίηση των λήψεων χωρίς τη χρήση μιας σταθεροποιητικής διάταξης, για παράδειγμα ενός τρίποδα, που θα παρείχε απόλυτη σταθερότητα στη μηχανή κατά τις λήψεις αλλά και θα ήταν πιο ακριβής η απόδοση της απαιτούμενης κλίσης της, όπως αναφέρθηκε και παραπάνω.

## *4.2.2 Επεξεργασία των εικόνων*

Μετά τη βαθμονόμηση της φωτογραφικής μηχανής, είναι δυνατή η εισαγωγή των εικόνων και η επεξεργασία τους για την παραγωγή των τρισδιάστατων νεφών σημείων, αρχικά, και στη συνέχεια των τρισδιάστατων επιφανειών. Η εισαγωγή των εικόνων γίνεται αμέσως μετά τον ορισμό της εργασίας ο οποίος ζητείται με την ενεργοποίηση του προγράμματος. Για την καλύτερη επεξεργασία των εικόνων και την αποφυγή και διόρθωση σφαλμάτων κατά την επεξεργασία, προτιμάται αυτή να γίνεται με μικρό αριθμό εικόνων. Συνήθως, τέσσερις εικόνες αρκούν.

Μετά την εισαγωγή τους, οι εικόνες τοποθετούνται με μορφή εικονιδίου στο παράθυρο με ονομασία Photo List, όπου περιλαμβάνονται εντολές για το άνοιγμα των εικόνων, την προσθήκη νέων ή τη διαγραφή εικόνων χωρίς επαρκή πληροφορία. Στη συνέχεια, ανοίγονται οι εικόνες σε ξεχωριστά παράθυρα η κάθε μία, όπου είναι δυνατή η επεξεργασία τους.

Σε πρώτο επίπεδο, μπορούν να πραγματοποιηθούν παρεμβάσεις στις ιδιότητες που σχετίζονται με τα χαρακτηριστικά της εμφάνισης της εικόνας όπως η φωτεινότητα και η αντίθεσή της. Τα επιθυμητά επίπεδα κάθε χαρακτηριστικού ορίζονται από τις αντίστοιχες μπάρες μεταβολής, ενώ οποιαδήποτε αλλαγή πραγματοποιείται δεν επηρεάζει τις αρχικές εικόνες, πράγμα ιδιαίτερα σημαντικό για τη μετέπειτα απόδοση υφής. Στην περίπτωση βέβαια που οι μεταβολές που πραγματοποιούνται είναι χρήσιμες και για την απόδοση υφής, μπορούν να αποθηκευτούν και στις εικόνες με την αντίστοιχη επιλογή, Apply to image.

Αφού οι εικόνες έχουν υποστεί αυτές τις αρχικές παρεμβάσεις, είναι δυνατή πλέον η επεξεργασία τους για την επίλυση του μοντέλου, τον προσδιορισμό των θέσεων λήψης και του σφάλματος της επίλυσης. Για να γίνει αυτό, θα πρέπει να εντοπιστούν και να ταυτοποιηθούν στις εικόνες ομόλογα σημεία, είτε να χρησιμοποιηθεί η εντολή αυτόματου εντοπισμού στόχων, στην περίπτωση που κατά τη φωτογράφηση έχουν τοποθετηθεί στόχοι.

Στη συνέχεια, μπορεί να πραγματοποιηθεί η επίλυση του μοντέλου, με το κουμπί Process. Στο στάδιο αυτό, πραγματοποιείται η αποκατάσταση του εσωτερικού προσανατολισμού των εικόνων, οι παρατηρήσεις συνορθώνονται και προκύπτουν οι συντεταγμένες των σημείων. Επιλέγοντάς το ανοίγει ένα νέο παράθυρο διαλόγου, όπου στο δεξί τμήμα του περιλαμβάνει πληροφορίες σχετικά με την ποιότητα και την επάρκεια των σημείων, των εικόνων και των χαρακτηριστικών τους ως προς την επίλυση, ενώ στο αριστερό βρίσκονται οι παράμετροι διαχείρισης των τεσσάρων σταδίων που περιλαμβάνει η διαδικασία της επεξεργασίας. Κατά το πρώτο στάδιο με την ονομασία orientation, προσδιορίζονται οι σχετικές θέσεις και οι γωνίες κλίσης των φωτογραφικών μηχανών που χρησιμοποιήθηκαν και προκύπτουν τα στοιχεία τους εφόσον τα χαρακτηριστικά της μηχανής είναι άγνωστα. Σε δεύτερο στάδιο, πραγματοποιείται βελτιστοποίηση και ελαχιστοποίηση των σφαλμάτων των σημείων που εμφανίζονται στις εικόνες, καθώς και των θέσεων και των γωνιών λήψης των μηχανών (στάδιο γενικής βελτιστοποίησης, -global optimization-. Το τρίτο στάδιο επεξεργασίας, , στάδιο αυτοβαθμονόμησης -Self-calibration-, περιλαμβάνει επιπρόσθετη βελτιστοποίηση των αποτελεσμάτων προσαρμόζοντας τις παραμέτρους της μηχανής σε κάθε φωτογραφία, ή, στην περίπτωση όπου χρησιμοποιούνται αρκετές εικόνες με πληθώρα προσδιορισμένων με ακρίβεια σημείων, τη συμμετοχή τους στη διαδικασία βαθμονόμησης. Κατά το τελευταίο στάδιο επεξεργασίας, με την ονομασία δεύτερο στάδιο ελέγχου συσχέτισης (Reference Checker - 2), επιλέγονται τα προβληματικά συσχετισμένα σημεία, τα οποία και απενεργοποιούνται ή ακόμα και αναιρείται η συσχέτισή τους. Μετά τη ρύθμιση των παραμέτρων αυτών, εκτελείται η διαδικασία επεξεργασίας και στην οθόνη εμφανίζεται ένα λογαριθμικό

διάγραμμα του συνολικού σφάλματος επίλυσης σε κάθε επανάληψη που πραγματοποιείται κατά την εκτέλεση της επίλυσης. Το σφάλμα αυτό, το οποίο είναι αδιάστατο, αντιστοιχεί στο τυπικό σφάλμα της μονάδας βάρους και προκύπτει από το συνδυασμό πληροφοριών των παραμέτρων της μηχανής, των εναπομενόντων σφαλμάτων στις εικόνες ή εισηγμένων στοιχείων από εξωτερική πηγή. Πλέον, είναι δυνατή η παρουσίαση των σημειωμένων ομόλογων σημείων, όπως και των θέσεων λήψης στον τρισδιάστατο χώρο, μέσω του παραθύρου τρισδιάστατης θέασης, 3D Viewer, ενώ είναι διαθέσιμα και σε σχετικούς πίνακες τα όλα τα χαρακτηριστικά των σημείων και των εικόνων. Στο στάδιο αυτό, είναι δυνατός και ο ορισμός μεταθέσεων, στροφών και κλίμακας στο μοντέλο, εφόσον έχουν και προσδιοριστεί οι τρισδιάστατες συντεταγμένες τριών σημείων, για τον πλήρη μετασχηματισμό του μοντέλου, είτε εφόσον έχουν προσδιοριστεί επιμέρους στοιχεία για την επιβολή κάποιων από τους μετασχηματισμούς στροφής, μετάθεσης και κλίμακας.

Στην παρούσα εφαρμογή, διαχωρίστηκαν οι ληφθείσες εικόνες σε τρεις ομάδες ώστε να καλύπτουν τις τέσσερις πλευρές του αγάλματος. Ο χρησιμοποιούμενος αριθμός ομάδων εικόνων είναι μικρότερος του αριθμού των πλευρών, καθώς για τη δυτική και τη νότια πλευρά, χρησιμοποιήθηκε μία σειρά εικόνων λόγω της παρουσίας του αγάλματος του Τρίτωνα σε διπλανό βάθρο, που απέτρεπε τη λήψη εικόνων με τα επιθυμητά χαρακτηριστικά, εισάγοντας ατέλειες. Οι εικόνες που περιελάμβανε κάθε ομάδα παρουσιάζονται σε πίνακα που ακολουθεί. Οι μέσες και οι μέγιστες τιμές του συνολικού σφάλματος επίλυσης, RMS, αλλά και του μέγιστου εναπομένοντος σφάλματος, κυμάνθηκαν κάτω από 1, εκτός από το μέγιστο εναπομένον σφάλμα κάποιων μεμονωμένων σημείων που εμφανίστηκε οριακά πάνω από την τιμή αυτή, τιμές ικανοποιητικές για τη μετέπειτα επεξεργασία. Ο αριθμός των εικόνων που επιλέχθηκαν για την επεξεργασία, προέκυψε από τη βασική απαίτηση κάθε σημείο να εμφανίζεται σε περισσότερες των τριών εικόνων και η εισαγωγή εικόνων συνεχίστηκε μέχρις ότου πάψει να υπάρχει ικανός αριθμός κοινών σημείων μεταξύ της πρώτης και της τελευταία εισηγμένης εικόνας. Παράλληλα, εικόνες με πολύ χαμηλή μεταξύ τους γωνία, απορρίπτονταν από το ίδιο το πρόγραμμα κατά την εισαγωγή τους. Αξίζει εδώ να σημειωθεί, πως ο αρχικός προγραμματισμός να δημιουργηθεί ένα δίκτυο των ειδικών κωδικοποιημένων στόχων και σε αυτό να προστεθούν κάποια επιμέρους σημεία που θα σημειώνονταν στην επιφάνεια του αγάλματος, λειτουργώντας ενισχυτικά, δεν μπόρεσε να επιτευχθεί, λόγω της αδυναμίας εντοπισμού των στόχων από τη λειτουργία αυτόματου εντοπισμού στόχων, αλλά και λόγω της χρήσης κατά την επεξεργασία εικόνων από τη σειρά λήψεων όπου δεν είχαν τοποθετηθεί στόχοι. Και στην περίπτωση αυτή όμως, οι εν λόγω στόχοι, σε όποιες εικόνες εμφανίζονταν, χρησιμοποιήθηκαν ως σημεία αναφοράς, συμβάλλοντας στη διαδικασία επίλυσης του μοντέλου.

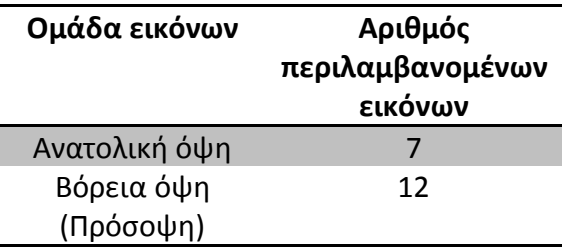

#### Νοτιοδυτική όψη 10

*Πίνακας 4.2.2 : Διαχωρισμός εικόνων για την επεξεργασία, αποτελέσματα επίλυσης μοντέλου.*

Στο στάδιο αυτό, το μοντέλο μετασχηματίστηκε πλήρως με τον καθορισμό των συντεταγμένων τριών, για κάθε ομάδα εικόνων, από τους στόχους που τοποθετήθηκαν, τα στοιχεία των οποίων είχαν μετρηθεί με ολοκληρωμένο γεωδαιτικό σταθμό, κατά τη διάρκεια της συλλογής των δεδομένων. Οι στόχοι των οποίων οι συντεταγμένες προσδιορίστηκαν περιλαμβάνονται συγκεντρωτικά στο σχετικό πίνακα. Σημειώνεται ότι επιχειρήθηκε να υπάρχουν κοινοί στόχοι μεταξύ των διαφορετικών ομάδων εικόνων, προκειμένου να διευκολυνθεί η διαδικασία και να εξασφαλιστεί η ακρίβεια της μετέπειτα συνένωσης των δημιουργούμενων νεφών σημείων και επιφανειών, ενώ οι συντεταγμένες των στόχων προσδιορίστηκαν σε ένα τοπικό, αυθαίρετο σύστημα αναφοράς στο χώρο εργασίας, με αρχή τη στάση S1 με συντεταγμένες (100.000, 100.000, 100.000).

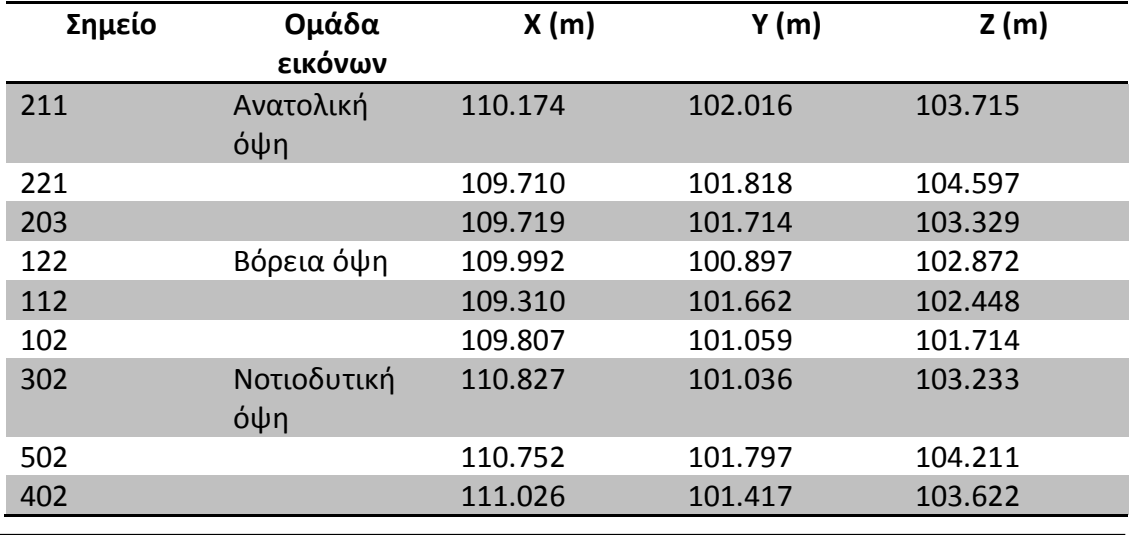

*Πίνακας 4.2.3 : Στοιχεία μετρημένων κωδικοποιημένων στόχων για το μετασχηματισμό του μοντέλου.*

## *4.2.3 Εξαγωγή νέφους τρισδιάστατων σημείων*

Στη συνέχεια, για να ξεκινήσει η διαδικασία δημιουργίας του τρισδιάστατου νέφους των σημείων της επιφάνειας του αντικειμένου, πρέπει να ελεγχθούν οι πίνακες ποιότητας των σημείων και να εξασφαλιστεί η ορθότητα και η ακρίβεια των αποτελεσμάτων. Έτσι, ελέγχονται στον πίνακα ποιότητας των σημείων το μέσο τετραγωνικό σφάλμα, RMS, το μέγιστο εναπομένον σφάλμα, Largest Residual, οι τιμές των οποίων θα πρέπει να είναι μικρότερες των δύο pixel, αλλά και οι τιμές της ορθότητας, tightness και της ακρίβειας προσδιορισμού των συντεταγμένων των σημειωμένων στις εικόνες σημείων. Η διαδικασία δημιουργίας του τρισδιάστατου νέφους από τις εικόνες ξεκινά με την εξιδανίκευση της εργασίας, Idealize project του μενού project, η οποία ανασχηματίζει την εικόνα σύμφωνα με τις παραμέτρους βαθμονόμησης της μηχανής και απομακρύνει παραμορφώσεις οφειλόμενες στο φακό, το πρωτεύον σημείο ή το σχήμα των pixels. Μετά την εκτέλεσή της, συνίσταται επανάληψη της διαδικασίας της επεξεργασίας η οποία θα περιορίσει ακόμα περισσότερο τα σφάλματα.

Πλέον, οι εικόνες είναι έτοιμες για την επιλογή του τμήματος από το οποίο θα προκύψει το νέφος σημείων. Με το στάδιο αυτό περιορίζεται ο χρόνος σύνθεσης του νέφους τρισδιάστατων σημείων, αλλά και ο παραγόμενος θόρυβος. Η επιλογή αυτή γίνεται με την εντολή DSM Trim, με την οποία επιτρέπεται η κατασκευή ενός πολυγώνου που περιβάλλει την περιοχή της οποίας απαιτείται το τρισδιάστατο νέφος σημείων. Αν και για κάθε ζευγάρι εικόνων αρκεί να υπάρχει σε μία από τις δύο ένα τέτοιο επιλεγμένο τμήμα, συνίσταται η επιλογή των τμημάτων όπου θα περιοριστεί ο αλγόριθμος DSM σε όλες τις εικόνες.

Από τη στιγμή που έχουν επιλεγεί τα τμήματα των εικόνων που θα συμμετάσχουν στη σύνθεση του τρισδιάστατου νέφους σημείων, η διαδικασία αυτή μπορεί να ξεκινήσει, με την επιλογή του κουμπιού Create Dense Surface. Επιλέγοντας το κουμπί αυτό, ένα νέο παράθυρο ενεργοποιείται στο οποίο επιλέγονται οι παράμετροι λειτουργίας του αλγορίθμου DSM, όπως τα ζεύγη των εικόνων που θα χρησιμοποιηθούν, η πυκνότητα του νέφους και άλλες παράμετροι που σχετίζονται με την επιδιωκόμενη ποιότητα του νέφους που θα προκύψει.

Το στάδιο αυτό, στην εφαρμογή που μελετάται, εφαρμόστηκε με την εξιδανίκευση του project, από την οποία προέκυψαν οι νέες, βελτιωμένες τιμές σφάλματος επίλυσης και μέγιστου εναπομένοντος σφάλματος. Οι τιμές που προέκυψαν είναι μικρότερες του 1, οπότε ικανοποιούνται οι απαιτήσεις ποιότητας της εργασίας, ενώ και η ακρίβεια προσδιορισμού των συντεταγμένων των σημειωμένων σημείων από το PhotoModeler Scanner είναι μικρότερη των πέντε χιλιοστών.

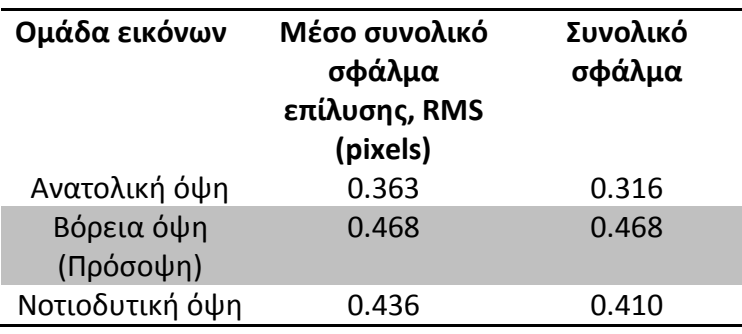

*Πίνακας 4.2.4 : Αποτελέσματα επίλυσης μετά την εξιδανίκευση του project.*

Στη συνέχεια, επιλέχθηκαν σε όλες τις εικόνες ''ομόλογες'' περιοχές για τη σύνθεση του νέφους των τρισδιάστατων σημείων και ρυθμίστηκαν οι αντίστοιχες παράμετροι. Η επιλογή των εικόνων στις οποίες θα σημειώνονταν οι περιοχές από όπου θα δημιουργούνταν το νέφος σημείων, πραγματοποιήθηκε με κριτήριο τη συμμετοχή τους στα αντίστοιχα ζεύγη, παρά τον αρχικό προγραμματισμό να σημειωθούν ''ομόλογες'' περιοχές σε όλες τις εικόνες, καθώς αυτό αύξανε δραματικά το χρόνο επεξεργασίας και τη σταθερότητα του προγράμματος. Τα ζεύγη των εικόνων αλλά και οι τιμές των απαιτούμενων παραμέτρων δίνονται στον Πίνακα 4.2.5. Η επιλογή των εικόνων που θα χρησιμοποιηθούν για την εξαγωγή του νέφους των τρισδιάστατων σημείων έγινε ορίζοντας το εύρος ή τις ακραίες τιμές των παραμέτρων τους που αναφέρονται στον Πίνακα 4.2.6.

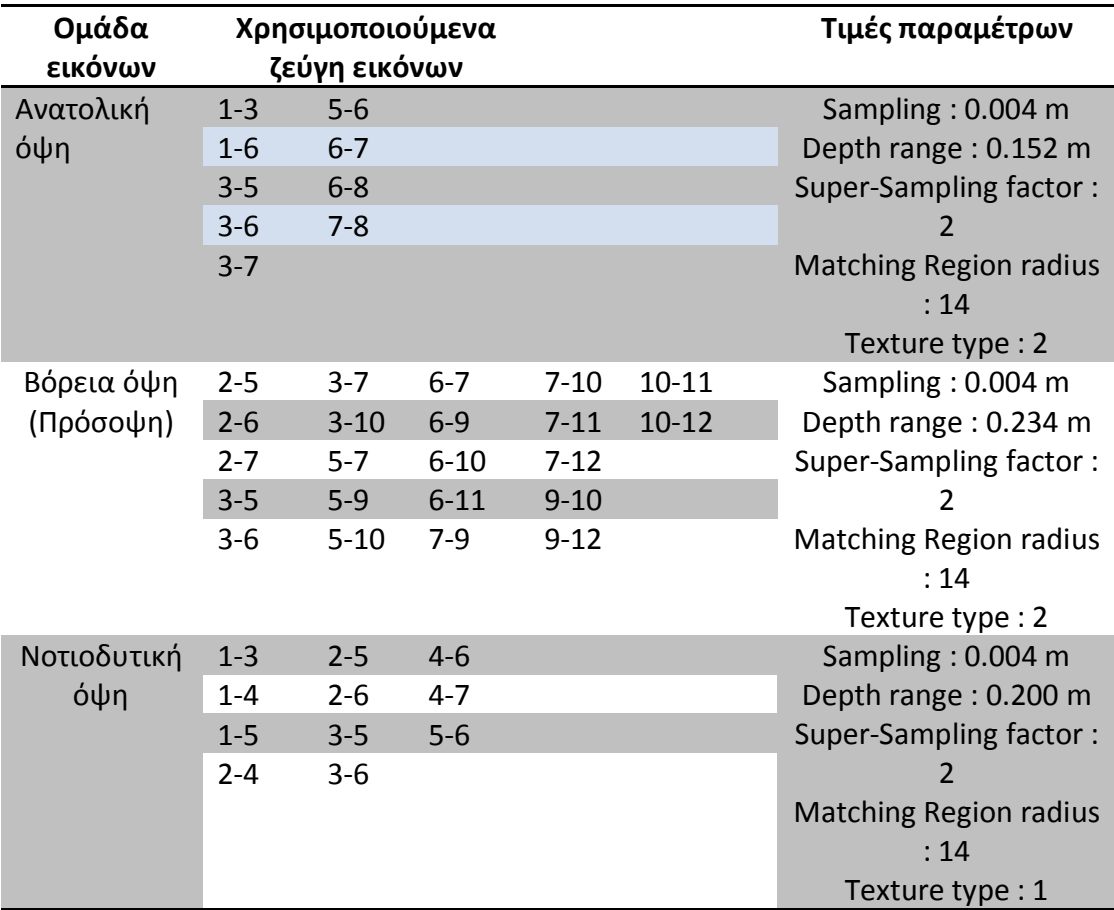

*Πίνακας 4.2.5 : Παράμετροι δημιουργίας τρισδιάστατου νέφους σημείων*

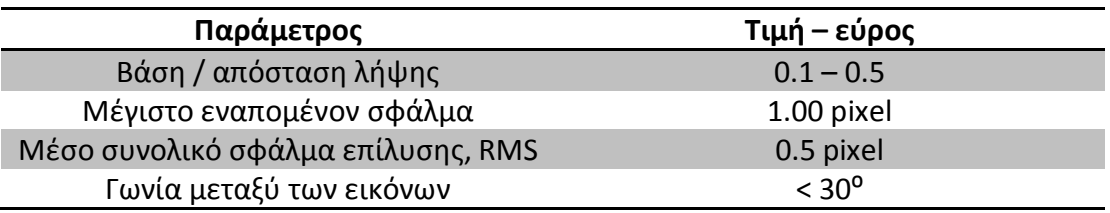

*Πίνακας 4.2.6 : Παράμετροι και αποδεκτά όρια για την εξαγωγή νέφους σημείων από το PhotoModeler Scanner.*

Οι επιλογή των τιμών των παραμέτρων δημιουργίας του νέφους των τρισδιάστατων σημείων γίνεται με βάση τις απαιτήσεις ακρίβειας και απόδοσης ενός μνημείου, όπως το άγαλμα του Γίγαντα που αποτυπώνεται, αλλά και τις ιδιαιτερότητες που παρουσιάζει η τρισδιάστατη απόδοση των αγαλμάτων.

Πιο συγκεκριμένα, η παράμετρος *Sampling*, που αναφέρεται στην πυκνότητα των σημείων της επιφάνειας του αντικειμένου που θα εξάγει ο αλγόριθμος DSM, έχει επιλεγεί ίση με τέσσερα χιλιοστά, προκειμένου για μέγιστη κλίμακα απόδοσης ίση με 1:20, να υπερκαλύπτεται η αντίστοιχη απαιτούμενη ακρίβεια των πέντε χιλιοστών.

Η παράμετρος *Depth range*, καθορίζει το εύρος αναζήτησης ομόλογων σημείων στις εικόνες που θα κινηθεί ο αλγόριθμος ταύτισης. Στην περίπτωση που απαιτείται υψηλή ακρίβεια, η τιμή της παραμέτρου αυτής θα πρέπει να αυξημένη, ώστε να αποτραπεί εσφαλμένη ταύτιση σημείων. Επιμερίζεται σε δύο επιμέρους παραμέτρους, για την αναζήτηση πάνω και κάτω από τις αρχικά δημιουργούμενες επιφάνειες. Στην παρούσα εφαρμογή, στην εν λόγω παράμετρο αποδόθηκε η κάθε φορά προτεινόμενη από το πρόγραμμα τιμή και για τις δύο επιμέρους παραμέτρους που τη συνθέτουν, διαφορετική κάθε φορά για κάθε ομάδα εικόνων. Σημειώνεται ότι οι τιμές της παραμέτρου αυτής δίνονται σε πραγματικές μονάδες μέτρησης.

Με την παράμετρο *Super-Sampling factor*, ορίζεται ένας παράγοντας ο οποίος περιορίζει τη δημιουργία επιφανειών κυματοειδούς μορφής. Με τιμή του παράγοντα αυτού ίση με δύο, τα αποτελέσματα που προκύπτουν είναι ικανοποιητικά και καθώς κατά την επεξεργασία δεν παρατηρήθηκε δημιουργία κυματοειδών μορφών διατηρήθηκε ως είχε.

Η παράμετρος *Matching region radius*, λειτουργεί όπως η παράμετρος Depth range, με τη διαφορά ότι αναφέρεται στο εύρος της επιφάνειας στην οποία θα πραγματοποιηθεί η αναζήτηση σημείων ταύτισης από τον αλγόριθμο DSM. Αυξάνοντας την τιμή της, το νέφος που προκύπτει παρουσιάζει ομαλότερα χαρακτηριστικά, αυξάνεται όμως παράλληλα και ο αντίστοιχος χρόνος επεξεργασίας. Η τιμή της παραμέτρου δε διαφοροποιήθηκε από την προτεινόμενη κατά την επεξεργασία.

Η παράμετρος *Texture*, λαμβάνει τιμή από ένα έως δέκα, η οποία εξαρτάται από το είδος της υφής της επιφάνειας που αποτυπώνεται. Αυξάνοντας την τιμή της περιορίζεται το ποσοστό θορύβου σε εικόνες όπου παρουσιάζουν επαναλαμβανόμενη υφή, με μικρότερο όμως αριθμό σημείων. Στην εφαρμογή που εξετάζεται, λόγω της υφής του αγάλματος και του απαιτούμενου επιπέδου

ακρίβειας πραγματοποιήθηκαν δοκιμές με τις τιμές 1 και 2 ώστε να επιλεγεί το ιδανικότερο νέφος σημείων. Τελικά επιλέχθηκε η τιμή 2, για την οποία το εξαγόμενο νέφος σημείων περιείχε σαφώς λιγότερα στοιχεία θορύβου, ενώ επιταχύνονταν και ο χρόνος επεξεργασίας.

Ο χρόνος επεξεργασίας των εικόνων για την

εξαγωγή του νέφους των τρισδιάστατων σημείων, ήταν σημαντικός καθώς απαιτήθηκαν περισσότερες από τρεις ώρες για την επεξεργασία κάθε ομάδας τους.

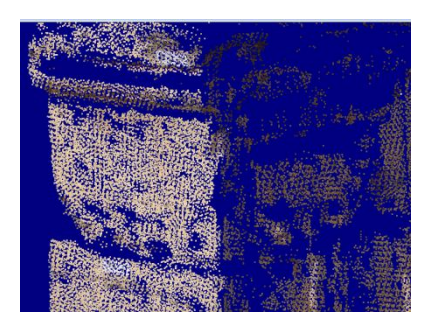

Εικόνα 4.7 : Νέφος σημείων από την εκτέλεση του αλγορίθμου DSM του PhotoModeler Scanner

Η διαδικασία εξαγωγής του νέφους των τρισδιάστατων σημείων, ολοκληρώνεται με την απομάκρυνση εσφαλμένων σημείων που δημιουργήθηκαν κατά την εκτέλεση του αλγορίθμου DSM. Η διαδικασία αυτή μπορεί να υλοποιηθεί πολύ εύκολα από το χρήστη, με τη χρήση του κουμπιού PointMesh Edit mode, που επιτρέπει την χειροκίνητη επιλογή τμήματος του σημείων του νέφους, τα οποία στη συνέχεια μπορούν να διαγραφούν.

## *4.2.4 Εξαγωγή τρισδιάστατου μοντέλου*

Με την κατασκευή του τρισδιάστατου νέφους σημείων, για την εξαγωγή της αντίστοιχης επιφάνειας αρκεί η απομάκρυνση των στοιχείων θορύβου από το νέφος και στη συνέχεια η εξαγωγή του τρισδιάστατου μοντέλου της επιφάνειας του αντικειμένου, με την επιλογή Modify Point Mesh. Η επιλογή αυτή ενεργοποιεί ένα νέο παράθυρο στο οποίο καθορίζονται οι παράμετροι παραγωγής της τρισδιάστατης επιφάνειας που σχετίζονται με τη συνένωση των επιμέρους νεφών, τη μείωση του αριθμού των σημείων τους, την επιβολή επιπλέον αλγορίθμων καθαρισμού του θορύβου, τη δημιουργία πλέγματος τριγώνων από τα σημεία, τη μείωση του αριθμού των τριγώνων, την πλήρωση κενών, την εξομάλυνση του πλέγματος και την εξαγωγή ισοϋψών καμπυλών. Από το παραχθέν πλέγμα τριγώνων, εξάγεται άμεσα η τρισδιάστατη επιφάνεια του αντικειμένου με την επιλογή του κουμπιού Convert PointMesh to Surface. Η εισαγωγή υφής μπορεί να γίνει σε οποιοδήποτε στάδιο μετά τη δημιουργία του νέφους σημείων με την επιλογή από την παράμετρο Surface types στο πεδίο Display style της επιλογής Fast textures ή Quality textures, ανάλογα με το επίπεδο ποιότητας της αποδιδόμενης υφής, από το κουμπί Options του παραθύρου τρισδιάστατης θέασης.

Η εξαγωγή του τρισδιάστατου μοντέλου του αγάλματος του Γίγαντα, πραγματοποιήθηκε κατά τμήματα, με τη δόμηση των επιμέρους επιφανειών κάθε ομάδας εικόνων. Οι παράμετροι δημιουργίας των επιφανειών ρυθμίστηκαν και εδώ με βάση τις ιδιαιτερότητες που παρουσιάζει η απόδοση ενός αγάλματος. Μεταβολές των προκαθορισμένων, από το πρόγραμμα, τιμών πραγματοποιήθηκαν στις παρακάτω παραμέτρους.

*Decimate point cloud* : πρόκειται για την παράμετρο που καθορίζει το ποσοστό μείωσης των σημείων ενός νέφους. Η αρχική τιμή του ποσοστού μείωσης βρίσκεται σε ποσοστό δέκα τοις εκατό, που στην εφαρμογή αυτή αυξήθηκε σε τριάντα τοις εκατό, προκειμένου να διευκολυνθούν οι διαδικασίες συνένωσης των επιμέρους τμημάτων και να μην εμφανιστούν προβλήματα διαχείρισης του μοντέλου λόγω της αυξημένης απαιτούμενης υπολογιστικής ισχύος.

*Decimate Triangles :* πρόκειται για την αντίστοιχη παράμετρο μείωσης του αριθμού των προκυπτόντων σημείων ενός νέφους, αναφερόμενη όμως στα προκύπτοντα τρίγωνα. Για τους ίδιους λόγους που προαναφέρθηκαν, επιλέχθηκε και εδώ ποσοστό μείωσης ύψους τριάντα τοις εκατό.

*Fill Holes :* αποτελεί την παράμετρο που καθορίζει το μέγεθος των κενών της δημιουργούμενης επιφάνειας που θα συμπληρωθούν αυτόματα. Συμπληρώνεται το πεδίο Size με τη μέγιστη ακτίνα κενών στην παραγόμενη επιφάνεια, στις μονάδες που έχουν οριστεί για την εργασία, που θα πληρωθούν αυτόματα κατά την εκτέλεση της εντολής σχηματισμού επιφανειών. Στην παρούσα εφαρμογή, ως μέγιστη ακτίνα πλήρωσης επιλέχθηκε αυτή των 2.5 χιλιοστών, ώστε η μέγιστη διάμετρος των 5 χιλιοστών να μην υπερβαίνει την ακρίβεια που επιτρέπει η κλίμακα αποτύπωσης που έχει ληφθεί κατά την αρχική υπόθεση, καθώς το PhotoModeler Scanner δεν περιλαμβάνει μεγάλο εύρος εργαλείων πλήρωσης κενών, που θα επέτρεπε μια ακριβέστερη τέτοια διαδικασία.

*Contours :* με την παράμετρο αυτή σχηματίζονται ισοϋψείς καμπύλες ανά διαστήματα της επιφάνειας. Περιλαμβάνει δύο επιμέρους πεδία, ένα για τον ορισμό της απόστασης μεταξύ των διαδοχικών καμπυλών, *spacing*, που ορίζεται στις ορισμένες για την εργασία μονάδες και ένα δεύτερο, που καθορίζει τον άξονα κατά μήκος του οποίου θα δημιουργηθούν οι αντίστοιχες καμπύλες, με την ονομασία *Axis*.

Ένα επιπλέον εργαλείο που χρησιμοποιείται για τη διόρθωση των εξαγόμενων επιφανειών, έχει να κάνει με την αναστροφή των επιφανειών. Στην περίπτωση αυτή, ένα τμήμα του πλέγματος τριγώνων που σχηματίζεται, έχει ανεστραμμένη διεύθυνση, με αποτέλεσμα κατά την απόδοση υφής, αυτή να τοποθετείται στο εσωτερικό τμήμα της επιφάνειας και όχι στο εξωτερικό, προκαλώντας προβληματική τρισδιάστατη απεικόνιση του μοντέλου. Η αντιμετώπιση του προβλήματος αυτού γίνεται με την επιλογή της ανεστραμμένης επιφάνειας με τη χρήση του κουμπιού PointMesh Edit mode, σε συνδυασμό με οποιοδήποτε εργαλείο επιλογής, την περικοπή του από το υπόλοιπο πλέγμα με το κουμπί Split Pointmesh, και στη συνέχεια την αναστροφή της επιφάνειάς του με τη χρήση του κουμπιού Flip PointMesh.

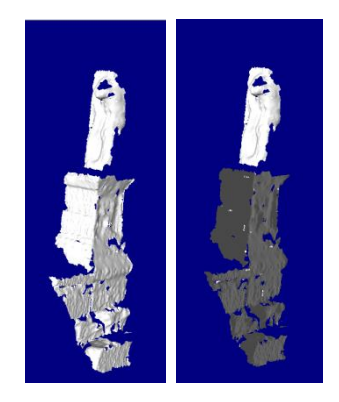

*Εικόνα 4.8 : Αναστροφή επιφάνειας. Εφαρμογή στο μοντέλο της δυτικής όψης του Γίγαντα.*

# *4.2.5 Συνένωση επιμέρους επιφανειών*

Η συνένωση των τριών επιμέρους επιφανειών που συνθέτουν το μοντέλο του αγάλματος του Γίγαντα είναι δυνατό να πραγματοποιηθεί με τη χρήση της ειδικής εντολής του προγράμματος, όπου συνενώνονται σε μία ενιαία, όλες οι επιμέρους εργασίες που συνθέτουν το συνολικό μοντέλο του αντικειμένου. Στην περίπτωση της εργασίας αυτής, η συγκεκριμένη διαδικασία δεν πραγματοποιήθηκε με τη σχετική επιλογή του PhotoModeler Scanner, λόγω τεχνικών προβλημάτων κατά την εφαρμογή της. Επιπλέον, καθώς ο μετασχηματισμός του μοντέλου με χρήση τριών σημείων σε ορισμένα από τα επιμέρους μοντέλα παρουσίαζε σφάλματα λόγω του μικρού αριθμού εμφανιζόμενων στόχων ή της περιορισμένης διασποράς τους, η συνένωση των επιμέρους επιφανειών, υλοποιήθηκε στο πρόγραμμα MeshLab, με τη χρήση του εργαλείου ευθυγράμμισης. Τα επιμέρους προσανατολισμένα, έστω και με ορισμένα προβλήματα, μοντέλα εισήχθησαν στην επιφάνεια εργασίας του MeshLab, και χρησιμοποιώντας ως ''βάση'' για τη σύνδεση το μοντέλο με το βέλτιστο μετασχηματισμό, συνδέθηκαν μεταξύ τους συνθέτοντας το τελικό, συνολικό μοντέλο.

# **4.3 Επεξεργασία με τη διαδικτυακή υπηρεσία ARC3D**

Η δημιουργία ενός τρισδιάστατου μοντέλου μέσω επεξεργασίας με τη διαδικτυακή υπηρεσία ARC3D, επιμερίζεται σε τρία στάδια κατά τα οποία χρησιμοποιούνται δύο προγράμματα, το Arc3D Uploader για την εισαγωγή και αποστολή των ληφθεισών εικόνων στο δίκτυο υπολογιστών, από το οποίο θα προκύψουν οι χάρτες βάθους, depth maps-, που θα αξιοποιηθούν για την κατασκευή του τρισδιάστατου μοντέλου και το MeshLab που αποτελεί το βασικό πρόγραμμα επεξεργασίας των χαρτών αυτών. Τα στάδια αυτά περιλαμβάνουν την εισαγωγή των εικόνων στο Arc3D Uploader, όπου ελέγχονται ως προς την ευκρίνειά τους και αποστέλλονται προς επεξεργασία στο δίκτυο υπολογιστών της ερευνητικής ομάδας VISICS, του πανεπιστημίου της Leuven. Μετά την επεξεργασία τους, η οποία μπορεί να διαρκέσει από λίγα λεπτά έως και μερικές ώρες ανάλογα με τον αριθμό των εικόνων και το βαθμό συμπίεσής τους κατά τη μεταφόρτωση, αποστέλλονται στο χρήστη, στην ηλεκτρονική διεύθυνση που έχει δηλώσει, οι σύνδεσμοι από τους οποίους μπορεί να μεταφορτώσει τους παραγόμενους χάρτες βάθους και τα σχετικά αρχεία. Στη συνέχεια, ακολουθεί η εισαγωγή τους στο πρόγραμμα Meshlab, για την τελική επεξεργασία κατασκευής του τρισδιάστατου μοντέλου. Η επεξεργασία αυτή ξεκινά με την επιλογή των χαρτών που θα χρησιμοποιηθούν και κάποια επιπλέον χαρακτηριστικά όπως το επίπεδο ανάλυσης των εικόνων και ο απαιτούμενος αριθμός αντιστοιχιών ομόλογων σημείων από τις εικόνες για την εξαγωγή του νέφους των σημείων, για όλες τις σειρές εικόνων που χρησιμοποιήθηκαν. Ακολουθεί ο καθαρισμός των νεφών από τα στοιχεία θορύβου και η σύνδεσή τους σε ένα ενιαίο νέφος, από το οποίο, με χρήση των διατιθέμενων αλγορίθμων, εξάγεται το τρισδιάστατο μοντέλο επιφάνειας του αντικειμένου. Το μοντέλο αυτό επανακαθαρίζεται και του αποδίδονται, από τα αντίστοιχα νέφη σημείων, τα χαρακτηριστικά χρώματος και υφής.

## *4.3.1 Εισαγωγή εικόνων*

Η εισαγωγή των εικόνων, πραγματοποιείται με τη χρήση του προγράμματος Arc3D Uploader. Η χρήση του είναι αρκετά εύκολη, περιλαμβάνοντας δύο κουμπιά για την

> εισαγωγή των εικόνων και τη μεταφόρτωσή τους. Επιτρέπει επίσης τον έλεγχο των εικόνων ως προς την ευκρίνειά τους, όπως και έλεγχο της σύνδεσης του υπολογιστή στο διαδίκτυο. Εισάγοντας τις εικόνες μέσω της επιλογής Open Images, στην πλευρική στήλη τοποθετούνται οι εικόνες, ενώ για κάθε μία από αυτές σημειώνονται τα χαρακτηριστικά της. Μετά την εισαγωγή των εικόνων, με την επιλογή Upload Images, ανοίγει ένα νέο παράθυρο, στο οποίο επιλέγεται

*Εικόνα 4.9 – Επιφάνεια εργασίας Arc3D Uploader*

85

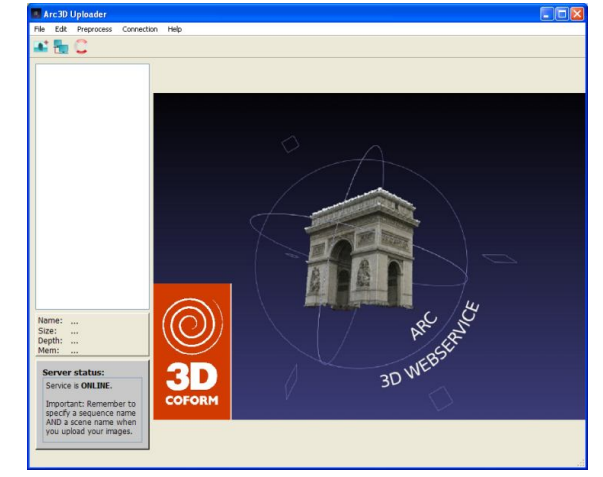

το επίπεδο συμπίεσης των εικόνων για περιορισμό του χρόνου αποστολής τους, ενώ στη συνέχεια ζητείται από το χρήστη να επιβεβαιώσει τα στοιχεία του και να συμπληρώσει τα στοιχεία των εικόνων, την ονομασία της προς επεξεργασία ''σκηνής'' και την ακολουθία με την οποία θα γίνει η επεξεργασία των εικόνων βάσει της ονομασίας τους. Με το πέρας της διαδικασίας αυτής, είναι δυνατό να μεταφορτωθούν οι εικόνες στο δίκτυο υπολογιστών προς επεξεργασία.

Στην παρούσα εφαρμογή, η εισαγωγή των εικόνων έγινε κατά ομάδες. Εισήχθησαν πέντε ομάδες εικόνων, η κάθε μία εκ των οποίων περιελάμβανε από δώδεκα έως τριάντα εικόνες, με επίπεδο συμπίεσης της εικόνας ίσο προς 25 τοις εκατό. Οι χρησιμοποιηθείσες ομάδες εικόνων, όπως και οι εικόνες που περιελάμβανε κάθε ομάδα παρατίθενται στον παρακάτω πίνακα.

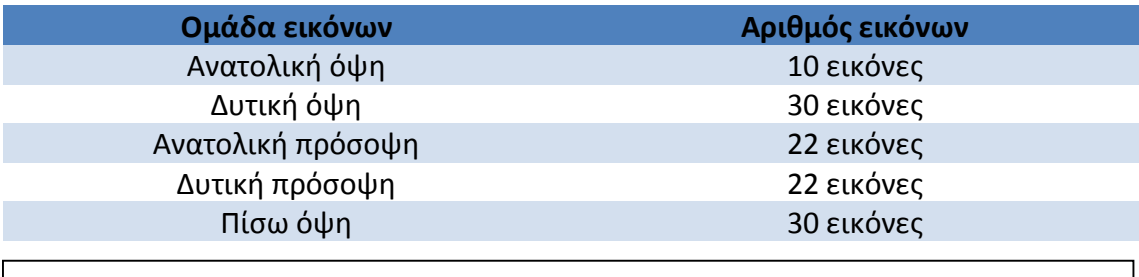

*Πίνακας 4.3.1 : Χρησιμοποιηθείσες εικόνες και ομαδοποίησή τους για την επεξεργασία με τη διαδικτυακή υπηρεσία ARC3D.*

Όπως εύκολα παρατηρείται, ο αριθμός των εικόνων είναι αρκετά αυξημένος, ειδικά λαμβάνοντας υπόψη τη δυνατότητα που παρέχει το πρόγραμμα μεταφόρτωσης για αποστολή έως και τριάντα εικόνων. Παρ' όλα αυτά, ο αριθμός των εικόνων της ανατολικής όψης παρουσιάζεται σημαντικά περιορισμένος. Ο λόγος που συμβαίνει αυτό, οφείλεται στην έδραση του αγάλματος στον περιμετρικό τοίχο του Γυμνασίου, οπότε η λήψη εικόνων που να ικανοποιούν τις προδιαγραφές λήψης επηρεάστηκε σημαντικά, αφού η ύπαρξη του τοίχου αυτού αφενός μετέβαλε το ύψος από το οποίο πραγματοποιούνταν οι λήψεις, οι οποίες δεν μπορούσαν να συνδυαστούν με άλλες από διαφορετική υψομετρική στάθμη, αφετέρου δε, επέβαλε συγκεκριμένο χώρο κίνησης. Παρόμοια προβλήματα παρατηρήθηκαν για τον ίδιο λόγο και στις λήψεις της πίσω όψης που περιορίζονταν από τον ίδιο τοίχο, ενώ η παρουσία του βάθρου του γειτονικού αγάλματος ενός Τρίτωνα περικόπτει ωφέλιμες θέσεις λήψης. Επομένως, η ποιότητα προσδιορισμού των χαρτών βάθους που θα προκύψουν, θα είναι σίγουρα πιο περιορισμένη σε σχέση με τους υπόλοιπους, που προέκυψαν από σαφώς μεγαλύτερο αριθμό εικόνων και με καλύτερη διασπορά.

Συνεπώς, το γεγονός της διάθεσης μεγαλύτερου αριθμού εικόνων του αγάλματος στις υπόλοιπες ομάδες, συνεπάγεται μεν υψηλότερης ποιότητας χάρτες βάθους, οι περιορισμοί όμως που επέβαλλε ο χώρος όπως και τα διαθέσιμα μέσα, λειτούργησαν ανασχετικά στην επίτευξη της μέγιστης δυνατής ποιότητάς τους.

## *4.3.2 Αποστολή - μεταφόρτωση των επεξεργασμένων εικόνων*

Μετά τη μεταφόρτωση των εικόνων, αποστάλθηκαν στην ηλεκτρονική διεύθυνση που δηλώθηκε κατά τη δημιουργία του λογαριασμού στη διαδικτυακή υπηρεσία ARC3D Webservice, ενημερωτικά μηνύματα για την επιτυχή ολοκλήρωση της διαδικασίας και οι σύνδεσμοι για τα αρχεία των παραχθέντων χαρτών βάθους. Ο χρόνος επεξεργασίας κυμάνθηκε από δεκαπέντε λεπτά έως και δύο ώρες, ανάλογα προς τον αριθμό των εικόνων που μεταφορτώθηκαν. Για την εξαγωγή των βέλτιστων χαρτών βάθους, αποστάλθηκαν διάφορες ομάδες εικόνων, με συνδυασμούς λήψεων, αριθμού εικόνων και περιόδων λήψης. Τα αρχεία αυτά επεβλήθησαν σε επεξεργασία, για την εξαγωγή του τρισδιάστατου μοντέλου του αγάλματος, με το πρόγραμμα MeshLab.

## *4.3.3 Επεξεργασία των χαρτών βάθους*

## *4.3.3.1 Το πρόγραμμα MeshLab*

Η επεξεργασία των χαρτών βάθους που προέκυψαν από τη μεταφόρτωση των ληφθέντων εικόνων του αγάλματος, μέσω της διαδικτυακής υπηρεσίας ARC3D και την επεξεργασία τους από το δίκτυο υπολογιστών που αυτή χρησιμοποιεί, πραγματοποιήθηκε με το λογισμικό MeshLab.

Πρόκειται για ένα λογισμικό επεξεργασίας τρισδιάστατων νεφών σημείων και πλεγμάτων τριγώνων ελεύθερα διαθέσιμο στο διαδίκτυο. Σκοπός της ανάπτυξης του λογισμικού αυτού, είναι η επεξεργασία μοντέλων από σχετικά μεγάλο πλήθος τρισδιάστατων σημείων με μία σειρά εργαλείων που παρέχουν δυνατότητες επεξεργασίας, απομάκρυνσης στοιχείων θορύβου, πραγματοποίησης διορθώσεων και απόδοσης υφής. Το λογισμικό αυτό είναι ελεύθερου κώδικα και αναπτύχθηκε από το εργαστήριο Visual Computing του Ινστιτούτου Επιστήμης και Τεχνολογίας

της Πληροφορικής (ISTI), του Εθνικού Οργανισμού Έρευνας της Ιταλίας (CNR).

Ενεργοποιώντας το πρόγραμμα, στην οθόνη εμφανίζεται η επιφάνεια εργασίας του που αποτελείται από το χώρο επεξεργασίας του μοντέλου, το παράθυρο διαλόγου των επιφανειών εργασίας, -layers-, το χώρο των πληροφοριών επί της οθόνης και τις μπάρες και τα κουμπιά των εργαλείων.

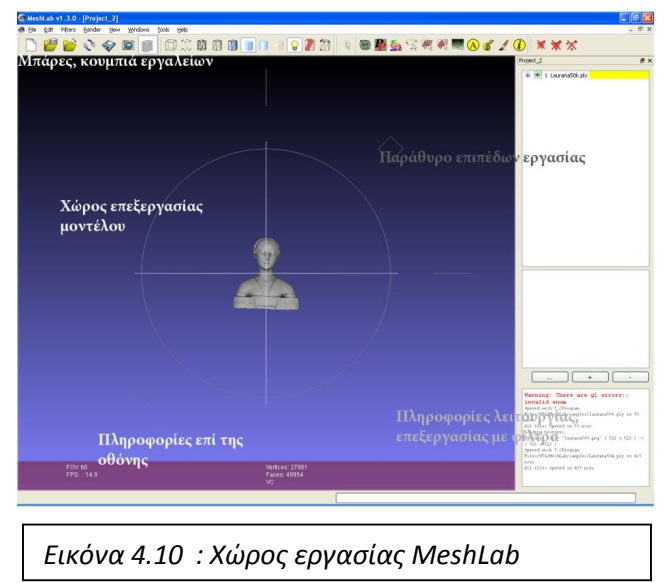

Γενικά, όταν χρησιμοποιείται σε συνδυασμό με τη διαδικτυακή υπηρεσία ARC3D ο τρόπος χρήσης του περιλαμβάνει την είσοδο των προκυπτόντων χαρτών βάθους στο πρόγραμμα, την επιλογή αυτών που θα χρησιμοποιηθούν για τη μοντελοποίηση, τον καθαρισμό του αρχικού μοντέλου που αποτελείται από νέφη σημείων, τον περιορισμό του πλήθους των σημείων του νέφους, την κατασκευή της τρισδιάστατης επιφάνειας, την απομάκρυνση εναπομένοντος θορύβου, τη χρωματική απόδοση του μοντέλου και την επιβολή κλίμακας σε αυτό. Τα στάδια αυτά θα μελετηθούν αναλυτικά παρακάτω, κατά τη διάρκεια επεξεργασίας του μοντέλου της παρούσας εργασίας.

## *Α. Χαρακτηριστικά*

Το λογισμικό επιτρέπει την πολυεπίπεδη επεξεργασία των νεφών σημείων με πλήθος εργαλείων και αλγοριθμικών μεθόδων. Κάποια από τα βασικότερα αναφέρονται παρακάτω. Εκτενέστερη παρουσίαση του συνόλου των δυνατοτήτων και των χαρακτηριστικών του παρατίθενται στην ηλεκτρονική σελίδα του λογισμικού (http://meshlab.sourceforge.net/).

#### *Selection*

Το εργαλείο αυτό, δίνει τη δυνατότητα επεξεργασίας επιλεγμένων τμημάτων του νέφους σημείων ή και της δημιουργηθείσας επιφάνειας. Επιτρέπει τη διαγραφή σημείων ή επιφανειών, την επιλογή τμημάτων του νέφους ή της επιφάνειας με συγκεκριμένα χαρακτηριστικά που ορίζονται από το χρήστη στα επιμέρους παράθυρα που ενεργοποιούνται, ανάλογα κάθε φορά με την επιλογή του.

### *Cleaning and Repairing*

Πρόκειται για την επιλογή που επιτρέπει την απομάκρυνση σημείων και επιφανειών που διαθέτουν ορισμένα χαρακτηριστικά που σχετίζονται με τις συντεταγμένες, τη σχέση τους με τα υπόλοιπα σημεία ή επιφάνειες του νέφους ή άλλα κατώφλια ή σταθερές, ανάλογα προς το είδος της επεξεργασίας που πραγματοποιείται.

### *Create New Mesh layer*

Η επιλογή αυτή επιτρέπει την κατασκευή σε μια νέα επιφάνεια, σχημάτων ή επιφανειών με συγκεκριμένα χαρακτηριστικά που ορίζονται από το χρήστη σε κάθε περίπτωση σε σχέση με τις απαιτήσεις του.

### *Remeshing, Simplification, Reconstruction*

Το εργαλείο αυτό αποτελείται από πλήθος επιμέρους εργαλείων, με δυνατότητα συμπλήρωσης κενών, «απλοποίησης» του νέφους με περιορισμό των σημείων που το αποτελούν διατηρώντας τα βασικά του χαρακτηριστικά λεπτομερειών, επιμερισμό του νέφους σε τμήματα, αλλά και κατασκευή από αυτό επιφανειών. Για τις διαδικασίες αυτές, παρέχεται πληθώρα αλγορίθμων που αξιοποιούν διαφορετικές μεθοδολογίες, οπότε είναι δυνατό να επιλεγεί κάθε φορά το φίλτρο που αντιμετωπίζει καλύτερα τις ανάγκες που καλείται να ικανοποιήσει ο χρήστης. Η επιλογή του χρησιμοποιούμενου κάθε φορά φίλτρου, επαφίεται στη γνώση των χαρακτηριστικών του και των παραμέτρων που ο χρήστης επιλέγει, ενώ διατίθενται και κάποια επιπλέον βοηθητικά στοιχεία τόσο στην περιγραφή των φίλτρων κατά την επιλογή τους όσο και στο ειδικό κουμπί βοήθειας (Help) κατά την ενεργοποίηση του ίδιου του φίλτρου.

Το συγκεκριμένο εργαλείο, ήταν από τα σημαντικότερα του προγράμματος MeshLab κατά την εφαρμογή που παρουσιάζεται στο τεύχος αυτό, ειδικά κατά την επεξεργασία των χαρτών βάθους που παρασχέθηκαν από τη διαδικτυακή υπηρεσία ARC3D και ιδιαίτερα τα φίλτρα μείωσης του μεγέθους του νέφους Quadric Edge Collapse Decimation και κατασκευής τρισδιάστατης επιφάνειας με την προσέγγιση Poisson, Surface Reconstruction:Poisson. Τα φίλτρα αυτά, όπως και όσα άλλα χρησιμοποιήθηκαν κατά την εργασία αυτή, θα μελετηθούν εκτενέστερα κατά την ανάλυση της απόδοσης των τρισδιάστατων μοντέλων.

### *Polygonal, Quad Mesh*

Πρόκειται για το εργαλείο που επιτρέπει τη δημιουργία subdivision surfaces, δηλαδή την παραγωγή, με διάφορες μεθόδους, πλεγμάτων πολυγώνων, ξεκινώντας από ένα βασικό πλέγμα, με διαδοχικές διαδικασίες εξομάλυνσης και πύκνωσης του αρχικού πλέγματος, με σκοπό τη βέλτιστη προσέγγιση της επιφάνειας του αποδιδόμενου αντικειμένου (K.I. Joy, 2000).

#### *Color Creation and Processing*

Επιλέγοντας το συγκεκριμένο εργαλείο, ο χρήστης μπορεί να επιλέξει από πληθώρα διαφορετικών φίλτρων την απόδοση χρώματος στο τρισδιάστατο μοντέλο του όχι με σκοπό την απόδοση σε αυτού υφής, αλλά για την ανάδειξη ή των έλεγχο των χαρακτηριστικών του. Τέτοιου είδους φίλτρα μπορούν να σχετίζονται με την απόσταση των σημείων του νέφους ή των τριγώνων μεταξύ τους, την απόστασή τους από κάποιο δεδομένο σημείο, την απόδοση χρώματος βάσει της καμπυλότητας ή βάσει συναρτήσεων. Ακόμα, περιλαμβάνονται φίλτρα εξομάλυνσης του χρώματος αλλά και πιο κοινών ρυθμίσεων όπως η αντίθεση και η φωτεινότητα, εξισορρόπησης των χρωμάτων και αρκετά άλλα που επιτρέπουν πλήθος ραδιομετρικών παρεμβάσεων.

### *Smoothing, Fairing and Deformation*

Εδώ, περιλαμβάνονται φίλτρα εξομάλυνσης του μοντέλου σε σχέση με τα χαρακτηριστικά των σημείων και των τριγώνων αυτού, με ποικιλία μεθόδων καθώς και επιβολής γεωμετρικών μετασχηματισμών, με τη μορφή εξίσωσης για κάθε μια από τις συντεταγμένες σε αυτό ή βάσει άλλων χαρακτηριστικών των σημείων του νέφους.

#### *Quality Measure and Computations*

Η συγκεκριμένη επιλογή επιτρέπει την εξαγωγή ποιοτικών χαρακτηριστικών του μοντέλου, που σχετίζονται με το νέφος σημείων του, τα τοπολογικά χαρακτηριστικά του μοντέλου, την εξαγωγή ιστογραμμάτων και στατιστικών στοιχείων των σημείων και των τριγώνων της επιφάνειας του μοντέλου, την επιβολή συναρτησιακών σχέσεων μεταξύ των σημείων του νέφους ή των τριγώνων, την εξαγωγή τομών από το μοντέλο ή την επιλογή σημείων ή τριγώνων βάσει συγκεκριμένων ποιοτικών χαρακτηριστικών τους που μπορούν να προκύψουν με ορισμό από το χρήστη εύρους ή αντίστοιχων κατωφλιών που σχετίζονται με τα διανυσματικά χαρακτηριστικά του κάθε στοιχείου.

#### *Normals, Curvatures and Orientation*

Πρόκειται για ένα εργαλείο που περιλαμβάνει φίλτρα υπολογισμού των στοιχείων καμπυλότητας, προσδιορισμού και επεξεργασίας των διανυσμάτων προσανατολισμού των σημείων του νέφους του μοντέλου. Σε αυτό, περιλαμβάνονται και τα φίλτρα επιβολής μετασχηματισμών στο μοντέλο, με μεταβολή του βασικού του άξονα, μετάθεση, στροφή και περιστροφή αλλά και επιβολή κλίμακας.

#### *Layer and Attribute Management*

Περιλαμβάνει φίλτρα διαχείρισης των διαφόρων επιπέδων εργασίας όπου τοποθετούνται προς επεξεργασία τα νέφη σημείων και τα προκύπτοντα τρισδιάστατα μοντέλα. Στο εργαλείο αυτό συναντώνται επίσης και φίλτρα επεξεργασίας των χαρακτηριστικών των σημείων και των τριγώνων του μοντέλου.

#### *Range Map*

Στο εργαλείο αυτό περιέχονται φίλτρα χονδρικής σύνδεσης ανεξάρτητων νεφών σε ένα ενιαίο μοντέλο και επιλογής σημείων με βάση τη γωνία που σχηματίζουν ο προσανατολισμός των τριγώνων του μοντέλου με τη διεύθυνση του οπτικού άξονα της φωτογραφικής μηχανής, -view direction-.

#### *Point Set*

Είναι το εργαλείο όπου περιέχει τα φίλτρα που σχετίζονται με την επεξεργασία νεφών σημείων ή τμήματός τους, όπως το χρωματισμό τους βάσει της καμπυλότητας της υποκείμενής τους επιφάνειας, υπολογισμούς διάφορων χαρακτηριστικών τους, εξομάλυνσης και δημιουργίας επιφάνειας. Κάποια από αυτά, συναντώνται και σε άλλα εργαλεία, ανάλογα με την κατηγοριοποίησή τους.

#### *Sampling*

Στο εργαλείο αυτό, περιλαμβάνονται φίλτρα δειγματοληψίας επιτρέποντας την επιλογή από πλήθος διαφορετικών μεθόδων, ενώ δίνει και τη δυνατότητα πραγματοποίησης σύγκρισης της σύμπτωσης δύο νεφών σημείων. Συνδυάζοντας το φίλτρο αυτό με τα φίλτρα χρωματικής απόδοσης βάσει χαρακτηριστικών που συναντώνται στο εργαλείο Color Creation and Processing, είναι δυνατή η οπτικοποίηση με διαφορετικούς χρωματισμούς της εγγύτητας μεταξύ δύο αντίστοιχων νεφών.

### *Texture*

Η επιλογή αυτή παρέχει φίλτρα που σχετίζονται με την απόδοση υφής στα τρισδιάστατα μοντέλα. Και εδώ οι δυνατότητες ποικίλλουν, ανάλογα με την υπάρχουσα πληροφορία ως προς την υφή αλλά και τις ανάγκες του χρήστη.

### *Camera*

Το εργαλείο αυτό δίνει τη δυνατότητα παρέμβασης στα στοιχεία που σχετίζονται με τα χαρακτηριστικά της φωτογραφικής μηχανής και την εξαγωγή πληροφοριών από αυτά για το νέφος ή τη μετατροπή τους.

## *Β. Υποστηριζόμενοι τύποι αρχείων*

Το πρόγραμμα υποστηρίζει μεγάλο αριθμό τύπων δεδομένων τόσο για την είσοδο δεδομένων όσο και για την έξοδο των παραγόμενων μοντέλων, γεγονός που το καθιστά ιδιαίτερα χρήσιμο στην επεξεργασία νεφών σημείων και πλεγμάτων, αλλά και στη συνδυασμένη λειτουργία του με επιμέρους λογισμικά επεξεργασίας τρισδιάστατων δεδομένων.

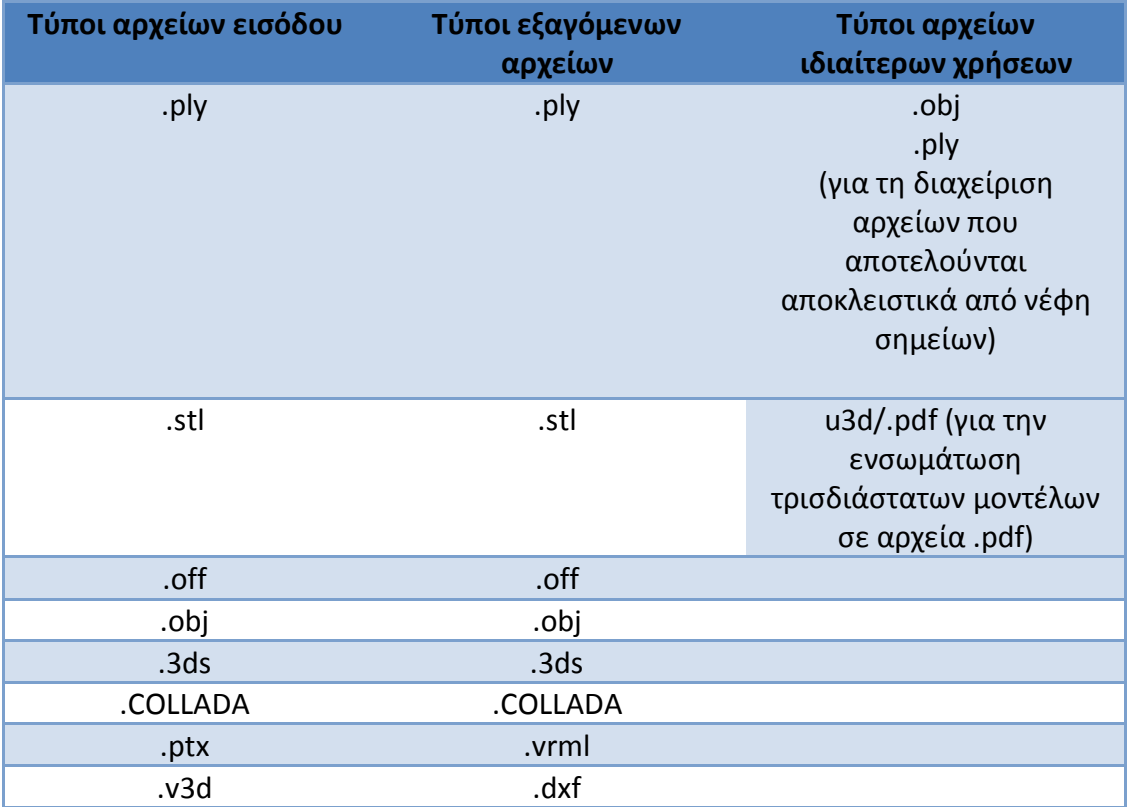

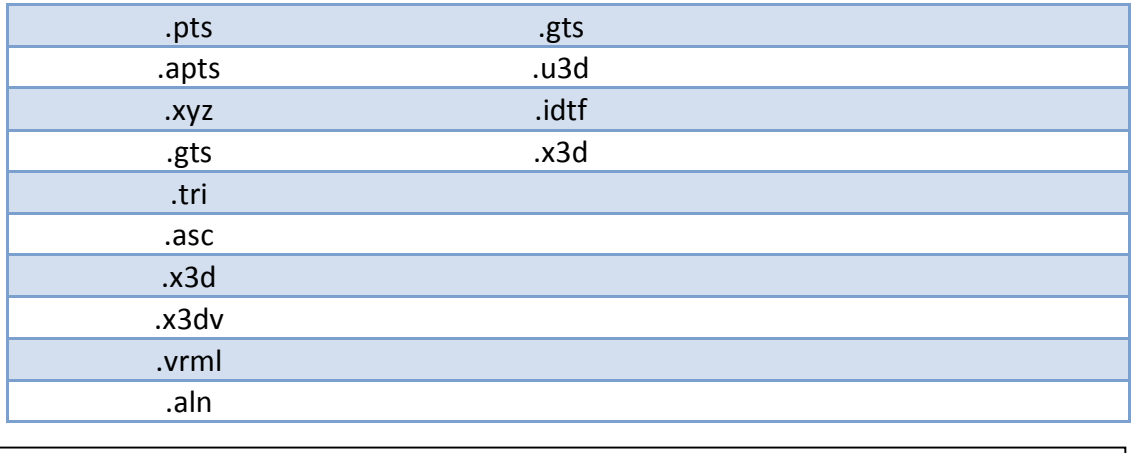

*Χρήση του MeshLab κατά την παρούσα εφαρμογή Πίνακας 4.3.2 : Τύποι υποστηριζόμενων αρχείων από το MeshLab*

## *Γ. Διαδικασία επεξεργασίας δεδομένων*

### *1. Εισαγωγή στοιχείων, επιλογή χαρτών βάθους, κατασκευή νέφους σημείων*

Η επεξεργασία των χαρτών βάθους που προέκυψαν ξεκινά με την εισαγωγή τους στο πρόγραμμα και την επιλογή αυτών που παρέχουν την περισσότερη και ποιοτικότερη πληροφορία για τη σύνθεση του νέφους των σημείων. Αυτό πραγματοποιήθηκε με το εικονίδιο Import Mesh. Επιλέγοντας το εικονίδιο αυτό επιλέγεται, από το παράθυρο που ανοίγει, το αρχείο με επέκταση .v3d το οποίο θα χρησιμοποιηθεί για τη δημιουργία του νέφους. Είναι δυνατή η πολλαπλή εισαγωγή τέτοιων αρχείων σε διαφορετικά επίπεδα εργασίας, στην προκειμένη περίπτωση όμως επιλέχθηκε η μεμονωμένη κάθε φορά επεξεργασία των παραγόμενων αρχείων κάθε σειράς εικόνων ώστε μη συγκεντρωθεί μεγάλος αριθμός σημείων, προκειμένου να είναι εύκολη η διαχείρισή τους σε αρχικό επίπεδο.

*Εικόνα 4.11 : Παράθυρο V3D Import* αντίστοιχο συντελεστή που επιλέγεται, Αφού επιλεγεί το αρχείο που θα χρησιμοποιηθεί, ένα νέο παράθυρο με τίτλο V3D Import Settings ανοίγει, το οποίο χωρίζεται σε δύο τμήματα. Στο αριστερό του τμήμα, εμφανίζονται ρυθμίσεις σχετικά με την κατασκευή του νέφους των σημείων και την ποιότητά της. Από αυτές, οι χρησιμότερες που πρέπει να ρυθμιστούν έχουν να κάνουν με τη συμπίεση της εικόνας, ρύθμιση SubSample, όπου ανάλογα με τον διαιρείται ο αριθμός των pixel της

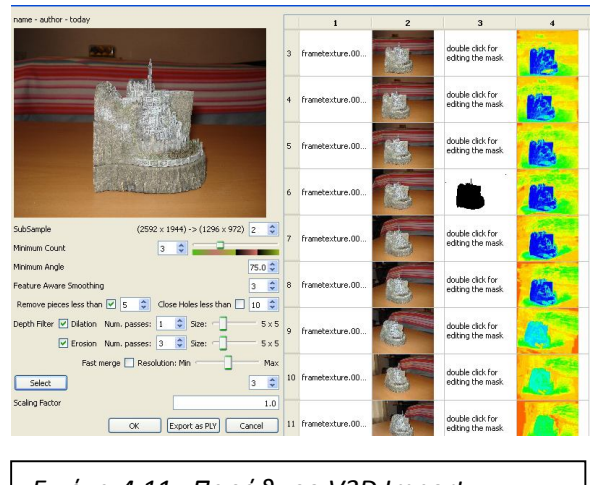

εικόνας που τελικά θα χρησιμοποιηθούν, επιτρέποντας έτσι, με τη μείωση των χρησιμοποιούμενων pixel, να αξιοποιηθεί μεγαλύτερος αριθμός χαρτών βάθους χωρίς το πρόγραμμα να παρουσιάσει δυσκολίες κατά την εκτέλεσή του, και η ρύθμιση MinimumCount, με την οποία επιλέγεται ο απαιτούμενος αριθμός ομόλογων σημείων, άρα και εικόνων, που θα χρησιμοποιηθούν για τη δημιουργία του νέφους των σημείων. Αύξηση του συντελεστή αυτού, αυξάνει την ακρίβεια των σημείων του παραγόμενου νέφους, αλλά ταυτόχρονα απαιτεί περισσότερο χρόνο επεξεργασίας και περιορίζει το πλήθος των προκύπτοντων σημείων, αφού δυσχεραίνεται η διαδικασία πραγματοποίησης αντιστοιχιών λόγω των περισσότερων εικόνων που απαιτούνται. Οι υπόλοιπες ρυθμίσεις του τμήματος αυτού σχετίζονται με διαδικασίες εξομάλυνσης και πλήρωσης κενών του παραγόμενου νέφους.

Το δεξί τμήμα του παραθύρου, περιλαμβάνει τέσσερις στήλες και γραμμές όσες και οι απεσταλμένες κάθε φορά εικόνες. Αποτελεί το τμήμα από το οποίο επιλέγονται οι εικόνες που αποστάλθηκαν προς επεξεργασία. Χρησιμότερη για την επεξεργασία είναι η τέταρτη στήλη, στην οποία παρουσιάζεται, διαφοροποιούμενη χρωματικά, η ποιότητα των pixels στους παραχθέντες χάρτες βάθους. Η διαφοροποίηση αυτή πραγματοποιείται με τη χρήση "κλίμακας" χρωμάτων από κόκκινο έως μπλε, με το κόκκινο να παρουσιάζει τα pixels χαμηλότερης ποιότητας και το μπλε αυτά με την υψηλότερη ποιότητα. Τα ενδιάμεσα χρώματα που εμφανίζονται ακολουθούν τον ίδιο κανόνα, δηλαδή όσο πιο κοντινή απόχρωση προς το κόκκινο παρουσιάζουν, η ποιότητά τους περιορίζεται, ενώ αυξάνεται όσο η απόχρωσή τους πλησιάζει στο μπλε. Στο τμήμα αυτό, είναι δυνατή και η επιλογή του τμήματος της εικόνας που χρειάζεται για την κατασκευή του νέφους των σημείων, χρησιμοποιώντας την επιλογή της στήλης 3, double click for editing the mask. Η δυνατότητα αυτή είναι ιδιαίτερα σημαντική αφού περιορίζει τον απαιτούμενο χρόνο επεξεργασίας των χαρτών βάθους, το πλήθος των στοιχείων θορύβου και το μετέπειτα χρόνο καθαρισμού του νέφους. Το πλεονέκτημά της αυτό είναι ιδιαίτερα χρήσιμο, ειδικά στην περίπτωση του περιγράμματος του αντικειμένου, καθώς στην περιοχή αυτή εμφανίζονται πολλά σημεία θορύβου, η απομάκρυνση των οποίων δεν είναι συνήθως εύκολη.

Στην παρούσα εφαρμογή, τα αποτελέσματα της επεξεργασίας των εικόνων ήταν ικανοποιητικά ως προς την ποιότητα των pixels τους, πράγμα που μπορεί να πιστοποιηθεί και από την παράθεση της αντίστοιχης στήλης του παραθύρου V3D

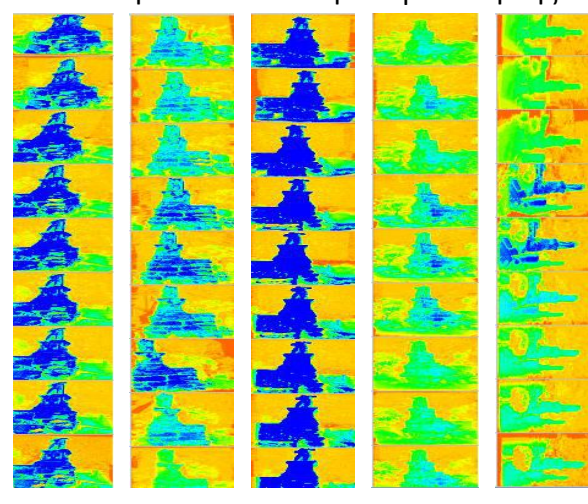

Import Settings, για κάθε ομάδα εικόνων όπως φαίνεται και στην εικόνα Κ.Π.Α δίπλα. Χειρότερη παρουσιάζεται η ποιότητα των pixel

*Εικόνα 4.12 : Ποιοτικά στοιχεία των προκυπτόντων χαρτών βάθους της ανατολικής πρόσοψης δυτικής όψης, δυτικής πρόσοψης πίσω και ανατολικής όψης. Χρησιμοποιήθηκαν από δύο έως τέσσερις χάρτες με το μεγαλύτερο αριθμό στοιχείων μπλε χρώματος.* 

που αναφέρονται στην ανατολική και τη νότια όψη οι οποίες, όπως προαναφέρθηκε, ήταν δύσκολο να φωτογραφηθούν με τον τρόπο και στο βαθμό που θα συνέβαλε στη μεγιστοποίηση της ποιότητας των παραγόμενων εικονοστοιχείων των χαρτών βάθους. Παρ' όλα αυτά, η ποιότητά τους αν και όχι

βέλτιστη, είναι ικανοποιητική, αν και για τις πλευρές αυτές χρησιμοποιήθηκαν οι λιγότεροι χάρτες βάθους κατά την επεξεργασία που ακολούθησε.

Χρησιμοποιήθηκαν από δύο έως τέσσερις χάρτες βάθους, για κάθε ομάδα εικόνων, ενώ επιλέχθηκαν οι τιμές 2 για το συντελεστή SubSample και 3 και 4 για το συντελεστή MinimumCount, ανάλογα προς τον αριθμό των χαρτών που χρησιμοποιήθηκαν σε κάθε ομάδα εικόνων. Οι εν λόγω τιμές είναι ο βέλτιστος δυνατός συνδυασμός εικόνων και παραμέτρων, βάσει των δυνατοτήτων και της δεδομένης αστάθειας που παρουσιάζει το πρόγραμμα.

### *2. Απομάκρυνση εναπομένοντος θορύβου*

Παρά τον περιορισμό του θορύβου που παρέχει η δυνατότητα απομόνωσης του τμήματος της εικόνας που δεν αποτελεί κομμάτι του προς αποτύπωση μοντέλου, το παραγόμενο νέφος σημείων, δεν είναι πλήρως απαλλαγμένο από το θόρυβο που μπορεί να οφείλεται είτε σε περιοχές λεπτομερειών όπου δεν μπορούσε να εφαρμοστεί η επιβολή της σχετικής επιλογής, είτε σε εσφαλμένα αποτελέσματα κατά τη διάρκεια της επεξεργασίας για τη δημιουργία των χαρτών βάθους. Η διαδικασία αυτή είναι ιδιαίτερα σημαντική, καθώς τα στοιχεία θορύβου δημιουργούν δυσλειτουργίες στην εκτέλεση των υπόλοιπων εργαλείων, μπορούν να καταστήσουν αδύνατη την υλοποίηση ορισμένων διεργασιών και φυσικά να οδηγήσουν σε προβληματικές τρισδιάστατες αποδόσεις του μοντέλου του αντικειμένου.

Το ζήτημα αυτό αντιμετωπίστηκε με δύο τρόπους. Αρχικά, σε περιπτώσεις όπου υπάρχουν στοιχεία θορύβου, απομονωμένα από το αντικείμενο, αυτά μπορούν να επιλεχθούν με το εργαλείο Select Vertices και στη συνέχεια να απομακρυνθούν με το εργαλείο Delete faces and Vertices. Επιπλέον, μπορούν να χρησιμοποιηθούν και τα κουμπιά Delete faces και Delete Vertices εάν τα προβληματικά στοιχεία είναι η επιφάνεια ενός τριγώνου ή τα σημεία που ορίζουν ένα τρίγωνο του πλέγματος αντίστοιχα. Ο δεύτερος τρόπος απομάκρυνσης του θορύβου, αξιοποιεί τα φίλτρα καθαρισμού που διαθέτει το πρόγραμμα. Η διαδικασία αυτή ξεκινά με το φίλτρο Remove Duplicate Faces, με το οποίο απομακρύνονται τα τρίγωνα του πλέγματος που δημιουργούνται από τα ίδια σημεία του νέφους. Επιπλέον χρήσιμα για τη λειτουργία αυτή φίλτρα είναι το Remove Duplicate Vertex με το οποίο απομακρύνονται σημεία του νέφους τα οποία είναι ταυτόσημα, αλλά και το Remove Zero Area Faces, όπου απομακρύνει τα τρίγωνα που σχηματίζονται από ταυτόσημα σημεία του νέφους. Η διαδικασία απομάκρυνσης του θορύβου, ολοκληρώνεται με την επιλογή του φίλτρου Remove Unreferenced Vertex, με το οποίο απομακρύνονται σημεία του νέφους τα οποία δεν αντιστοιχούν σε κάποιο τρίγωνο και ουσιαστικά ορίζονται μόνο από τη θέση τους χωρίς, συνεπώς να παρουσιάζουν κάποια χρησιμότητα κατά την επεξεργασία. Σημειώνεται πως τα αποτελέσματα της εφαρμογής κάθε φίλτρου, παρατίθενται και στην πλευρική στήλη με τις πληροφορίες επεξεργασίας με φίλτρα, στην οθόνη επεξεργασίας του προγράμματος. Άλλα χρήσιμα φίλτρα που μπορούν να χρησιμοποιηθούν για την απομάκρυνση σημείων και τριγώνων που προκαλούν προβλήματα στην επεξεργασία και εντοπίζονται στην ίδια κατηγορία φίλτρων, δηλαδή καθαρισμού και επιδιόρθωσης του νέφους, αποτελούν όμως φίλτρα επιλογής, είναι τα φίλτρα Select Self Intersecting Faces και Select non Manifold Edges. Αυτά, επιλέγουν αντίστοιχα, τρίγωνα τεμνόμενα μεταξύ τους και περιοχές όπου εμφανίζονται δύο ή περισσότερα τρίγωνα τα οποία συμπίπτουν μεταξύ τους, ενώ η περεταίρω διαχείρισή τους κρίνεται από τις αποφάσεις του χρήστη.

## *3. Περιορισμός των σημείων του νέφους*

Τα νέφη σημείων που προκύπτουν από κάθε ομάδα εικόνων φέρουν σημαντικό αριθμό σημείων, σε βαθμό που όχι μόνο η μετέπειτα σύνδεση και ευθυγράμμισή τους, -alignment-, σε ένα ενιαίο νέφος, αλλά και η μεμονωμένη διαχείρισή τους καθίσταται προβληματική λόγω των περιορισμών που τίθενται από την πλευρά της υπολογιστικής ισχύος, αλλά και από τις δυνατότητες του ίδιου του προγράμματος.

| Ομάδα εικόνων        | Αριθμός σημείων | Αριθμός τριγώνων |
|----------------------|-----------------|------------------|
| Ανατολική όψη        | 943.664         | 1.317.960        |
| Δυτική όψη           | 2.184.652       | 3.654.589        |
| Ανατολική<br>πρόσοψη | 1.570.834       | 2.743.466        |
| Δυτική πρόσοψη       | 1.559.523       | 2.019.468        |
| Πίσω όψη             | 688.023         | 1.162.507        |
| Σύνολο               | 6.946.696       | 10.897.990       |

*Πίνακας 4.3.3 : Αριθμός σημείων, τριγώνων μεμονωμένων νεφών και συνολικά.*

Παρατηρώντας τον αριθμό των σημείων που προκύπτουν από την εισαγωγή των χαρτών βάθους, αξίζει να σημειωθεί ότι ο αριθμός των σημείων που περιλαμβάνονται συνολικά από κάθε χάρτη, είναι μεγαλύτερος, σχεδόν διπλάσιος, του αριθμού των ωφέλιμων σημείων σάρωσης με τον επίγειο σαρωτή laser.

Το πλήθος των σημείων αυτών καθιστά λοιπόν απαραίτητη τη μείωση του αριθμού των σημείων που απαρτίζουν το κάθε νέφος, χωρίς όμως παράλληλα να αλλοιωθούν τα χαρακτηριστικά και τα σημεία λεπτομέρειας του κάθε τμήματος του αγάλματος.

Η διαδικασία μείωσης σημείων ενός νέφους, μπορεί να πραγματοποιηθεί με τρεις διαφορετικές μεθόδους, με διαφορετικά αποτελέσματα για την κάθε μία. Τα αντίστοιχα φίλτρα, βρίσκονται στην ενότητα των φίλτρων με ονομασία Remeshing, Simplification and Reconstruction, εφαρμόστηκαν ξεχωριστά σε κάθε ένα από τα νέφη κάθε ομάδας εικόνων, ενώ ακολουθεί μια σύντομη αναφορά των χαρακτηριστικών τους.

• Clustering decimation

Με την εφαρμογή του φίλτρου αυτού, δημιουργείται ένας τρισδιάστατος ομοιογενής κάναβος στην περιοχή που περιβάλλει το νέφος των σημείων. Με την καναβοποίηση του χώρου του νέφους, τα σημεία που περιέχονται σε κάθε κελί συνενώνονται σε ένα σημείο με αντίστοιχη μεταβολή και των τριγώνων που σχηματίζονται. Με τη μέθοδο αυτή, επιτυγχάνεται σε σύντομο χρονικό διάστημα η δημιουργία ενός σαφώς μικρότερου νέφους σημείων, το οποίο όμως είναι σημαντικά απλοποιημένο με τα τοπολογικά του χαρακτηριστικά να έχουν μεταβληθεί σε μεγάλο βαθμό. Σε κάθε περίπτωση, τα αποτελέσματα της μεθόδου αυτής δε διαθέτουν τα απαιτούμενα ποιοτικά χαρακτηριστικά, ενώ η προσπάθεια ακριβούς προσέγγισης του αρχικού μοντέλου παρουσιάζει αρκετές δυσκολίες λόγω της εξάρτησης των αποτελεσμάτων από τον προσανατολισμό του τόσο του αρχικού μοντέλου, όσο και του δημιουργούμενου τρισδιάστατου κανάβου (Garland M., Heckbert P., 1997). Συνοπτικά, η μέθοδος αυτή παρά την ταχύτατη απόκρισή της δε μπορεί να αξιοποιηθεί στις περιπτώσεις τρισδιάστατης απόδοσης μνημείων, καθώς παρουσιάζονται δυσκολίες στη διαχείριση του προκύπτοντος νέφους, προκαλούνται σημαντικές μεταβολές στα τοπολογικά χαρακτηριστικά του αντικειμένου, ενώ και τα όρια σφάλματος από αυτού του τύπου τη διαδικασία πολλές φορές αποκλίνουν από τα επιθυμητά (Bickel B., 2011).

Για την παρούσα εφαρμογή, πραγματοποιήθηκαν δοκιμές για διάφορες τιμές μεγέθους των κελιών του τρισδιάστατου κανάβου. Σε κάθε περίπτωση, τα αποτελέσματά της δεν μπορούν να κριθούν ικανοποιητικά, αφού για τις μεν μικρές τιμές, η μείωση των σημείων δεν είναι σημαντική, για τις δε μεγαλύτερες, τα αποτελέσματα δεν είναι ικανοποιητικά. Σύγκριση των αποτελεσμάτων των χρησιμοποιημένων μεθόδων μείωσης των νεφών σημείων παρατίθενται μετά το τέλος της ανάλυσής τους.

Quadric Edge Collapse Decimation

Με το φίλτρο αυτό, η μείωση των σημείων του νέφους πραγματοποιείται με έναν αλγόριθμο μετατροπής των πλευρών των τριγώνων του νέφους σε σημεία, μέσω της συνένωσης, για παράδειγμα, των αντίστοιχων σημείων που ορίζουν κάθε πλευρά (Gahm G., 2010). Για να είναι η επιλογή αποτελεσματική και να διατηρείται το σχήμα του αντικειμένου ανέπαφο, χρησιμοποιείται ένας αλγόριθμος εντοπισμού του βέλτιστου σημείου για τη συγχώνευση των σημείων του νέφους, ώστε να επηρεάζεται, όσο το δυνατό λιγότερο, το αρχικό σχήμα του αντικειμένου, που χρησιμοποιεί ως δείκτη το μέγεθος quadric error metric (Tran et al. 2008).

Κατά την εφαρμογή του φίλτρου αυτού, ο χρήστης καλείται να επιλέξει τον επιθυμητό αριθμό εναπομενόντων τριγώνων μετά την εκτέλεσή του, είτε το ποσοστό μείωσης των τριγώνων. Μπορεί επίσης να επιλέξει τα στοιχεία που επιθυμεί να διατηρηθούν ανέπαφα κατά την εκτέλεση του φίλτρου, όπως τα όρια του περιγράμματος του αντικειμένου, τοπολογικά χαρακτηριστικά, προσανατολισμούς των επιφανειών και αρκετά άλλα χαρακτηριστικά, όπως και να ορίσει ένα κατώφλι επιλογής, από μηδέν έως ένα, των τριγώνων που θα χρησιμοποιηθούν βάσει της ποιότητας σχηματισμού τους.

Το συγκεκριμένο φίλτρο εφαρμόστηκε στα νέφη σημείων του αγάλματος του Γίγαντα με τις παραμέτρους που παρουσιάζονται στον παρακάτω πίνακα.

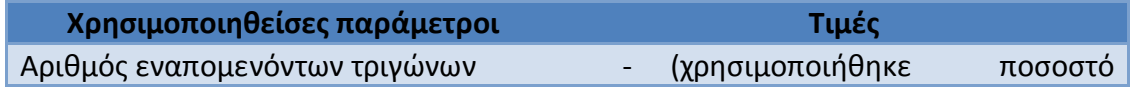

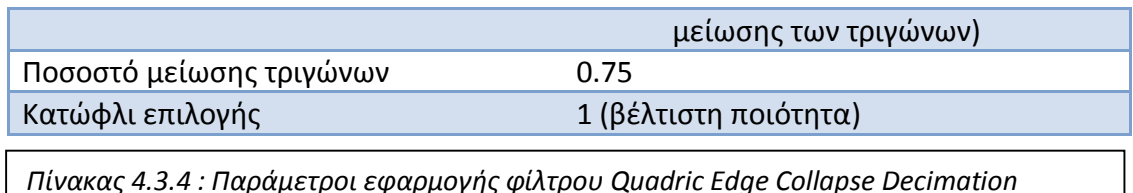

Σημειώνεται πως το υψηλό ποσοστό μείωσης τριγώνων στα νέφη της κάθε ομάδας εικόνων που εφαρμόστηκε, οφείλεται στη μεγάλη αστάθεια που παρουσιάζει το MeshLab η οποία δεν του επιτρέπει να λειτουργεί με νέφη σημείων μεγαλύτερα των τριών εκατομμυρίων, αριθμός που υπερβαίνεται κατά πολύ στη μετέπειτα διαδικασία συνένωσης των νεφών.

Τα αποτελέσματα της εφαρμογής του φίλτρου αυτού παρατίθενται, συγκριτικά προς το αρχικό πλήρες νέφος, στις εικόνες που ακολουθούν το τέλος της ανάλυσης αυτής.

## • Mesh Element Subsampling

Με το φίλτρο αυτό, δημιουργείται ένα νέο επίπεδο εργασίας, -layer-, τα στοιχεία του οποίου, αριθμός και τύπος στοιχείων, καθορίζονται από το χρήστη. Η διαδικασία μείωσης των στοιχείων του νέφους, που ανάλογα με την επιλογή του χρήστη μπορεί να πραγματοποιήσει περιορισμό των σημείων του νέφους, των τριγώνων ή των πλευρών, πραγματοποιείται ομοιόμορφα με ίσες πιθανότητες επιλογής του κάθε στοιχείου που απομακρύνεται.

Στα νέφη σημείων κάθε ομάδας εικόνων του αγάλματος που εξετάζεται, εφαρμόστηκε μείωση του αριθμού των σημείων στον προτεινόμενο από το πρόγραμμα αριθμό. Τα προκύπτοντα ποσοστά μείωσης του αριθμού των σημείων βάσει των προτεινόμενων τελικών αριθμών σημείων του νέφους έφτασαν έως και το 90%, σαφώς σημαντικό για τη διευκόλυνση της μετέπειτα επεξεργασίας, παράλληλα όμως, παρουσίασε και ορισμένες αστοχίες που αναφέρονται αμέσως παρακάτω.

Από τα αποτελέσματα των τριών διαφορετικών μεθόδων μείωσης των σημείων του νέφους, ικανοποιητικότερα ήταν αυτά των δύο τελευταίων μεθόδων. Από αυτά, προτιμήθηκε το προκύπτον νέφος με τη μέθοδο μείωσης Quadric Edge Collapse Decimation, με την οποία η μείωση των σημείων του νέφους γίνεται με τρόπο τέτοιο ώστε να διατηρείται το σχήμα του αντικειμένου, στην περίπτωση αυτή τα τμήματα του αγάλματος του Γίγαντα, ενώ διατηρείται, διαμορφούμενο κατάλληλα βάσει του προκύπτοντος μειωμένου νέφους, το πλέγμα τριγώνων που ορίζει τα νέα σημεία. Εξάλλου, η αλγοριθμική ακολουθία που αξιοποιεί η μέθοδος αυτή είναι σαφώς πιο αυστηρή, επομένως μπορεί ευκολότερα να ελεγχθεί και να αξιολογηθεί ως προς τα αποτελέσματά της, από τη μέθοδο Mesh Element Subsampling, το νέφος σημείων της οποίας προκύπτει με τυχαίο, ανάλογο προς το βαθμό μείωσης του αρχικού νέφους, τρόπο. Επιπλέον, ο τυχαίος χαρακτήρας της μείωσης των σημείων, μπορεί να διατηρήσει στοιχεία θορύβου, μεμονωμένα συνήθως σημεία ή σημεία σε απομακρυσμένες περιοχές, δυσχεραίνοντας την επεξεργασία που θα ακολουθήσει. Στις εικόνες που ακολουθούν, παρατίθενται ενδεικτικά, η τιμή της απόστασης Hausdorff, μεταξύ του αρχικού νέφους και των νέων μειωμένων νεφών διαφοροποιούμενη χρωματικά, εφαρμοσμένη στο νέφος σημείων του δυτικού τμήματος της πρόσοψης του Γίγαντα. Η απόσταση αυτή, αποτελεί το δείκτη ομοιότητας μεταξύ του αρχικού και του εκάστοτε μειωμένου νέφους, παρουσιάζοντας την απόσταση των σημείων του ενός νέφους από το άλλο (Huttenloher D.P et al., 1993). Αναλυτική αναφορά σε αυτή γίνεται και στο κεφάλαιο 5.

Παρά το γεγονός ότι με αυτού του είδους τη σύγκριση, η μέγιστη ταύτιση δείχνει να γίνεται με το φίλτρο Mesh Element Subsampling, δεν πρέπει να αγνοείται το γεγονός ότι το φίλτρο αυτό στην πραγματικότητα επιλέγει και διατηρεί έναν αριθμό σημείων τα οποία όμως παραμένουν αμετάβλητα και συνεπώς ταυτίζονται με αυτά του αρχικού νέφους. Εξαιτίας όμως των μειονεκτημάτων που εμφανίζει ο τρόπος αυτός του περιορισμού του αρχικού νέφους, τελικά απορρίφθηκε.

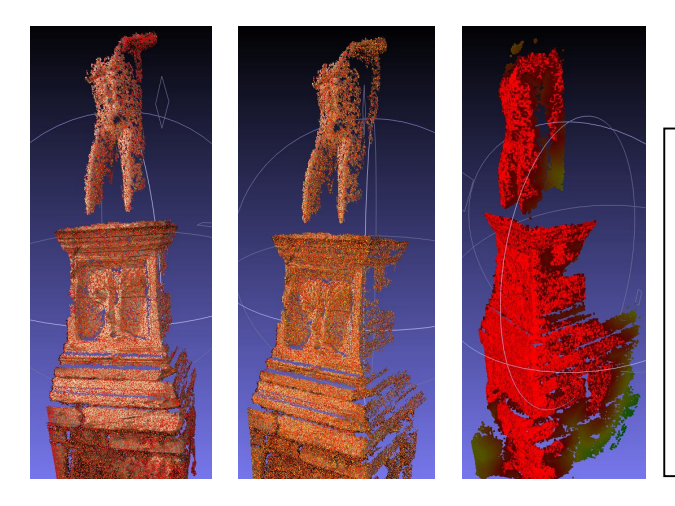

*Εικόνα 4.13 : Χρωματική απόδοση της απόστασης Hausdorff του αρχικού νέφους της πρόσοψης του Γίγαντα, με τα προκύπτοντα από τους αλγορίθμους μείωσης Clustering decimation, αριστερά, Quadric edge collapse decimation, μέση, mesh element subsampling, δεξιά.*

## *4. Σύνδεση – Ευθυγράμμιση των νεφών (Alignment)*

Τη διαδικασία μείωσης του αριθμού των σημείων που απαρτίζουν τα νέφη σημείων που προέκυψαν από τους χάρτες βάθους κάθε ομάδας εικόνων, ακολουθεί η διαδικασία σύνδεσης και ευθυγράμμισης, alignment, των νεφών. Με τη διαδικασία αυτή, τα ανεξάρτητα νέφη συσχετίζονται μεταξύ τους και μετατρέπονται σε ένα ενιαίο νέφος που καλύπτει πλέον το σύνολο του αντικειμένου. Στην πραγματικότητα, πρόκειται για μια διαδικασία επιβολής ενός μετασχηματισμού στροφής και μετάθεσης σε κάθε νέφος, ώστε να συσχετιστούν μεταξύ τους.

Για τη σύνδεση των νεφών στο Meshlab, χρησιμοποιείται το εργαλείο Align. Αρχικά, εισάγονται στο χώρο επεξεργασίας, τα νέφη σημείων που πρόκειται να συνδεθούν. Στη συνέχεια, πατώντας το κουμπί Align, ανοίγει ένα νέο παράθυρο που περιλαμβάνει το σύνολο των εισηγμένων νεφών και ένα σύνολο επιλογών. Η διαδικασία σύνδεσης ξεκινά με την επιλογή του νέφους που θα χρησιμοποιηθεί ως βάση για τη συνένωση.

Το νέφος αυτό, συνήθως επιλέγεται να είναι αυτό που προέκυψε από τις εικόνες που καλύπτουν το γενικότερο μέρος του αντικειμένου ώστε να διευκολυνθεί η διαδικασία προσδιορισμού ομόλογων σημείων των νεφών που πραγματοποιείται στη συνέχεια της διαδικασίας. Αφού πραγματοποιηθεί η επιλογή, το νέφος αυτό λειτουργεί ως νέφος αναφοράς σε σχέση με τα υπόλοιπα και πλέον τα συνδεόμενα με αυτό νέφη προσαρμόζονται σε νέες θέσεις ως προς αυτό. Η διαδικασία αυτή, πραγματοποιείται με το κουμπί Glue Here mesh και δίπλα από το αντίστοιχο επίπεδο εργασίας που αντιστοιχεί στο νέφος αυτό, σημειώνεται η ένδειξη ενός αστεριού, που υποδηλώνει ότι το νέφος έχει ευθυγραμμιστεί. Στη συνέχεια, επιλέγεται το επόμενο νέφος και χρησιμοποιείται το κουμπί Point Based Gluing. Με το κουμπί αυτό, ενεργοποιείται ένα νέο παράθυρο όπου βρίσκονται τα δύο νέφη σημείων το ένα δίπλα στο άλλο. Σε κάθε ένα από τα δύο

νέφη, με διπλό κλικ σε ένα σημείο, αυτό σημειώνεται και

αριθμείται. Η σημείωση των σημείων γίνεται είτε με τη σημείωση του συνόλου των σημείων του ενός νέφους και στη συνέχεια των ομολόγων τους, με την ίδια σειρά που σημειώθηκαν στο προηγούμενο νέφος στο δεύτερο, είτε με την εναλλάξ σημείωση των ομόλογων σημείων των νεφών. Η

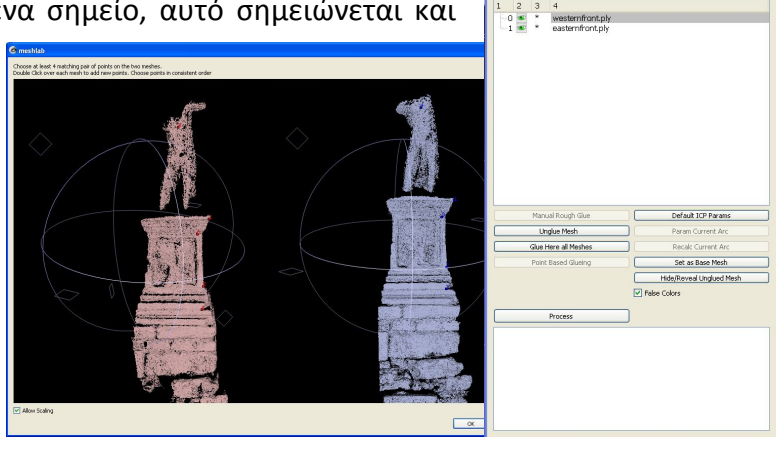

*Εικόνα 4.14 : Διαδικασία ευθυγράμμισης δύο νεφών σημείων.* 

διαδικασία σημείωσης των ομόλογων σημείων δε χρειάζεται να διέπεται από απόλυτη ακρίβεια καθώς αρκούν οι προσεγγιστικές θέσεις τους. Η προσεγγιστική σύνδεση των νεφών παρουσιάζεται και στην επιφάνεια εργασίας του προγράμματος. Με την ολοκλήρωση της διαδικασίας αυτής ακολουθεί το δεύτερο στάδιο σύνδεσης των νεφών που υλοποιείται με το κουμπί Process. Με το κουμπί αυτό, πραγματοποιείται η σύνδεση των νεφών για τα οποία έχουν οριστεί ομόλογα σημεία με την παραπάνω διαδικασία, με τη χρήση ενός αλγορίθμου Επαναληπτικά Κοντινότερου Σημείου, Iterative Closest Point, ICP. Τα αποτελέσματα της εκτέλεσης του αλγορίθμου αυτού, παρουσιάζονται στο χώρο πληροφοριών της ευθυγράμμισης κάτω από το κουμπί Process. Εκεί αναγράφονται τα στοιχεία που προκύπτουν κατά την εκτέλεση του αλγορίθμου ICP, με βασικότερο για τη μετέπειτα επεξεργασία το στοιχείο που αναγράφεται στην τελευταία σειρά του χώρου αυτού, με ονομασία error bound, που αποτελεί το σφάλμα σε χιλιοστά κατά τη διαδικασία ευθυγράμμισης. Ταυτόχρονα, στο χώρο των πληροφοριών που εμφανίζονται στην οθόνη, προστίθεται και ο πίνακας μετάθεσης και στροφής των νεφών όπως προέκυψε από τη διαδικασία που προηγήθηκε.

Στην εφαρμογή της εργασίας αυτής, πραγματοποιήθηκε η διαδικασία ευθυγράμμισης με την προαναφερθείσα διαδικασία, με χρήση τεσσάρων τουλάχιστον ομόλογων σημείων με τις συνδέσεις να πραγματοποιούνται ανά ζεύγη ομάδων εικόνων. Το προκύπτον σφάλμα ευθυγράμμισης από την εκτέλεση του αλγορίθμου ICP, ισούται με 0.01 χιλιοστά, πράγμα που οδηγεί στο συμπέρασμα ότι η διαδικασία ευθυγράμμισης των νεφών υπήρξε πετυχημένη. Με την ολοκλήρωση της διαδικασίας αυτής, το σύνολο των ευρισκόμενων σε διαφορετικά επίπεδα εργασίας νεφών σημείων, υπέστη επιπλέον μείωση του αριθμού των σημείων του σύμφωνα με τις προτεινόμενες από το φίλτρο Quadric Edge Collapse Decimation τιμές και συγχωνεύτηκε σε ένα επίπεδο ώστε να διευκολυνθεί η διαχείρισή του στη συνέχεια. Η λειτουργία συγχώνευσης πραγματοποιείται πολύ εύκολα στο MeshLab, επιλέγοντας Flatten Visible layers από τις επιλογές που διατίθενται πατώντας αριστερό κλικ στο παράθυρο των επιπέδων εργασίας, οπότε και όλα τα επίπεδα εργασίας που είναι ορατά συγχωνεύονται σε ένα ενιαίο.

## *5. Δημιουργία επιφανειών*

Από τη στιγμή που τα νέφη σημείων είναι πλέον απαλλαγμένα από στοιχεία θορύβου, έχει περιοριστεί το πλήθος των σημείων που περιλαμβάνουν και έχουν μετασχηματιστεί στο χώρο ώστε να συσχετίζονται μεταξύ τους, είναι δυνατή η κατασκευή της τρισδιάστατης επιφάνειας αφενός των τμημάτων του αγάλματος, η χρήση των οποίων θα αναφερθεί παρακάτω, αλλά και του συνολικού τρισδιάστατου μοντέλου της επιφάνειας του Γίγαντα. Σημειώνεται ότι τα μοντέλα αυτά δε χρησιμοποιήθηκαν για τη σύνθεση του τελικού μοντέλου, καθώς το αποτέλεσμα της συνένωσής τους ήταν κατά πολύ χειρότερο από αυτό που προέκυψε από το συνενωμένο νέφος σημείων. Επιπλέον, η πλήρης εξάλειψη του θορύβου μετά την κατασκευή της επιφάνειας δεν ήταν δυνατή, εξαιτίας των περιορισμένων εργαλείων λεπτομερειακής επιλογής που διαθέτει το πρόβλημα, οδηγώντας σε προβληματικές συνενώσεις και κακές οπτικοποιήσεις.

Το MeshLab δίνει τη δυνατότητα κατασκευής επιφανειών με πλήθος μεθόδων. Στην εργασία αυτή, χρησιμοποιήθηκαν δύο από τους διατιθέμενους αλγορίθμους, ο αλγόριθμος VCG και ο αλγόριθμος Poisson.

## Αλγόριθμος VCG

Ο αλγόριθμος κατασκευής επιφάνειας VCG, αναπτύχθηκε από το εργαστήριο Visual Computing του Ινστιτούτου Επιστήμης και Τεχνολογίας της Πληροφορικής (ISTI) της Ιταλίας. Αποτελεί μια παραλλαγή του αλγορίθμου ογκομετρικής προσέγγισης των Curless και Levoy και αναπτύσσεται λεπτομερώς στη βιβλιογραφία (Curless B., Levoy M., 1996). Η αρχή λειτουργίας του στηρίζεται στο διαχωρισμό σε στοιχειώδεις όγκους του νέφους και στον προσδιορισμό στοιχειωδών συναρτήσεων απόστασης και βάρους κάθε σημείου του νέφους από τις αντίστοιχες επιφάνειες εύρους, -range surfaces-, από το συνδυασμό των οποίων προκύπτει η ζητούμενη ισοεπιφάνεια, για την οποία οι συνδυασμοί ομολόγων αποστάσεων και βάρους από τους διαφορετικούς χάρτες βάθους θα τείνουν στο μηδέν.

Οι επιφάνειες που παράγονται, ανταποκρίνονται ικανοποιητικά στις απαιτήσεις διατήρησης του σχήματος των αντικειμένων, είναι όμως αρκετά απότομες και η ανταπόκρισή τους στην περίπτωση που στο νέφος εμφανίζονται κενά παρουσιάζει προβλήματα, καθώς ο αλγόριθμος αυτός ανταποκρίνεται ικανοποιητικά στην κατασκευή επιφανειών μόνο στις περιοχές που περιλαμβάνονται από τους χάρτες βάθους. Το βασικό πλεονέκτημα που παρουσιάζουν, είναι η δυνατότητά τους να μην εξάγουν τη συνολική επιφάνεια του αντικειμένου αλλά τμήματά της, τα οποία μπορούν να συνενωθούν στη συνέχεια. Το χαρακτηριστικό τους αυτό, είναι ιδιαίτερα κομβικό, ειδικά στην περίπτωση όπου απαιτούνται μοντέλα υψηλής

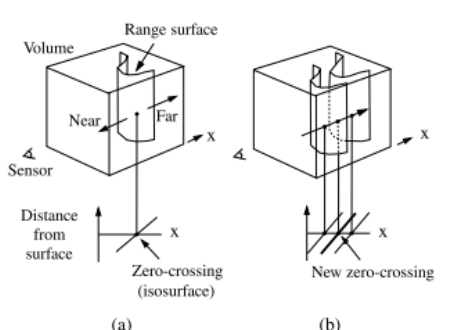

ανάλυσης με περιορισμένους υπολογιστικούς πόρους (Callieri M. Et al., 2005). Επιλέγοντας το εν λόγω φίλτρο στο MeshLab, από την επιλογή Surface reconstruction VCG του εργαλείου Remeshing, Simplification and reconstruction του μενού Filters, ένα νέο παράθυρο ανοίγει, στο οποίο ο χρήστης

καλείται να επιλέξει τις παραμέτρους κατασκευής της επιφάνειας. Οι παράμετροι με

*Εικόνα 4.15 : Αρχή λειτουργίας του αλγορίθμου VCG.Η τελική ισοεπιφάνεια, θα προκύψει συμβιβάζοντας τις διαφορετικές ομόλογες αποστάσεις στους χάρτες βάθους. Πηγή : Curless B., Levoy M., A volumetric method* 

*for building complex models from range images.*

το σημαντικότερο ποσοστό επιρροής στο τελικό αποτέλεσμα, είναι οι :

*Voxel side*, που καθορίζει το μέγεθος του τρισδιάστατου κανάβου που χρησιμοποιείται

για τον προσδιορισμό της τελικής επιφάνειας και αποτελεί ουσιαστικά το μέσο όρο του μήκους των πλευρών των δημιουργούμενων τριγώνων του πλέγματος της επιφάνειας και δίνεται σε πραγματικές μονάδες μήκους. Συνεπώς, μείωση της τιμής αυτής οδηγεί σε αύξηση της ακρίβειας στην απόδοση της τρισδιάστατης επιφάνειας του αντικειμένου.

*SubVol Splitting,* η παράμετρος που καθορίζει τον αριθμό των υποπεριοχών, ανά συνιστώσα του τρισδιάστατου χώρου, που θα διαιρεθεί ο αρχικός τρισδιάστατος κάναβος για τον προσδιορισμό της επιφάνειας. Για παράδειγμα, με την παράμετρο αυτή ίση με δύο, το σύνολο της τρισδιάστατης επιφάνειας που προκύπτει θα αποτελείται από 2x2x2=8 επιμέρους επίπεδα.

*Widening,* που χρησιμοποιείται για την αντιμετώπιση της προβληματικής ανταπόκρισης του αλγορίθμου στη δημιουργία επιφανειών σε περιοχές χωρίς γεωμετρική πληροφορία, δημιουργώντας ανύπαρκτους σχηματισμούς, artefacts.

Αυξάνοντας την τιμή της παραμέτρου αυτής, διευρύνεται το πεδίο των ογκομετρικών στοιχείων, voxels, επιτρέποντας έτσι την καλύτερη κάλυψη των κενών περιοχών.

Εφαρμόζοντας το φίλτρο αυτό στο τελικό, συνενωμένο νέφος σημείων, με τιμή του δείκτη voxel side ίση με 0.01, την ελάχιστη δυνατή ώστε να αποφευχθεί η κατάρρευση λειτουργίας του

προγράμματος, προέκυψε το αποτέλεσμα που φαίνεται στη διπλανή εικόνα.

*Εικόνα 4.16 : Προκύπτουσα επιφάνεια από την εφαρμογή του φίλτρου κατασκευής επιφάνειας VCG.*

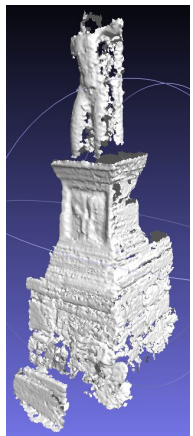

### Αλγόριθμος Poisson

Ο αλγόριθμος αυτός ανάγει τη δημιουργία μιας επιφάνειας σε πρόβλημα επίλυσης της εξίσωσης Poisson. Για να γίνει αυτό, χρησιμοποιείται μία συνάρτηση-δείκτης

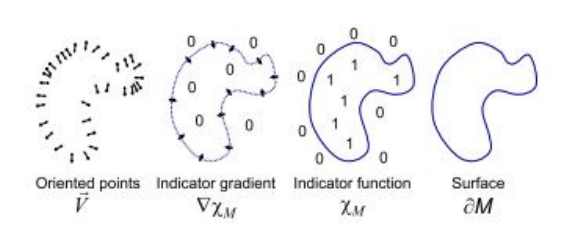

που λαμβάνει μηδενικές τιμές έξω από το μοντέλο και μοναδιαίες μέσα σε αυτό. Η αναγωγή στην εξίσωση Poisson προκύπτει από τη συσχέτιση της κλίσης της συνάρτησης αυτής με το τμήμα του νέφους που χρησιμοποιείται για την τρισδιάστατη απόδοση της επιφάνειας.

*Εικόνα 4.17 : Απλοποιημένη απεικόνιση της λειτουργίας του αλγορίθμου Poisson στο χώρο των δύο διαστάσεων. Πηγή : Kazdhan M. et al., Poisson Surface Reconstruction*

Πιο συγκεκριμένα, με την τιμή της κλίσης της συνάρτησης-δείκτη να μηδενίζεται σε όλες τις περιοχές με σταθερή τιμή, συνεπώς παντού εντός και εκτός της επιφάνειας, προσδιορίζεται το περίγραμμα της επιφάνειας, αφού οι μοναδικές μη μηδενικές τιμές της κλίσης παρατηρούνται στο περίγραμμα της επιφάνειας, όπου παρουσιάζεται μεταβολή της τιμής της εν λόγω συνάρτησης. Τελικά, αφού η κλίση της συνάρτησης-δείκτη σε κάθε σημείο του νέφους προσεγγίζει το διάνυσμα που ορίζεται από τα σημεία του νέφους, ο ρυθμός μεταβολής της θα ισούται με την απόκλιση του καθενός από τα προαναφερθέντα διανύσματα. Η εξίσωση αυτή αποτελεί ένα πρόβλημα Poisson, από την επίλυση του οποίου προκύπτει το τρισδιάστατο μοντέλο επιφάνειας του εκάστοτε αντικειμένου (Kazhdan M. et al, 2008).

Η σύνθεση της επιφάνειας Poisson στο MeshLab πραγματοποιείται με την επιλογή από το μενού Filters του εργαλείου Remeshing, Simplification and Reconstruction, του φίλτρου Surface Reconstruction: Poisson. Με την ενεργοποίηση του φίλτρου αυτού, ένα νέο παράθυρο ανοίγει, στο οποίο πρέπει να επιλεγούν οι τιμές τεσσάρων παραμέτρων για τη δημιουργία της τρισδιάστατης επιφάνειας. Από αυτές, σημαντικότερο ρόλο στη μορφή της προκύπτουσας επιφάνειας, έχουν οι παράμετροι Octree Depth και Solver Divide. Πραγματοποιώντας μια συνοπτική αναφορά της λειτουργίας τους, μπορούν να αναφερθούν τα ακόλουθα στοιχεία.

Η παράμετρος *Octree Depth*, καθορίζει την ανάλυση του τρισδιάστατου κανάβου που θα περικλείσει το νέφος των σημείων, για τον ορισμό της εξίσωσης Poisson από την οποία και θα προκύψει η τελική τρισδιάστατη επιφάνεια. Οι τιμές που λαμβάνει η παράμετρος αυτή πρέπει να είναι μεγαλύτερες του πέντε, ενώ αύξησή της συνεπάγεται υψηλότερη ακρίβεια της παραγόμενης επιφάνειας, αλλά και μεγαλύτερο χρόνο επεξεργασίας.

Η δεύτερη παράμετρος είναι η παράμετρος *Solver Divide.* Σχετίζεται με τη μέθοδο που χρησιμοποιείται για την επίλυση της εξίσωσης Poisson. Η παράμετρος αυτή πρέπει να λαμβάνει τιμή έως μία ή δύο μονάδες μικρότερη της παραμέτρου Octree

Depth. Αύξηση της τιμής της συνεπάγεται και εδώ, αύξηση του χρόνου επεξεργασίας για την εξαγωγή της τρισδιάστατης επιφάνειας.

Στην παρούσα εφαρμογή, χρησιμοποιήθηκε το φίλτρο κατασκευής επιφάνειας Poisson, με τιμές παραμέτρων 11 για την Octree και 8 για την παράμετρο Depth Solver Divide. Το φίλτρο εφαρμόστηκε στο σύνολο των συνδεδεμένων και ευθυγραμμισμένων νεφών, με αποτελέσματα που παρουσιάζονται στις εικόνες που περιλαμβάνει το επόμενο εδάφιο όπου αναλύεται η διαδικασία απομάκρυνσης του εισαγόμενου θορύβου.

Μελετώντας τα δύο προκύπτοντα τρισδιάστατα μοντέλα, παρατηρείται πως η απόδοση των χαμηλότερων στοιχείων στις εικόνες, για παράδειγμα το βάθρο, είναι πολύ ικανοποιητική, παρουσιάζουν όμως αδυναμίες στην απόδοση των ανώτερων στοιχείων των εικόνων, όπου λόγω της χαμηλής ζενίθιας γωνίας των σημείων αυτών στις εικόνες, η πληροφορία είναι πιο περιορισμένη. Παρ' όλα αυτά, το αποτέλεσμα της μοντελοποίησης με τον αλγόριθμο Poisson είναι σαφώς ποιοτικότερο από αυτό του αλγορίθμου VCG, επομένως θα είναι αυτό που θα επιλεγεί για τη μετέπειτα φάση της αξιολόγησης των τρισδιάστατων μοντέλων που έχουν προκύψει από τις μεθόδους απόκτησης τρισδιάστατης πληροφορίας που μελετούνται στο πλαίσιο της εργασίας αυτής.

*6. Απομάκρυνση στοιχείων θορύβου από τις τρισδιάστατες επιφάνειες διορθώσεις*

Η απομάκρυνση των σημείων που αποτελούν θόρυβο στα αρχικά νέφη, δε συνεπάγεται ότι οι επιφάνειες που κατασκευάζονται είναι απαλλαγμένες από θόρυβο. Αντίθετα, οι μέθοδοι σύνθεσης της τρισδιάστατης επιφάνειας που χρησιμοποιούνται, εισάγουν σε αυτή στοιχεία θορύβου που εντοπίζονται κατά κύριο λόγο στις περιοχές όπου υπάρχει ελλιπής γεωμετρική πληροφορία. Η απομάκρυνση αυτού του είδους του θορύβου μπορεί να πραγματοποιηθεί επιλέγοντας τις συγκεκριμένες περιοχές με κάποιο από τα κοινά εργαλεία επιλογής, για παράδειγμα Select Faces and Vertices, και τη διαγραφή του με τα αντίστοιχα εργαλεία διαγραφής, είτε με τη χρήση του φίλτρου Select faces with edges longer than… του εργαλείου Select του μενού Filters. Με το φίλτρο αυτό, εισάγεται ένα κατώφλι για την πλευρά των τριγώνων που συνθέτουν την επιφάνεια του αντικειμένου και επιλέγονται αυτά που το υπερβαίνουν. Συνήθως, η τιμή του κατωφλιού αυτού που δίνεται από το πρόγραμμα δίνει αποδεκτά αποτελέσματα, στην περίπτωση όμως που εντοπίζονται λιγότερες ή επιπλέον προβληματικές επιφάνειες μπορεί αυτό να μεταβληθεί αναλόγως από το χρήστη. Η διαγραφή τέτοιων τμημάτων επιφάνειας γίνεται και εδώ με τη χρήση των διατιθέμενων εργαλείων διαγραφής.

Την απομάκρυνση του θορύβου ακολουθεί η επιβολή των απαραίτητων διορθώσεων των στοιχείων που μεταβλήθηκαν κατά τη διάρκεια της διαδικασίας ''καθαρισμού'' του μοντέλου. Από τις συνηθέστερες απαιτούμενες επεμβάσεις είναι η πλήρωση των κενών που δημιουργούνται με τη διαγραφή ορισμένων τριγώνων που δεν αποτελούσαν θόρυβο και επελέγησαν λανθασμένα από το προαναφερθέν φίλτρο επιλογής και η διαγραφή απομονωμένων τριγώνων που προέκυψαν μετά την απομάκρυνση του θορύβου του φίλτρου Poisson. Η πρώτη από τις προαναφερθείσες διαδικασίες επιτυγχάνεται, στην περίπτωση κενών μικρού μεγέθους με το φίλτρο close holes, όπου επιλέγεται ο μέγιστος αριθμός των πλευρών του ορίου των προς κάλυψη κενών, ή για μεγαλύτερα κενά, με τη χρήση του εργαλείου Fill Holes, με το οποίο ένα νέο παράθυρο που περιλαμβάνει όλα τα κενά του μοντέλου ανοίγει, επιλέγονται τα προς πλήρωση κενά, η μέθοδος πλήρωσης που θα χρησιμοποιηθεί, γέμισμα ή ''γεφύρωση'' απέναντι επιφανειών και το κριτήριο με βάση το οποίο θα δημιουργηθεί η νέα επιφάνεια, συμπληρώνοντας έτσι τα απαιτούμενα κενά. Η διαγραφή των απομονωμένων τριγώνων που απομένουν με το πέρας της διαδικασίας αυτής, μπορεί να πραγματοποιηθεί είτε χειροκίνητα με τον εντοπισμό, την επιλογή και τη διαγραφή των τριγώνων αυτών, είτε μέσω του φίλτρου Remove isolated vertices, όπου επιλέγονται τα προς διαγραφή τρίγωνα είτε βάσει του μεγέθους, είτε βάσει του αριθμού τους στις απομονωμένες από το υπόλοιπο μοντέλο περιοχές.

Πρέπει να σημειωθεί ότι η διαδικασία πλήρωσης των κενών στο MeshLab, ειδικά με τη δεύτερη μέθοδο που αναφέρθηκε, αποτελεί μια ιδιαίτερα δύσκολη διαδικασία αφενός λόγω της αδυναμίας μερικής, ή τμηματικής επέμβασης σε κάθε κενό, αφετέρου λόγω της αστάθειας που παρουσιάζει το πρόγραμμα, η οποία κατά τη συγκεκριμένη διαδικασία είναι πολύ εντονότερη.

Τα αποτελέσματα του καθαρισμού και της διόρθωσης της τρισδιάστατης επιφάνειας του αγάλματος του Γίγαντα της παρούσας εφαρμογής, όπως και το αρχικά παραγόμενο νέφος, παρουσιάζονται στις εικόνες που ακολουθούν.

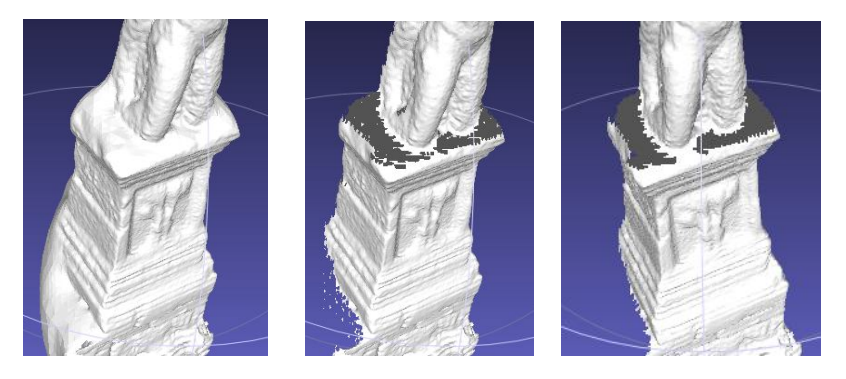

*Εικόνα 4.18 : Φάσεις επεξεργασία του τελικού μοντέλου επιφάνειας του Γίγαντα. Αριστερά, αρχικό μοντέλο Poisson, κέντρο, μοντέλο με αφαιρεμένα στοιχεία θορύβου, δεξιά, τελικό, διορθωμένο μοντέλο.*

### *7. Απόδοση κλίμακας – προσανατολισμός του μοντέλου*

Η διαδικασία απόδοσης κλίμακας και προσανατολισμού στο μοντέλο, αποτελεί μια σχετικά περίπλοκη διαδικασία παρά τα ειδικά φίλτρα που παρέχει το πρόγραμμα και αυτό γιατί στα νέφη σημείων που προκύπτουν από τους χάρτες βάθους, δεν είναι δυνατό να εντοπιστούν σημεία γνωστών συντεταγμένων. Και σε αυτή την περίπτωση όμως, η διαδικασία της μετάθεσης, απαιτεί τον προσδιορισμό

παραγόντων μετάθεσης κατά τους άξονες του τρισδιάστατου συστήματος του προγράμματος και όχι σε πραγματικές μονάδες, πράγμα που καθιστά την όλη διαδικασία προβληματική.

Στην εφαρμογή αυτή, η απόδοση της κλίμακας πραγματοποιήθηκε, με την αξιοποίηση των στόχων που χρησιμοποιήθηκαν για την επεξεργασία με το πρόγραμμα PhotoModeler Scanner, και παρουσιάζονταν σε ορισμένες από τις ομάδες εικόνων που αποστάλθηκαν για επεξεργασία. Πιο συγκεκριμένα, από τα επιμέρους μοντέλα επιφάνειας κάθε ομάδας εικόνων, σε κάθε ένα που εμφανίζονταν στις εικόνες του οι κωδικοποιημένοι στόχοι του PhotoModeler Scanner, εισάγονταν χρωματική πληροφορία από το αντίστοιχο νέφος σημείων, μέσω του φίλτρου Vertex Attribute Transfer του εργαλείου Sampling. Με τον τρόπο αυτό, εμφανίζονταν σε αυτό, πάνω στην τρισδιάστατη επιφάνεια οι στόχοι οι οποίοι ήταν πλέον διακριτοί, χωρίς βέβαια να είναι δυνατή η γνώση της ακρίβειας με την οποία υλοποιείται η μεταφορά της χρωματικής πληροφορίας.

Η απόδοση της κλίμακας γίνεται με τον προσδιορισμό του συντελεστή κλίμακας μεταξύ του αντικειμένου και του μοντέλου στο MeshLab, ο οποίος υπολογίζεται ως το πηλίκο μιας γνωστής απόστασης στο αντικείμενο προς την αντίστοιχη τιμή της στο μοντέλο. Έτσι, στην παρούσα εφαρμογή, υπολογίστηκε η απόσταση μεταξύ των δύο πιο απομακρυσμένων στόχων του μοντέλου της ανατολικής όψης του Γίγαντα, στόχοι 123, 103, ίση με 1.243 μέτρα και μετρήθηκε το αντίστοιχο μέγεθος στο πρόγραμμα, ίσο προς 0.593013. Η τιμή του συντελεστή κλίμακας προέκυψε ίση με  $\kappa = \frac{1.243}{0.50383}$  $\frac{1.243}{0.593013} = 2.096$  . Στη συνέχεια, πραγματοποιήθηκε η μετάθεση με χρήση του φίλτρου Transform : Scale, του εργαλείου Normals, Curvatures and Orientation, αποδίδοντας στο μοντέλο την τιμή του συντελεστή κλίμακας κατά τους άξονες Χ,Υ,Ζ.

Και στην περίπτωση της απόδοσης προσανατολισμού, η λειτουργία του αντίστοιχου φίλτρου είναι παρόμοια, ενώ και πάλι η έλλειψη σημείων γνωστών συντεταγμένων δυσχεραίνει την κατάσταση. Στην εφαρμογή που εξετάζεται, η απόδοση προσανατολισμού στο μοντέλο στάθηκε αδύνατο να πραγματοποιηθεί στο MeshLab, οι ιδιότητες του οποίου όμως αξιοποιήθηκαν για την υλοποίησή της. Εισάγοντας στο Meshlab, ταυτόχρονα τα μοντέλα του ARC3D και του laser scanner, με τη διαδικασία της ευθυγράμμισης είναι δυνατός ο προσανατολισμός του μοντέλου ARC3D σύμφωνα με αυτόν του laser scanner. Και πάλι, στα τρισδιάστατα μοντέλα των επιμέρους επιφανειών του αγάλματος που προέκυψαν από ομάδες εικόνων που περιελάμβαναν στόχους του PhotoModeler Scanner, οι στόχοι αυτοί εντοπίστηκαν, σημειώθηκαν, με χρήση του εργαλείου Points και αποθηκεύτηκαν, με τις νέες συντεταγμένες τους, όπως αυτές προέκυψαν από τη διαδικασία της ευθυγράμμισης, σε ένα αρχείο κειμένου. Επομένως, γίνεται πλέον δυνατή η εισαγωγή στο πρόγραμμα Geomagic Studio 10 της επιφάνειας του αγάλματος, πλήρως μετασχηματισμένης στο επιδιωκόμενο σύστημα αναφοράς προκειμένου να πραγματοποιηθεί η μετέπειτα διαδικασία ελέγχου των τριών μοντέλων. Σημειώνεται και πάλι, πως η συγκεκριμένη διαδικασία ενέχεται σε σφάλματα, αφού δεν είναι δυνατό να καθοριστεί η ακρίβεια απόδοσης χρωματικής πληροφορίας, ούτε η ακρίβεια εντοπισμού, με το παρεχόμενο εργαλείο μέτρησης, των κέντρων των δύο στόχων.

## *8. Απόδοση χρώματος*

Η διαδικασία απόδοσης χρώματος σε μια τρισδιάστατη επιφάνεια, πραγματοποιείται στο MeshLab, μέσω της εντολής Vertex Attribute transfer, της ομάδας φίλτρων Sampling, που βρίσκονται στο μενού Filters. Η εντολή αυτή, χρησιμοποιείται για την απόδοση χαρακτηριστικών από ένα πλέγμα που λειτουργεί ως πλέγμα-πηγή, source mesh, σε ένα άλλο πλέγμα, το πλέγμα-στόχο, target mesh. Τα χαρακτηριστικά αποδίδονται στο πλησιέστερο προς το πλέγμα πηγή, σημείο του πλέγματος στόχου. Ενεργοποιώντας το φίλτρο αυτό, ανοίγει το αντίστοιχο παράθυρο, στο οποίο επιλέγονται τα νέφη που θα χρησιμοποιηθούν ως πηγή και ως στόχος, και θα πρέπει να είναι ενεργοποιημένα στην τρέχουσα εργασία, καθώς και τα χαρακτηριστικά που απαιτεί ο χρήστης να αποδοθούν από το ένα νέφος στο άλλο.

## **4.4 Αποτελέσματα**

Ολοκληρώνοντας τις παραπάνω διαδικασίες, εξαιρώντας την περίπτωση του μοντέλου του τρισδιάστατου σαρωτή, η εξαγωγή των τελικών τρισδιάστατων μοντέλων απαιτεί τη σύνδεση των επιμέρους επιφανειών.

## *4.4.1 Τελικό μοντέλο PhotoModeler Scanner*

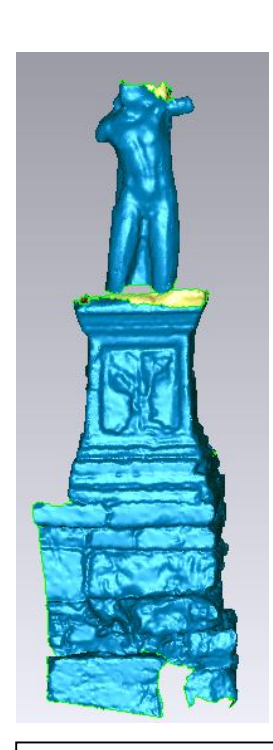

Για τη διαδικασία αυτή, χρησιμοποιήθηκε το εργαλείο ευθυγράμμισης, -Align-, του προγράμματος MeshLab. Η επιλογή της συγκεκριμένης μεθόδου συνένωσης των επιφανειών, επιβλήθηκε, όσον αφορά τα επιμέρους μοντέλα του PhotoModeler Scanner, από τις τεχνικές δυσκολίες που παρουσιάστηκαν κατά την εκτέλεση της αντίστοιχης εντολής στο PhotoModeler Scanner.

Η υλοποίηση της συνένωσης πραγματοποιήθηκε εισάγοντας το σύνολο των επιμέρους μοντέλων στην επιφάνεια εργασίας του MeshLab, με αμετάβλητο το μοντέλο της ανατολικής πλευράς το οποίο έχει μετασχηματιστεί χωρίς να παρουσιάζει προβλήματα. Στη συνέχεια, συνενώθηκαν ορίζοντας κοινά σημεία μεταξύ των επιφανειών. Ακολούθησε η διαδικασία της ευθυγράμμισης με τη χρήση του αλγορίθμου ICP του προγράμματος, οπότε και προέκυψε το ενιαίο μοντέλο.

Το μοντέλο που παρήχθη, προκειμένου να πάρει την τελική του μορφή και να απαλλαγεί από σφάλματα όπως ανεστραμμένα ή τεμνόμενα τρίγωνα, κενά και λοιπές

*Εικόνα 4.19 : Τελικό τρισδιάστατο μοντέλο του Γίγαντα στο PhotoModeler Scanner*

εσφαλμένες περιοχές εισήχθη στο πρόγραμμα Geomagic, προκειμένου να υποστεί την τελική του επεξεργασία,

καταλήγοντας στο μοντέλο που θα χρησιμοποιηθεί για τη μετέπειτα αξιολόγηση. Όπως παρατηρείται, το μοντέλο προσομοιάζει ικανοποιητικά, από πλευράς εμφάνισης, το αντικείμενο, με ορισμένες αδυναμίες που οφείλονται τόσο στο αρχικό νέφος σημείων από το οποίο το μοντέλο προέκυψε, όσο και στις περιοχές σύνδεσης των επιμέρους μοντέλων. Χαρακτηριστικό είναι το παράδειγμα της επιφάνειας του βάθρου της ανατολικής πλευράς του μοντέλου όπου, λόγω της σκίασης τμήματός της από το φύλλωμα ενός παρακείμενου δένδρου, έχει

 $\overline{\phantom{a}}$ 

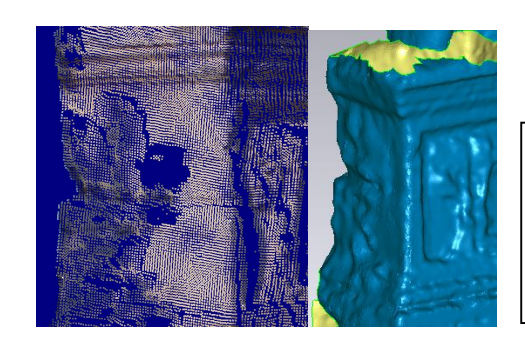

σχηματιστεί μια νέα επιφάνεια που δεν σχετίζεται με το μοντέλο.

*Εικόνα 4.20 : Παράδειγμα προβληματικής απόδοσης επιφάνειας στο τρισδιάστατο μοντέλο. Στα αριστερά παρουσιάζεται το αντίστοιχο τμήμα του νέφους σημείων στο PhotoModeler Scanner*

## *4.4.2* Τελικό μοντέλο ARC3D

Το ζήτημα που έπρεπε να αντιμετωπιστεί για την εξαγωγή του τελικού μοντέλου ARC3D, είχε να κάνει με το μετασχηματισμό του στο σύστημα συντεταγμένων που ιδρύθηκε στο χώρο εργασίας.

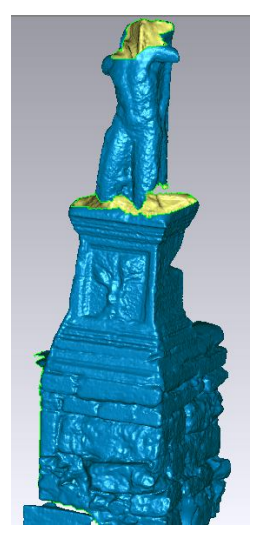

*Εικόνα 4.21 : Τελικό μοντέλο ARC3D*

Καθώς τα διατιθέμενα από το Meshlab εργαλεία μετασχηματισμού δεν είναι ιδιαίτερα κατατοπιστικά, ενώ δεν είναι δυνατός ο εντοπισμός και η απόδοση νέων συντεταγμένων σε μεμονωμένα σημεία. Για να αντιμετωπιστεί το ζήτημα αυτό, απαιτήθηκε η ταυτόχρονη εισαγωγή στο περιβάλλον του MeshLab, του μοντέλου του τρισδιάστατου σαρωτή, το οποίο χρησιμοποιήθηκε ως ''βάση'' για την ευθυγράμμιση. Εντοπίζοντας και σημειώνοντας κοινά σημεία στις επιφάνειες των δύο μοντέλων και με την εφαρμογή του αλγορίθμου ICP, το μοντέλο του ARC3D, μετασχηματίστηκε στο τοπικό σύστημα της Αγοράς και είναι δυνατή η περαιτέρω χρήση του κατά τα επόμενα στάδια της εργασίας αυτής. Ως προς την απόδοση της γενικής μορφής του συνόλου του αντικειμένου, κρίνεται πολύ ικανοποιητικό ειδικά στην

> περίπτωση των ενδιάμεσων τμημάτων των εικόνων όπως το βάθρο. Όσον αφορά την περιοχή του αγάλματος, το μοντέλο παρουσιάζει αδυναμίες, καθώς στην επιφάνειά του εμφανίζονται διακυμάνσεις. Η

πιθανή αιτία του φαινομένου αυτού είναι η μεταβολή των συνθηκών φωτισμού κατά τη διάρκεια των λήψεων, η αυξημένη απόσταση των σημείων αυτών από τη θέση λήψης και η χαμηλή τιμή της ζενίθιας γωνίας τους, αλλά και ο εντοπισμός τους σε ακραίες περιοχές των εικόνων όπου επιδρούν εντονότερα τα φαινόμενα της παράλλαξης και της διαστροφής.
## *4.4.3* Τελικό μοντέλο τρισδιάστατου σαρωτή

Για το μοντέλο του τρισδιάστατου σαρωτή, δεν απαιτείται κάποια επιπλέον μετατροπή ή επεξεργασία, πέρα από τις, απαραίτητες σε όλα τα μοντέλα, συμπληρώσεις κενών, καθαρισμού επιφανειών και γενικά επιδιόρθωσης προβληματικών στοιχείων του μοντέλου τρισδιάστατης επιφάνειας που έχει εξαχθεί από ένα νέφος τρισδιάστατων σημείων.

Το τελικό μοντέλο του τρισδιάστατου σαρωτή, προσεγγίζει με μεγάλη ακρίβεια τη μορφή του αγάλματος, αν και θα πρέπει να παρατηρηθεί πως, παρ' όλο που δεν επιβλήθηκε κατά την επεξεργασία κάποια διαδικασία εξομάλυνσης, εμφανίζεται σαφώς πιο εξομαλυμένο σε σχέση με τα υπόλοιπα.

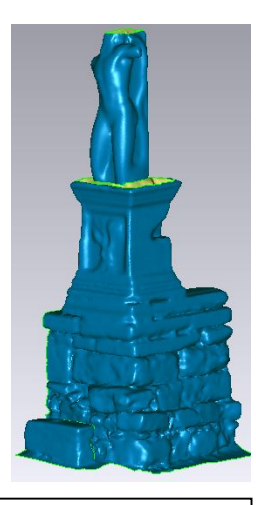

*Εικόνα 4.22 : Τελικό μοντέλου του τρισδιάστατου σαρωτή.*

## *4.4.4 Εξαγωγή μοντέλου με χαρακτηριστικά υφής*

Στα πλαίσια της επεξεργασίας των τρισδιάστατων δεδομένων και της εξαγωγής των τρισδιάστατων μοντέλων, πραγματοποιήθηκε η δημιουργία ενός επιπλέον τρισδιάστατου μοντέλου με χαρακτηριστικά υφής. Η διαδικασία της απόδοσης των χαρακτηριστικών υφής πραγματοποιήθηκε με τη χρήση του προγράμματος επεξεργασίας νεφών σημείων και πλεγμάτων τριγώνων 3D Reshaper της εταιρίας TechnoDigit. Πρόκειται για ένα πολύ ισχυρό πρόγραμμα, με υψηλές δυνατότητες για πραγματοποίηση λεπτομερών επεμβάσεων στα νέφη των σημείων και τα τις τρισδιάστατες επιφάνειες. Στη συγκεκριμένη εφαρμογή, αξιοποιήθηκε το εργαλείο που διαθέτει για την απόδοση υφής σε τρισδιάστατα μοντέλα από εικόνες.

Η διαδικασία περιλαμβάνει την εισαγωγή του τρισδιάστατου μοντέλου στο περιβάλλον εργασίας του 3D Reshaper και στη συνέχεια την ενεργοποίηση του προαναφερθέντος εργαλείου. Στη συνέχεια, ο χρήστης επιλέγει στο ειδικό παράθυρο την εικόνα που θα χρησιμοποιηθεί και ορίζει τουλάχιστον πέντε ομόλογα σημεία μεταξύ του μοντέλου και αυτής. Μετά τον ορισμό των ομόλογων σημείων, το πρόγραμμα αποδίδει με μεγάλη ακρίβεια υφή στην τρισδιάστατη επιφάνεια.

Στην εφαρμογή που μελετάται, επιλέχθηκε για την απόδοση υφής το μοντέλο του τρισδιάστατου σαρωτή, καθώς ήταν αυτό με τις λιγότερες ελλείψεις σε σχέση με

τα υπόλοιπα δύο. Για την απόδοση της υφής χρησιμοποιήθηκαν τέσσερις εικόνες, μία για κάθε πλευρά του αγάλματος. Η εφαρμογή αλγορίθμου απόδοσης υφής μεμονωμένα σε

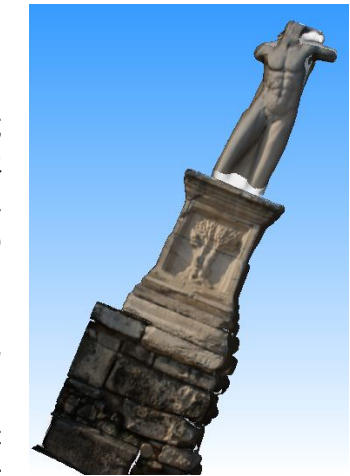

*Εικόνα 4.23 : Τρισδιάστατο μοντέλο του Γίγαντα με στοιχεία υφής*

κάθε πλευρά του μοντέλου, απέδωσε πολύ ικανοποιητικά αποτελέσματα, εν αντιθέσει με το τελικό αποτέλεσμα που παρουσιάζει αδυναμίες, οι οποίες οφείλονται, κατά βάση, στην έλλειψη εικόνων που έχουν ταυτόχρονα παρόμοιο φωτισμό και η θέση λήψης τους είναι κατάλληλη για να υλοποιηθεί χωρίς ατέλειες η διαδικασία απόδοσης της υφής. Το αποτέλεσμα της διαδικασίας αυτής παρουσιάζεται στην Εικόνα 4.23.

# **Κεφάλαιο 5ο**

Αξιολόγηση των μοντέλων

## **5.1 Έλεγχος της ακρίβειας – αξιολόγηση των μοντέλων**

Ο έλεγχος της ακρίβειας των τρισδιάστατων μοντέλων που έχουν παραχθεί, αποτελεί μια πολύ βασική διαδικασία, καθώς, ειδικά στην προκειμένη περίπτωση όπου το αντικείμενο μελέτης αποτελεί ένα μνημείο, από αυτή θα προκύψουν τα απαραίτητα συμπεράσματα αναφορικά με την ποιότητα κάθε μοντέλου και συνεπώς με την αξιοπιστία και τις δυνατότητες απόδοσης κάθε μεθόδου.

Ο έλεγχος των μοντέλων επιμερίζεται στον μεμονωμένο έλεγχο της ακρίβειας των αποτελεσμάτων κάθε ενός και στον έλεγχο των μοντέλων μεταξύ τους, ο οποίος πραγματοποιείται σε τέσσερα επίπεδα, όπου ελέγχονται οι αποκλίσεις των συντεταγμένων των προσδιορισμένων με γεωδαιτικές μετρήσεις στόχων, όπως προκύπτουν για κάθε ένα από αυτά, εξάγονται και συγκρίνονται δώδεκα οριζόντιες τομές για κάθε μοντέλο, δύο ανά ένα μέτρο που αφορούν τον τοίχο έδρασης του αγάλματος και δέκα ανά μισό μέτρο, που αναφέρονται στο βάθρο και το ίδιο το άγαλμα. Επιπλέον, ελέγχεται η ταύτιση των μοντέλων μεταξύ τους, με την εξαγωγή χαρτών των χρωματικών αποκλίσεων μεταξύ των συνδυασμών των μοντέλων, με το αντίστοιχο εργαλείο που παρέχει το πρόγραμμα Geomagic Studio, αλλά και με τον υπολογισμό της απόστασης Hausdorff μεταξύ τους, που μπορεί να γίνει στο πρόγραμμα Meshlab.

## **5.2 Ακρίβεια τρισδιάστατου μοντέλου Laser Scanner**

Η ακρίβεια της απόδοσης του τρισδιάστατου μοντέλου που δημιουργήθηκε με την επεξεργασία των νεφών σημείων του, αποτελεί συνάρτηση των επιμέρους ακριβειών της συνένωσης των τεσσάρων αρχικών νεφών σημείων, της ίδιας της ακρίβειας του σαρωτή, αλλά και της ακρίβειας προσδιορισμού των συντεταγμένων των στόχων που χρησιμοποιήθηκαν για τη σύνδεση των σαρώσεων. Θεωρώντας λοιπόν, ότι η ακρίβεια του προσδιορισμού των συντεταγμένων των στόχων του σαρωτή, που μετρήθηκαν με χρήση ολοκληρωμένου γεωδαιτικού σταθμού, -total station-, θεωρώντας τις μέγιστες τιμές σφάλματος, δεν ξεπερνά τα 5 mm, τιμή στην οποία κυμαίνεται και η ακρίβεια του σαρωτή, η ακρίβεια του τελικού μοντέλου είναι μικρότερη του εκατοστού. Ένας απλός τρόπος εξακρίβωσης της κάλυψης της θεωρητικής αυτής ακρίβειας, θα μπορούσε να γίνει πραγματοποιώντας μετρήσεις χαρακτηριστικών αποστάσεων πάνω στο νέφος των σημείων και συγκρίνοντάς τες με τις αντίστοιχες πραγματικές τιμές. Στο πλαίσιο της εργασίας αυτής, ο εν λόγω έλεγχος δε στάθηκε δυνατός, καθώς η ευκρίνεια των στόχων του PhotoModeler Scanner, που θα χρησιμοποιούνταν για το σκοπό αυτό, στο λογισμικό Cyclone δεν ήταν επαρκής ώστε να μπορούν να επιλεγούν με ακρίβεια τα κέντρα τους.

## **5.3 Ακρίβεια τρισδιάστατου μοντέλου από την επεξεργασία των εικόνων**

## 5.3.1 Tρισδιάστατο μοντέλο PhotoModeler Scanner

Ο προσδιορισμός της ακρίβειας του PhotoModeler Scanner, δε μπορεί να πραγματοποιηθεί με τον ίδιο τρόπο που προσδιορίζεται η ακρίβεια των τοπογραφικών και φωτογραμμετρικών μετρήσεων, αφού η διαδικασία της επίλυσης και της επεξεργασίας του μοντέλου εκτελείται από το ίδιο το πρόγραμμα, η λειτουργία του οποίου δεν είναι γνωστή, ώστε να μπορεί να αναλυθεί.

Στην περίπτωση αυτή, για τον έλεγχο της ακρίβειας, χρησιμοποιούνται κάποια από τα στοιχεία ακρίβειας που παρέχει το πρόγραμμα, όπως η ακρίβεια προσδιορισμού των σημειωμένων στις εικόνες σημείων, το μέσο τετραγωνικό σφάλμα, -RMS- και το συνολικό σφάλμα της επίλυσης, Total Error, οι αντίστοιχες τιμές από τη βαθμονόμηση της μηχανής, η ορθότητα σημείωσης των αντικειμένων στις εικόνες, tightness-. Επιπλέον, μπορούν να χρησιμοποιηθούν, ως ενδείξεις της ακρίβειας που τελικά επιτυγχάνεται, τα χαρακτηριστικά των λήψεων όπως η ανάλυση της μηχανής που χρησιμοποιείται, η μέθοδος βαθμονόμησής της, οι γωνίες που σχηματίζουν μεταξύ τους οι εικόνες, ο αριθμός των ομόλογων και γενικότερα των σημείων ανά εικόνα, το πλήθος των εικόνων και το είδος των χρησιμοποιούμενων στόχων.

Στην εφαρμογή που εξετάζεται, ο έλεγχος της ακρίβειας των μοντέλων, πραγματοποιήθηκε, πέρα από την εξέταση των τιμών των προαναφερθεισών παραμέτρων και χαρακτηριστικών λήψης των εικόνων, με τη σύγκριση αφενός των συντεταγμένων των στόχων του Photomodeler Scanner, αφετέρου με την εξαγωγή οριζόντιων τομών των μοντέλων και την εξέταση των αποκλίσεών τους.

Ως προς τα στοιχεία που παρέχει το PhotoModeler Scanner για την ακρίβεια των επιμέρους εργασιών, -projects-, συνεπώς και του τελικού μοντέλου, οι τιμές και η αξιολόγησή τους παρατίθενται στον πίνακα που ακολουθεί, ενώ η σύγκριση των συντεταγμένων των στόχων αλλά και των επιμέρους τομών των μοντέλων, έπεται σε επόμενη παράγραφο.

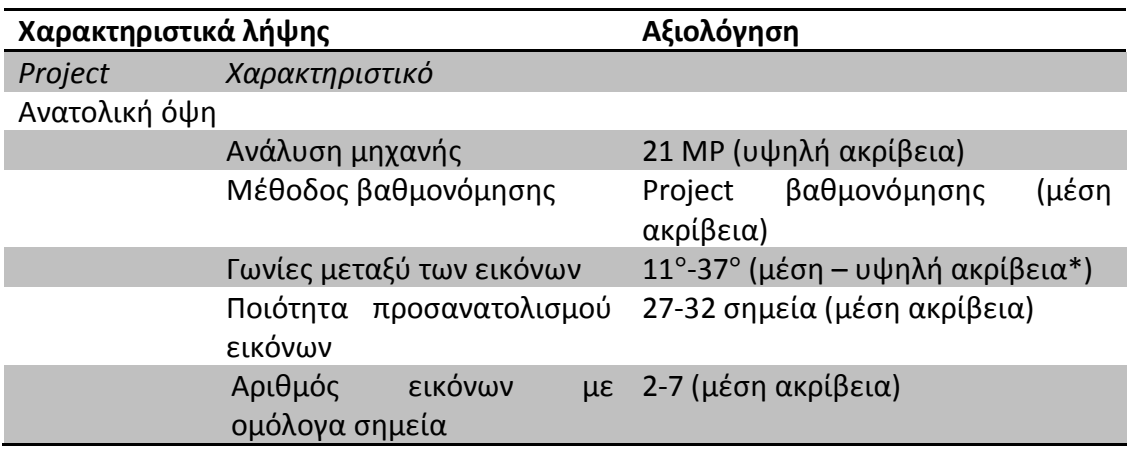

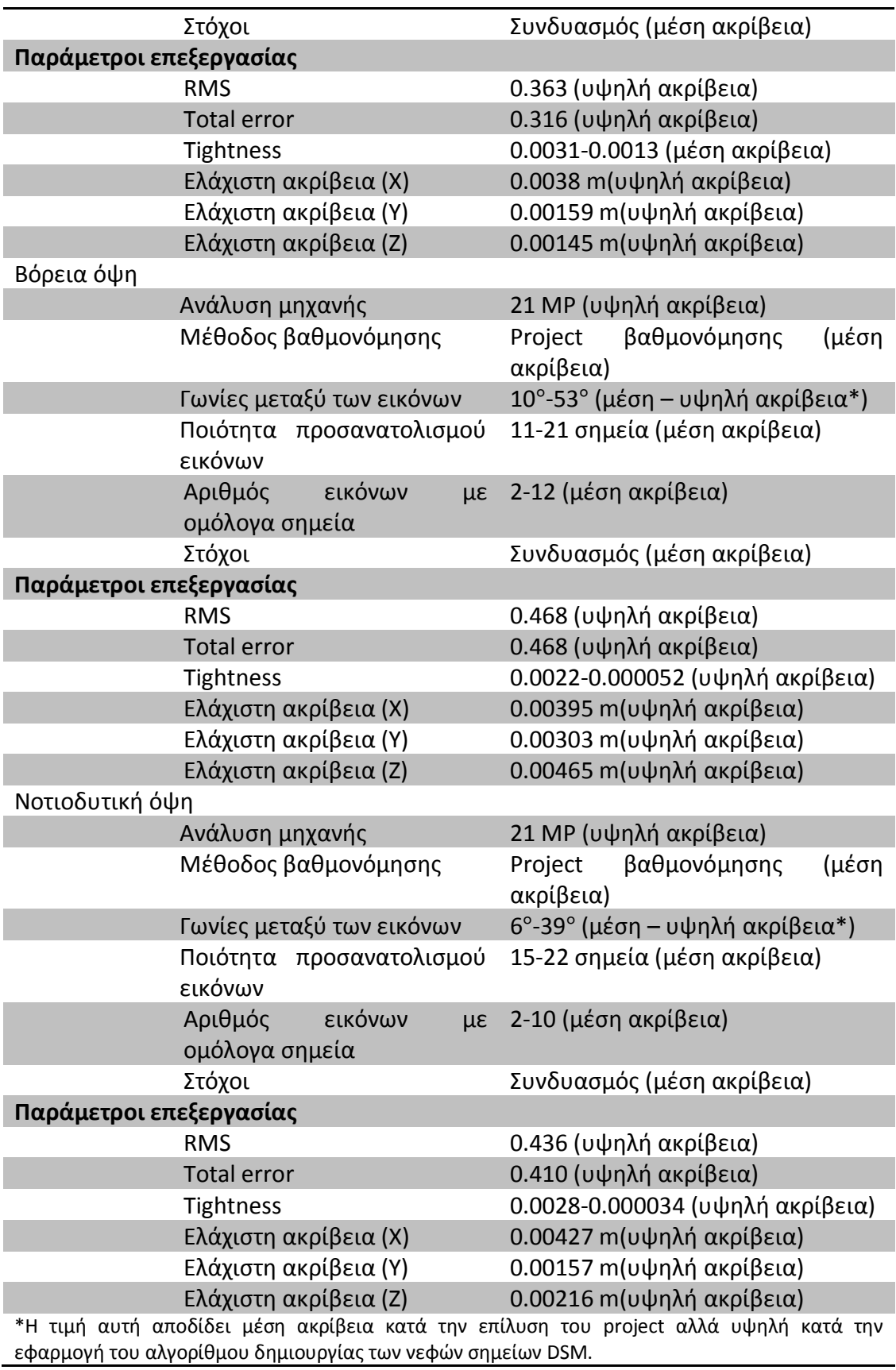

*Πίνακας 5.3.1 : Ακρίβεια επεξεργασίας των εργασιών του PhotoModeler Scanner*

## 5.3.2 Τρισδιάστατο μοντέλο ARC3D

Στην περίπτωση της αξιολόγησης της ακρίβειας του προκύπτοντος μοντέλου από το πρόγραμμα ARC3D, οι δυνατότητες προσδιορισμού ακρίβειας των αποτελεσμάτων είναι περιορισμένες, καθώς το μόνο στοιχείο ενδεικτικό της ακρίβειας, χωρίς βέβαια ποσοτικό προσδιορισμό, αποτελεί η χρωματική ένδειξη των χαρτών βάθους του παραθύρου v3d Import Settings, που αναφέρθηκε σε προηγούμενη παράγραφο. Από αυτή την άποψη λοιπόν, μπορεί να ειπωθεί ότι η ποιότητα του μοντέλου που προέκυψε από του χάρτες βάθους της διαδικτυακής υπηρεσίας ARC3D, ικανοποιεί αυτό, τουλάχιστον, το κριτήριο ακρίβειας αφού, προέκυψε από νέφη σημείων, των οποίων η ποιότητα των pixel των χαρτών βάθους τους ήταν υψηλή.

Σε κάθε περίπτωση, η δυνατότητα αξιολόγησης μεμονωμένου του συγκεκριμένου μοντέλου, μπορεί να γίνει κυρίως βάσει των ποιοτικών του χαρακτηριστικών.

## **5.4 Σχετικός έλεγχος των μοντέλων**

Όπως αναφέρθηκε και σε προηγούμενη παράγραφο, η σύγκριση ανά ζεύγη των μοντέλων πραγματοποιήθηκε σε τέσσερα επίπεδα, με τα οποία ελέγχονται αρχικά οι αποκλίσεις κοινών σημείων γνωστών συντεταγμένων μεταξύ των διαφορετικών μοντέλων, στη συνέχεια με τον έλεγχο απόκλισης μεταξύ των επιφανειών με δύο διαφορετικά εργαλεία των χρησιμοποιούμενων προγραμμάτων και ολοκληρώνεται με τις τυχούσες διαφοροποιήσεις οριζόντιων τομών.

## *5.4.1 Έλεγχος αποκλίσεων συντεταγμένων*

Για τον έλεγχο της απόκλισης των συντεταγμένων χρησιμοποιούνται οι τιμές που προσδιορίστηκαν με την εκτέλεση των τοπογραφικών μετρήσεων και αυτές που προέκυψαν από την παραγωγή και το μετασχηματισμό των τρισδιάστατων μοντέλων. Καθώς δεν χρησιμοποιηθήκαν όλες οι εικόνες που περιείχαν στόχους κατά τη μοντελοποίηση με τα αντίστοιχα προγράμματα, η σύγκριση περιορίστηκε μόνο μεταξύ των στόχων που εμφανίζονται στα τρία ζεύγη μοντέλων. Συνολικά, συγκρίθηκαν οι συντεταγμένες 25 στόχων μεταξύ των μοντέλων του τρισδιάστατου σαρωτή και του PhotoModeler Scanner, 18 μεταξύ των μοντέλων του τρισδιάστατου σαρωτή και του ARC3D, όπως και αυτών του ARC3D με το PhotoModeler Scanner. Οι συντεταγμένες των στόχων σε κάθε ένα από τα μοντέλα, όπως και οι μεταξύ τους αποκλίσεις, παρουσιάζονται στους παρακάτω πίνακες.

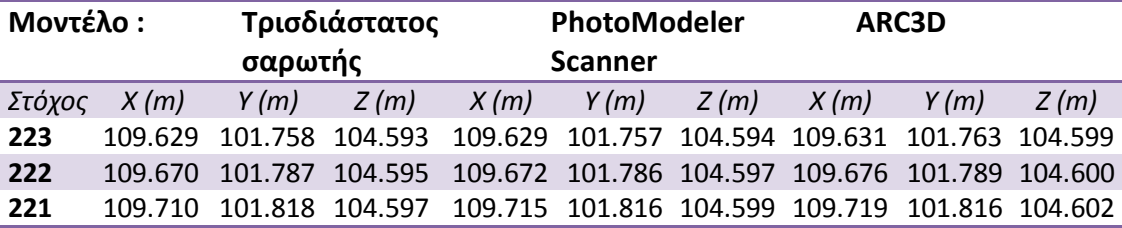

| 213 | 110.089 | 101.958 | 103.713 | 110.089 | 101.958 | 103.715 | 110.105 | 101.920         | 103.710 |
|-----|---------|---------|---------|---------|---------|---------|---------|-----------------|---------|
| 212 | 110.132 | 101.986 | 103.714 | 110.131 | 101.987 | 103.714 | 110.149 | 101.946         | 103.711 |
| 211 | 110.174 | 102.016 | 103.715 | 110.174 | 102.016 | 103.715 | 110.192 | 101.971         | 103.710 |
| 201 | 109.717 | 101.712 | 103.431 | 109.713 | 101.710 | 103.434 | 109.709 | 101.696         | 103.378 |
| 202 | 109.717 | 101.713 | 103.380 | 109.714 | 101.712 | 103.383 | 109.709 | 101.698         | 103.378 |
| 203 | 109.719 | 101.714 | 103.329 | 109.716 | 101.714 | 103.332 | 109.711 | 101.700         | 103.327 |
| 101 | 109.812 | 101.059 | 101.764 | 109.811 | 101.059 | 101.765 | 109.770 | 101.009         | 101.761 |
| 102 | 109.807 | 101.059 | 101.714 | 109.809 | 101.059 | 101.713 | 109.769 | 101.008         | 101.710 |
| 103 | 109.812 | 101.061 | 101.662 | 109.812 | 101.061 | 101.662 | 109.771 | 101.009         | 101.658 |
| 111 | 109.282 | 101.704 | 102.450 | 109.279 | 101.705 | 102.459 | 109.295 | 101.704         | 102.446 |
| 112 | 109.310 | 101.662 | 102.448 | 109.309 | 101.662 | 102.456 | 109.318 | 101.660         | 102.445 |
| 113 | 109.336 | 101.619 | 102.448 | 109.336 | 101.620 | 102.454 | 109.342 | 101.614         | 102.443 |
| 121 | 109.963 | 100.939 | 102.875 | 109.964 | 100.939 | 102.874 | 109.914 | 100.893         | 102.883 |
| 122 | 109.992 | 100.897 | 102.872 | 109.992 | 100.897 | 102.872 | 109.939 | 100.849         | 102.881 |
| 123 | 110.019 | 100.855 | 102.870 | 110.021 | 100.854 | 102.870 | 109.967 | 100.804 102.878 |         |
| 501 | 110.783 | 101.755 | 104.210 | 110.794 | 101.757 | 104.207 |         |                 |         |
| 502 | 110.752 | 101.797 | 104.211 | 110.767 | 101.798 | 104.206 |         |                 |         |
| 503 | 110.722 | 101.839 | 104.212 | 110.729 | 101.844 | 104.210 |         |                 |         |
| 402 | 111.026 | 101.417 | 103.622 | 111.026 | 101.417 | 103.622 |         |                 |         |
| 401 | 111.026 | 101.415 | 103.571 | 111.029 | 101.415 | 103.571 |         |                 |         |
| 301 | 110.781 | 101.010 | 103.243 | 110.788 | 101.009 | 103.241 |         |                 |         |
| 302 | 110.827 | 101.036 | 103.233 | 110.827 | 101.036 | 103.233 |         |                 |         |
|     |         |         |         |         |         |         |         |                 |         |

*Πίνακας 5.4.1 : Συντεταγμένες συγκρινόμενων στόχων*

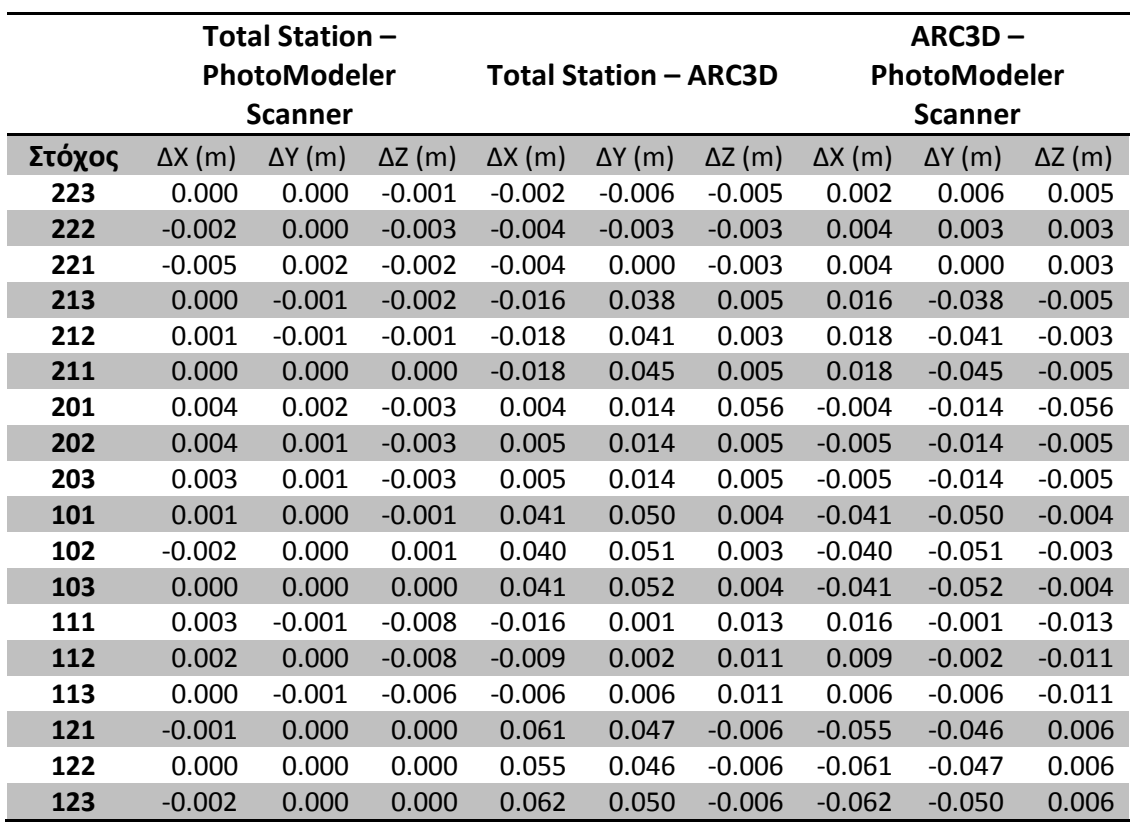

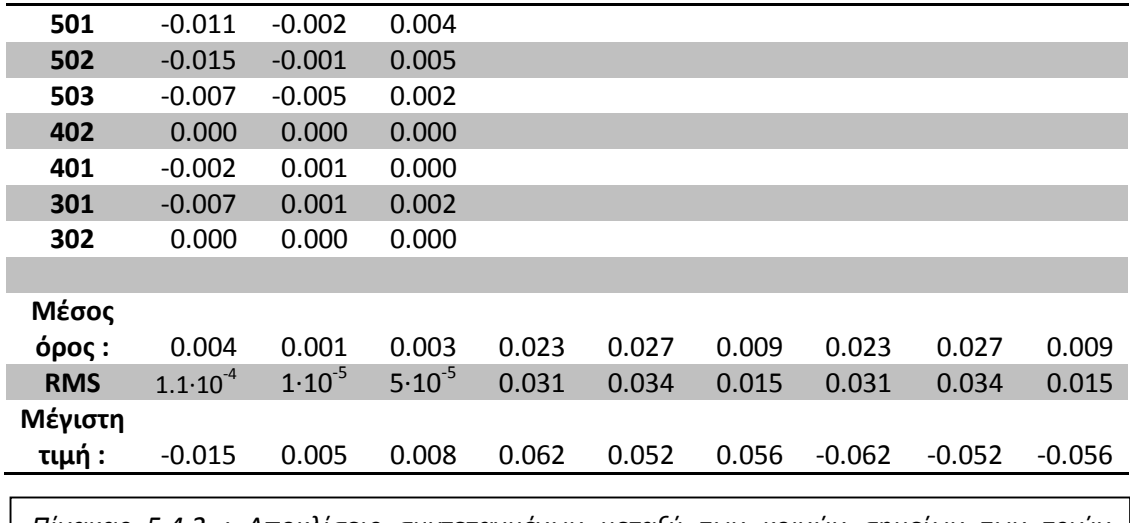

*Πίνακας 5.4.2 : Αποκλίσεις συντεταγμένων μεταξύ των κοινών σημείων των τριών μοντέλων*

Παρατηρώντας τις αποκλίσεις που παρουσιάζονται μεταξύ των συντεταγμένων των τριών ζευγών μοντέλων, διαπιστώνονται τα παρακάτω.

- Οι αποκλίσεις μεταξύ των μοντέλων του τρισδιάστατου σαρωτή και του PhotoModeler Scanner παρουσιάζουν μικρές μεταξύ τους αποκλίσεις, της τάξης των λίγων χιλιοστών, με εξαίρεση τα σημεία 501 και 502 που παρουσιάζουν απόκλιση μεγαλύτερη του ενός εκατοστού κατά τον άξονα Χ. Η απόκλιση αυτή είναι πιθανό να σχετίζεται με τον μετασχηματισμό των τριών σημείων που έχει επιβληθεί στο μοντέλο και όπως αναφέρθηκε και στο αντίστοιχο εδάφιο η εφαρμογή του δεν ήταν πλήρως επιτυχημένη, μεταβάλλοντας τις συντεταγμένες ορισμένων από τα σημεία. Επιπρόσθετα, τα συγκεκριμένα σημεία, εντοπίζονται στην ομάδα εικόνων της νοτιοδυτικής όψης όπου ο αριθμός των ορατών στόχων είναι περιορισμένος, ενώ και η διασπορά τους είναι σχετικά μικρή καθώς η πρόσβαση στη συγκεκριμένη πλευρά παρουσίαζε αδυναμίες. Αντίθετα, οι στόχοι των εργασιών που αντιστοιχούν στις άλλες δύο ομάδες εικόνων, παρουσιάζουν σαφώς χαμηλότερες αποκλίσεις, καθώς είναι περισσότεροι αριθμητικά, αλλά και διασπείρονται σε μεγαλύτερη έκταση.
- Για το συνδυασμό μοντέλων του τρισδιάστατου σαρωτή και του ARC3D, οι αποκλίσεις εμφανίζονται εντονότερες, από λίγα χιλιοστά μέχρι και τη μέγιστη τιμή των έξι εκατοστών. Οι αποκλίσεις αυτές μπορούν να δικαιολογηθούν λαμβάνοντας υπόψη ότι ο μετασχηματισμός του μοντέλου του ARC3D δεν κατέστη δυνατό να πραγματοποιηθεί με βάση κάποιο από τα εργαλεία που παρέχει το πρόγραμμα, αλλά προσεγγίζοντας το μοντέλο του laser scanner μέσω κοινών σημείων, για τα οποία όμως δεν υπάρχει δυνατότητα προσήμανσης, με τη διαδικασία της ευθυγράμμισης, -alignment - και του αλγορίθμου ICP που αυτή χρησιμοποιεί. Εξάλλου, δεν πρέπει να παραγνωρίζεται το γεγονός ότι τα μοντέλα που παράγονται με τη συγκεκριμένη μέθοδο σάρωσης με χρήση εικόνων, - photo-based scanning-,

δεν μπορούν να ελεγχθούν ως προς τις διαδικασίες βαθμονόμησης και προσανατολισμού, συνεπώς, είναι πιθανό το τελικό μοντέλο να επηρεάζεται από την ύπαρξη τέτοιου είδους σφαλμάτων.

- Το ζεύγος των μοντέλων του PhotoModeler Scanner και του ARC3D παρουσιάζει και αυτό αυξημένο ποσοστό απόκλισης, παρόμοιο με το αντίστοιχο που εμφανίζεται και με τον τρισδιάστατο σαρωτή. Η εμφάνιση αυτού του μεγέθους απόκλισης, είναι πιθανό να προκύπτει ως συνδυασμός των λόγων ύπαρξης αυξημένων αποκλίσεων και στα προηγούμενα ζεύγη μοντέλων, όπου εντοπίστηκε παρόμοιο φαινόμενο.
- Ο μέσος όρος των αποκλίσεων του μοντέλου του ARC3D ως προς τα άλλα δύο μοντέλα, καταδεικνύει μια συστηματικότητα στις αποκλίσεις. Εξετάζοντας το μέσο τετραγωνικό σφάλμα που προκύπτει από τα παραπάνω δεδομένα, είναι εμφανές ότι οι τα αποτελέσματα του μοντέλου του ARC3D, παρουσιάζουν υψηλή διαφοροποίηση κατά τις τρεις συνιστώσες σε σχέση τα άλλα δύο μοντέλα. Είναι λοιπόν πιθανό η συστηματικότητα που η διαφοροποίηση αυτή παρουσιάζει και το μεγάλο μέγεθος απόκλισης των συγκρινόμενων τιμών, να οφείλεται είτε σε σφάλμα κατά τη σύνθεση του νέφους σημείων, συνεπώς των χαρτών βάθους, είτε σε προβληματική μοντελοποίηση του νέφους των σημείων. Συνεπώς, είναι πιθανό η διαφοροποίηση αυτή να οφείλεται στις διαδικασίες σύνθεσης του μοντέλου που χρησιμοποιεί η μέθοδος αυτή.

## *5.4.2 Έλεγχος τρισδιάστατης απόκλισης των επιφανειών*

#### *5.4.2.1 Χρήση της επιλογής 3D Compare του προγράμματος Geomagic Studio 10*

Ο έλεγχος της συνταύτισης των μοντέλων, είναι δυνατό να πραγματοποιηθεί μέσω της σχετικής εντολής του προγράμματος Geomagic Studio, με την οποία παράγεται ένας χάρτης όπου παρουσιάζονται, με χρωματική διαβάθμιση οι αποκλίσεις μεταξύ των επιφανειών των επιλεγμένων αντικειμένων. Το πρόγραμμα παρέχει τη δυνατότητα προσδιορισμού της απόστασης όχι μόνο μεταξύ των εγγύτερων σημείων των δύο επιφανειών αλλά και κατά προσδιορισμένες διευθύνσεις, ή ως προς κάποιο επίπεδο ή άξονα αναφοράς. Στην περίπτωση της εφαρμογής που εξετάζεται, επιλέχθηκαν, με σειρά διαβάθμισης, ως επιφάνειες αναφοράς τα μοντέλα του τρισδιάστατου σαρωτή και του PhotoModeler Scanner, των οποίων οι συντεταγμένες θεωρήθηκαν πιο αξιόπιστες, του μεν σαρωτή λόγω της υψηλής ακρίβειας προσδιορισμού συντεταγμένων που παρείχε η λήψη μετρήσεων με τον ολοκληρωμένο γεωδαιτικό σταθμό, του δε PhotoModeler Scanner, λόγω των χαμηλών αποκλίσεων που παρουσίασε κατά των παραπάνω έλεγχο απόκλισης συντεταγμένων με τις θεωρητικά αξιόπιστες του σαρωτή. Η χρωματική κλίμακα που χρησιμοποιείται αποδίδει με πράσινα χρώματα τις επιφάνειες υψηλής συνταύτισης και με κόκκινο αυτά της χαμηλής συνταύτισης. Οι ενδιάμεσες αποχρώσεις αποδίδουν τα ενδιάμεσα επίπεδα συνταύτισης. Τα αποτελέσματα της εφαρμογής της εν λόγω εντολής είναι τα ακόλουθα.

#### *Α. Σύγκριση των μοντέλων του ARC3D και του PhotoModeler Scanner*

Όπως φαίνεται και στην Εικόνα 5.1, τα δύο συγκρινόμενα μοντέλα, του PhotoModeler Scanner και του ARC3D, παρουσιάζουν μεταξύ τους μέση απόκλιση της τάξης των λίγων εκατοστών. Γενικά μπορεί να παρατηρηθεί ότι τα δύο μοντέλα παρουσιάζουν τις μεγαλύτερες αποκλίσεις τους στην περιοχή του τοίχου έδρασης του βάθρου ειδικότερα στη βόρεια όψη, καθώς και στις ανώτερες περιοχές του αγάλματος. Αντίθετα, οι τιμές των αποκλίσεων είναι πιο περιορισμένες στον κορμό του αγάλματος, όπως και στις περιοχές της δυτικής πλευράς. Αύξηση των αποκλίσεων στις πλέον απομακρυσμένες περιοχές, όπως και στους λίθους της βάσης έδρασης του βάθρου, μπορούν να θεωρηθούν αναμενόμενες, χωρίς να παραγνωρίζεται ότι το μέγεθός τους είναι σημαντικό, καθώς στα προκύπτοντα από εικόνες μοντέλα, είναι λογικό, από τη στιγμή οι λήψεις ήταν επίγειες, να περιορίζεται η ακρίβεια του μοντέλου που προκύπτει, όπως άλλωστε παρατηρήθηκε και κατά τη σύγκριση των συντεταγμένων των ανώτερων στόχων και σημείων αναφοράς. Εξάλλου, οι μέγιστες αποκλίσεις μπορούν να δικαιολογηθούν και από το γεγονός ότι εντοπίζονται σε περιοχές όπου λόγω της θέσης τους η τρισδιάστατη πληροφορία είναι ελλιπής, όπως ο λαιμός και τα χέρια του αγάλματος, ή σε περιοχές όπου η έλλειψη τρισδιάστατης πληροφορίας έχει

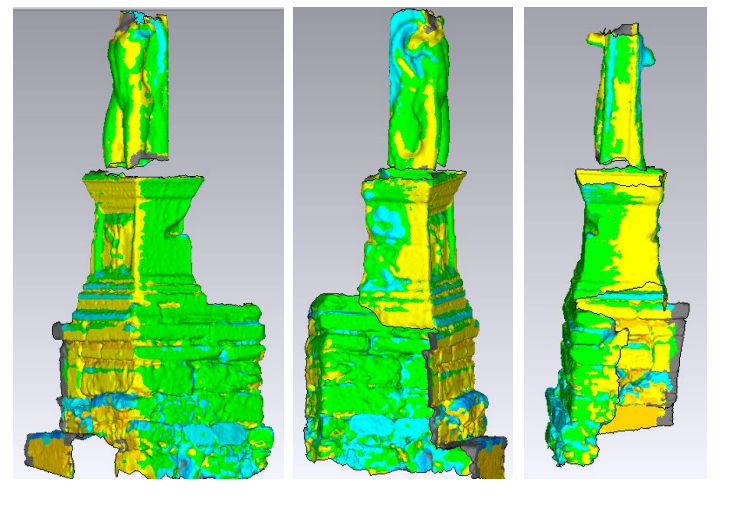

*Εικόνα 5.1 : Αποτελέσματα τρισδιάστατης σύγκρισης του μοντέλου του ARC3D, ως προς αυτό του PhotoModeler Scanner.*

συμπληρωθεί με τα εργαλεία συμπλήρωσης κενών του κάθε προγράμματος, που γίνεται με αυθαίρετο τρόπο, χωρίς δυνατότητα ελέγχου, για παράδειγμα την αρμολόγηση του τοίχου. Ειδικά στην περίπτωση του μοντέλου του ARC3D, παρατηρώντας τις περιοχές όπου εμφανίζονται οι μέγιστες αποκλίσεις,

συναντώνται στοιχεία θορύβου του αλγορίθμου Poisson, που δεν είναι δυνατό να αφαιρεθούν με τα διατιθέμενα εργαλεία, είτε κοντά στα όρια περιοχών όπου δεν υπάρχει τρισδιάστατη επιφάνεια από ένα εκ των δύο μοντέλων. Τα αριθμητικά αποτελέσματα της σύγκρισης αυτής παρατίθενται στον Πίνακα 5.4.3.

#### **Μέση απόκλιση 0.031 m -0.021 m**

*Πίνακας 5.4.3: Μέση απόκλιση, θετική και αρνητική της σύγκρισης του μοντέλου του ARC3D ως προς το PhotoModeler Scanner*

#### *Β. Σύγκριση των μοντέλων του ARC3D και του τρισδιάστατου σαρωτή*

Τη σύγκριση των μοντέλων του ARC3D και του PhotoModeler Scanner. ακολούθησε αυτή του πρώτου ως προς αυτό του τρισδιάστατου σαρωτή. Τα αποτελέσματα εδώ παρουσιάζουν μια ελαφριά βελτίωση, χωρίς όμως να μπορούν να χαρακτηριστούν ικανοποιητικά, καθώς η μέση απόκλιση των μοντέλων παραμένει στα τρία εκατοστά. Και σε αυτή την περίπτωση, οι μέγιστες αποκλίσεις εμφανίζονται στα υψηλότερα τμήματα του αγάλματος, αν

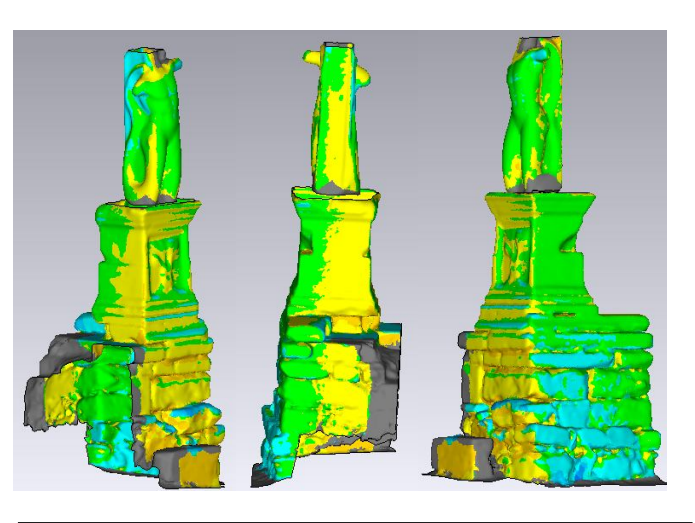

*Εικόνα 5.2 : Αποτέλεσματα τρισδιάστατης σύγκρισης του μοντέλου του ARC3D, ως προς τον τρισδιάστατο σαρωτή*

και πιο περιορισμένες πλέον, και σε περιοχές όπου στα αρχικά μοντέλα εμφανίζονταν κενά που συμπληρώθηκαν χειροκίνητα. Αξίζει να σημειωθεί εδώ ότι τμήμα του μοντέλου, στην προκειμένη περίπτωση το 12% του μοντέλου, δε χρησιμοποιήθηκε στη διαδικασία της σύγκρισης, καθώς ανήκε σε περιοχές όπου δεν υπήρχε τρισδιάστατη πληροφορία και από τα δύο μοντέλα, οι περιοχές με γκρίζο χρώμα στις εικόνες. Διερευνώντας τις αιτίες στις οποίες μπορούν να οφείλονται οι υψηλές τιμές των αποκλίσεων, η ύπαρξη ενός μοντέλου που έχει εξαχθεί από φωτογραφικά δεδομένα με επεξεργασία που δεν είναι δυνατό να ελεγχθεί, αλλά και η χρήση ενδιάμεσων διαδικασιών για τον προσανατολισμό του, είναι πολύ πιθανό να μην έχουν αποδώσει κατά το βέλτιστο δυνατό τρόπο, εισάγοντας σφάλματα. Και πάλι θα πρέπει να αναφερθεί ως προς το συγκεκριμένο ζήτημα, εμφάνιση αυξημένων τιμών απόκλισης όχι στην επιφάνεια του μοντέλου, τουλάχιστον όσον αφορά τις χαμηλότερες περιοχές του, αλλά σε κενές περιοχές, χωρίς συγκεκριμένα γεωμετρικά χαρακτηριστικά που συμπληρώθηκαν στη συνέχεια, εισάγοντας επιπλέον πληροφορία η ακρίβεια της οποίας δεν είναι δυνατό να ελεγχθεί.

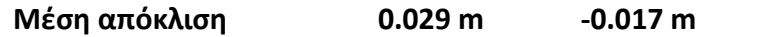

*Πίνακας 5.4.4: Μέση απόκλιση, θετική και αρνητική της σύγκρισης του μοντέλου του ARC3D ως προς το PhotoModeler Scanner*

*Γ. Σύγκριση των μοντέλων του τρισδιάστατου σαρωτή και του PhotoModeler Scanner*

Στην περίπτωση της σύγκρισης του τελευταίου ζεύγους μοντέλων, του τρισδιάστατου σαρωτή και του PhotoModeler Scanner, τα αποτελέσματα είναι τα

βέλτιστα της συγκεκριμένης σειράς ελέγχων. Πιο συγκεκριμένα, το μέσο σφάλμα περιορίζεται πλέον σε 1.5 εκατοστά, ενώ οι μεγάλες αποκλίσεις μεταξύ των δύο μοντέλων εμφανίζονται κυρίως σε περιοχές όπου το μοντέλο που ελέγχεται παρουσιάζει αδυναμίες, με χαρακτηριστικό παράδειγμα την ανατολική πλευρά του αγάλματος, η οποία, όπως έχει αναφερθεί και παραπάνω, δεδομένα παρουσιάζει τις μεγαλύτερες αδυναμίες στα προγράμματα μοντελοποίησης με χρήση εικόνων λόγω των περιορισμών κατά τη φωτογράφιση που επέβαλε ο χώρος. Ακόμα και με αυτά όμως τα βελτιωμένα αποτελέσματα, ο βαθμός συνταύτισης των μοντέλων δε μπορεί να χαρακτηριστεί ιδιαίτερα ικανοποιητικός. Κάνοντας μια προσπάθεια να διερευνηθούν οι λόγοι εμφάνισης αυτού του μεγέθους των αποκλίσεων, θα ήταν χρήσιμο η αναζήτηση αυτή να εστιάσει στην αδυναμία επίτευξης του μετασχηματισμού των τριών σημείων των επιμέρους επιφανειών του PhotoModeler Scanner, γεγονός που οδήγησε σε μερική παραμόρφωση του μοντέλου, όπως και στην προσεγγιστική τοποθέτηση του πλήρους μοντέλου στο σύστημα αναφοράς, μέσω των εργαλείων του MeshLab.

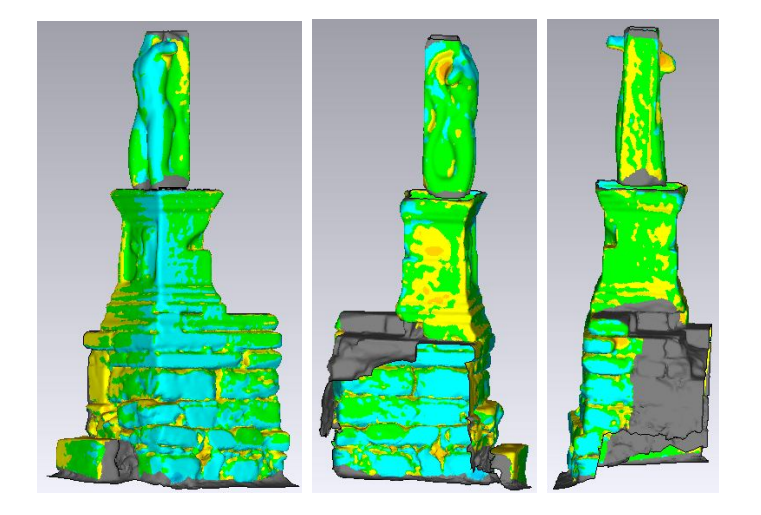

*Εικόνα 5.3: Αποτελέσματα της σύγκρισης του μοντέλου του PhotoModeler Scanner ως προς αυτό του τρισδιάστατου σαρωτή.*

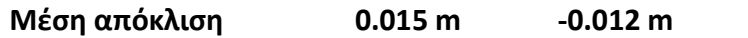

*Πίνακας 5.4.5: Μέση απόκλιση, θετική και αρνητική της σύγκρισης του μοντέλου του PhotoModeler Scanner ως προς το μοντέλο του τρισδιάστατου σαρωτή.*

*5.4.2.2 Προσδιορισμός της απόστασης μεταξύ των μοντέλων με τη χρήση της απόστασης Hausdorff στο MeshLab*

Η απόσταση Hausdorff, όπως αναφέρθηκε και σε παραπάνω εδάφιο, χρησιμοποιείται για να προσδιορίσει το δείκτη ομοιότητας δύο αντικειμένων όπου το ένα έχει υπερτεθεί πάνω στο άλλο. Θεωρώντας την ύπαρξη δύο συνόλων σημείων Α, Β, ο ορισμός της απόστασης αυτής απαιτεί τον προσδιορισμό αρχικά της

ελάχιστης τιμής της απόστασης των σημείων του ενός συνόλου ως προς το άλλο και την επιλογή της μεγίστης από αυτές. Επαναλαμβάνοντας τη διαδικασία υπολογίζοντας πλέον τις ελάχιστες αποστάσεις των σημείων του δεύτερου συνόλου ως προς το πρώτο και επιλέγοντας πάλι αυτή με τη μέγιστη τιμή, η απόσταση Hausdorff ορίζεται ως η μέγιστη από τις προαναφερθείσες τιμές. Μαθηματικά, η απόσταση αυτή, Η(Α,Β) ορίζεται ως εξής

 $H(A, B) = \max[h(A, B), h(B, a)]$ , όπου

 $h(A, B) = \max_{a \in A} \min_{b \in B} ||a - b||$  (Huttenlocher, D., et al. 1993)

Το Meshlab, δεδομένων δύο νεφών σημείων ή πλεγμάτων τριγώνων, χρησιμοποιεί την απόσταση αυτή, εντοπίζοντας για κάθε σημείο του ενός νέφους, ή πλέγματος, το πλησιέστερό του στο άλλο. Τα αποτελέσματα μπορούν να αποδοθούν με χρωματική κλίμακα, μέσω του φίλτρου Colorize by vertex quality, του εργαλείου color creation and processing, οπότε το εξεταζόμενο νέφος, ή πλέγμα χρωματίζεται ανάλογα προς την απόστασή του από το δεύτερο νέφος ή πλέγμα, που χρησιμοποιείται σαν βάση για τη σύγκριση. Η χρωματική κλίμακα περιλαμβάνει αποχρώσεις από κόκκινο έως και μπλε, με κόκκινες τις περιοχές με τη μέγιστη ταύτιση και μπλε αυτές με την ελάχιστη.

#### *Α. Σύγκριση των μοντέλων του ARC3D και του PhotoModeler Scanner*

Υπολογίζοντας την απόσταση Hausdorff για τα δύο παραπάνω μοντέλα, χρησιμοποιώντας ως μοντέλο ''βάσης'' αυτό του PhotoModeler Scanner προκύπτουν τα αποτελέσματα της Εικόνας 5.4. Όπως είναι εμφανές, τα δύο μοντέλα

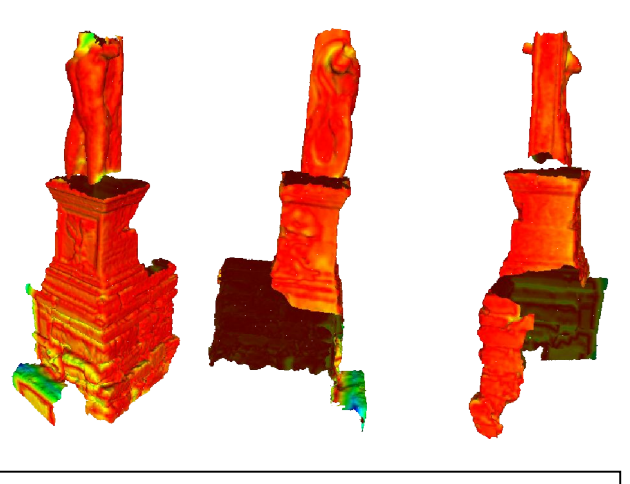

*Εικόνα 5.4 : Χρωματική απόδοση της απόστασης Hausdorff στο μοντέλο του ARC3D ως προς αυτό του PhotoModeler Scanner*

παρουσιάζουν υψηλό ποσοστό συνταύτισης, ενώ οι μεγαλύτερες αποχές μεταξύ των δύο μοντέλων εντοπίζονται και πάλι στο ψηλότερο επίπεδο του αγάλματος, στο ανατολικό τμήμα του βάθρου, είτε σε περιοχές όπως ο τοίχος έδρασης του βάθρου, περιοχές με περιορισμένη είτε προβληματική από την αρχή τρισδιάστατη πληροφορία, επιβεβαιώνοντας έτσι τα αποτελέσματα που

προέκυψαν και από την αντίστοιχη ανάλυση με

σύγκριση με χρήση του Geomagic Studio 10. Σημειώνεται πως με τον υπολογισμό της απόστασης Hausdorff, υπολογίζονται ταυτόχρονα και οι αντίστοιχες παράμετροι από την επεξεργασία αυτή οι οποίες περιλαμβάνουν, μεταξύ άλλων, τη μέση και τη

μέγιστη απόσταση μεταξύ των δύο μοντέλων. Η τιμή της μέσης απόστασης υπολογίστηκε ίση με 0.028 m, ελαφρά διαφοροποιημένη από τις προσδιορισμένη με την προηγούμενη διαδικασία, αλλά με ίδιας τάξης αποτελέσματα. Η τιμή της μέγιστης απόκλισης δε λαμβάνεται υπόψη καθώς ο αλγόριθμος αυτός αναζητά και υπολογίζει την απόσταση μεταξύ των δύο μοντέλων ακόμα και σε περιοχές όπου το ένα από τα δύο παρουσιάζει κενά, συνεπώς η υπολογιζόμενη τιμή δεν είναι αξιόπιστη.

#### *Β. Σύγκριση των μοντέλων του ARC3D και του τρισδιάστατου σαρωτή*

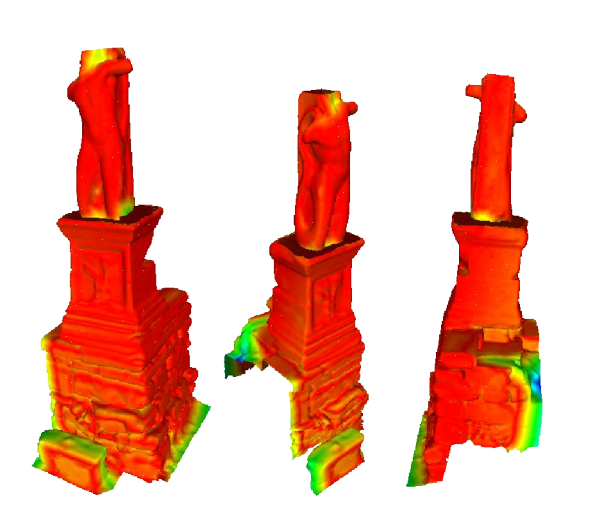

*Εικόνα 5.5 : Χρωματική απόδοση της απόστασης Hausdorff στο μοντέλο του ARC3D ως προς αυτό του τρισδιάστατου σαρωτή* 

Εφαρμόζοντας το φίλτρο αυτό για το συγκεκριμένο ζεύγος μοντέλων, και με μοντέλο ''βάσης'' αυτό του τρισδιάστατου σαρωτή, τα αποτελέσματα της διαδικασίας αυτής αποδίδουν μικρότερο βαθμό συνταύτισης των δύο μοντέλων σε σχέση με τον προηγούμενο αντίστοιχο έλεγχο στο Geomagic, με μέση απόκλιση 0.046m. Παρ' όλα αυτά, παρατηρώντας και τις εικόνες του μοντέλου που ελέγχεται, τα μοντέλα, κατά το μεγαλύτερο τμήμα τους, εμφανίζονται να ταυτίζονται ικανοποιητικά, βάσει της

χρωματικής απόδοσης που παρουσιάζει το πρόγραμμα. Μελετώντας παράλληλα το σύνολο του μοντέλου, παρατηρείται ότι εμφανίζονται πολύ μεγάλες αποκλίσεις σε περιοχές περιμετρικά του μοντέλου, ενώ παράλληλα, έχουν συνυπολογιστεί κατά τη διαδικασία προσδιορισμού της απόστασης και περιοχές όπου το ένα από τα δύο μοντέλα δεν περιλαμβάνει αντίστοιχη επιφάνεια. Επομένως, εφόσον το σύνολο του βάθρου και του αγάλματος απεικονίζεται να ταυτίζεται ικανοποιητικά στα δύο μοντέλα, χωρίς όμως να είναι δυνατή η αντιπαραβολή του αποτελέσματος αυτού με το αντίστοιχό του από την προηγούμενη διαδικασία σύγκρισης.

#### *Γ. Σύγκριση των μοντέλων του τρισδιάστατου σαρωτή και του PhotoModeler Scanner*

Η σύγκριση των δύο αυτών μοντέλων, παρουσιάζει το ίδιο χαρακτηριστικό που παρατηρήθηκε και στο προηγούμενο ζεύγος μοντέλων, όπου βάσει της χρωματικής απόδοσης των αντίστοιχων πλησιέστερων σημείων τους, δείχνουν να ταυτίζονται με τρόπο

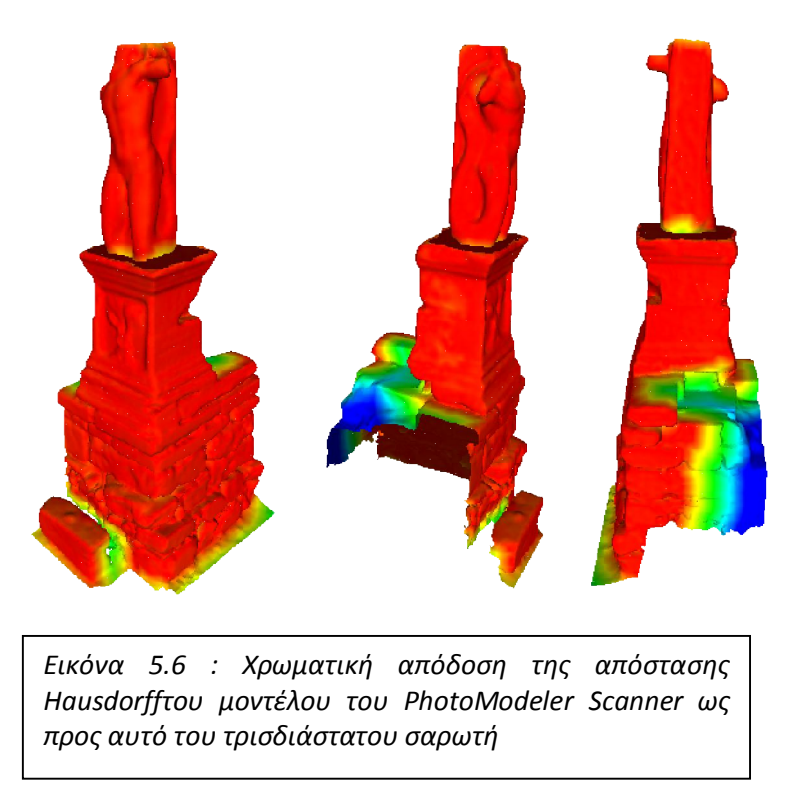

ικανοποιητικό, βάσει όμως των αριθμητικών ποσοτήτων που προκύπτουν από την επεξεργασία, εξαιτίας της ελλιπούς σε κάποια τμήματα του κάθε μοντέλου πληροφορίας, δείχνουν να αποκλίνουν κατά πολύ, με μέση απόκλιση 0.066 m. Επομένως, και σε αυτή την περίπτωση, η σύγκριση μπορεί να πραγματοποιηθεί μόνο ποιοτικά,

τόσο ως προς το αποτέλεσμά της, όσο και ως προς τη συσχέτισή της με τη σύγκριση των ίδιων μοντέλων στο Geomagic Studio.

## *5.4.3 Έλεγχος οριζόντιων τομών*

Η διαδικασία των ελέγχων ολοκληρώνεται με τη σύγκριση δώδεκα οριζοντίων τομών της επιφάνειας κάθε μοντέλου, ώστε να ελεγχθεί, πέρα από την επιτυγχανόμενη ακρίβεια στον προσδιορισμό των σημείων κοινών συντεταγμένων, που ελέγχθηκε με τη σύγκριση των συντεταγμένων των στόχων και το βαθμό συνταύτισης των μοντέλων, που αναλύθηκε στην προηγούμενη παράγραφο και η διατήρηση των μεγεθών κατά μήκος του αγάλματος.

Έτσι, παράχθηκαν δώδεκα οριζόντιες τομές ανά μοντέλο, με απόσταση ενός μέτρου για τον τοίχο έδρασης του βάθρου, και ανά μισό μέτρο για το υπόλοιπο άγαλμα. Το πρόγραμμα Geomagic Studio, δεν επιτρέπει την εξαγωγή των τομών αυτών σε τύπο αρχείου αποδεκτό από κάποιο σχεδιαστικό πακέτο, ώστε οι έλεγχοι αυτού να μπορούν να γίνουν με μεγαλύτερη ακρίβεια, προσδιορίζοντας τις μέγιστες αποκλίσεις, τις θέσεις που αυτές εντοπίζονται, ή τη διαφορά στα εμβαδά μεταξύ των αποκλίσεων αυτών. Έτσι, οι πραγματοποιούμενες συγκρίσεις, περιορίστηκαν

στη διαδικασία του ελέγχου της σύμπτωσης των αντίστοιχων τομών, υπερθέτοντας τες ανά τριάδες.

Ως προς τις τομές της βάσης, αυτό που μπορεί να παρατηρηθεί είναι ότι πέρα από τις αποκλίσεις των τομών ως προς το μέγεθος, αποκλίσεις εμφανίζονται και ως προς

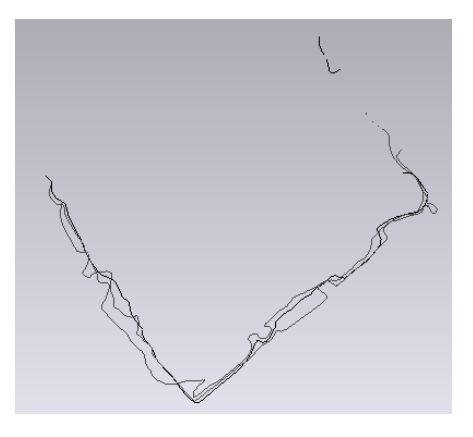

*Εικόνα 5.7 : Οριζόντια τομή των τριών μοντέλων στην υψομετρική στάθμη 101.*

το ''περίγραμμά'' τους, γεγονός που καταδεικνύει το συμπέρασμα που είχε εξαχθεί και από τους παραπάνω ελέγχους, ότι στις συγκεκριμένες περιοχές, λόγω της ελλιπούς τρισδιάστατης πληροφορίας, τα μοντέλα παρουσιάζουν τις μεγαλύτερες διαφοροποιήσεις. Ως προς τα μοντέλα μεμονωμένα, μπορεί εύκολα να παρατηρηθεί ότι αυτό του ARC3D, παρουσιάζει τις μεγαλύτερες διαφοροποιήσεις ως προς την απόσταση και το σχήμα από τα υπόλοιπα.

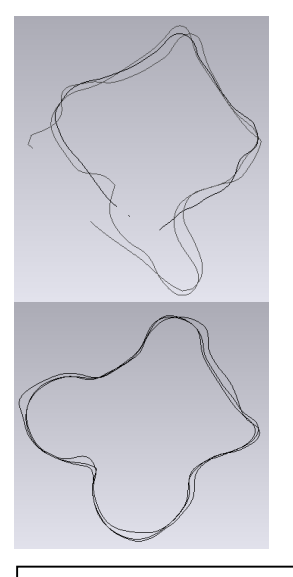

*Εικόνα 5.8 : Οριζόντιες τομές των τριών μοντέλων στις υψομετρικές στάθμες 107 (πάνω) και 105.5 (κάτω)*

Αναφορικά με τις τομές στις υπόλοιπες υψομετρικές στάθμες, το συμπέρασμα που μπορεί να εξαχθεί είναι πως τα τρία μοντέλα παρουσιάζουν μεγαλύτερη ομοιογένεια ως προς το σχήμα τους, με ταυτόχρονη όμως διαφοροποίηση ως προς το μέγεθός τους όπου παρουσιάζουν αποκλίσεις, ειδικά κατά την κίνηση προς την κορυφή του αγάλματος. Σημειώνεται ότι το χαρακτηριστικό αυτό συμπεραίνεται και από την αξιολόγηση των αποτελεσμάτων των υπολοίπων

> ελέγχων. Ορισμένα χαρακτηριστικά παραδείγματα του φαινομένου αυτού στις υψηλότερες

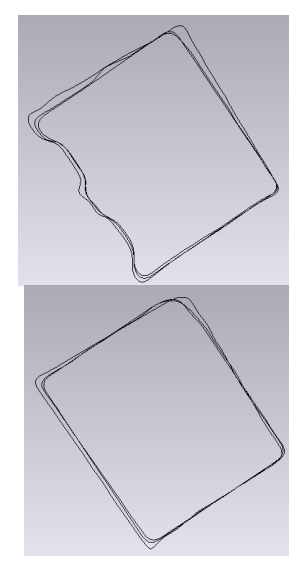

*Εικόνα 5.9 : Οριζόντιες τομές των τριών μοντέλων στις υψομετρικές στάθμες 104.5 (πάνω) και 103.5 (κάτω)*

και τις μέσες υψομετρικές στάθμες, παρουσιάζονται στις Εικόνες 5.8 και 5.9. Προσεγγιστικά, οι αποκλίσεις

μεταξύ των τομών κυμαίνονται σε επίπεδο κάποιων εκατοστών, αναφορικά με τα μοντέλα του ARC3D σε σχέση με τα υπόλοιπα και χιλιοστών μεταξύ των άλλων δύο μοντέλων. Παρ' όλα αυτά, στα υψηλότερα επίπεδα του αγάλματος υπάρχουν τμήματα όπου οι αποκλίσεις μεταξύ όλων των τομών των μοντέλων αυξάνονται. Το γεγονός ότι αυτό παρατηρείται στις συγκεκριμένες θέσεις μπορεί να εξηγήσει το φαινόμενο αυτό, αφού στις περιοχές αυτές, όπως έχει αναφερθεί και κατά την προηγούμενη ανάλυση, τα μοντέλα ειδικότερα των απεικονίσεων με εικόνες παρουσιάζουν αδυναμίες, ενώ εμφανίζονται και πολλές περιοχές με ελλιπή ή καθόλου πληροφορία.

# **Κεφάλαιο 6<sup>ο</sup>**

Συμπεράσματα - προτάσεις

## **6.1 Συμπεράσματα**

Στο πλαίσιο της εργασίας αυτής, εφαρμόστηκαν τρεις μέθοδοι συλλογής τρισδιάστατης πληροφορίας, με σκοπό να πραγματοποιηθεί μια αξιολόγησή τους. Από όλη την παραπάνω ανάλυση, τόσο της διαδικασίας επεξεργασίας, όσο και των τελικά παραγόμενων μοντέλων, προέκυψαν τα ακόλουθα συμπεράσματα.

## *6.1.1 Γενικά*

Η τρισδιάστατη απόδοση ενός μνημείου, και ειδικότερα ενός αγάλματος, αποτελεί από μόνη της μια πρόκληση, αφού οι ιδιαιτερότητες καθώς και η σημασία που αυτό κατέχει, την καθιστούν ξεχωριστή διαδικασία. Κατά την εκτέλεση των εργασιών για την αποτύπωση του αγάλματος του Γίγαντα στο χώρο της Αρχαίας Αγοράς της Αθήνας, έπρεπε να αντιμετωπιστούν ζητήματα τα οποία δε σχετίζονταν άμεσα με τη διαδικασία των μετρήσεων, παρ' όλα αυτά επηρέαζαν τα αποτελέσματά τους.

Τέτοια ζητήματα είχαν να κάνουν με την ανάγκη ''απομόνωσης'' του μνημείου από τους επισκέπτες, για την πραγματοποίηση των μετρήσεων, τόσο για να μην εισάγονται στοιχεία θορύβου σε αυτές, όσο και για να είναι δυνατή η ανεμπόδιστη και ασφαλής μετακίνηση των ανθρώπων και των οργάνων.

Επιπλέον, ο χρόνος πραγματοποίησης των μετρήσεων έπρεπε να προσαρμοστεί στο ωράριο λειτουργίας του χώρου της Αγοράς, επηρεάζοντας έτσι την οργάνωση, το χρονοδιάγραμμα των εργασιών και το φωτισμό για τις λήψεις.

## *6.1.2 Συλλογή δεδομένων τρισδιάστατης πληροφορίας*

Από την πλευρά της συλλογής των απαιτούμενων δεδομένων που χρησιμοποιήθηκαν για τη σύνθεση των τρισδιάστατων μοντέλων σημειώνονται τα εξής :

Τρισδιάστατος σαρωτής laser

Η χρήση σαρωτών laser για την τρισδιάστατη απόδοση μνημείων εφαρμόζεται ευρέως λόγω των υψηλής ακρίβειας αποτελεσμάτων που παρέχει στην αποτύπωση και την απόδοσή τους. Και στην περίπτωση της εφαρμογής αυτής, η χρήση του τρισδιάστατου σαρωτή, απέδωσε ικανοποιητικά αποτελέσματα. Ο χρόνος πραγματοποίησης των μετρήσεων στο πεδίο, παρά την ανάγκη συναρμολόγησης και αποσυναρμολόγησης της σκαλωσιάς, δεν ξεπέρασε συνολικά τις τρεις ώρες. Σημαντικό ζήτημα, παρ' όλα αυτά, ήταν τόσο η μετακίνησή του, γενικότερα, όσο και η τοποθέτησή του στη σκαλωσιά. Επίσης, η ανάγκη χρησιμοποίησης επιπρόσθετου εξοπλισμού για την υλοποίηση των σαρώσεων, όπως ήταν η σκαλωσιά αλλά και τα παρελκόμενα του σαρωτή, ηλεκτρονικός υπολογιστής, μπαλαντέζα για την παροχή ρεύματος, εισήγαγαν δυσχέρειες στη μετακίνηση και την πραγματοποίηση των εργασιών.

Λήψεις PhotoModeler Scanner

Η διαδικασία λήψης των εικόνων για την επεξεργασία με το PhotoModeler Scanner, από τη στιγμή που διέπονταν από τους κανόνες φωτογράφισης, παρουσίασε δυσκολίες, που είχαν να κάνουν τη δομή του χώρου γύρω από το μνημείο που έφερε εμπόδια στη λήψη εικόνων από ορισμένες θέσεις. Επίσης, οι αλληλοσυγκρουόμενες απαιτήσεις λήψης για τη βελτιστοποίηση των διαδικασιών επίλυσης του μοντέλου και δημιουργίας του νέφους των σημείων, οδήγησε στη λήψη υπερβολικού αριθμού εικόνων, ενώ η προσπάθεια συμβιβασμού τόσο των απαιτήσεων αυτών μεταξύ τους, όσο και των απαιτήσεων λήψης με την άλλη μέθοδο που χρησιμοποιήθηκε, κατέληξε στην απόρριψη ενός μεγάλου αριθμού εικόνων ως ακατάλληλων για την επεξεργασία. Επιπλέον, σημαντικό ζήτημα υπήρξε και αυτό της τοποθέτησης των στόχων, τόσο από πλευράς θέσης, όσο και του τρόπου με τον οποίο αυτοί θα στερεώνονταν. Τελικά, οι στόχοι στερεώθηκαν πάνω στην επιφάνεια του αγάλματος με χρήση blu tac, ενώ πραγματοποιήθηκε προσπάθεια τοποθέτησης όσο το δυνατό περισσότερων με τη μέγιστη δυνατή διασπορά. Το τελευταίο, δεν ήταν δυνατό να επιτευχθεί πλήρως λόγω του μεγάλου ύψους του αγάλματος.

Λήψεις ARC3D

Και στην περίπτωση των λήψεων για την κατασκευή τρισδιάστατων χαρτών βάθους από το λογισμικό ARC3D, τα ζητήματα που έπρεπε να αντιμετωπιστούν ήταν παρόμοια. Το επιπρόσθετο χαρακτηριστικό που παρουσιάζεται κατά τη διαδικασία των λήψεων αυτών, έχει να κάνει με της περιορισμένης ποιότητας εξαγόμενους χάρτες βάθους σε περιπτώσεις όπου ο αριθμός των λήψεων ήταν μικρότερος από 15. Συνεπώς, απαιτήθηκε αύξηση της πυκνότητας των λήψεων, αυξάνοντας έτσι σημαντικά το συνολικό αριθμό τους.

Τοπογραφικές μετρήσεις

Για την πραγματοποίηση των τοπογραφικών μετρήσεων, πέρα από τον ορισμό και τη σήμανση των στάσεων, με σεβασμό προς το χώρο και τα μνημεία, δεν παρουσιάστηκαν ιδιαίτερες δυσκολίες προς αντιμετώπιση.

## *6.1.3 Επεξεργασία των δεδομένων*

Τρισδιάστατος σαρωτής

Η επεξεργασία των δεδομένων του τρισδιάστατου σαρωτή, με τα προγράμματα Cyclone και Geomagic Studio, δεν παρουσίασε ιδιαίτερες δυσκολίες, καθώς το μικρό μέγεθος των δεδομένων αλλά και οι δυνατότητες επεξεργασίας που τα προγράμματα αυτά διαθέτουν, απλοποίησαν σημαντικά την όλη επεξεργασία. Ακόμα και σε αυτή την περίπτωση όμως, ο χρόνος που απαιτήθηκε για την επεξεργασία ήταν σημαντικός. Ιδιαίτερη αναφορά στις ποσοτικές παραμέτρους της συλλογής αλλά και της επεξεργασίας των δεδομένων παρατίθεται σε σχετικό πίνακα στο τέλος της παραγράφου αυτής.

#### PhotoModeler Scanner

Η επεξεργασία με το πρόγραμμα PhotoModeler Scanner, παρουσίασε αρκετά ζητήματα προς αντιμετώπιση προκειμένου να ολοκληρωθεί.

Αρχικά, ο συνδυασμός εικόνων, από παρόμοια απόσταση και με παρόμοιες συνθήκες φωτισμού, δύο διαφορετικών σειρών μετρήσεων, στις περισσότερες περιπτώσεις δεν επετράπη από το πρόγραμμα, ενώ σε άλλες, η εισαγωγή εικόνων δύο διαφορετικών σειρών μετρήσεων αύξανε τα σφάλματα στην επίλυση σε απαγορευτικό, για τη συνέχιση της επεξεργασίας, βαθμό. Αυξημένες τιμές σφαλμάτων, παρατηρήθηκαν και κατά την επεξεργασία εικόνων, ακόμα και της ίδιας σειράς μετρήσεων, με διαφοροποίηση στο φωτισμό.

Παρά τη χρήση της προτεινόμενης από το πρόγραμμα σχέσης υπολογισμού της ακτίνας των ειδικών κωδικοποιημένων στόχων, το μέγεθός τους δεν ήταν επαρκές για τον εντοπισμό τους από το πρόγραμμα και την αξιοποίησή τους για επίλυση με χρήση κωδικοποιημένων στόχων. Παρ' όλα αυτά, φάνηκαν χρήσιμοι ως ομόλογα σημεία μεταξύ των εικόνων, αλλά και αποτέλεσαν το μόνο τρόπο με τον οποίο στάθηκε δυνατός ο προσδιορισμός των συντεταγμένων του μοντέλου του ARC3D.

Ως προς την εξαγωγή του νέφους των τρισδιάστατων σημείων, πέρα από την καθυστέρηση στην ολοκλήρωση της διαδικασίας, χαρακτηριστικό είναι το παράδειγμα της μοντελοποίησης μιας σκιάς στην ανατολική όψη, που αναφέρθηκε και στο κεφάλαιο 5. Τα νέφη που προέκυψαν μπορούν να χαρακτηριστούν ικανοποιητικά, παρά την παρουσία σημαντικού ποσοστού θορύβου.

Αναφορικά με την επεξεργασία των επιφανειών που προκύπτουν από τα νέφη σημείων, μπορεί να παρατηρηθεί η έλλειψη εργαλείων λεπτομερούς πλήρωσης των κενών που δημιουργούνται αλλά και γενικότερα της επεξεργασίας του τρισδιάστατου μοντέλου, γεγονός που απαίτησε την επεξεργασία των μοντέλων αυτών στο πρόγραμμα Geomagic Studio.

Άλλο ένα σημαντικό ζήτημα που ανέκυψε, ήταν η προαναφερθείσα αδυναμία επιβολής του μετασχηματισμού των τριών σημείων στα παραγόμενα μοντέλα, πιθανώς οφειλόμενη σε σφάλματα κατά τη βαθμονόμηση και την επίλυση των μοντέλων, η οποία τελικά αντιμετωπίστηκε καταφεύγοντας στις δυνατότητες του εργαλείου ευθυγράμμισης του MeshLab.

Τέλος, σημαντικό πρόβλημα υπήρξε και η αδυναμία συνένωσης των επιμέρους επιφανειών για τη σύνθεση ενός ενιαίου μοντέλου του αγάλματος με τα εργαλεία του προγράμματος.

• ARC3D

Η επεξεργασία του μοντέλου από τους χάρτες βάθους της υπηρεσίας ARC3D, συνδέεται, κατά βάση, με τη λειτουργία του προγράμματος MeshLab. Το βασικό μειονέκτημα της επεξεργασίας με το εν λόγω πρόγραμμα, αποτελεί η αστάθεια που παρουσιάζει κατά τη λειτουργία του και η έλλειψη εργαλείων που θα επιτρέψουν την επεξεργασία του μοντέλου στο επίπεδο των λεπτομερειών του.

Η ύπαρξη φίλτρων και εργαλείων καθαρισμού και συνένωσης των νεφών, εύκολων και αποτελεσματικών στη χρήση, διευκόλυνε κατά πολύ την επεξεργασία και ήταν απαραίτητη, λόγω της αδυναμίας του προγράμματος να επεξεργαστεί μεγάλο πλήθος σημείων.

Οι αλγόριθμοι κατασκευής επιφανειών που διαθέτει το πρόγραμμα, τουλάχιστον αυτοί που χρησιμοποιήθηκαν στα πλαίσια της εργασίας αυτής, αποδίδουν πολύ αξιόπιστα αποτελέσματα, τουλάχιστον από την πλευρά της ορθής απόδοσης της μορφής του αντικειμένου και των λεπτομερειών του όμως, η επεξεργασία του μοντέλου, σε επίπεδο λεπτομέρειας, και η βελτιστοποίησή του πρέπει να πραγματοποιηθεί με κάποιο άλλο πρόγραμμα.

Η χρήση των εργαλείων μετασχηματισμού των νεφών και των επιφανειών που χρησιμοποιεί το πρόγραμμα, δεν ήταν δυνατή, καθώς η λειτουργία τους δεν είναι ξεκάθαρη, ούτε ο προσδιορισμός των παραμέτρων μετασχηματισμού τους εύκολος. Για την αντιμετώπιση του ζητήματος αυτού, η μόνη λύση που απέφερε ικανοποιητικά αποτελέσματα, ήταν η εισαγωγή του ήδη προσανατολισμένου και μετασχηματισμένου νέφους σημείων του τρισδιάστατου σαρωτή και η σύμπτωση με το μοντέλο του ARC3D μαζί του, χρησιμοποιώντας το εργαλείο ευθυγράμμισης του MeshLab.

Κάποια επιπλέον χαρακτηριστικά που αξίζει να αναφερθούν ως προς το πρόγραμμα αυτό είναι η υψηλή ταχύτητα υλοποίησης των διαδικασιών του, αλλά και ο σημαντικός χρόνος που απαιτείται για την εκμάθηση του.

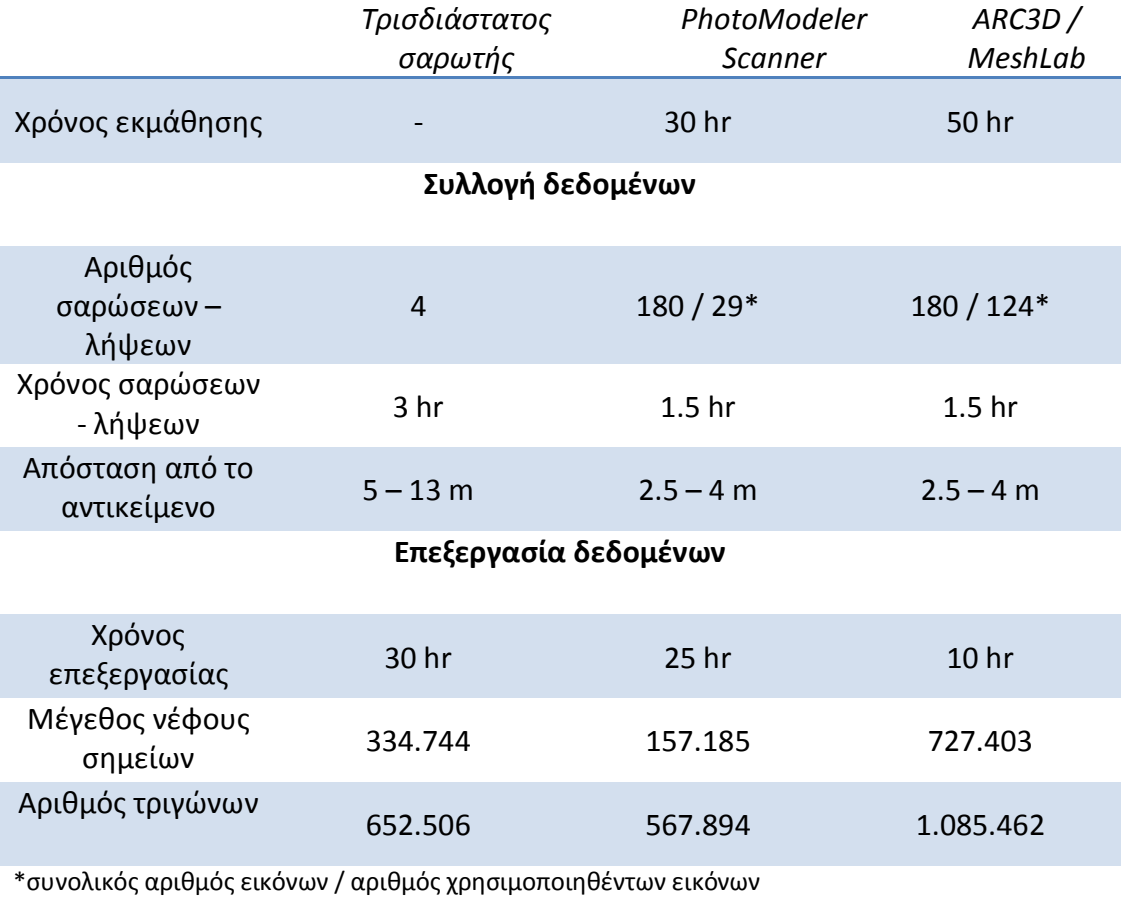

Συγκεντρωτικά, τα ποσοτικά μεγέθη που εμφανίστηκαν κατά τη συλλογή και την επεξεργασία των δεδομένων, είναι τα ακόλουθα.

*Πίνακας 6.1.1: Στοιχεία συλλογής και επεξεργασίας δεδομένων*

Από τα παραπάνω στοιχεία, ενδιαφέρον παρουσιάζει η αναλογία του χρόνου λήψης των δεδομένων με το χρόνο που απαιτήθηκε για την επεξεργασία τους κατά την παρούσα εφαρμογή. Όπως παρατηρείται και στον πίνακα 6.1.2, η ταχύτερη επεξεργασία επιτυγχάνεται με τη χρήση του λογισμικού ARC3D σε συνδυασμό με το MeshLab, παρά τα προβλήματα που αναφέρθηκε ότι αυτά παρουσιάζουν κατά τη λειτουργία τους. Αντίθετα, μεγαλύτεροι είναι οι αντίστοιχοι χρόνοι λήψης προς επεξεργασία, με το σαρωτή να απαιτεί περίπου 10 ώρες επεξεργασίας ανά ώρα λήψης και το PhotoModeler Scanner, για το οποίο απαιτείται επεξεργασία λίγο μικρότερη των 17 ωρών ανά ώρα λήψης. Ασφαλώς σε αυτά θα πρέπει να ληφθεί υπόψη ότι ο χρόνος επεξεργασίας αποτελεί συνάρτηση και των διατιθέμενων υπολογιστικών πόρων.

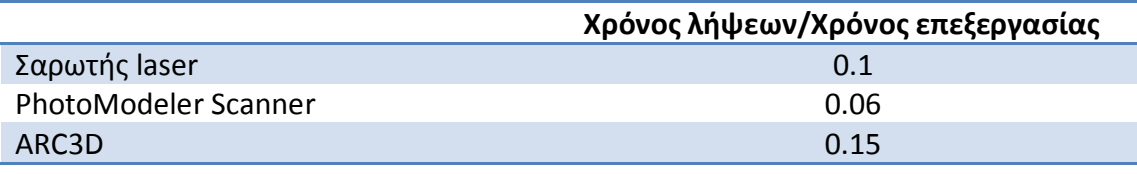

*Πίνακας 6.1.2: Λόγος χρόνου λήψης με χρόνο επεξεργασίας.*

## **6.2 Προτάσεις**

Κατά τη διάρκεια ενασχόλησης με την εργασία αυτή, παρουσιάστηκαν διάφορα ζητήματα τα οποία θα μπορούσαν να λειτουργήσουν ως έναυσμα για περεταίρω αναζήτηση.

Παραμένοντας στο πλαίσιο της συγκριτικής αξιολόγησης μεθόδων συλλογής τρισδιάστατης πληροφορίας που κινήθηκε η εργασία αυτή, θα μπορούσε να πραγματοποιηθεί μια ανάλογη αξιολόγηση των μεθόδων αυτών, σε συνδυασμό με παρόμοια λογισμικά εξαγωγής τρισδιάστατων επιφανειών με χρήση εικόνων, όπως το νέο πακέτο ImageModeler της Autodesk, ή αντίστοιχες του ARC3D διαδικτυακές υπηρεσίες, όπως η Scanetica 3D Scanner (http://www.metasense.com.au) οι οποίες αναφέρονται ενδεικτικά.

Επίσης, ενδιαφέρον θα παρουσίαζε η μελέτη των αποτελεσμάτων παραγωγής του τρισδιάστατου μοντέλου ενός αντικειμένου, με συνδυασμό μεθόδων, και ιδιαίτερα των μεθόδων μοντελοποίησης με χρήση εικόνων.

Ακόμα, θα μπορούσαν να μελετηθούν και να αξιολογηθούν ως προς την ποιότητά τους τα παραγόμενα από τη διαδικτυακή υπηρεσία ARC3D, πειραματικά τρισδιάστατα μοντέλα που εξάγονται από τις απεσταλμένες εικόνες και αποστέλλονται μαζί με τους χάρτες βάθους.

Ένα επιπλέον ενδιαφέρον πεδίο έρευνας, θα μπορούσε να αποτελέσει η μελέτη της επίδρασης των διαφορετικών μεθόδων βαθμονόμησης στην παραγωγή των τρισδιάστατων μοντέλων μέσω του λογισμικού PhotoModeler Scanner βαθμονομώντας τη φωτογραφική μηχανή μέσω των αντίστοιχων επιλογών βαθμονόμησης που διαθέτει το πρόγραμμα και μέσω της βαθμονόμησής της με την κλασική φωτογραμμετρική μεθοδολογία.

Τέλος, πάλι στο πεδίο έρευνας με την παραπάνω πρόταση, θα μπορούσε να κινηθεί και η διερεύνηση των παραμέτρων βαθμονόμησης των φωτογραφικών μηχανών που προσδιορίζονται με την κάθε μέθοδο.

**ΠΑΡΑΡΤΗΜΑ**

# **Α. Συντεταγμένες στόχων τρισδιάστατου σαρωτή**

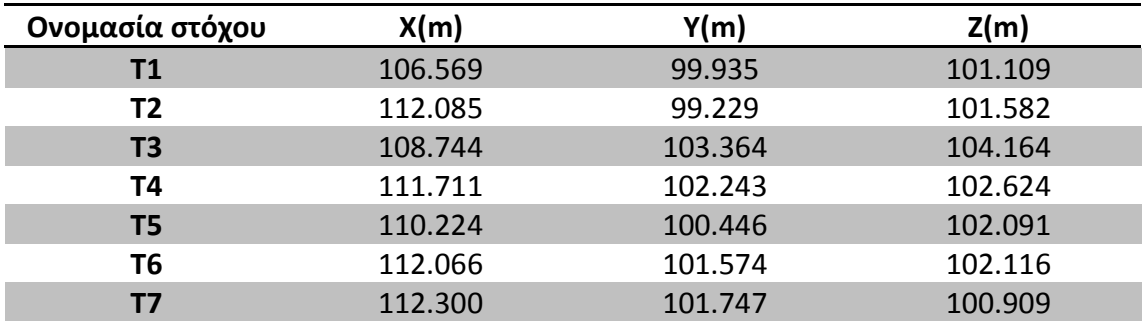

# **Β. Δεδομένα τοπογραφικών μετρήσεων**

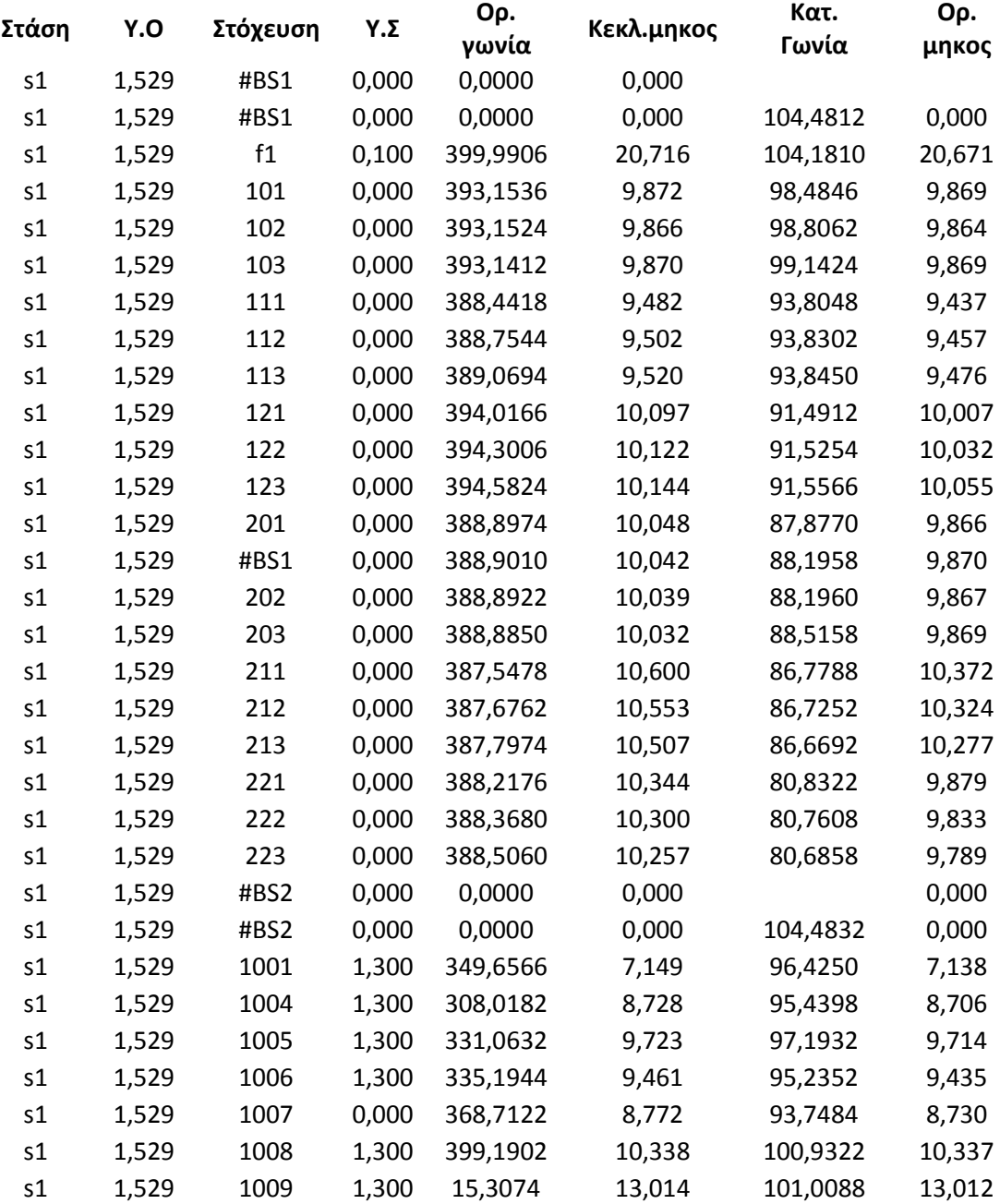

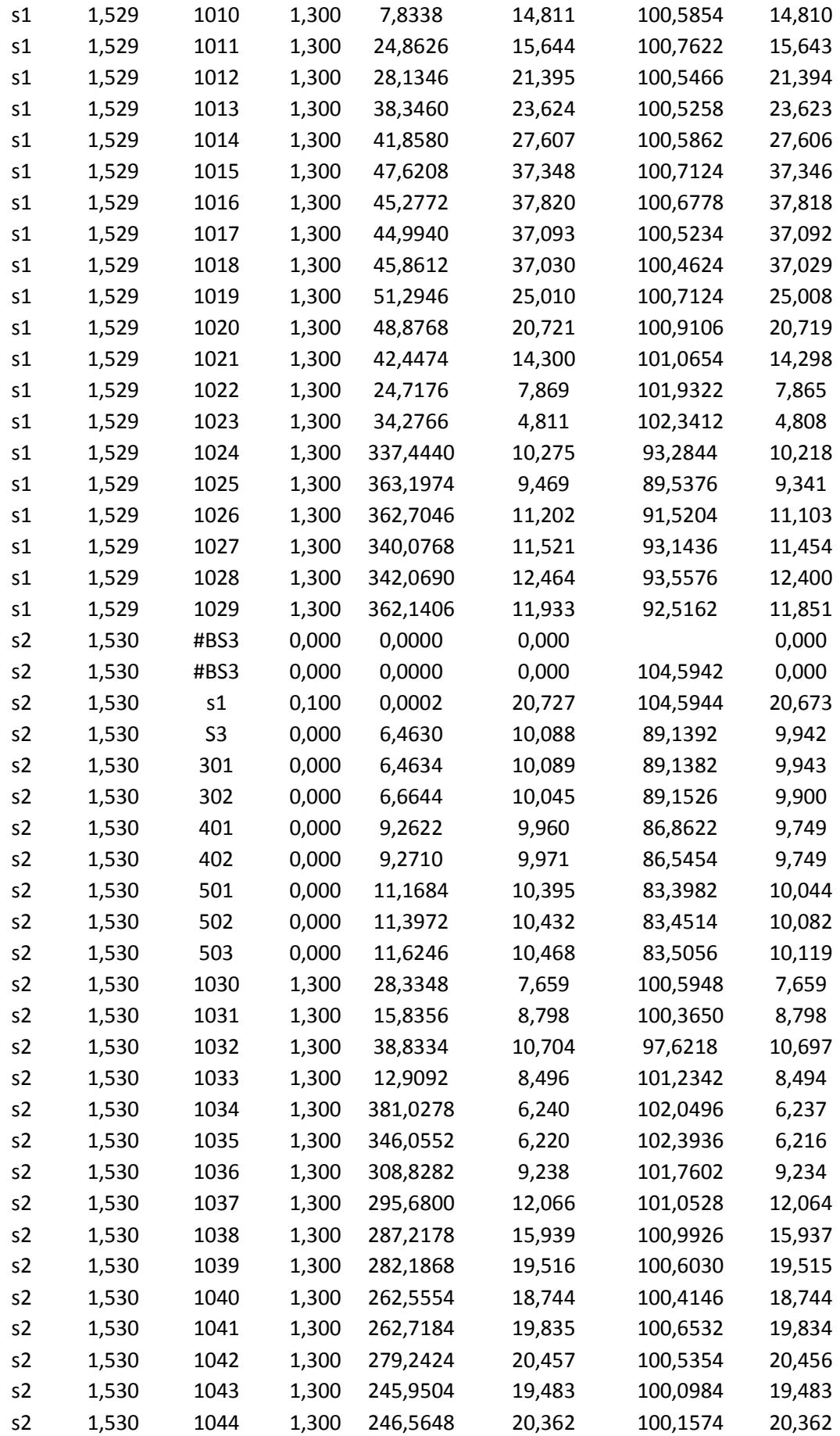

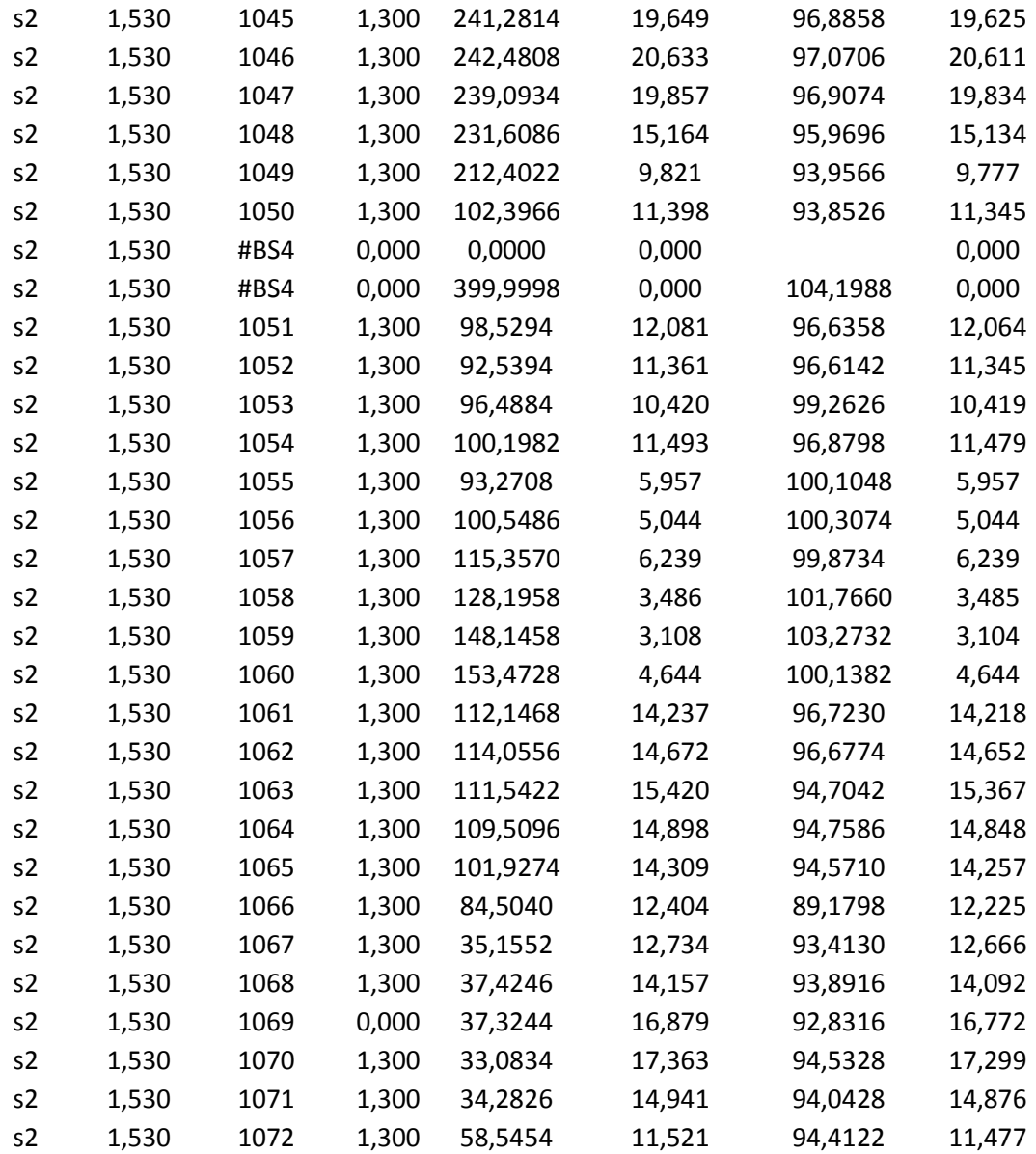

## **Μετρήσεις 16-06**

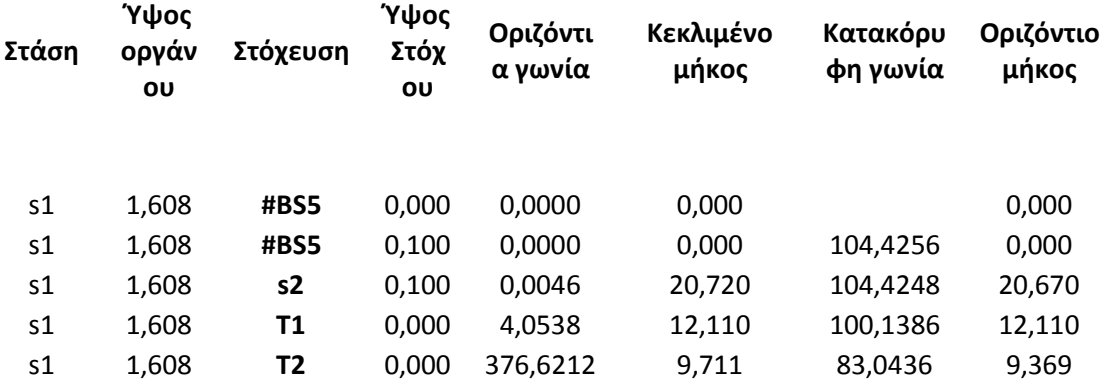

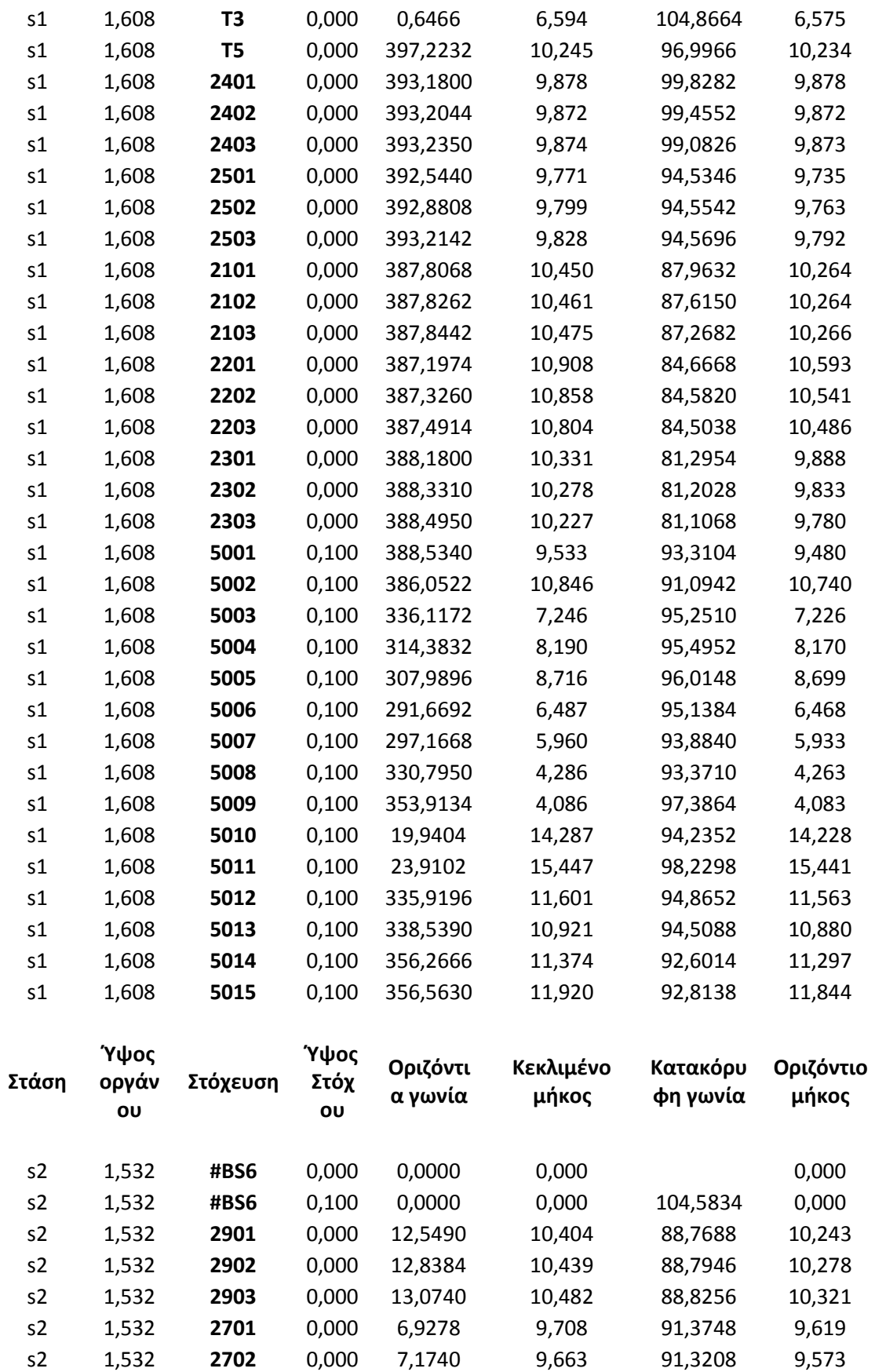

s2 1,532 **2703** 0,000 7,4224 9,620 91,2766 9,530 s2 1,532 **2801** 0,000 6,5136 10,147 87,2514 9,944

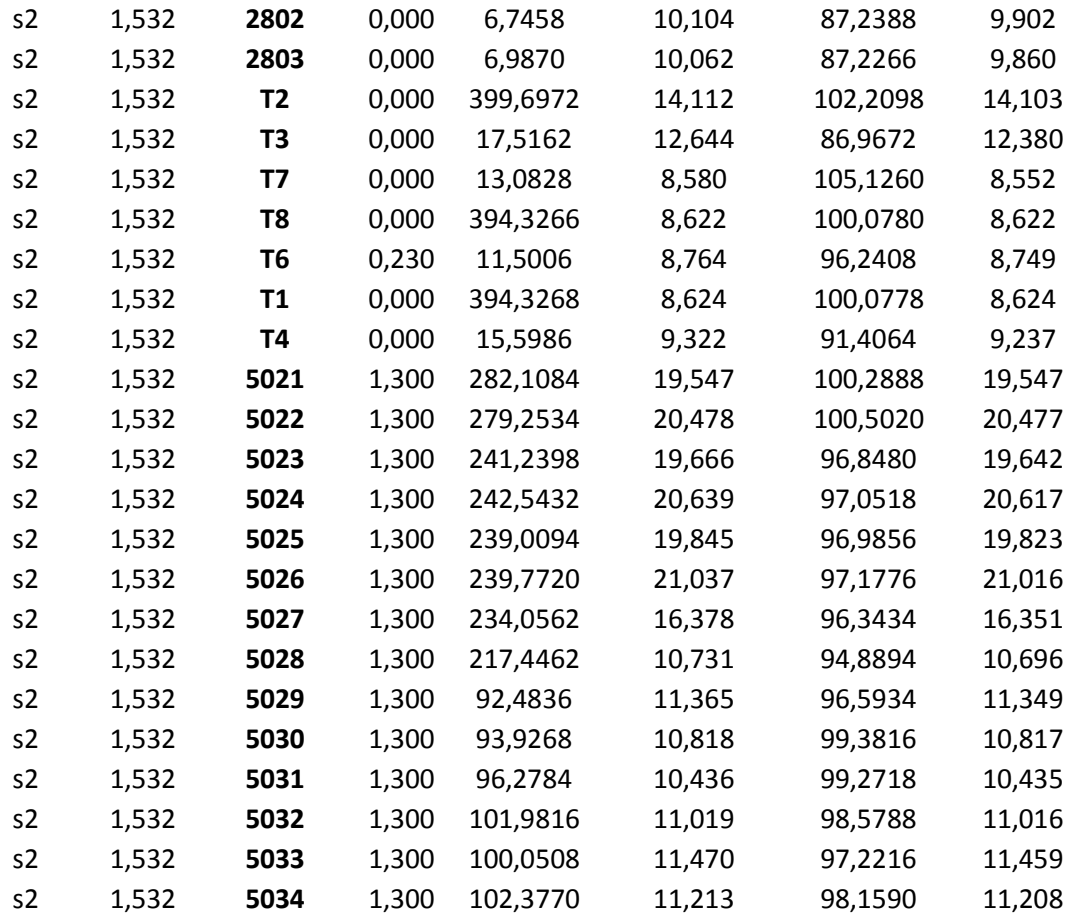

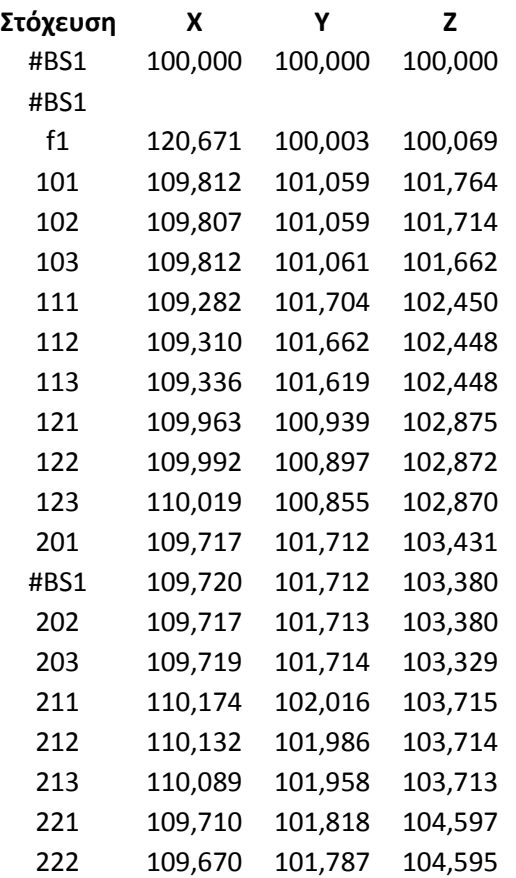

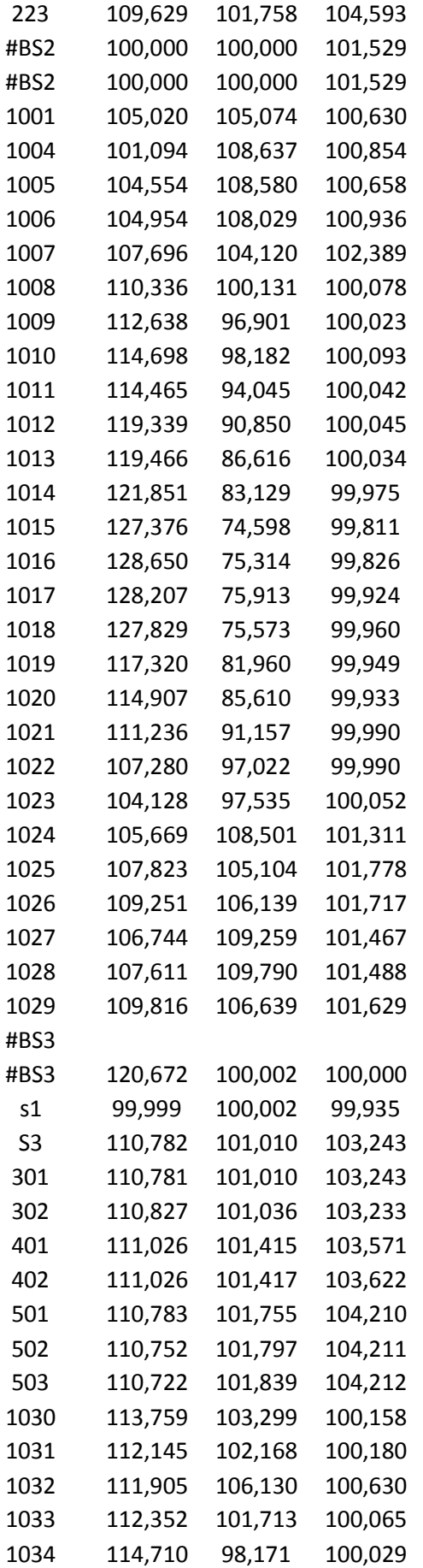

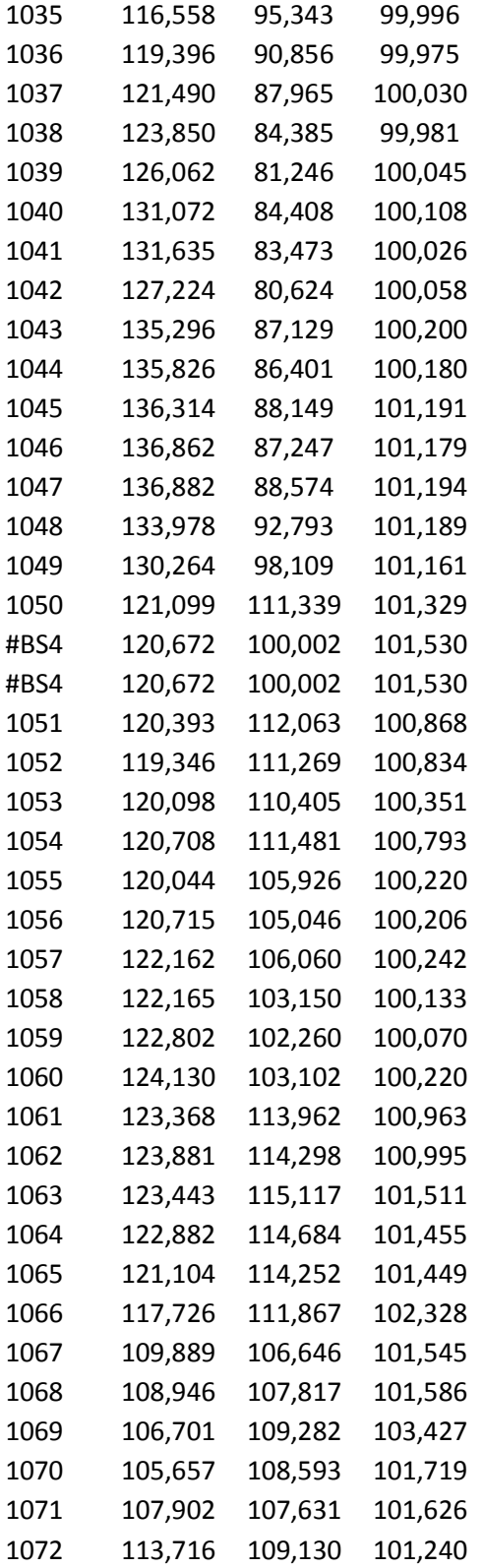

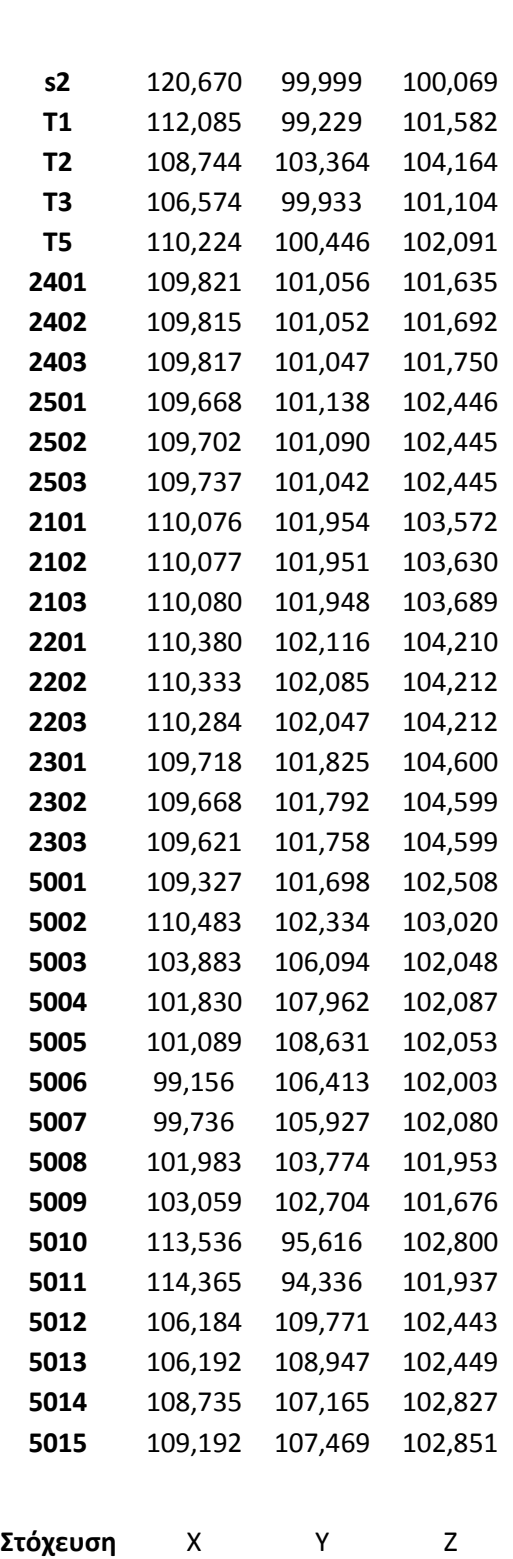

**Στόχευση** Χ Υ Ζ

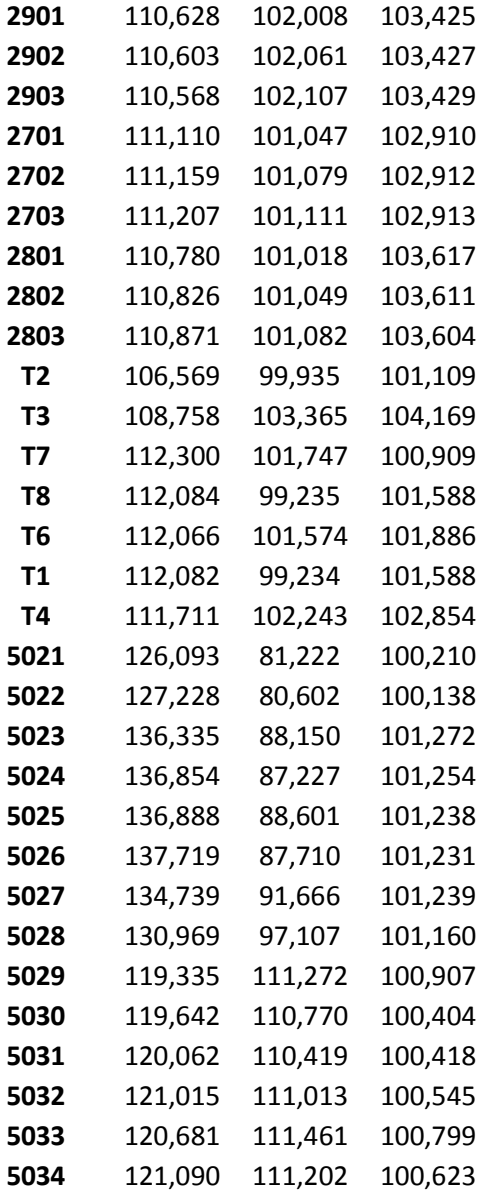

## **Βιβλιογραφία**

#### **Α. Ελληνική βιβλιογραφία**

Γεωργόπουλος, Α. 1998, Σημειώσεις μαθήματος Ψηφιακή Φωτογραμμετρία, Σχολή Αγρονόμων Τοπογράφων Μηχανικών, Εθνικό Μετσόβιο Πολυτεχνείο

Hoffman, J.B, 1974, Ετυμολογικόν Λεξικόν της Αρχαίας Ελληνικής, εξελληνισθέν υπό Γεωργίου Παπανικολάου, Αθήνα 1974, http://www.scribd.com/doc/6485717/ Ιωαννίδης, Χ. 2010, Σημειώσεις μαθήματος Αποτυπώσεις Μνημείων, Σχολή Αγρονόμων Τοπογράφων Μηχανικών, Εθνικό Μετσόβιο Πολυτεχνείο

Κομζιά, Β. 2004, Διπλωματική Εργασία, Τρισδιάστατη Απεικόνιση του Ι.Ν Καπνικαρέα με εφαρμογή του προγράμματος PhotoModeler, Σχολή Αγρονόμων Τοπογράφων Μηχανικών, Εθνικό Μετσόβιο Πολυτεχνείο

Κρεμέζη, Κ. 2008, Ιστοσελίδα μαθήματος Αποτυπώσεις, Σχολή Αρχιτεκτόνων Μηχανικών, Εθνικό Μετσόβιο Πολυτεχνείο

Μαρτυρίδης, A. 2003, Διπλωματική Εργασία, Αξιολόγηση του Φωτογραμμετρικού λογισμικού PhotoModeler Pro – Δυνατότητες και περιορισμοί, Σχολή Αγρονόμων Τοπογράφων μηχανικών, Εθνικό Μετσόβιο Πολυτεχνείο

McK CAMP II, J., *Η Αρχαία Αγορά της Αθήνας. Οι Ανασκαφές στην καρδιά της κλασικής πόλης* (Αθήνα 2004), σελ. 222-224

Πανταζής, Γ. 2010, Σημειώσεις μαθήματος Τεχνική Γεωδαισία, Εθνικό Μετσόβιο Πολυτεχνείο

Παπαχατζής, Ν., 1982, Παυσανίου Ελλάδος Περιήγησις Αττικά, Εκδοτική Αθηνών, σελ. 217-219

Πατιάς, Π. 2008, ΦΩΤΟΓΡΑΜΜΕΤΡΙΑ ΚΑΙ ΤΕΚΜΗΡΙΩΣΗ ΑΡΧΑΙΟΛΟΓΙΚΩΝ ΧΩΡΩΝ ΚΑΙ ΕΥΡΗΜΑΤΩΝ ΜΕ ΑΠΛΑ ΛΟΓΙΑ, http://www.scribd.com/doc/40883204

Πέτσα, Ε. Ερευνητική ομάδα Λ. Γραµµατικόπουλος, Η. Καλησπεράκης, Β. Παγούνης, ∆. Πανταζής, Γ. Καρράς, Χ. Λιαπάκης, Β. Μπαλλής, Γ. Μπίνας, 2007, Ανάπτυξη αλγορίθμων για την αυτόματη παραγωγή φωτορρεαλιστικών μοντέλων ακριβείας με συνδυασμό τεχνικών φωτογραμμετρίας, επεξεργασίας εικόνας και laser scanning − Εφαρμογή σε θέματα Πολιτιστικής Κληρονομιάς, ΤΕΛΙΚΗ ΤΕΧΝΙΚΗ ΕΚΘΕΣΗ ΕΡΕΥΝΗΤΙΚΟΥ ΠΡΟΓΡΑΜΜΑΤΟΣ ΕΠΕΑΕΚ "Αρχιμήδης ΙΙ", Μέτρο 2.2, Τεχνολογικό Εκπαιδευτικό Ίδρυμα, Τμήμα Τοπογραφίας

Τοκμακίδης, Κ. 2004, Σημειώσεις μαθήματος Αποτυπώσεις Μνημείων, Τμήμα Αγρονόμων Τοπογράφων Μηχανικών, Αριστοτέλειο Πανεπιστήμιο Θεσσαλονίκης
## **Β. Ξένη Βιβλιογραφία**

Angelopoulou, E., Wright, J. Jr, 1999, Laser Scanner Technology, Technical Report (CIS), University of Pensylvania

Bickel B., 2011, Παρουσίαση Computer Graphik II Decimation, Technishe Universitat Berlin

Böhler, W., Bordas Vicent, M., Heinz, G., Marbs, A., Müller, H., 2004, *FIG Working Week 2004*, Athens, Greece, May 22-27, 2004, pp. 1-17

Boehler, W. Marbs, A. 2003, Investigating laser scanner accuracy, XIX CIPA Symposium at Antalya, Turkey, 30 Sep – 4 Oct 2003

Briese, Ch., Pfeifer, N. Haring, A., 2003, LASERSCANNING AND PHOTOGRAMMETRY FOR THE MODELLING OF THE STATUE MARC ANTON, Proceedings of the XIXth International Symposium, CIPA 2003 : new perspectives to save cultural heritage : Antalya (Turkey), 30 September-04 October 2003

Callieri, M. Cignioni, P. Dellepiane, M. Ranzuglia, G. Scopigno, R. 2005, PROCESSING A COMPLEX ARCHITECTURAL SAMPLING WITH MESHLAB: THE CASE OF PIAZZA DELLA SIGNORIA, Proceedings of the  $4<sup>th</sup>$  ISPRS International Workshop 3D-ARCH 2011: "3D Virtual Reconstruction and Visualization of Complex Architectures" Trento, Italy, 2-4 March 2011

Curless B. Levoy M. 1996, A Volumetric Method for Building Complex Models from Range Images, *Proc. SIGGRAPH '96*

Dellepiane, M. 2011, Παρουσιάσεις Grafica 3D per i beni culturali, Visual Computing Lab, ISTI-CNR Pisa

Fröhlich, C., Mettenleiter, M., 2004, TERRESTRIAL LASER SCANNING – NEW PERSPECTIVES IN 3D SURVEYING, International Archives Of Photogrammetry, Remote Sensing And Spatial Information Sciences, Volume XXXVI, PART 8/W2

Gahm, G., 2010, Modeling and animation : Mesh decimation, Major Qualifying Project Report MOW2733 Worcester Polytechnic Institute

Garland, M., Heckbert, P., 1997, Surface Simplification Using Quadric Error Metrics, Annual Conference on Computer Graphics - SIGGRAPH , pp. 209-216

Godin, G., Beraldin, J.-A., Rioux, M., Levoy, M. Cournoyer, L., 2001, An Assessment of Laser Range Measurement of Marble Surfaces, Proceedings of the 5th Conference on Optical 3-D Measurement Techniques, Vienna, Austria. October 1-4, 2001

Huttenlocher, D., Klanderman, G., Rucklidge, W., 1993, Comparing images using the Hausdorff distance, IEEE Transactions on pattern analysis and machine intelligence, Vol 15, Sept. 1993

Joy, K. 2000, Subdivision Surfaces, On line Geometric Modeling notes, Department of Computer Science, University of California

Kazdhan, M. Bolitho, M. Hoppe, H. 2006, Poisson Surface Reconstruction, Eurographics Symposium on Geometry Processing

Kersten, T., 2010, 3D Scanning and Modelling of the Bismarck Monument by Terrestrial Laser Scanning for Integration into a 3D City Model of Hamburg, International Euro-Mediterranean Conference 2010

Lerma Garcia, J.L. Van Genechten, B. Heine, E. Santana Quintero, M. 2008, Theory and Practice on Terrestrial Laser Scanning. Training material based on practical applications

Letellier,R., 2007, Recording, Documentation, and Information Management for the Conservation of Heritage Places Guiding Principles, The Getty Conservation Institute, Los Angeles

Levoy, Marc, Pulli, Kari, Curless, Brian, Rusinkiewicz, Szymon, Koller, David, Pereira, Lucas, Ginzton, Matt , Anderson, Sean, Davis, James , Ginsberg, Jeremy, Shade, Jonathan, Fulk, Duane, 2000, The Digital Michelangelo Project: 3D Scanning of Large Statues, ACM SIGGRAPH, July 2000

Moons, T. Vergauwen, M. Van Gool, L. 2008, 3D reconstruction from multiple images, Foundations and Trends in Computer Graphics and Vision, Vol. 4, Issue 4, p.287-404

Nilsson, D. Pletinckx, D. Van Gool, L. Vergauwen, M. 2007, The Arc3D Webservice, The Interactive Institute AB, Stockholm, Sweden

Patias, P. 2006, Cultural heritage Documentation, International Summer School "Digital Recording and 3D Modeling", Aghios Nikolaos, Crete, Greece, 24-29 April 2006

Remondino, F., El-Hakim, S., Baltsavias, E., Picard, M., Grammatikopoulos, L., 2008: Image-Based 3D modeling of the Erechteion, Acropolis of Athens. International Archives of Photogrammetry, Remote Sensing and Spatial Information Sciences, Vol. XXXVII, part B5-2, pp.1083-1091, Beijing, China

Remondino, F. Menna, F. 2008, IMAGE-BASED SURFACE MEASUREMENT FOR CLOSE-RANGE HERITAGE DOCUMENTATION The Int. Arch.of the Photogrammetry, Remote Sensing and Spatial Information Sciences, Beijing, Vol. XXXVII-B Part B5, pp.199-206

Remondino, F. El-Hakim, S. 2006, Image based 3D Modeling: A Review, The Photogrammetric Record, Vol.21(115), September 2006, pp. 269-291

Remondino, F. 2003, From Point Cloud to Surface : The Modeling and Visualization Problem, International Archives of the Photogrammetry, Remote Sensing and Spatial Information Sciences, Vol. XXXIV-5/W10

Tran, D. Fazekas, S, Tran, S. 2008, Surface Simplification Using Quadric Error Metrics, IWSSIP 2006,13<sup>th</sup> International Conference on Systems, Signals and Image Processing

Travlos, J., 1970, Pictorial Dictionary of Ancient Athens, London : Thames and Hudson, σελ. 233-235, 365-367,376

Tsakiri, Maria, Ioannidis, Charalambos, Carty, Alistair, 2003, LASER SCANNING ISSUES FOR THE GEOMETRICAL RECORDING OF A COMPLEX STATUE, 6th Conference 'Optical 3-D Measurement Techniques', 22-25 September, *Zurich*, Switzerland

Vergauwen, M. Van Gool, L. 2006, Web-based 3D Reconstruction Service, Springer-Verlag New York Inc, Volume 17, Issue 6, p. 411-426

Walford, A., 2006, One Part in 300,000 Precision and Accuracy Discussion, Eos Systems Inc

## **Γ. Ιστοσελίδες**

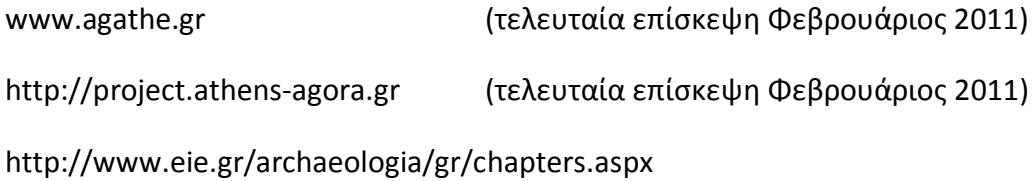

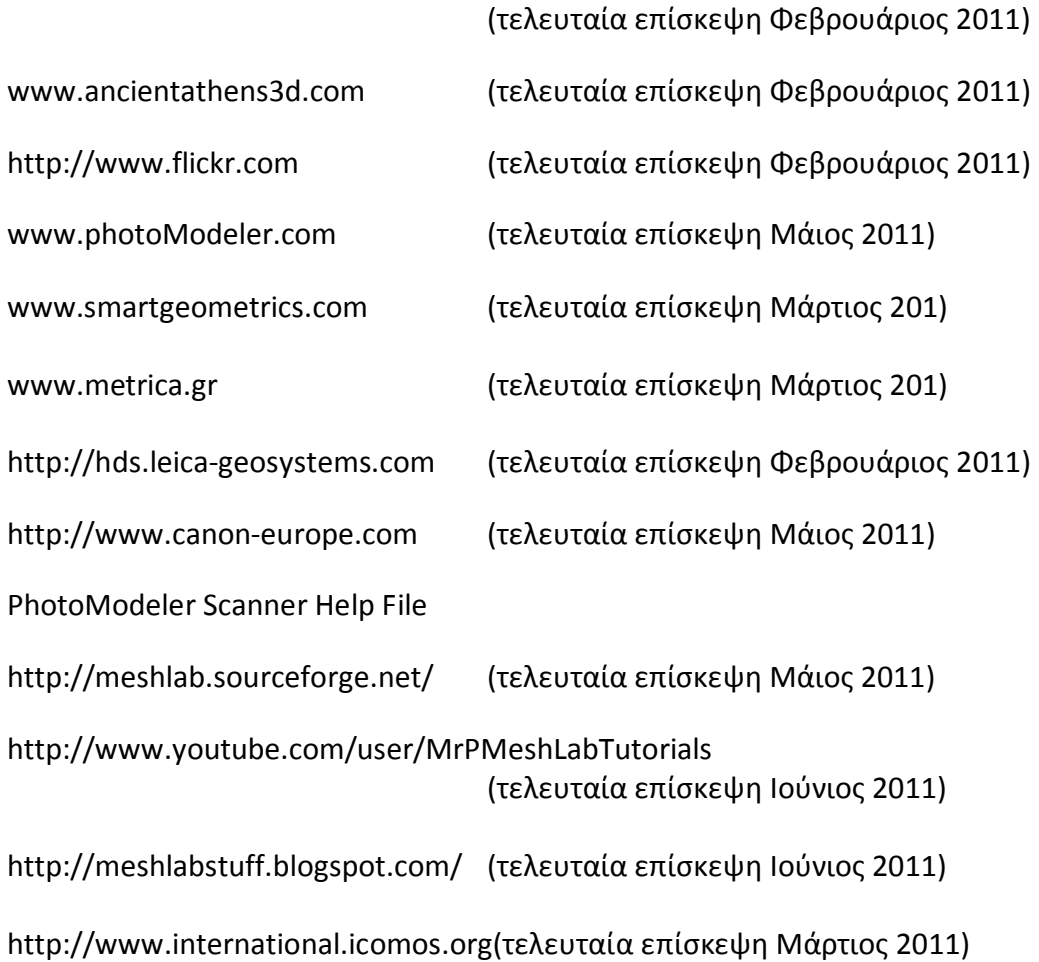